# **Guidelines on Using the Web-enabled and Supportive Spreadsheet-based Wastewater Risk Abatement Planning (W2RAP) Tools**

Report to the **Water Research Commission** 

by

Philip de Souza<sup>1</sup> and Unathi Jack<sup>1</sup> in association with Marlene van der Merwe<sup>2</sup>

 $1$  Fmanti 2 WaterGroup Holdings

**WRC Report No. TT 622/14** 

**January 2015** 

*W2RAP Tools*

### **Obtainable from:**

Water Research Commission Private Bag X 03 Gezina, 0031

### orders@wrc.org.za or download from www.wrc.org.za

The publication of this report emanates from a project entitled: *Development of Web-enabled (and Supportive Spreadsheet-based) Wastewater Risk Abatement Planning Tools* (WRC Project No. K5/2217/3).

The following four tools were developed through this project:

- 1. Web-based W<sub>2</sub>RAP Tool
- 2. Web-based W<sub>2</sub>RAP Status Checklist tool
- 3. Spreadsheet-based  $W_2$ RAP Tool
- 4. Spreadsheet -based W<sub>2</sub>RAP Status Checklist tool

A Wastewater Risk Abatement Plan (W<sub>2</sub>RAP) Template appear on the enclosed CD

The web-based versions of the W<sub>2</sub>RAP Tools can be accessed directly via RiskQ (www.riskq.co.za), while the spreadsheet-based versions can be downloaded via RiskQ. The aim of this guideline document is to enable tool users to learn about the features of the  $W_2RAP$  tools and how to successfully use them.

If you do not yet have access to RiskQ, you are welcome to test the tools using the following login details:

- www.riskq.co.za
- Username: test1
- Password: 123

If you would like your own personal access details, please contact RiskQ at Tel: 021 880 2932 or e-mail: info@riskq.co.za.

### **DISCLAIMER**

This report has been reviewed by Water Research Commission (WRC) and approved for publication. Approval does not signify that the contents necessarily reflect the views and policies of the WRC, nor does mention of trade names or commercial products constitute endorsement or recommendation for use.

**ISBN 978-1-4312-0623-0 Printed in the Republic of South Africa** 

**© Water Research Commission** 

### **EXECUTIVE SUMMARY**

#### **Background**

South Africa needs effective and efficient systems for providing water services if it is to rise above current challenges and provide high quality services to all its people. The Department of Water and Sanitation's (DWS) Green Drop Certification (GDC) programme follows a risk-assessment based regulatory approach, and the Wastewater Risk Abatement Plan (commonly referred to as W<sub>2</sub>RAP, and very similar to the Water Safety Planning approach used for drinking-water quality risk assessments) is the primary tool with which DWS assesses and monitors the performance of wastewater services at Water Services Institutions (WSIs). The W<sub>2</sub>RAP process assists WSIs by (i) evaluating and documenting wastewater processes and (ii) prioritising wastewater services risks and therefore providing targeted support to address gaps and weaknesses. The focus of the  $W_2RAP$  process is on spurring internal performance improvement, through an emphasis on regular performance measurement and better information to inform management decision-making. A key advantage of the  $W_2RAP$  approach is that it serves as a platform for middle managers to engage top municipal management via assessed and documented risks, and thus enables parties to highlight prioritised risks and corrective actions which can be planned and budgeted for monitored implementation.

#### **Guideline Objective**

The objective of this guideline document is to:

- Briefly introduce Wastewater Risk Abatement Planning,
- Highlight key steps to be considered when developing a  $W_2$ RAP, and
- Provide step-by-step guidance as to how to use the  $W_2$ RAP Tools, which are currently hosted on RiskQ (www.riskq.co.za) (access details are provided within the body of this document).

#### **W2RAP Tools**

The principles and approach outlined in the WRC  $W_2$ RAP guideline document (Van der Merwe-Botha and Manus, 2011), and team experience with development and implementation of  $W_2$ RAPs were used to develop the following tools:

### 1. *Wastewater Risk Abatement Plan Tool*

- Web-based and supportive spreadsheet-based tools
- Allows development and tracking of a W<sub>2</sub>RAP and could include sections such as: (1) Formulate the W<sub>2</sub>RAP team, (2) Describe the system (collection, treatment, fate of effluent and sludge), (3) Assess/evaluate the wastewater system, (4) Hazard/risk assessment, (5) Identify control measures and associated corrective actions, responsibilities, timeframes, and costs (for subsequent  $W_2RAP$  implementation)).

### 2. *Wastewater Risk Abatement Planning Status Checklist Tool*

• Web-based and supportive spreadsheet-based tools

#### *W2RAP Tools*

Allows the user to determine status of W<sub>2</sub>RAP processes – i.e. Where are we? What have we completed? What must we still do?).

The  $W<sub>2</sub>RAP$  tools are both web- and excel-based as most municipal officials are comfortable with either/both of these formats. The use of the web tool is recommended over the excel tool as it offers numerous advantages. Site visits and associated interactions with municipalities indicated that the W<sub>2</sub>RAP tools are easy to use and appropriate for purpose. Users indicated a number of required tool amendments, which have been included during the course of the project. Comments and feedback received from tool users should therefore be used to continuously review and refine the tools. The web-based versions of the W<sub>2</sub>RAP Tools can be accessed directly via RiskQ (www.riskq.co.za), while the spreadsheet-based versions can be downloaded via RiskQ.

#### **Conclusions and Recommendations**

The inclusion of wastewater risk abatement planning within DWS's incentive-regulation based Green Drop Certification programme has had a dramatic impact on the acceptance of wastewater risk abatement planning as an appropriate process to identify and manage wastewater associated risks. The development and introduction of appropriate tools to guide these activities will contribute significantly to ensuring that appropriate wastewater risk abatement planning is occurring in South Africa.

Once draft W<sub>2</sub>RAPs have been developed, it is important that users consider the summarised findings and the desired control measures/corrective actions and create a prioritized plan of items that will be addressed. This should consider prioritised risk ranking (e.g. consider risk reduction ratio), be limited to say 10-20 very high/high risk items (hazards/hazardous events with the highest risk rating and/or "best value for money"), and have a short term action period (e.g. 3 months). It is essential that appropriate budget and responsibilities are assigned to address the top 10-20 identified items. Progress and outstanding issues could then be tracked and reviewed on a quarterly basis, with new actions prioritized, implemented and tracked. It is vital that the  $W_2RAP$  is implemented, and that the effectiveness of actions implemented and budget spent, etc. is reviewed. This last step is crucial to the successful reduction in wastewater/sanitation related risks within the municipality.

It is recommended that:

- The  $W_2$ RAP tools are regularly reviewed and updated to meet changing sector requirements/needs.
- The "Non-Reticulated Systems" (decentralised systems) risk assessment component be further developed and expanded by sector stakeholders.
- On-going sector training is conducted in the use of the  $W_2$ RAP tools (i.e. via workshops and/or one-on-one training sessions).

The tools will continue to modify and grow as users become more familiar with their water services roles and responsibilities, and seek ways for the tools to assist them in fulfilling these functions.

### **ACKNOWLEDGEMENTS**

The following organisations and individuals are thanked for their contributions to this project:

### **Financial Support**

Water Research Commission

### **Reference Group**

The reference group responsible for this project consisted of the following persons:

- Dr Valerie Naidoo Water Research Commission
- Ms Zanele Mupariwa Department of Water and Sanitation
- Dr Machiel Steynberg Inquisitive Quality Consulting
- Ms Ayesha Laher AECOM
- Mr Paul Gaydon WEC Projects
- Mr Fortune Mabunda ERWAT
- Mr Kerneels Esterhuyse City of Tshwane
- Mr Akash Singh eThekwini Municipality
- Ms Priyal Dama-Fakir Golder Associates

### **Participating Municipalities**

The following municipalities are thanked for their willingness to participate and enthusiastic support in piloting the draft  $W_2$ RAP tools within their wastewater systems:

- Hantam Municipality (Northern Cape)
- Hessequa Municipality (Western Cape)
- Amajuba District Municipality (KwaZulu-Natal)
- Sol Plaatje Municipality (Northern Cape)

### **Graphics**

Golder and Associates are thanked for the provision of the graphics that was used in the tool

### **ABBREVIATIONS**

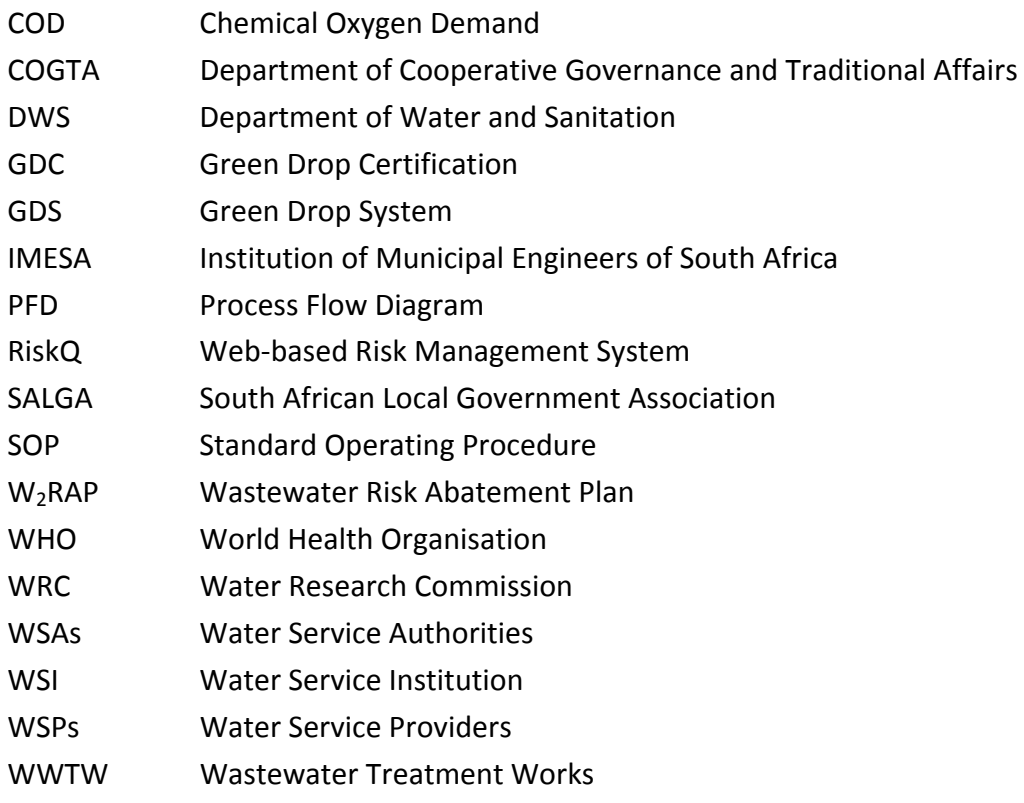

### **TABLE OF CONTENTS**

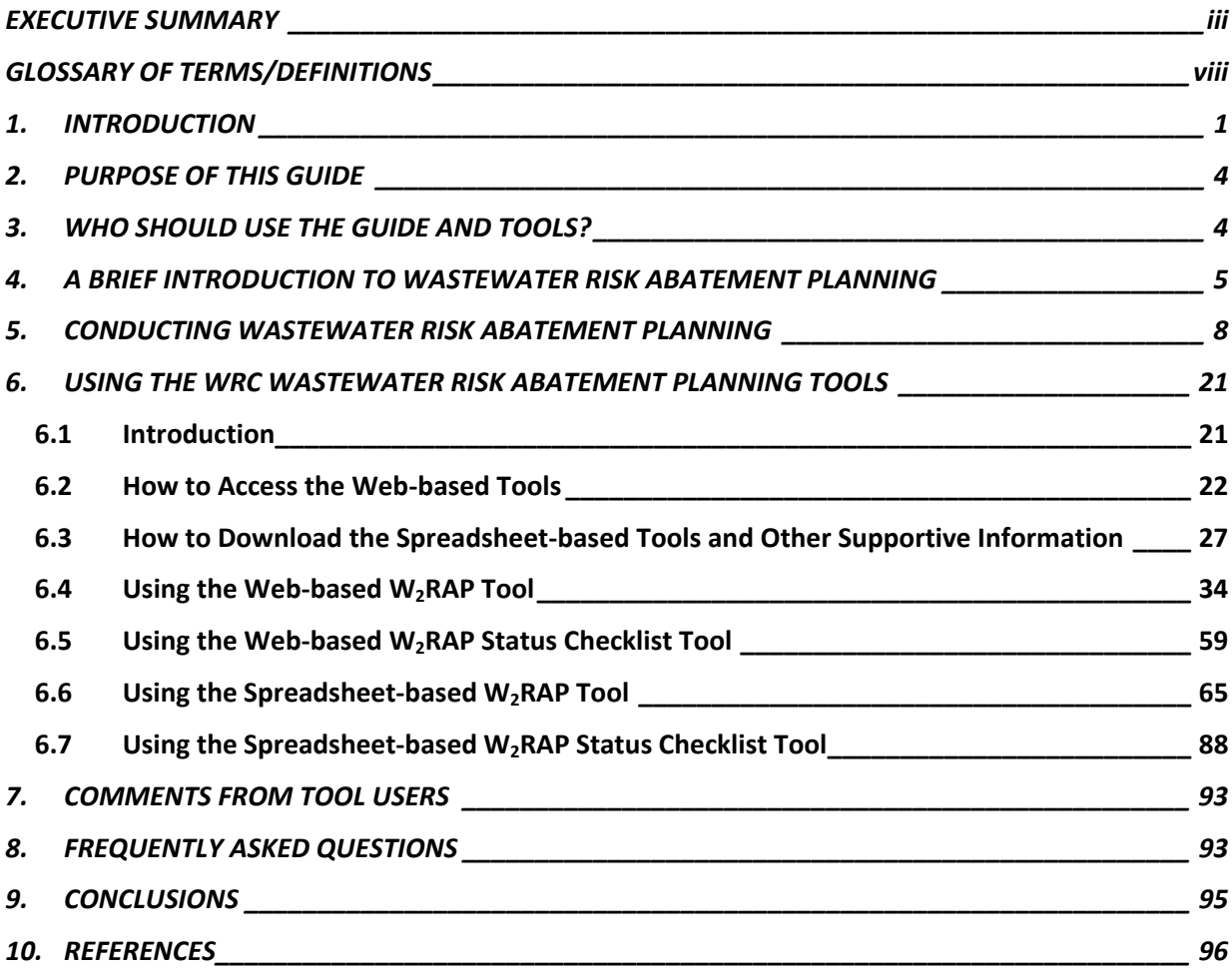

### **LIST OF TABLES**

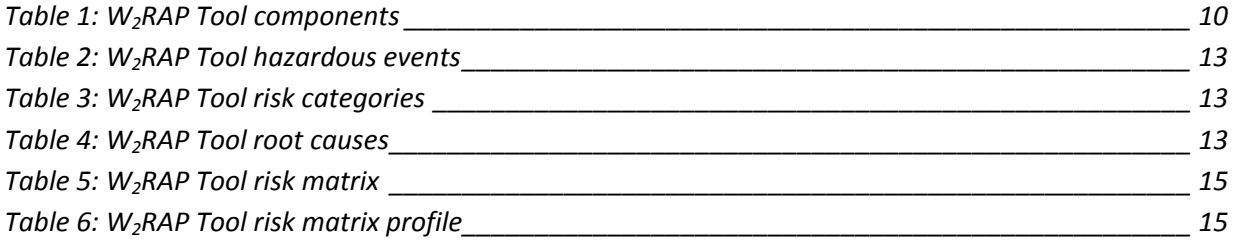

### **GLOSSARY OF TERMS/DEFINITIONS**

**Critical control point** – step at which control can be applied and that is essential to prevent or eliminate a wastewater safety hazard (biological, chemical or physical), with potential to cause a health/environmental effect or reduce it to an acceptable level.

**Determinand/Parameter** – micro-organism, physical property, aesthetic property or chemical substance.

**Hazard** – biological, chemical, physical or radiological agent that has the potential to cause harm.

**Hazardous event** – an incident or situation that can lead to the presence of a hazard (what can happen and how).

**Risk** – the likelihood of identified hazards causing harm in exposed populations in a specified time frame, including the magnitude of that harm and/or the consequences.

**Risk assessment** – process of identifying and documenting all potential hazards and risks within the wastewater system

**Wastewater Risk Abatement Planning** – systematic process that aims to consistently ensure acceptable wastewater quality that does not exceed the stipulated numerical limits in licences/permits by implementing an integrated water quality management plan, which includes a risk assessment and risk management approach from wastewater collection, through treatment and discharge to the catchment.

Water Services Authority (WSA) – any municipality that has executive authority to provide water services within its area of jurisdiction in terms of the relevant national legislation or the ministerial authorizations made in terms of the relevant national legislation

Water Services Institution (WSI) – WSA or WSP or both.

Water Services Provider (WSP) – an entity that has a contract with a WSA or another water services provider to provide water services to that authority or provider OR a WSA that provides either both of the services described above itself OR any person who has a contract with WSA to assume operational responsibility for providing water services to one or more consumers (end users) within a specific geographic area.

**Wastewater Treatment System/Works/Plant** – process or combination of processes undertaken to render wastewater/sewerage acceptable for discharge to the environment or reuse.

# Guidelines on Using the Web-enabled and Supportive Spreadsheet-based Wastewater Risk Abatement Planning (W<sub>2</sub>RAP) Tools

### **1. INTRODUCTION**

South Africa needs effective and efficient systems for providing water services if it is to rise above current challenges and provide high quality services to all its people. With the release of Department of Water and Sanitation

(DWS) Green Drop Certification (GDC) 2012 requirements, it is clear that DWS

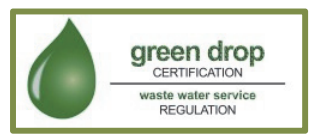

was moving towards a risk-assessment based regulatory approach, and the Wastewater Risk Abatement Plan (commonly referred to as W<sub>2</sub>RAP, and very similar to the Wastewater Risk Abatement Planning approach used for drinking-water quality risk assessments) is the primary tool with which it will assess and monitor the performance of wastewater services at Water Services Institutions (WSIs).

The  $W_2$ RAP process assists WSIs by (i) evaluating and documenting wastewater processes and (ii) prioritising wastewater services risks and therefore providing targeted support to address gaps and weaknesses. The focus of the  $W_2$ RAP process is on spurring internal performance improvement, through an emphasis on regular performance measurement and better information to inform management decision-making. A key advantage of the  $W_2$ RAP approach is that it serves as a platform for middle managers to

engage top municipal management via assessed and documented risks, and thus enables parties to highlight prioritised risks and corrective actions which can be planned and budgeted for monitored implementation.

When DWS introduced the need for development and implementation of water safety plans by all WSIs (through Blue Drop Certification), the Water Research Commission (WRC) saw the challenges faced by WSIs in developing water safety plans and therefore initiated projects to both develop a guideline document, spreadsheet and web-based tools to assist WSIs with Wastewater Risk Abatement Planning activities. In particular, during the WRC project that led to the development of the aforementioned spreadsheet-and web-based tools, the value and importance of the inclusion of a similar tool for wastewater aspects was highlighted by municipal officials and sector stakeholders. In a similar fashion, when the development and implementation of  $W_2$ RAP became a requirement and similar difficulties were noted, the WRC again assisted the DWS with the development and peer review of a  $W_2$ RAP guideline. An opportunity existed to both extend the principles and approach outlined in the W<sub>2</sub>RAP guideline document and learn from the success of the Wastewater Risk Abatement Planning process to create spreadsheet- and web-based tools that can be used by the sector to assist with  $W_2$ RAP development and implementation. Web-based reporting systems and automatically generated risk assessment reports offer cost saving, time saving, reliability advantages and the potential for enhanced management oversight. A key benefit of the

approach is also the development of a national database of wastewater hazardous events, and therefore WSIs have access to a supported database where their peers and dedicated professionals share common experiences and challenges, resulting in a more appropriate, and therefore more widely accepted and used tool.

The principles and approach outlined in the WRC developed  $W_2$ RAP guideline document were used to produce the following outputs:

- 3. *Wastewater Risk Abatement Plan Tool* (web-based and supportive spreadsheet-based tools, and allows development and tracking of a W<sub>2</sub>RAP and could include sections such as: (1) Formulate the W<sub>2</sub>RAP team, (2) Describe the system (collection, treatment, fate of effluent and sludge), (3) Assess/evaluate the wastewater system, (4) Hazard/risk assessment, (5) Identify control measures and associated corrective actions, responsibilities, timeframes, and costs (for subsequent W<sub>2</sub>RAP implementation)).
- 4. *Wastewater Risk Abatement Planning Status Checklist Tool* (web-based and supportive spreadsheet-based tools, and allows the user to determine status of  $W_2RAP$  processes – i.e. Where are we? What have we completed? What must we still do?).

*The tools assist in developing and monitoring implementation of a Wastewater Risk Abatement Plan. Physical implementation thereof (e.g. taking required actions, implementing corrective actions, developing and implementing management and communication procedures) of the W2RAP depends on the Water Services Institution (WSI).* 

A key initial weakness in many of the  $W<sub>2</sub>RAP$ processes in South Africa is the implementation of the plan. In order to assist municipalities in understanding both the "full" Wastewater Risk Abatement Planning process, and rapidly assess progress in this process (i.e. "where are we and what do we still need to do"), the W2RAP Status Checklist Tool was also developed.

The tools were developed using available literature and project team experience, and adapting these to South African conditions. The tools are suitable for the use in middle-tolow income countries in Africa and elsewhere.

During the course of the project, the project team continuously received feedback from tool users (which includes municipalities and consultants) and this has led to a need to continuously review and refine or enhance the tools. The need to continuously review and refine the tools is compounded by (1) the on-

going modification of the Green Drop Certification (GDC)

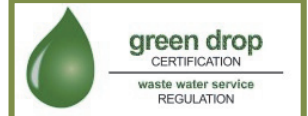

process requirements (which have progressively become stricter since implementation thereof) and (2) on-going water sector initiatives encouraging WSAs to proactively adopt typical management principles (e.g. PLAN-DO-CHECK-ACT (PDCA) framework, i.e. Deming Cycle).

The  $W_2$ RAP tools are both web- and excelbased as most municipal officials are comfortable with either/both of these formats. The use of the web tool is recommended over the excel tool as it offers numerous advantages (as discussed in **Section 6.1**).

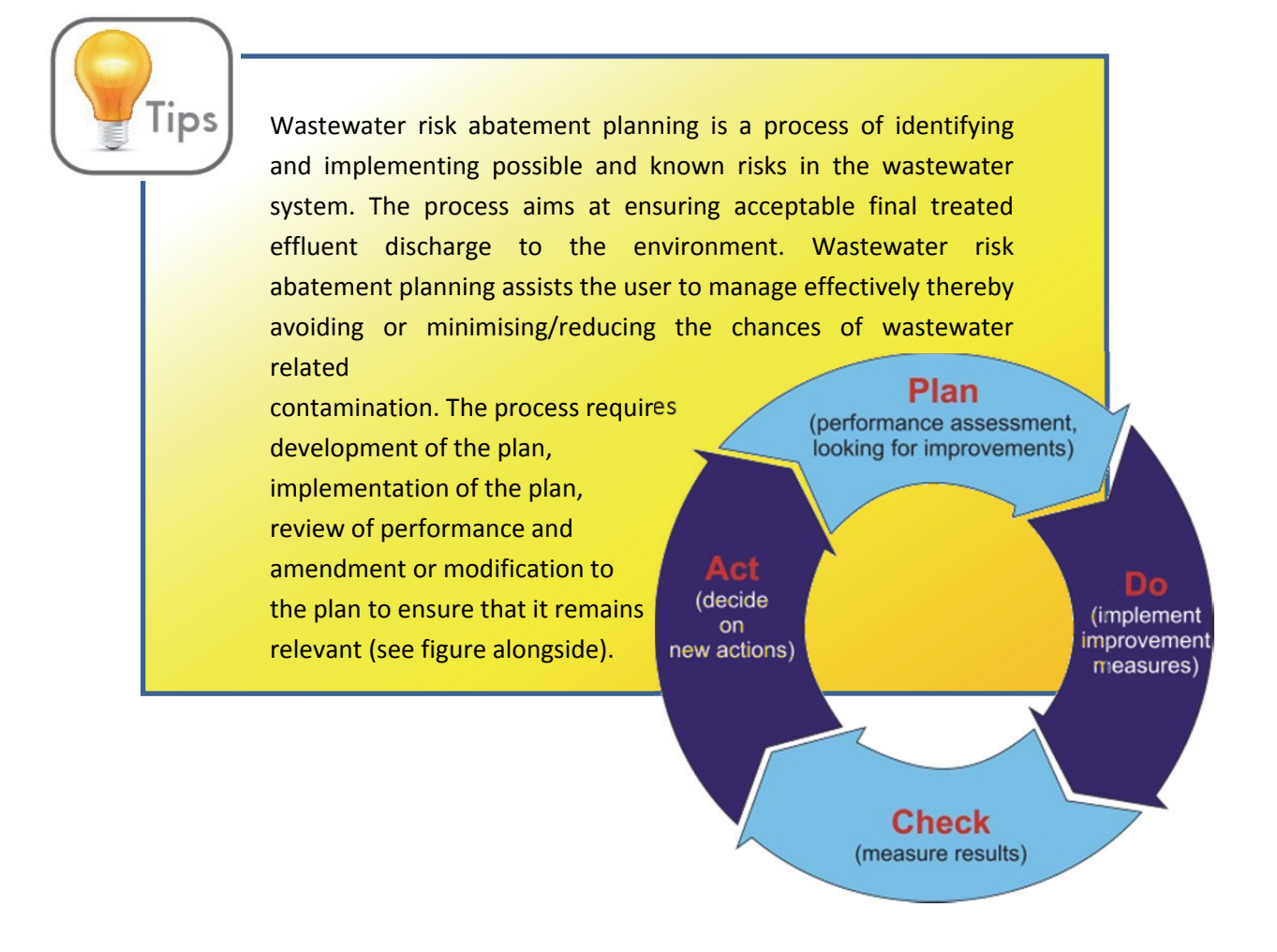

*The W2RAP tools developed through this study are desktop electronic based tools that require detailed knowledge of the wastewater system. Some of the required information is available within the municipality, whereas other information can only be obtained via site visits. Site visits are therefore an essential part of the process and should be conducted prior to using the tool.* 

### **2. PURPOSE OF THIS GUIDE**

The purpose of this guide is to:

i<br>I

- Briefly introduce Wastewater Risk Abatement Planning.
- Highlight key steps to be considered when developing a  $W_2$ RAP.
- Provide step-by-step guidance as to how to use the W<sub>2</sub>RAP Tools currently hosted on RiskQ (www.riskq.co.za).

### **3. WHO SHOULD USE THE GUIDE AND TOOLS?**

This guide is intended for use by:

- Managers of wastewater services within a WSI
- Water quality managers
- Environmental health practitioners
- Department of Water and Sanitation officials
- Green Drop Inspectors/Assessors
- Water resources managers

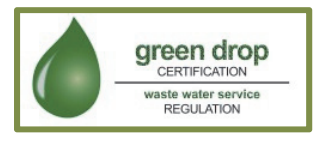

- Other water sector stakeholders including South African Local Government Association (SALGA) and Department of Cooperative Governance and Traditional Affairs (COGTA)
- Any person responsible for wastewater services status

## **4. A BRIEF INTRODUCTION TO WASTEWATER RISK ABATEMENT PLANNING**

Wastewater Risk Abatement Planning is a systematic process that aims to consistently ensure acceptable wastewater quality that does not exceed the numerical limits in wastewater treatment works licences/permits by implementing an integrated risk management plan from wastewater collection, through wastewater treatment and including final effluent discharge into the environment. In so doing the process allows for better understanding of wastewater systems.

Once the risk has been identified, control measures can be put into place to mitigate these risks. The process also needs to identify systems by which these measures are implemented and monitored. Management plans describing actions taken during normal operation or incident conditions and documenting the system assessment (including upgrade and improvement), monitoring and communication plans and supporting programmes, should be included. Key components of a Wastewater Risk Abatement Planning (van der Merwe-Botha and Manus, 2011) include:

- **System assessment** determine whether the wastewater system can deliver effluent of a quality that meets health- and environmental-based targets. This should be undertaken for both current and planned new systems.
- **Identifying control measures** conduct a risk assessment to collectively control identified risks and hazardous events and ensure that health-based and environmental targets are met. For each control measure identified, an appropriate means of operational monitoring should be defined that will ensure that any deviation from required performance is rapidly detected in a timely manner.
- **Management plans and risk management** to develop plans describing actions to be taken during normal operation or incident conditions and documenting the system assessment (including upgrade and improvement), monitoring and communication plans and supporting programmes.

The approach adopted when developing a  $W_2$ RAP typically comprises the following sequential steps:

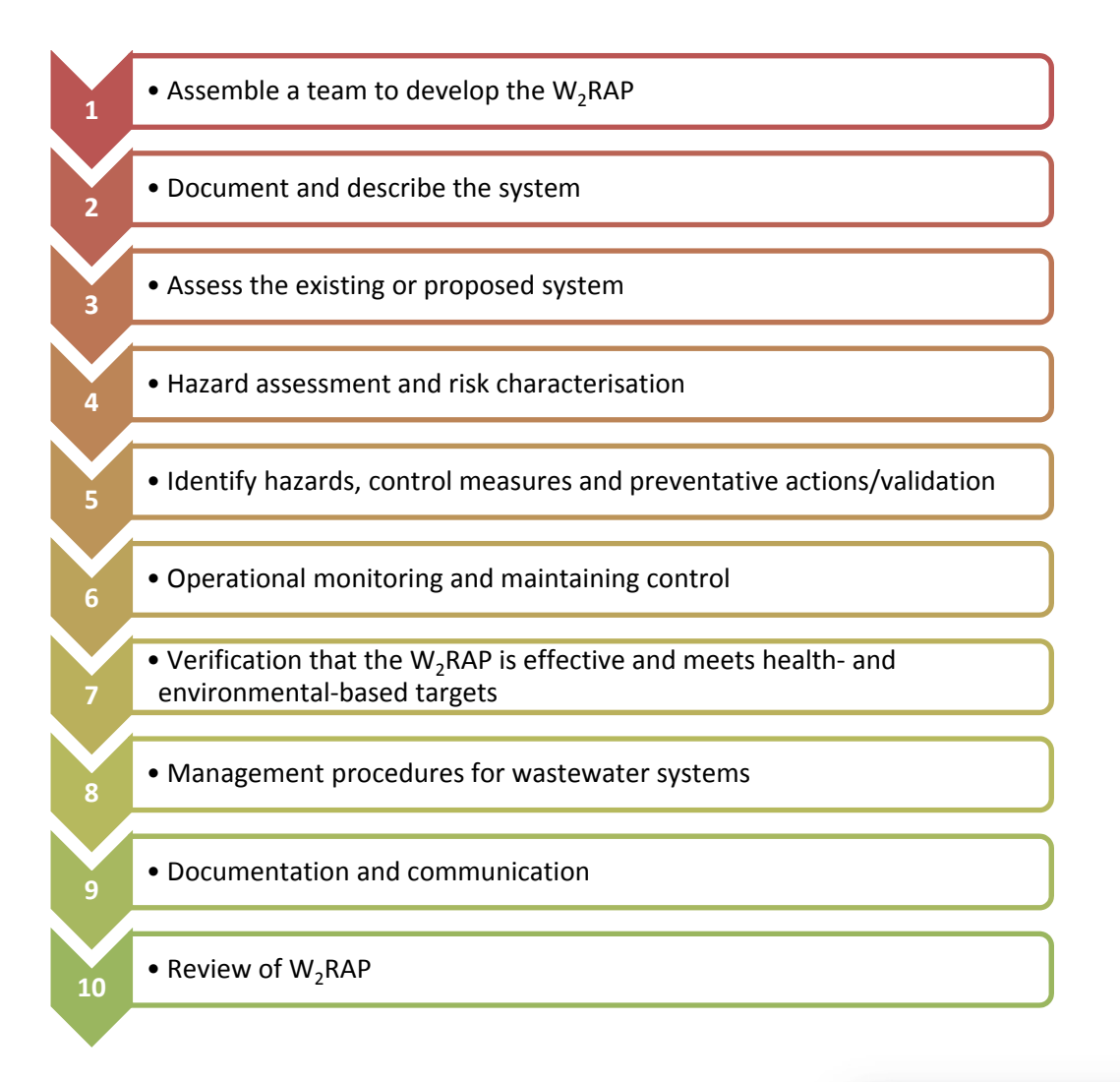

The various  $W_2$ RAP steps are briefly summarised in the section that follows. A detailed description of each of the above steps is presented in the WRC W2RAP Guideline document (WRC TT 489/11) and DWS Green Drop Handbook which were used as the basis for development of the  $W_2$ RAP web-based and supportive spreadsheet-based tools.

Tips

A  $W_2$ RAP cannot be done solely as a desktop study. It must involve site visits to confirm the knowledge, information and schematics available to the WSI. Site visits need to include inputs from those who work at the sites and/or within catchments and have detailed local knowledge.

The WSI should take the lead in the Wastewater Risk Abatement Planning approach but it is advised not to do this in isolation.

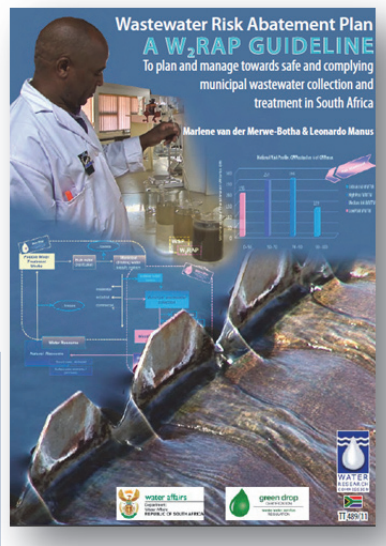

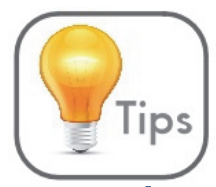

When using the Wastewater Risk Abatement Planning tools, and in particular when conducting risk assessments, it is important that the same methodology be used throughout the WSI (i.e. all systems within that WSI are assessed using the same tool/risk rating methodology).

*What will Wastewater Risk Abatement Planning tools not help you with? The limitation of these tools is that they do not provide answers to what the user does not know. The tools, however, provide guidance to possible hazards and control measures to be considered. Although the hazards and control measures database presented in the tools are extensive, they are not exhaustive, and the user therefore needs to consider specific circumstance within their systems.* 

> *As the tools are continuously reviewed and updated; the user should make sure that the most recent tool is used. Any changes to the webbased tool will automatically reflect when the user accesses the tool via RiskQ (www.riskq.co.za) (i.e. the user doesn't need to do anything). To check whether you are using the latest spreadsheet-based tools, login to RiskQ and check the date of the available spreadsheet tools. If they differ from yours, download the updated tools and rather use these.*

### **5. CONDUCTING WASTEWATER RISK ABATEMENT PLANNING**

### Step 1: Assemble a Team to Develop the W<sub>2</sub>RAP

The WSA identifies people who should form part of the team. It is recommended that, if possible, the W<sub>2</sub>RAP team consist of the following persons:

- 1) Water services managers, engineers and technicians,
- 2) Operational staff,
- 3) Water quality managers/specialists,
- 4) Catchment managers,
- 5) Water Service Providers,

Tips

- 6) Environmental, public health or hygienist professionals,
- 7) Consumer representatives,
- 8) Water services councillor/local government,
- 9) External specialist.
- Choose an appropriate champion/leader for the  $W_2$ RAP process.
- Consider location (who is impacted?).
- W<sub>2</sub>RAPs completed by external service providers/consultants in isolation of the municipality are not recommended. In poorly capacitated municipalities, use of an external service provider/consultant to assist with facilitation of the W<sub>2</sub>RAP process could be extremely beneficial.
- Regardless of the mode of completion, an essential outcome of the  $W<sub>2</sub>RAP$  process is that the actions arising need to be owned by the municipal management team. If this is not achieved,  $W_2$ RAP implementation will be a struggle and resulting in an ineffective process.

### **Step 2: Document and Describe the System**

Define each wastewater system by identifying all of its components. Each system is unique and often has a very different design and/or components.

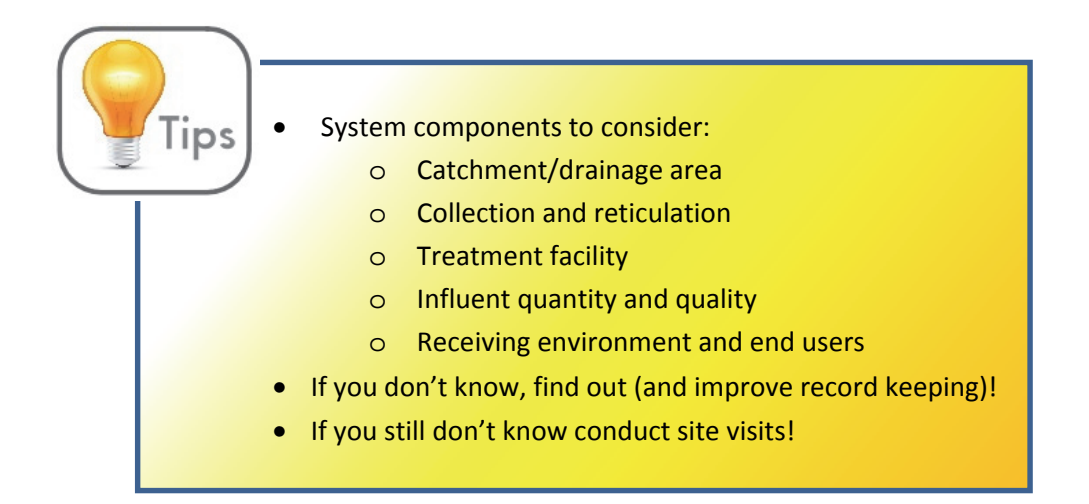

### **Step 3: Assess the Existing or Proposed System**

A recent and up-to-date flow diagram indicating each component of the assessed wastewater system must be drawn. Ideally these diagrams should include the characterisation of the type (quality) and volume of wastewater (1) reticulated, (2) received, (3) treated (unit processes) and (4) stored. The following are examples of flow diagrams:

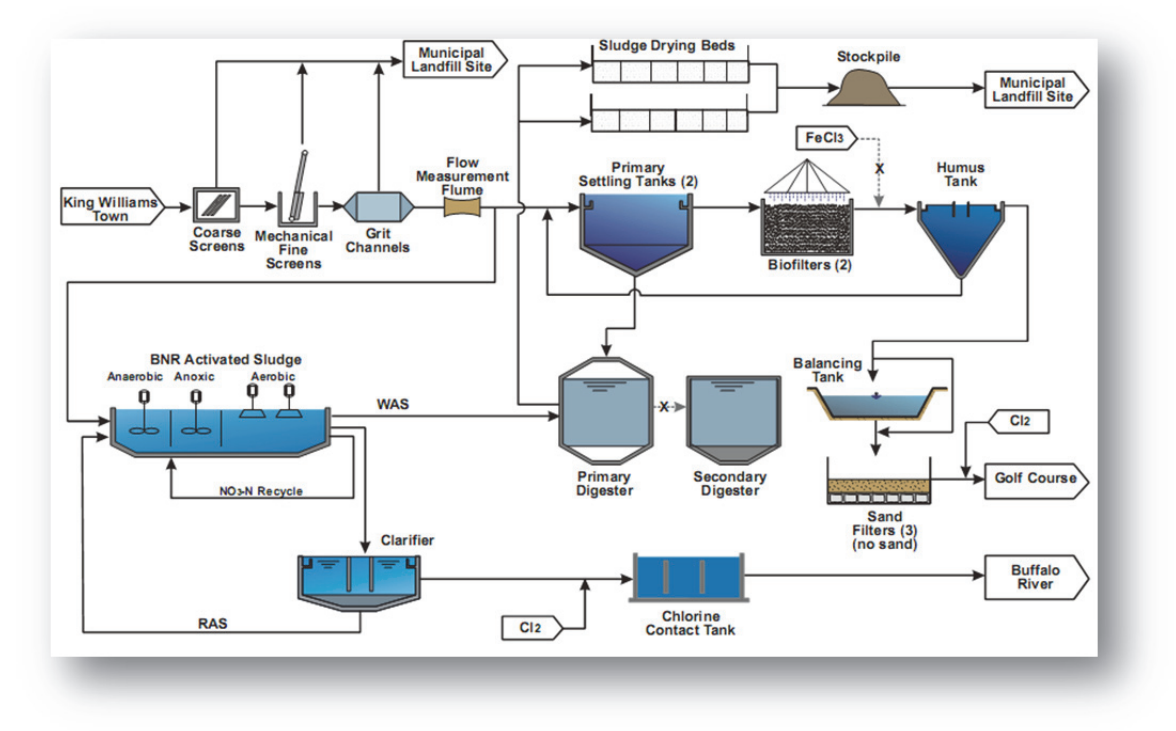

*Combined trickling filter and activated sludge process, complete with sludge drying beds and stockpiling for sludge management*

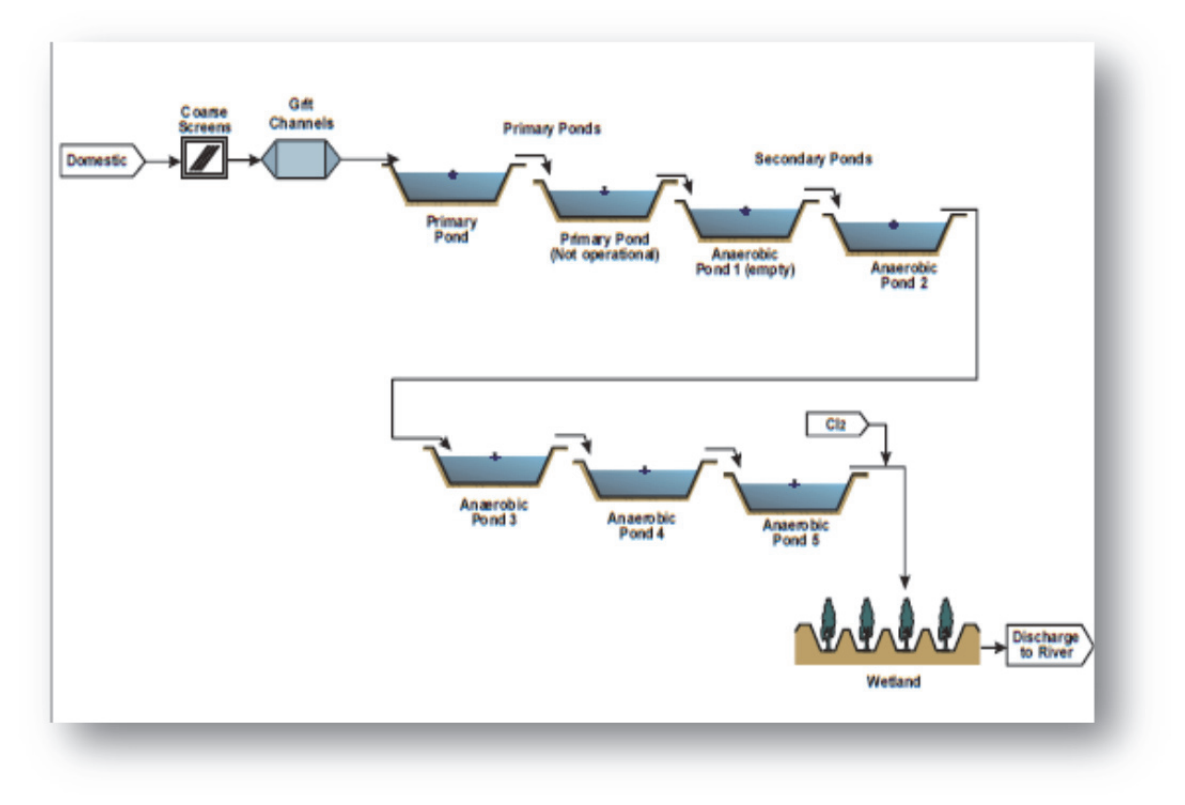

*Generic anaerobic pond system, with wetlands as polishing step*

Although the required information should be readily available within the municipality (as as-built drawing, charts, etc.), this is, however, not always the case and poor record keeping is commonplace. If required, investigations should be conducted (e.g. by consulting retired municipal officials, physically going out to the field and following leads) to gather the information. An evaluation of the wastewater system is conducted to obtain a sense of the typical hazards/hazardous events faced and assists with completion of the risk assessment.

### **Step 4: Hazard Assessment and Risk Characterisation**

The hazard assessment should be aligned with known challenges and risks associated with each component of the wastewater system (e.g. wastewater treatment works operating above design capacity). All wastewater systems should be assessed regardless of size or technical complexity.

• *Site visits should be conducted.* 

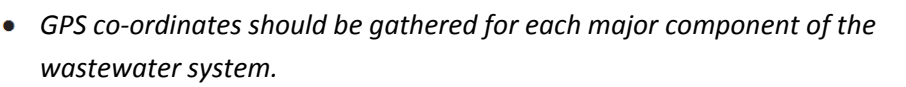

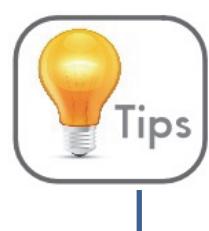

Inclusion of a photo diary (as evidence of site visits and issues identified on site) is advantageous (especially for Green Drop audits) and should be considered.

*A list of possible hazard/hazardous events is provided in APPENDIX A. The user should ensure that the hazards/hazardous events are extensive enough and/or applicable to their own situation. Modification might therefore be required.* 

The wastewater components of the developed  $W_2$ RAP tools are noted in the table that follows.

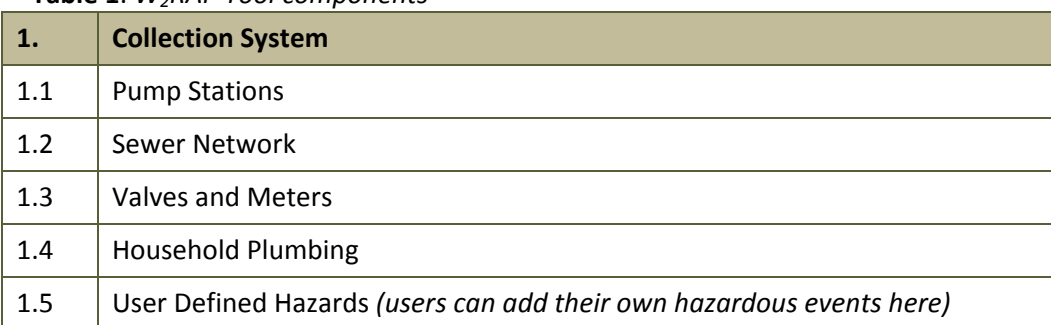

### **Table 1**: *W2RAP Tool components*

green drop CERTIFICATION ste water service<br>REGULATION

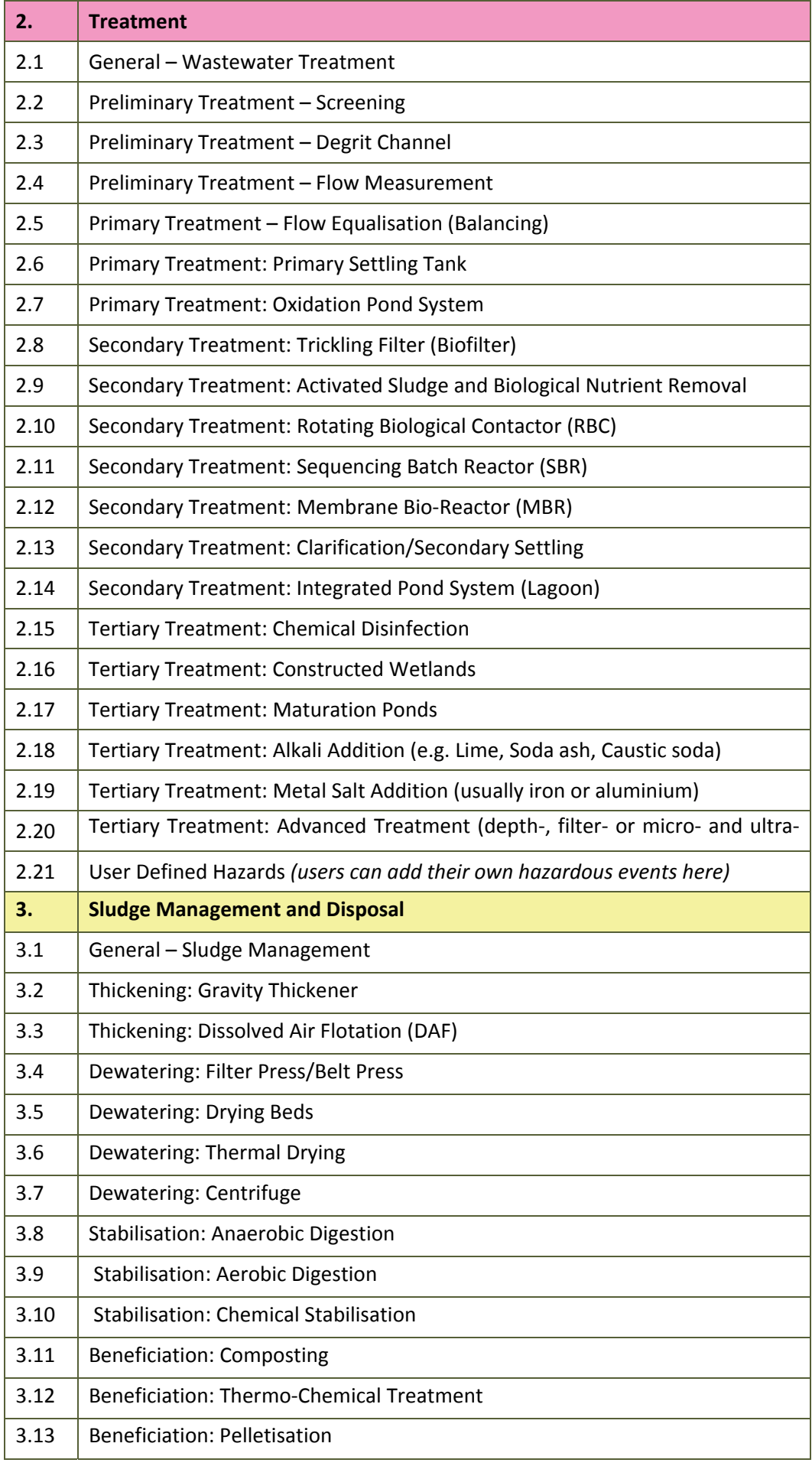

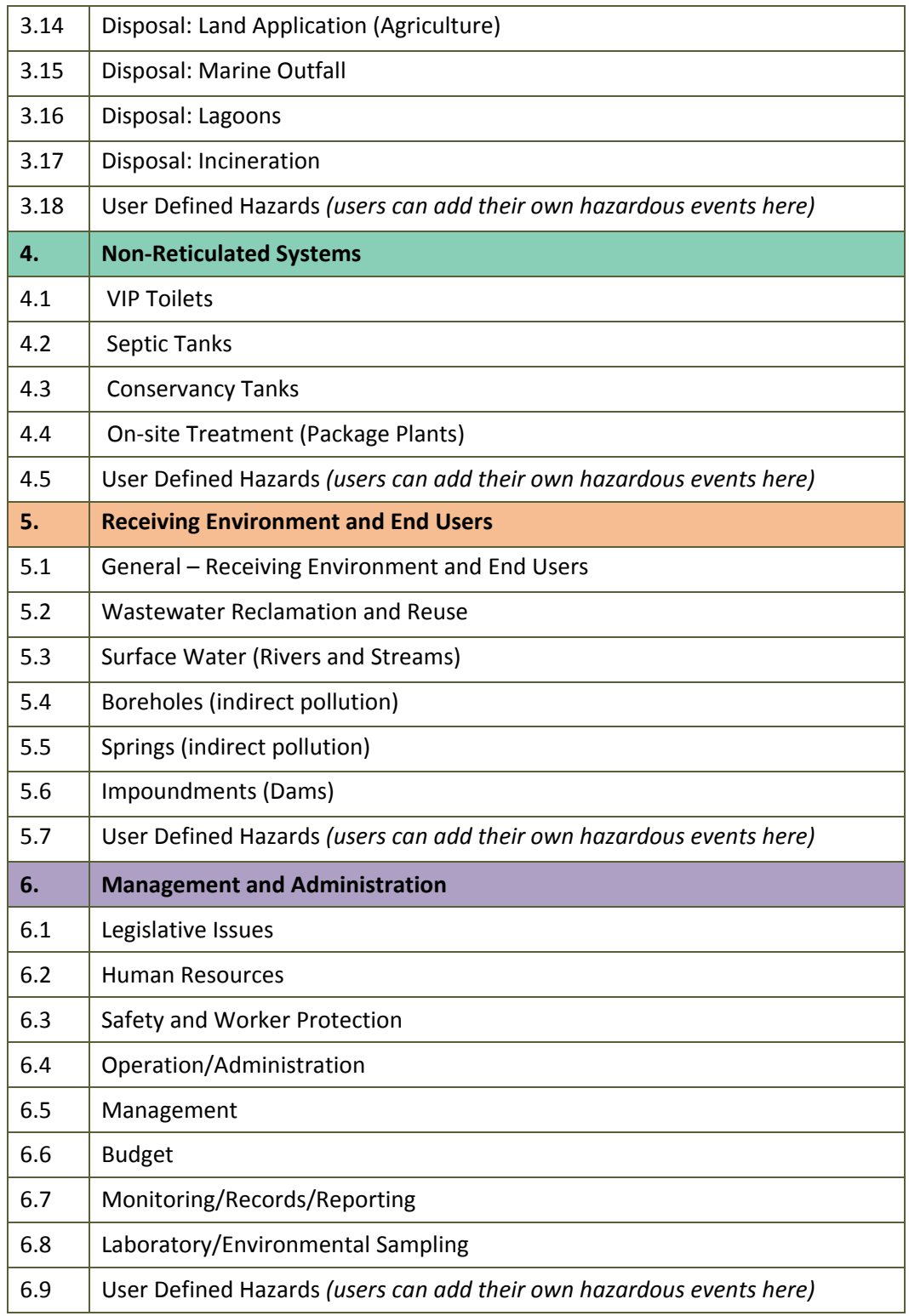

The current number of hazardous events per component are noted overleaf (a detailed list of hazardous events is included in *APPENDIX A*).

> *Although the hazardous event database is substantial, it is not exhaustive and opportunity therefore exists for the sector to continue to contribute site specific hazardous events to the database. By way of example, the Non-Reticulated Systems component of the W2RAP tool is still in its infancy, and could be expanded substantially.*

### **Table 2**: *W2RAP Tool hazardous events*

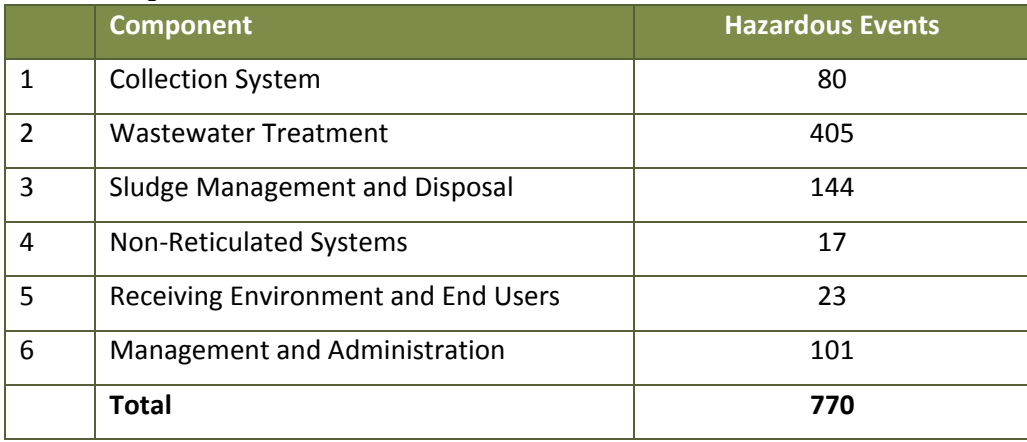

For each assessed hazard, the risk category and associated root cause can be selected. Options currently available via the W2RAP Tools are noted below.

### **Table 3**: *W2RAP Tool risk categories*

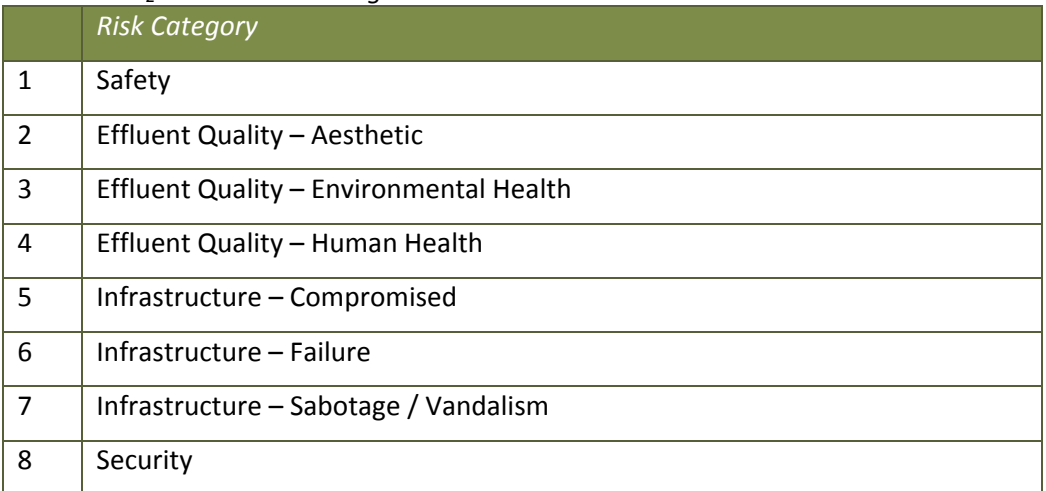

The highest proportional risks allocation is important as it highlights critical risk areas that should be prioritized with urgency.

### **Table 4**: *W2RAP Tool root causes*

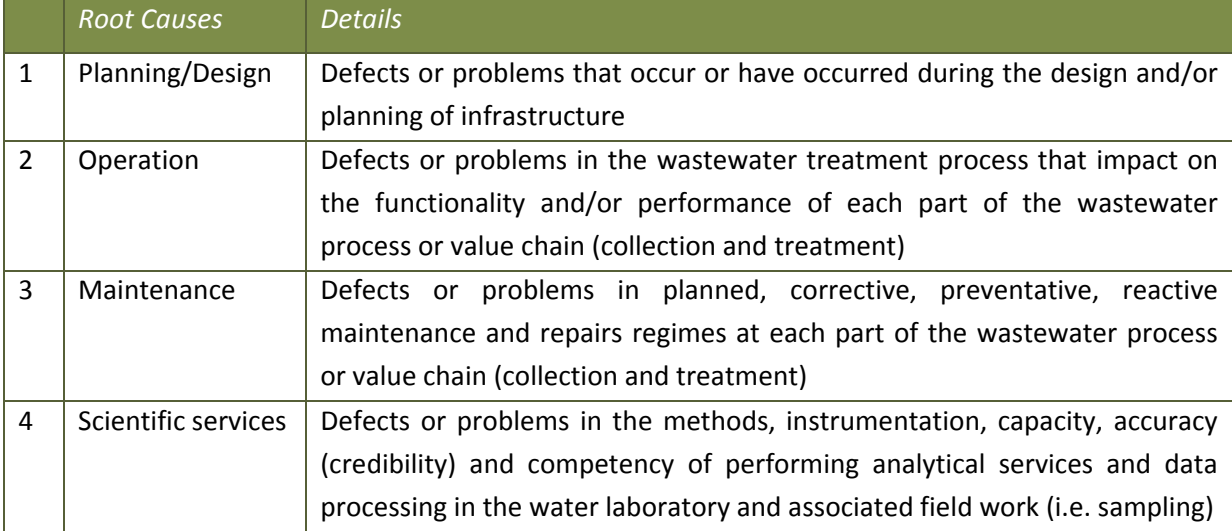

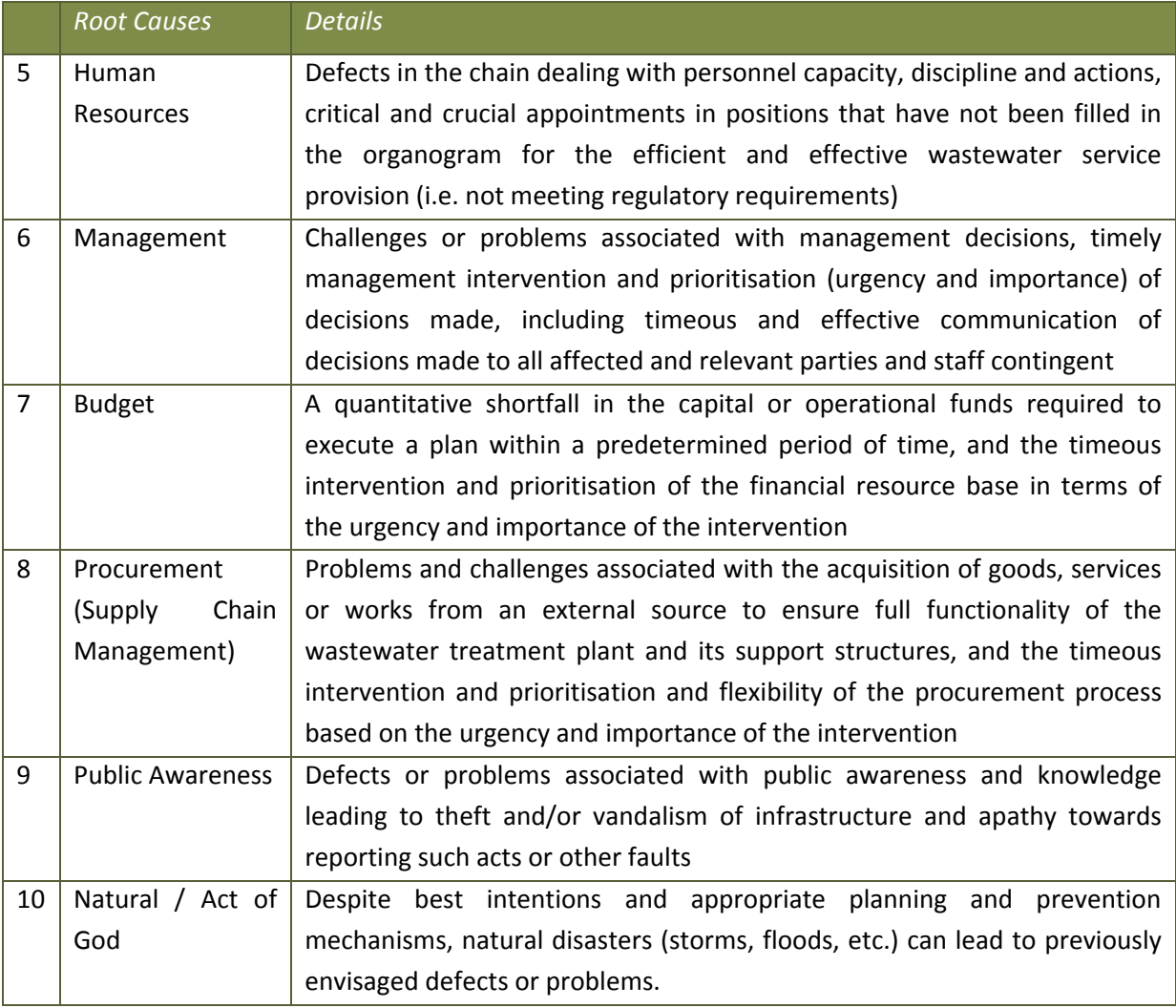

Root Cause Analysis is a step by step process of asking questions to identify the actual causal factor of a problem, error or near miss; it is used by industries, governing places, consultation companies, etc. Root cause analysis is used when there is a need to understand and prevent unexpected occurrence or re-occurrence of an issue of concern, and can be used when there is a need for immediate investigation and response. The stepwise process follows the typical PLAN-DO-CHECK-ACT cycle, and is well aligned to W<sub>2</sub>RAP processes.

Tips

- Step 1: Define the problem
- Step 2: Collect data and evidence
- Step 3: Identify possible causal factors
- Step 4: Identify the root cause
- Step 5: Recommend and implement solutions

The user needs to "dig" to find the root cause of an issue. Continue to ask **"WHY?"** and see what unfolds!

Determine the risks associated with the identified hazards identified by considering the likelihood (probability) (e.g. has it happened in the past, is it likely to happen) and consequence (impact should it happen) of a potential hazardous event. The matrix utilised is a matter of choice. The developed W<sub>2</sub>RAP tools utilise a 5 x 5 matrix (as indicated in the table that follows).

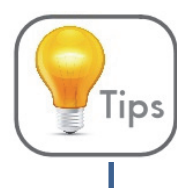

Learn from your external environment! For example, the Delmas, Carolina and Bloemhof cases were preventable if appropriate risk analyses were conducted.

### **Table 5**: *W2RAP Tool risk matrix*

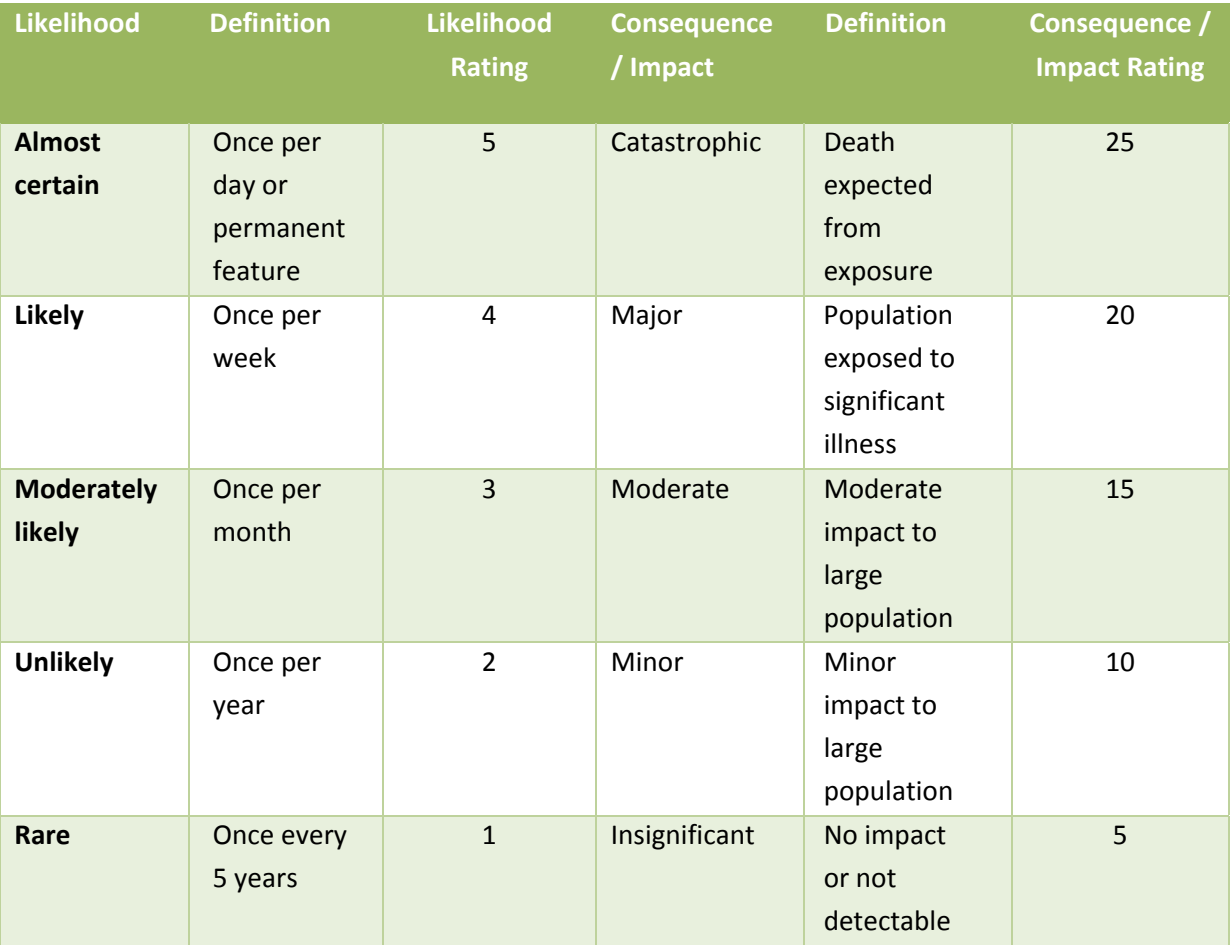

**Table 6:** *W2RAP Tool risk matrix profile*

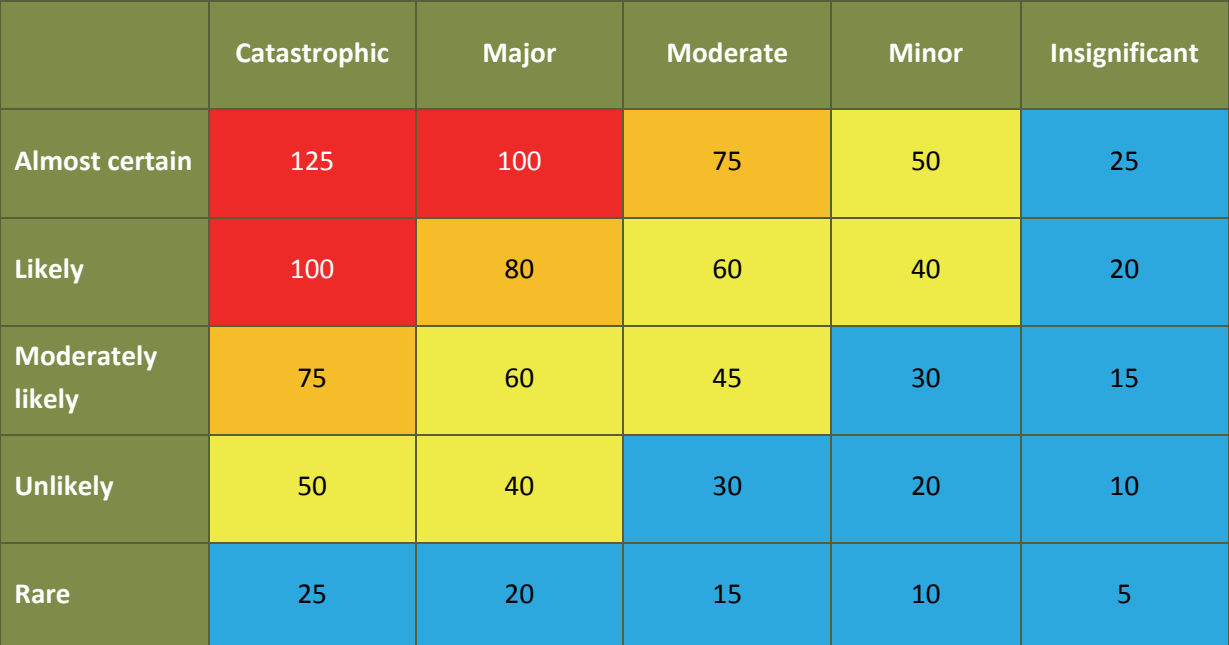

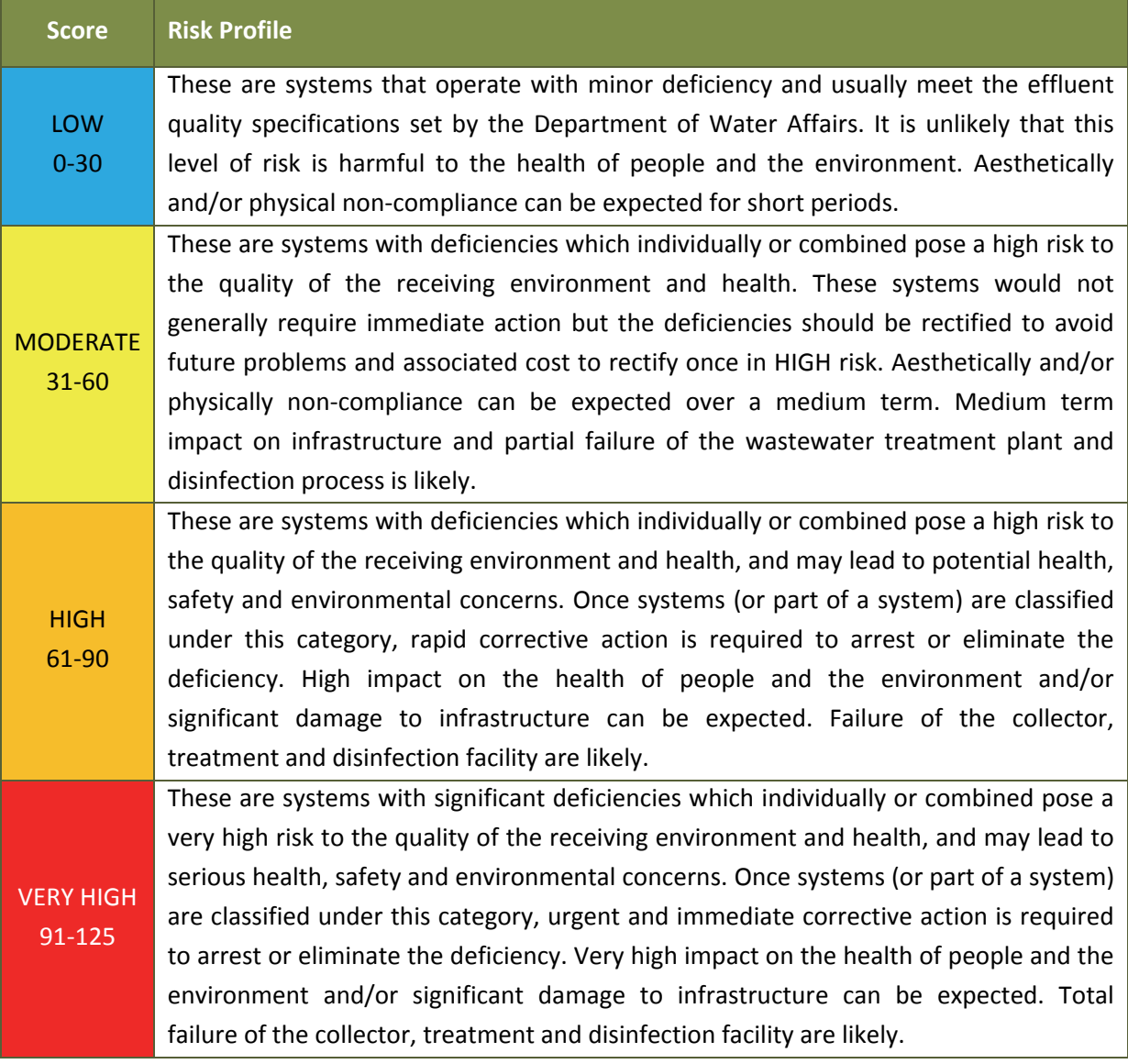

The most important consideration is that the same risk matrix/methodology be used throughout the WSI (i.e. all wastewater systems are assessed using the same risk matrix/methodology).

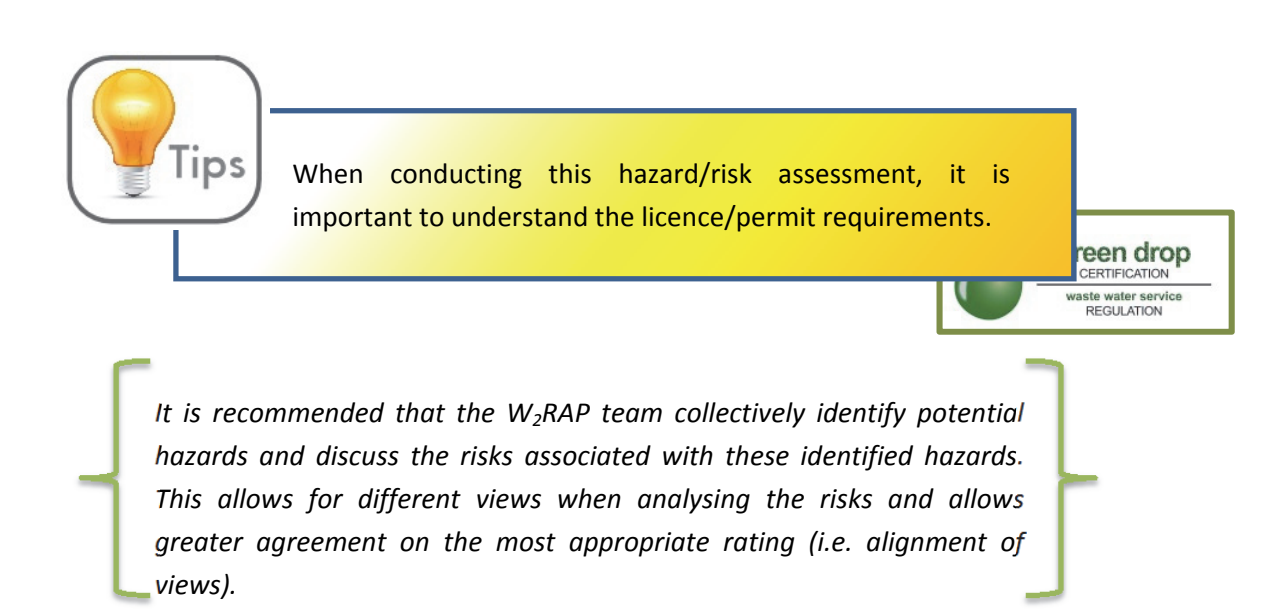

#### **Step 5: Identify Hazards, Control Measures and Preventative Actions/Validation**

**Tips** 

Considering the summarised findings from the hazard and risk assessment, and the desired control/intervention measures, create a prioritized plan of items that will be addressed by ranking the risks. This could be limited to high and medium risks, and consider short-, medium- and long-term actions (e.g. immediate actions, 3-6 months, 3 years). Monitoring of low risks (to ensure they remain non-problematic) should also be considered. It is essential that appropriate budget and responsibilities are assigned to address the highest risks identified.

- Make sure control measures are practical and achievable (i.e. not "scrap the existing plant and build a new plant"), with large tasks broken down into smaller steps with associated timeframes.
- Consider budgeting cycles when allocating timelines and associated budgets (i.e. most municipalities budget in March for the next financial year)
- To ensure ownership of a control measure/corrective action it is always better to assign a control measure/corrective action to a specific person (e.g. Mr. Thabo Smit) and not to a group (e.g. Maintenance Team)
- When prioritizing "what to implement first" consider (1) quick wins, (2) cost to risk reduction ratio, (3) social impact/consumer confidence, (4) environmental impact, and (5) commitment and funding
- Interim or "band-aid" control measures can be implemented in the short-term while planning for permanent, long-term control measures
- Once the corrective actions for extreme/high risks have been successfully implemented, the next identified risks that need attention should be prioritized and addressed (i.e. on-going, continuous improvement required)
- Make sure you review your progress with priority actions on at least a quarterly basis to ensure you are still on track.

Control measures include consideration of what needs to be done immediately (short-term) and in the future (long-term) to rectify the problem and also identifying measures of preventing, minimising and/or eliminating the problem. There may be existing control measures in place that have not been well implemented, or are not effective. These should be reviewed and addressed appropriately.

*A list of possible control measures is provided in APPENDIX B. These are examples and the user should review and identify control measures applicable to their own situation.* 

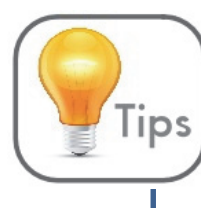

It is good practice to collectively discuss appropriate control measures as a team.

Assign budgets, roles and responsibilities, time frames, etc. for proposed improvements. Sign off by management is necessary to ensure that control measures are implemented. Any set of control measures should also include the availability of Standard Operating Procedures (SOPs), contingency measures, training and emergency procedures.

> *A list of possible examples of validation is provided in APPENDIX C. These are examples and the user should review and identify examples of validation applicable to their own situation.*

### **Step 6: Operational Monitoring and Maintaining Control**

Operational monitoring of control measures allows for the timeous identification of issues of concern and provides an indication of the effectiveness of the system. Operational monitoring parameters include measurable variables (e.g. COD, pH) and observable factors (e.g. earthy odour). Defined operational and critical limits are required to ensure operational acceptability. Limits should therefore be defined for parameters/determinands applying to each control measure.

> *Setting appropriate monitoring frequencies for selected operational parameters/determinands is important.*

*If the control measures were identified to be ineffective, a review should be conducted to identify if a new measure to replace the existing measure is required or if the existing measure should be strengthened/enhanced.* 

#### **Step 7: Verification that the W2RAP is Effective and Meet Health-based and Environmental Targets**

Verification is necessary to ensure that the  $W_2$ RAP is implemented and working effectively. Microbiological, physical and chemical verification of the treated effluent quality provides an indication of the overall performance of the wastewater treatment system.

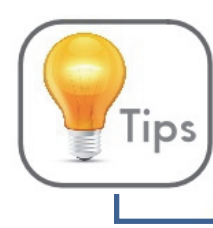

Identified hazards should be monitored to ensure that the  $W_2$ RAP is appropriate and working effectively.

Verification could also include a systematic review of operational procedures and documentation. A key element of the verification process is to identify what happens when monitoring results show deviation from critical limits and what operational shortcomings may have been the cause.

> In the process of verification, the following should be Tips considered and understood:

- What should I be checking on a regular basis to make sure my control measures are effective?
- Development of risk based monitoring programme.

### **Step 8: Management Procedures for Wastewater Systems**

For a plan to be implemented successfully, it is of utmost importance to set out all the required steps needed to achieve the desired end results, the order in which they ought to take place, and the necessary resources (e.g. people, material). For effective management, procedures need to be developed and adhered to under both "normal" and "incident" or emergency conditions. Following any incident or emergency, an investigation should be undertaken involving all concerned staff to identify the root cause of the problem. Supporting programmes are activities that ensure the operating environment, equipment used and people themselves do not become an additional source of potential hazards to the wastewater service.

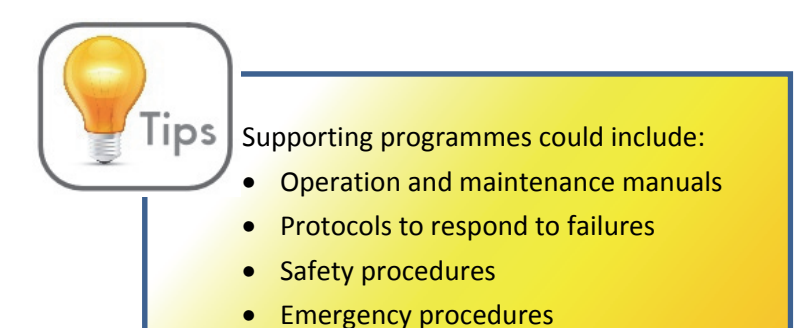

*A brief explanation of how to conduct a Root Cause Analysis is provided in APPENDIX D.* 

#### **Step 9: Documentation and Communication**

Documentation of all aspects of wastewater services management is essential. Documents should describe procedures/activities that are undertaken. They should also include detailed information on:

- Assessment of the wastewater system (including flow diagrams and potential hazards and the outcome of validation)
- Control measures, operational monitoring and verification plan
- Routine operation and management procedures
- Incident and emergency response plans
- Supporting measures, including:
	- o Training programmes
	- o Research and development
- Procedures for evaluating results and reporting
- Performance evaluations, audits and reviews
- Communication protocols
- Community consultation

### **Step 10: Review W<sub>2</sub>RAP**

The W<sub>2</sub>RAP must be reviewed annually. Reviewing a W<sub>2</sub>RAP includes identifying any changes that occurred during that period (e.g. hazards that could be as a result of new developments, new activities, etc.), and reviewing the effectiveness of control measures, management programmes, documentation and communication procedures. Identify any improvements that are required.

- *Site visits are essential for meaningful Wastewater Risk Abatement Planning*
- *Municipal management ownership and sign off is essential*
- *Implementation of control measures is vital*
- *Having strategies, protocols, procedures, etc. in place that are properly used is necessary*
- *Continuously improving existing performance is good practise*
- *Taking ownership, appropriate budgeting and having supporting programmes and responsible management are as important.*

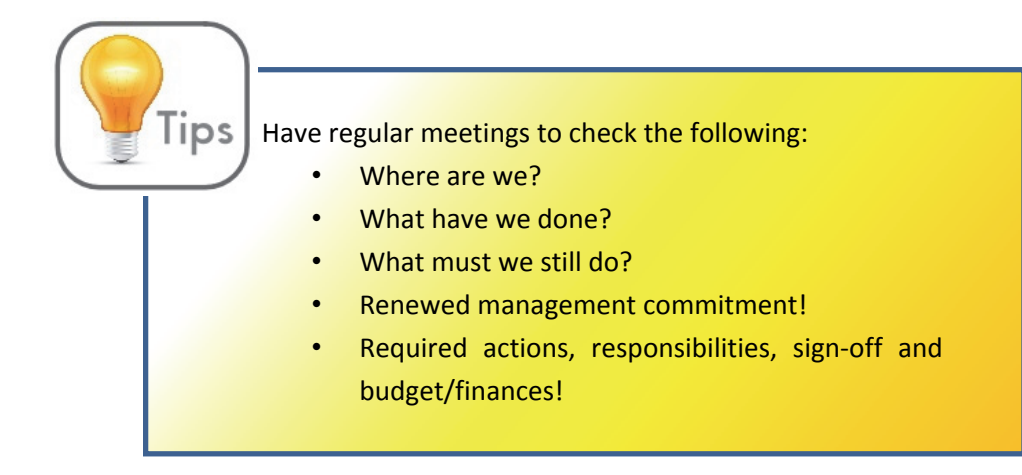

## **6. USING THE WRC WASTEWATER RISK ABATEMENT PLANNING TOOLS**

### **6.1 Introduction**

Both web- and spreadsheet-based W<sub>2</sub>RAP tools are available via RiskQ (www.riskq.co.za). Key advantages of using the web-based tools (in favour of the spreadsheet-based tools) include:

- Enhanced sharing (parties can access/edit a database at the same time)
- Enhanced security (sensitive information can be easily protected and users can be protected from making mistakes – e.g. deleting information, loading incorrect information)
- Efficiency and cost effectiveness (minimize duplication, economies of scale enhancements rapidly available to all)
- Enhanced reporting (format the same data many ways in various reports create more interactive features/outputs)
- Ease of maintenance and lowered downtime (less likely to break than spreadsheet)
- Repository of information (hold much greater numbers of records than spreadsheets)
- Ability to conduct strategic analysis if sufficiently adopted (e.g. identify key threats/hazards/risks on a national basis)
- Less duplication (duplication of existing information in a new spreadsheet or creation of copies of existing spreadsheets which is the latest/correct version?)

Despite the above advantages of the web-based tool, the choice of tool used is dependent on the user preference and circumstance.

> *If you do not yet have access to RiskQ, you are welcome to test the tools using the following login details:*

- *www.riskq.co.za*
- *Username: test1*
- *Password: 123*

*If you would like your own personal access details, please contact RiskQ at Tel: 021 880 2932 or e-mail: info@riskq.co.za.* 

The following tools will be described:

- 5. Web-based W<sub>2</sub>RAP Tool
- 6. Web-based W2RAP Status Checklist tool
- 7. Spreadsheet-based  $W_2$ RAP Tool
- 8. Spreadsheet -based W<sub>2</sub>RAP Status Checklist tool

The web-based versions of the W<sub>2</sub>RAP Tools can be accessed directly via RiskQ, while the spreadsheetbased versions can be downloaded via RiskQ. In the sections that follow, the user will learn about the features of the  $W_2$ RAP tools and how to successfully use them.

*As the tools are continuously reviewed and updated to ensure that they are aligned to sector needs and requirements; the user should make sure that the most recent tool is used. Any changes to the web-based tool will automatically reflect when the user accesses the tool via RiskQ (www.riskq.co.za) (i.e. the user doesn't need to do anything). To check whether you are using the latest spreadsheet-based tools, login to RiskQ and check the date of the available spreadsheet tools. If they differ from yours, download the updated tools and rather use these.* 

### **6.2 How to Access the Web-based Tools**

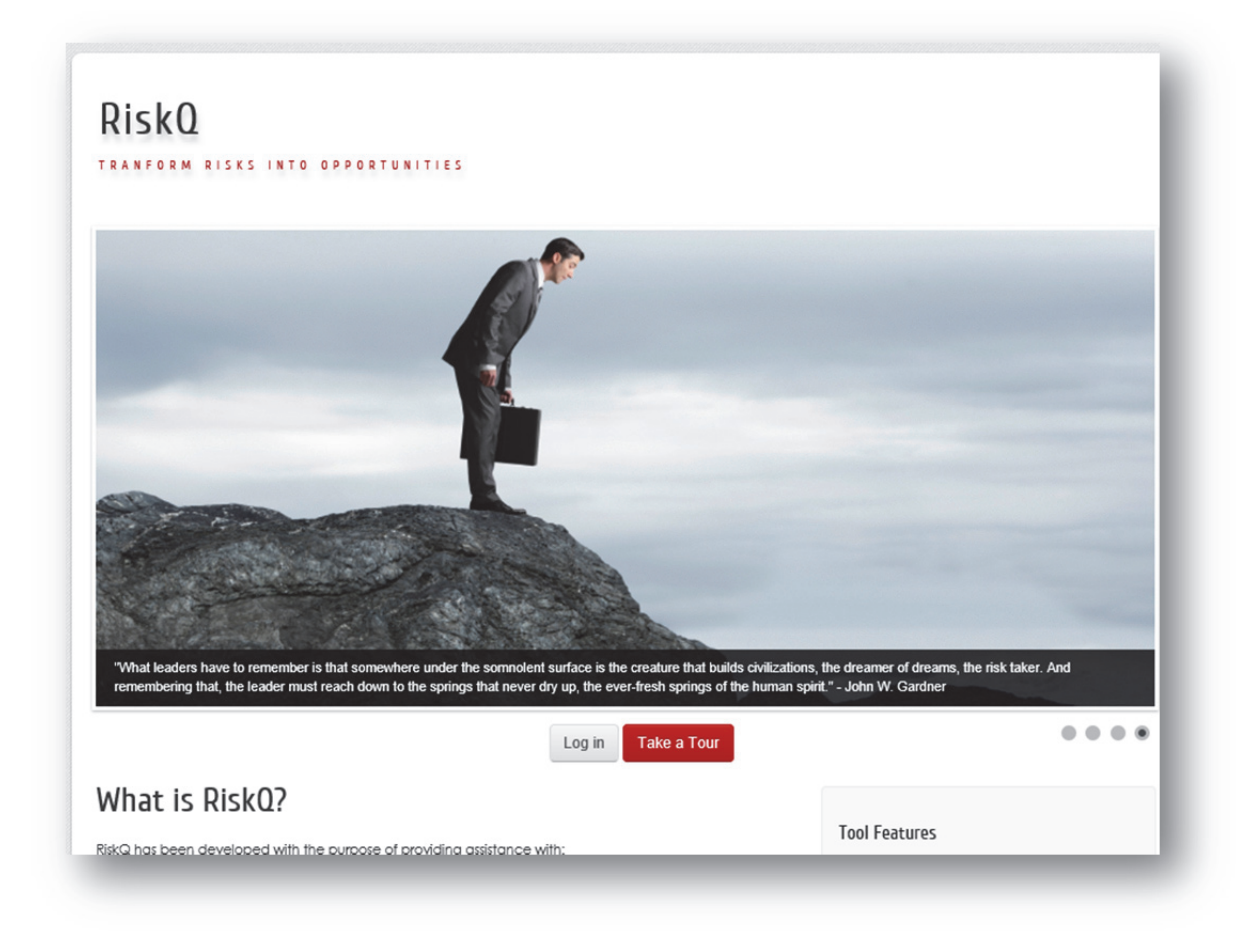

• Go to www.riskq.co.za

• Complete your username and password. Click "Login"

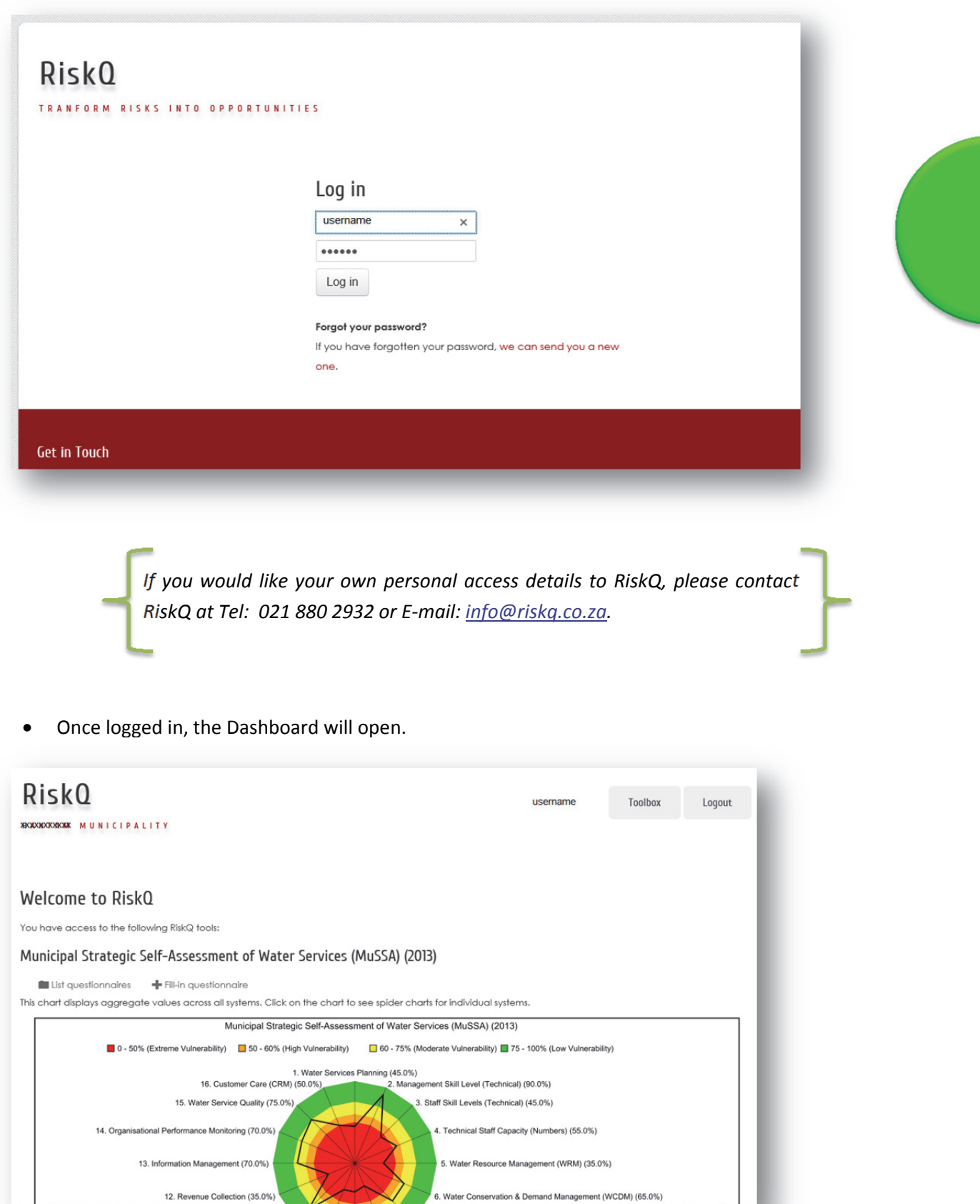

• The user will see all the tools they are currently registered for and the current displayed performance.

6. Water Conse

• Scroll down the Dashboard until you reach the WRC W<sub>2</sub>RAP Tool or WRC W<sub>2</sub>RAP Status Checklist Tool.

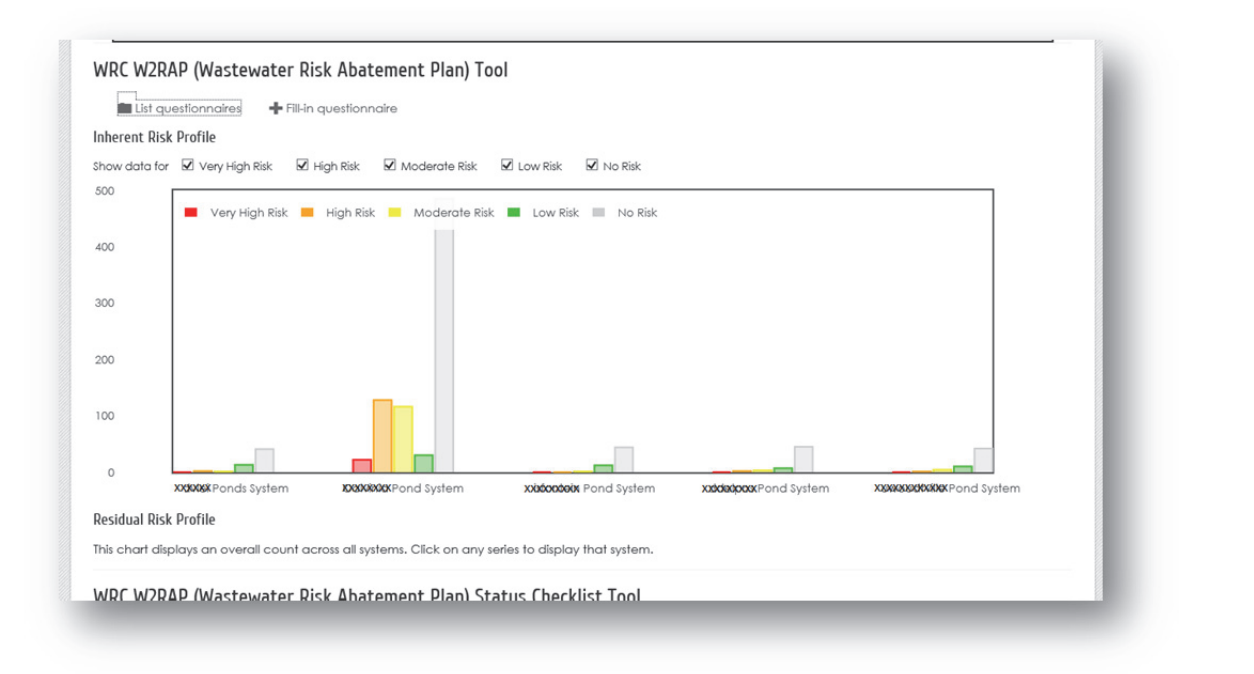

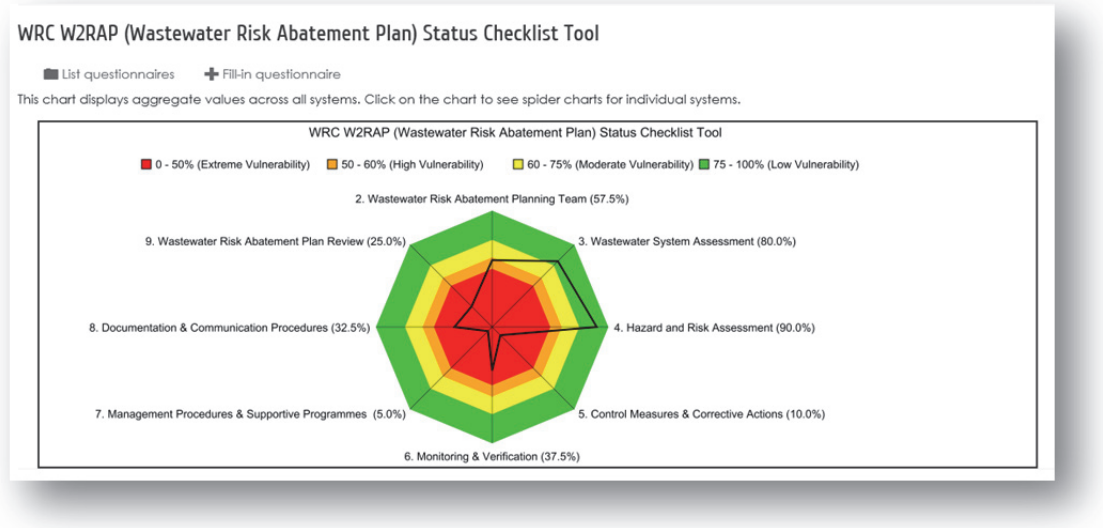

• Click on "list questionnaires" to view or amend existing assessments that have previously been submitted/completed.

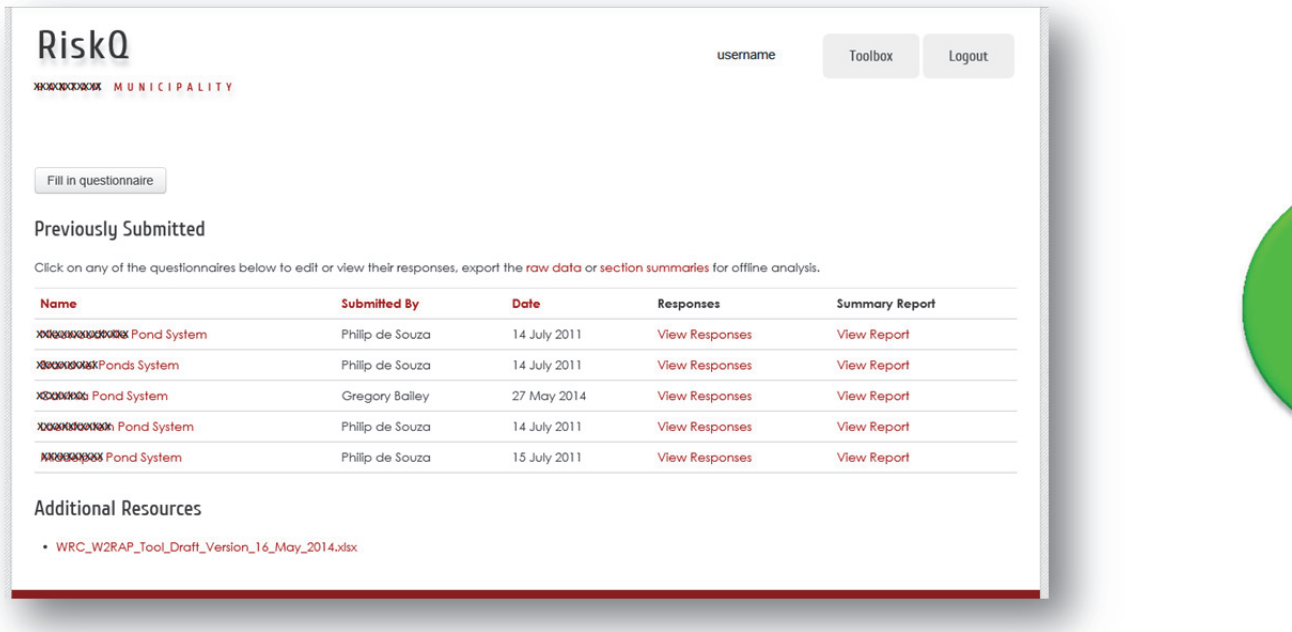

• Click on "fill in questionnaire" to complete a new assessment.

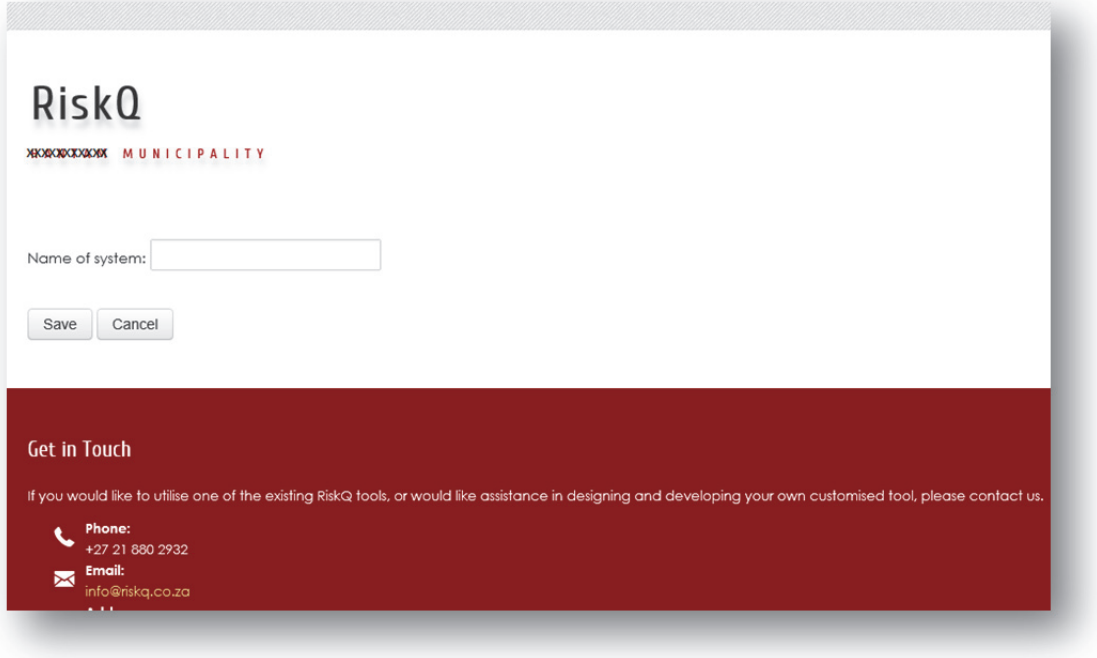

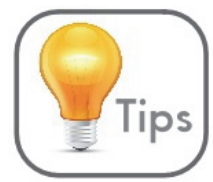

- As an alternative to the aforementioned method of accessing/using the web-based tools, users can also follow the steps below:
	- o Using the tabs at the top of the Dashboard, go to "Toolbox". Select either the WRC W<sub>2</sub>RAP (Wastewater Risk Abatement Planning) Tool or the WRC W<sub>2</sub>RAP (Wastewater Risk Abatement Planning) Status Checklist Tool.

o A screen will open where you can "fill in questionnaire" (i.e. complete a new assessment). Alternatively you can view or amend an existing assessment that has been previously submitted/completed.

- **6.3 How to Download the Spreadsheet-based Tools and Other Supportive Information** 
	- Go to www.riskq.co.za

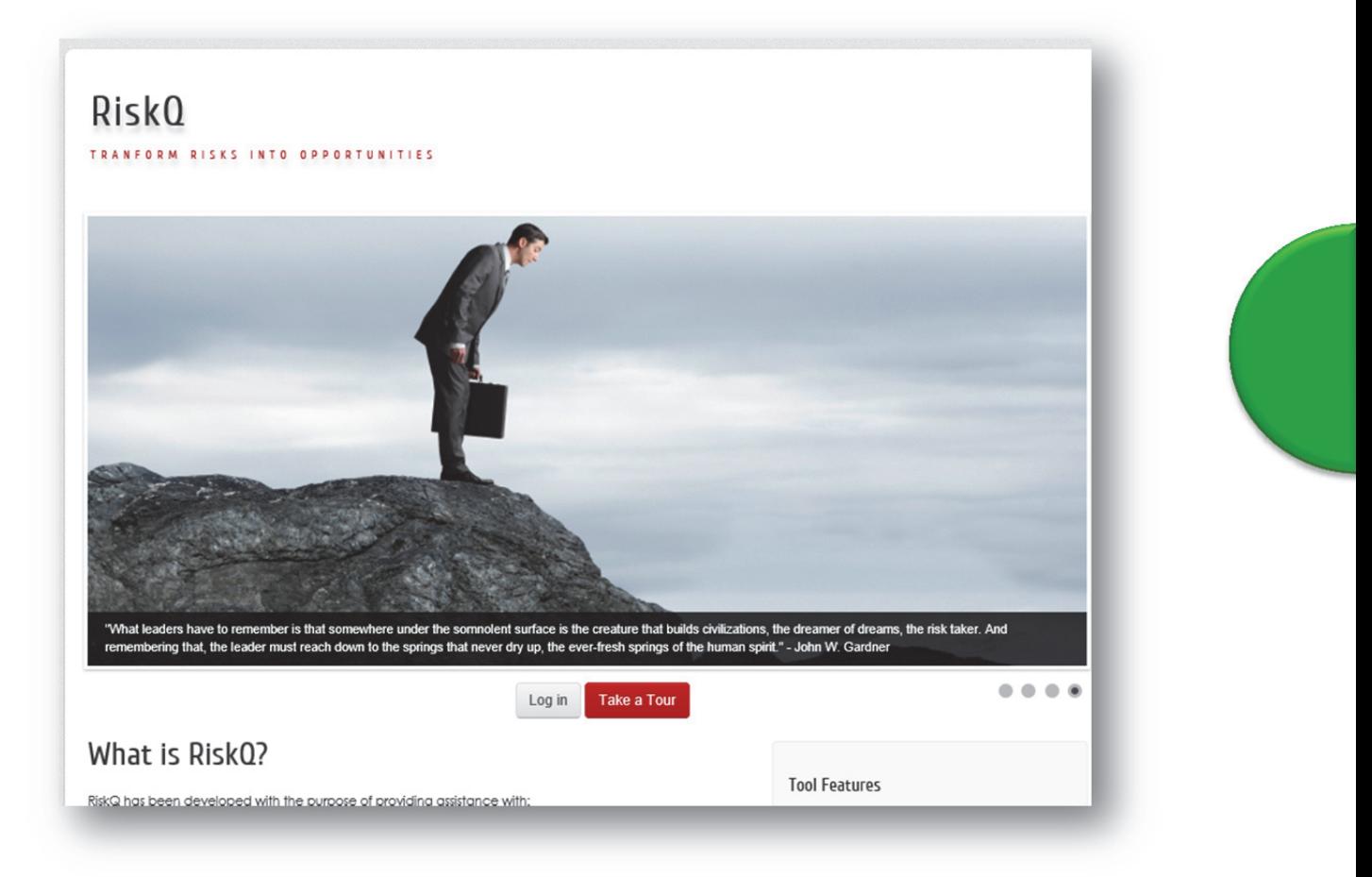

• Complete your username and password. Click "Login"

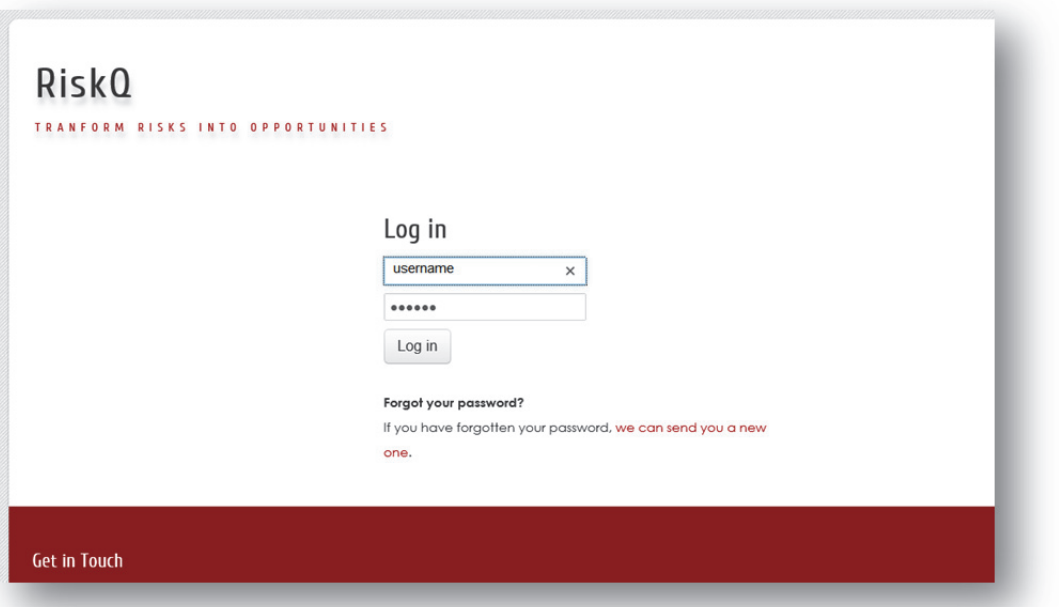

• Once logged in, the Dashboard will open.

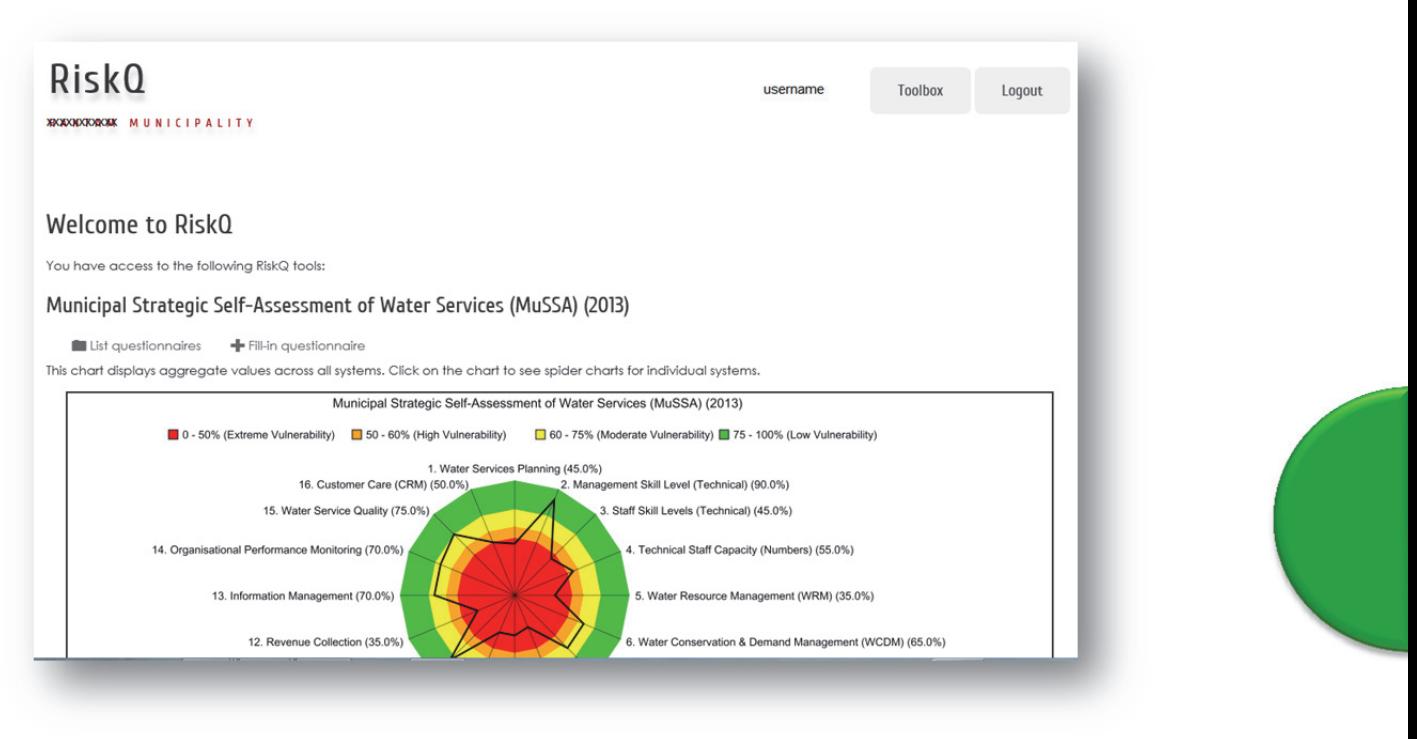

Using the tabs at the top of the Dashboard, go to "Toolbox". Select the WRC  $W_2$ RAP (Wastewater Risk Abatement Planning) Tool or WRC W2RAP (Wastewater Risk Abatement Planning) Status Checklist Tool.

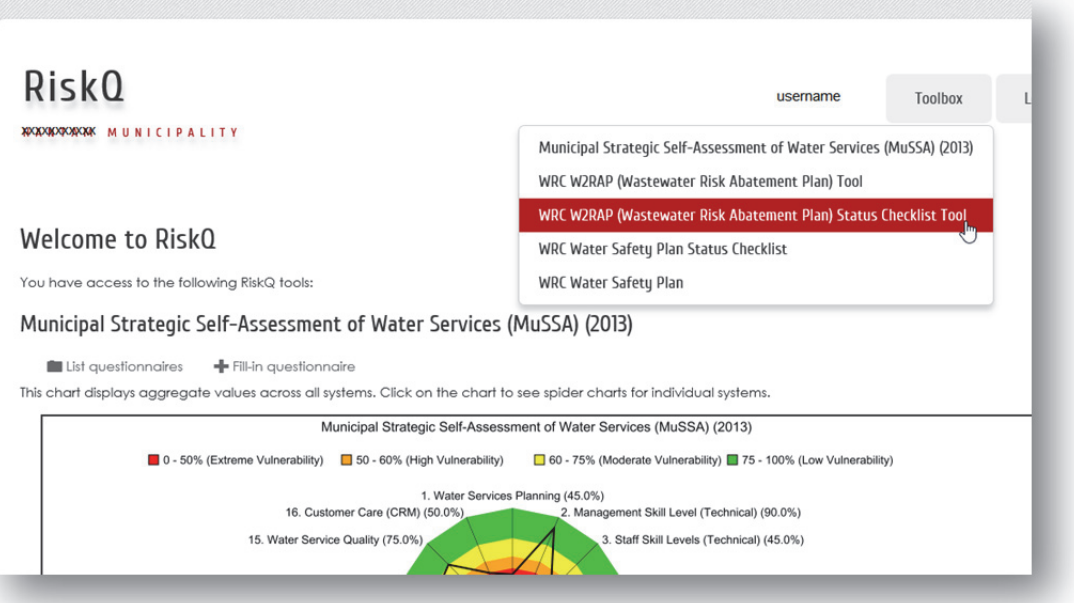
• On the bottom left corner of the newly loaded page, click on the document you want under "Additional Resources".

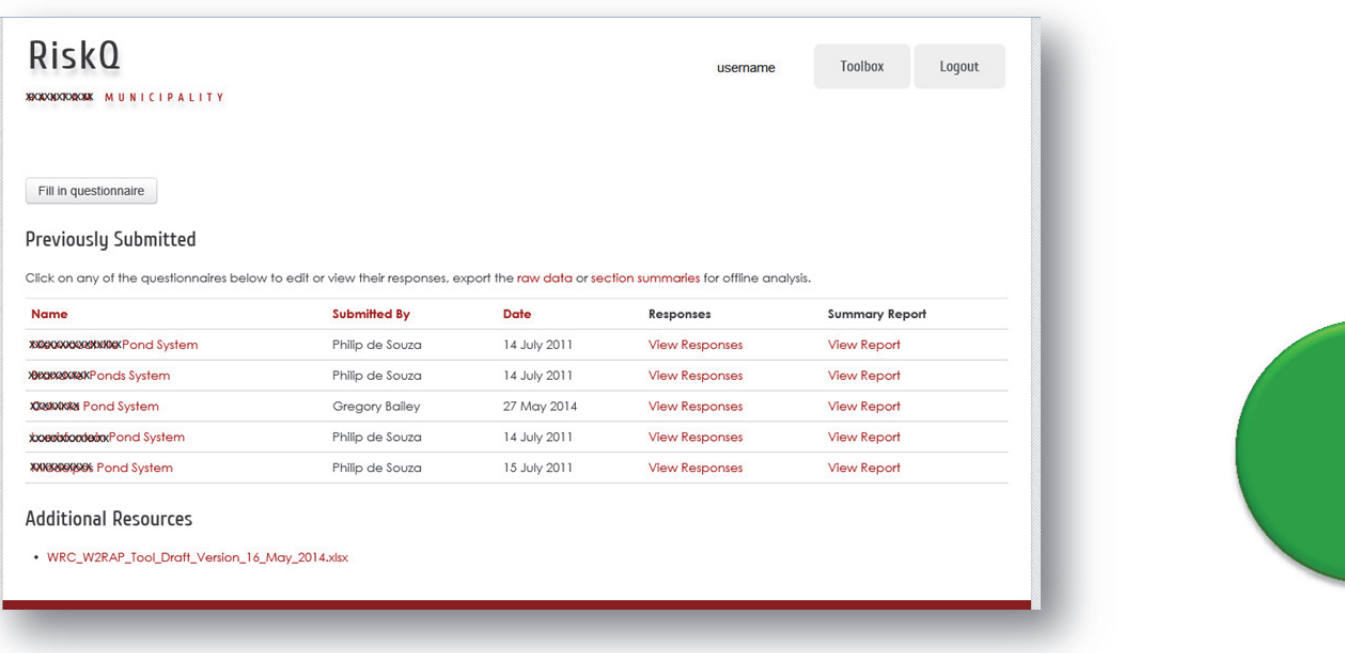

• A message box will ask if you want the spreadsheet file to be opened/saved. It is recommended that you save the file to an appropriate location on your computer.

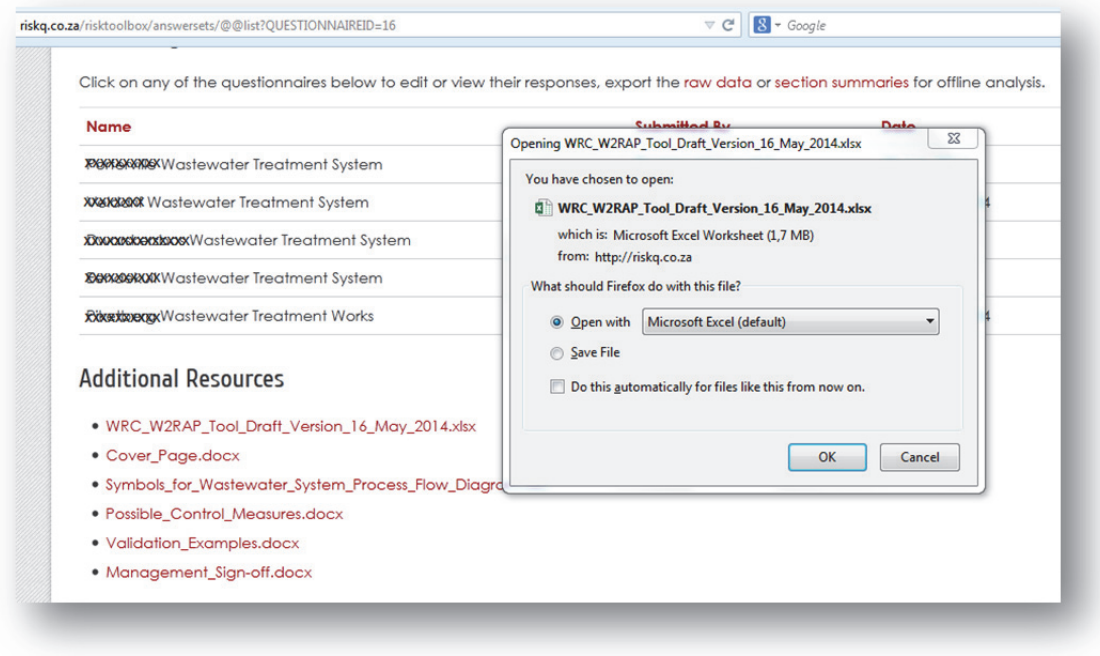

The spreadsheet can be saved to a suitable location and opened from there, as shown below.

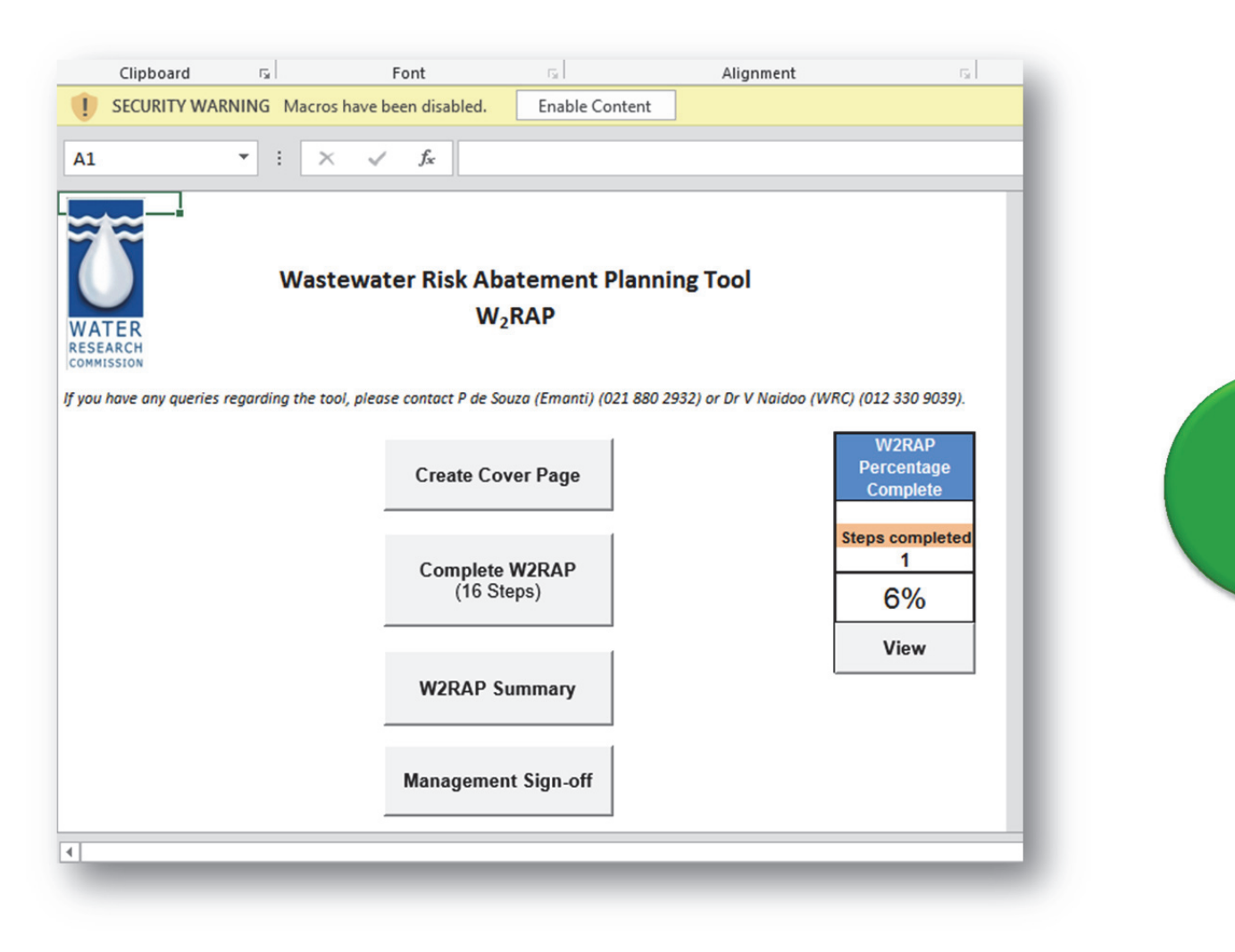

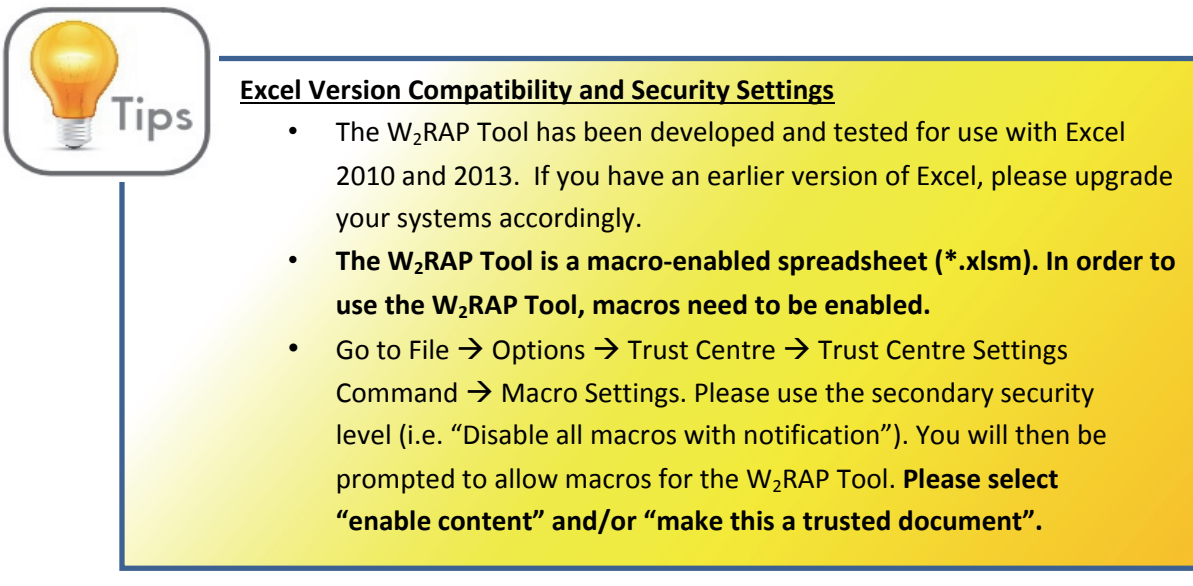

- Other  $W_2$ RAP related items that may be of use are also contained under "Additional Resources". These include:
	- $\circ$  Cover sheet (e.g. if it is desirable to generate a printed W<sub>2</sub>RAP report)
- o Wastewater treatment process flow diagram icons/images (Golder Associates is acknowledged for the design of the process unit symbols)
- o List of possible control measures (as per **APPENDIX B**)
- o List of possible validation examples (as per **APPENDIX C**)
- o Management commitment and sign-off (e.g. to indicate to Green Drop Inspectors/Assessors that the completed W2RAP has been acknowledged and accepted by top management)

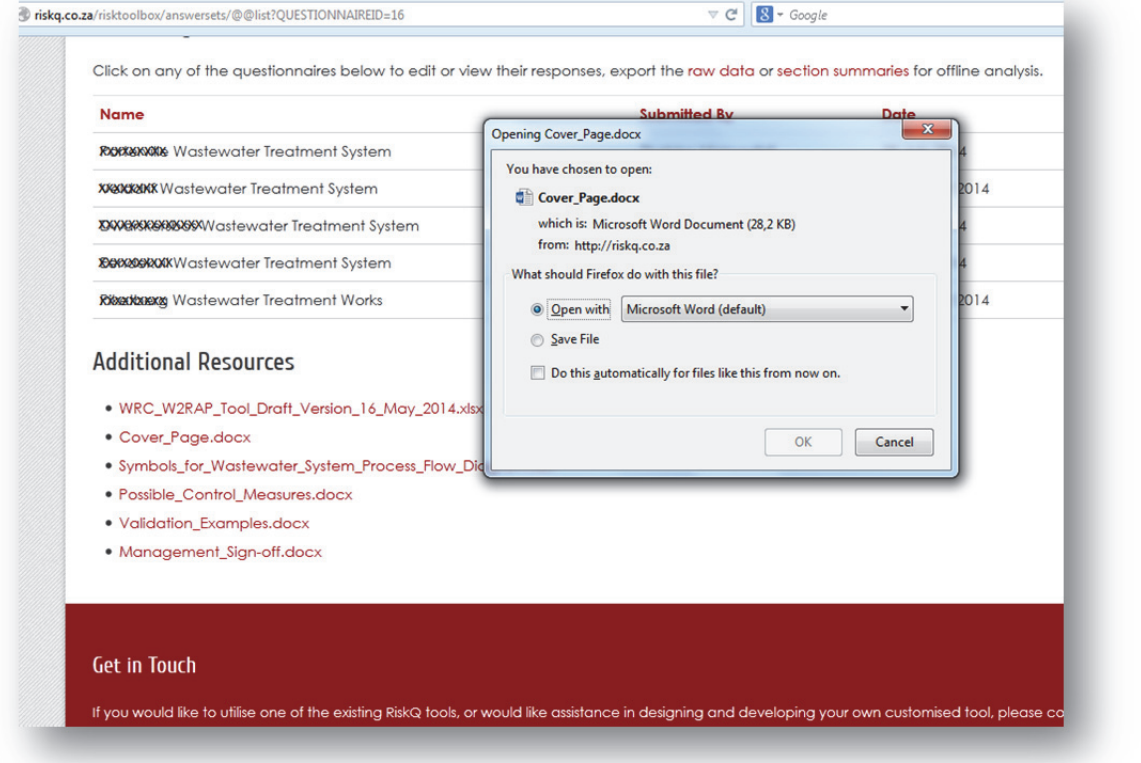

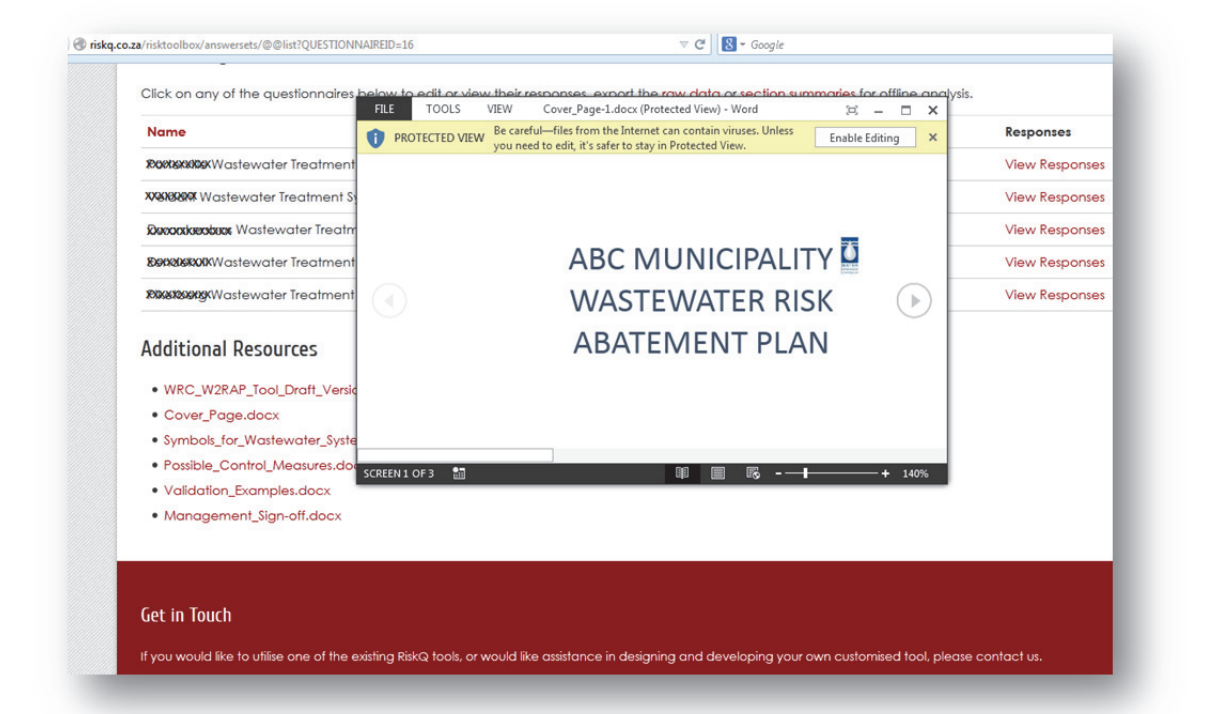

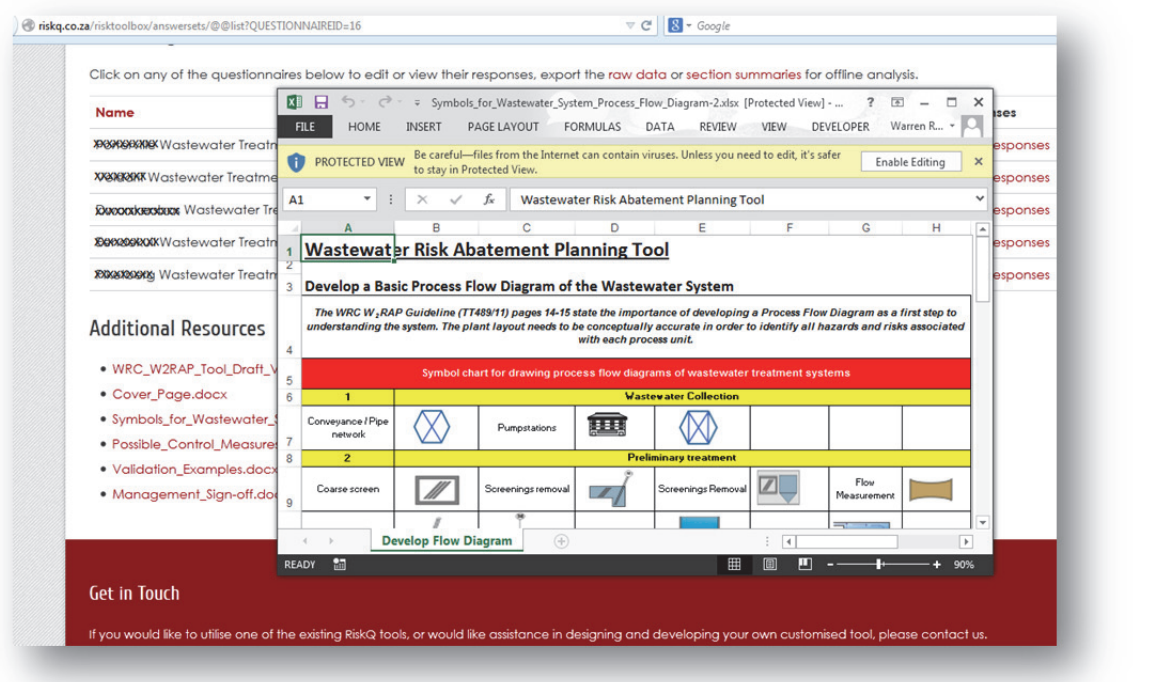

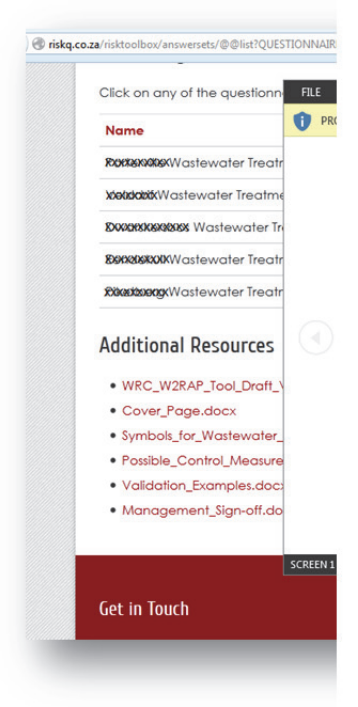

**Golder Associates is acknowledged for the design of the process unit symbols** 

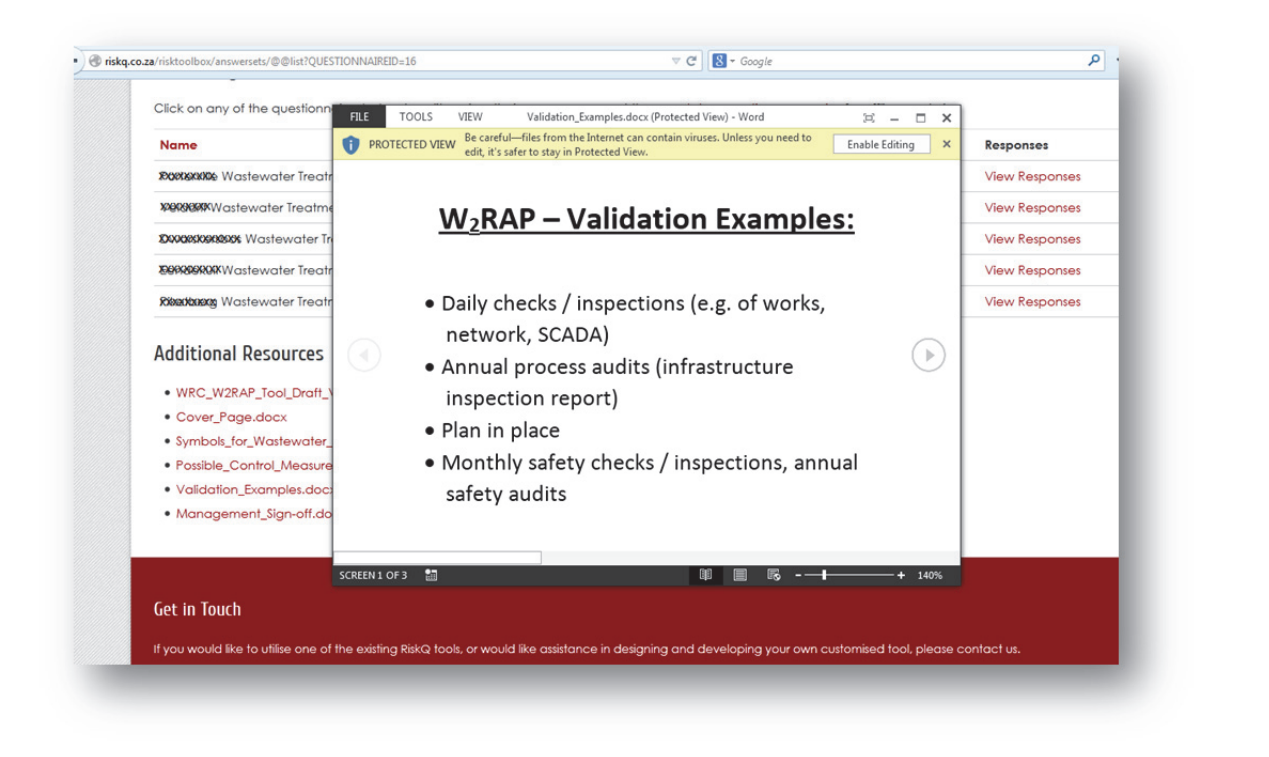

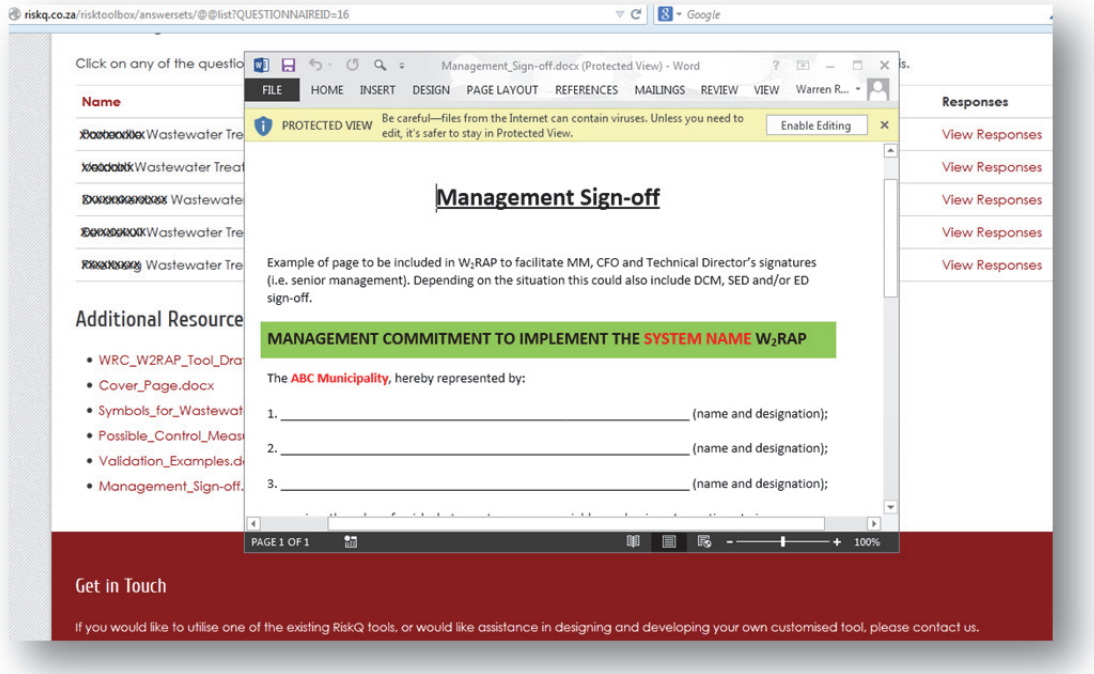

# **6.4 Using the Web-based W2RAP Tool**

The following important points are noted:

- The tool contains many components, and will in all likelihood take considerable time to complete (~1 week).
- The tool will sequentially take you through all steps required to develop a  $W_2$ RAP.
- Answer all questions presented in the tool by clicking on the appropriate answer/making an appropriate selection or completing the required information.
- Remember to click on "Next", "Back" or "Save and continue later" before you close the browser or your information will be lost (all three of these buttons act as a "save" button and store your information). It is advised that the user frequently saves their work.
- Once you have fully completed all questions, click on "Complete".
- A tabular report for all components with highest risks ranked at the top will be generated.
- If required, outputs from the completed  $W_2$ RAP tool can be copied and pasted to a document to create a Wastewater Risk Abatement Plan Report.
- Once you have completed your  $W_2$ RAP, it is important that a practical implementation plan is developed to assist with on-going tracking of the implementation of key corrective actions.

Use of the web-based  $W_2$ RAP Tool consists of the following steps:

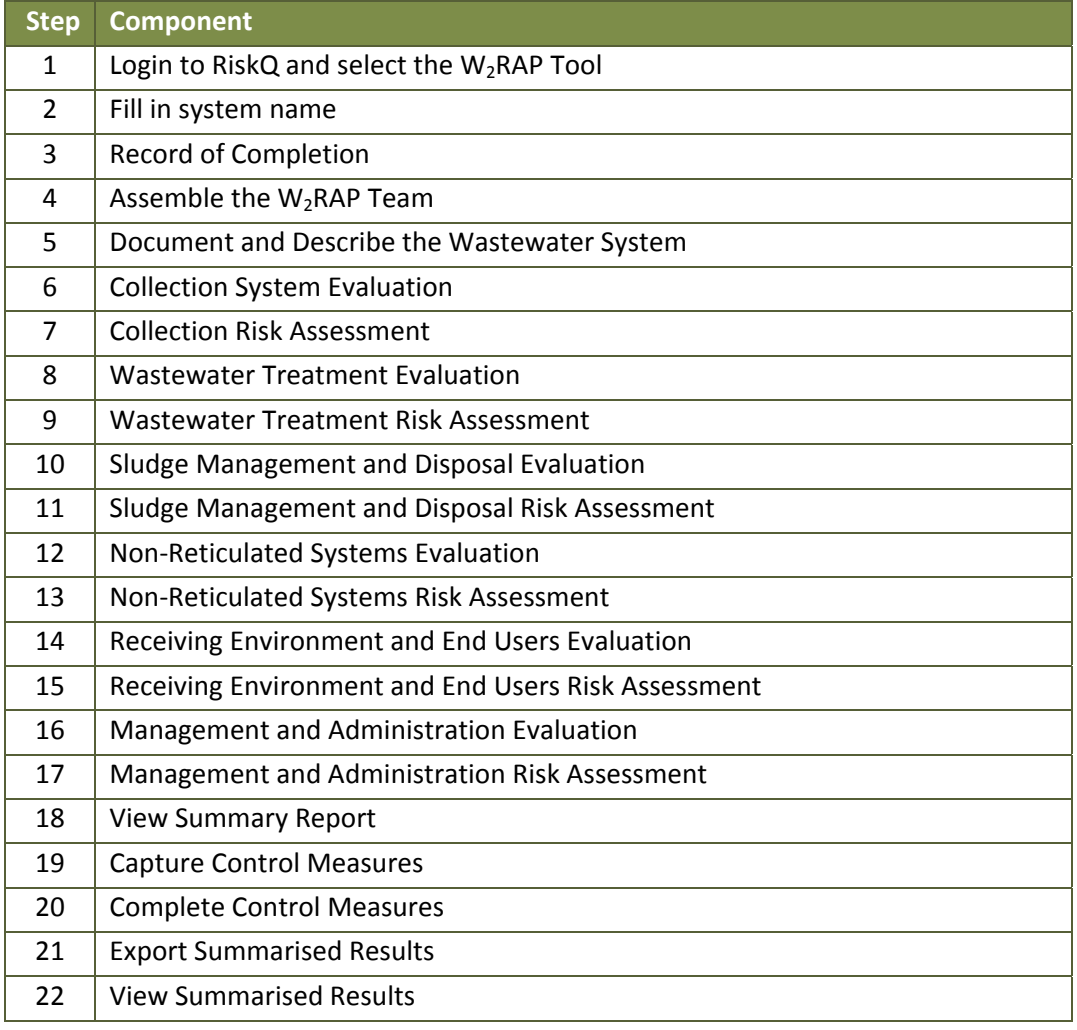

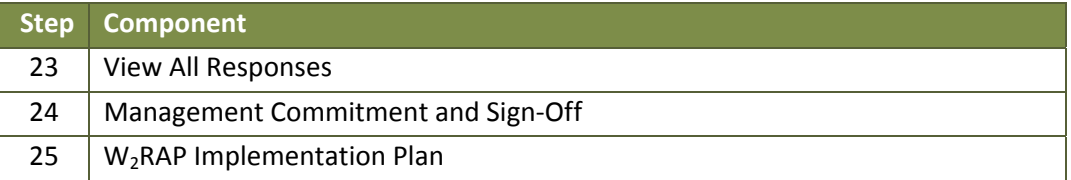

Each step is described in more detail below.

# **Step 1: Login to RiskQ and select the W<sub>2</sub>RAP Tool**

- Go to www.riskq.co.za
- Complete your username and password. Click "Login".
- Access the W2RAP Tool (as described in **Section 6.2**).

## **Step 2: Fill in system name**

- Click on "fill in questionnaire" to complete a new assessment.
- Complete the name of the wastewater system to be assessed.
- Click on the "save" button.

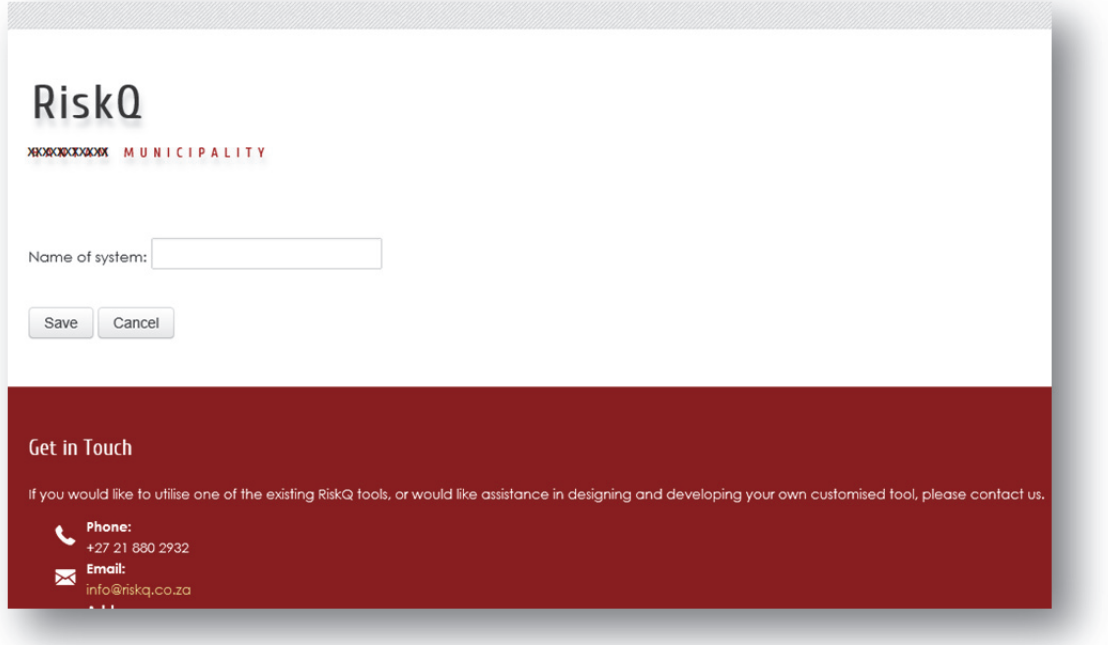

# **Step 3: Complete record of completion**

• The users complete some general information before the assessment. This includes the contact details of the W<sub>2</sub>RAP team leader/champion and date of the assessment.

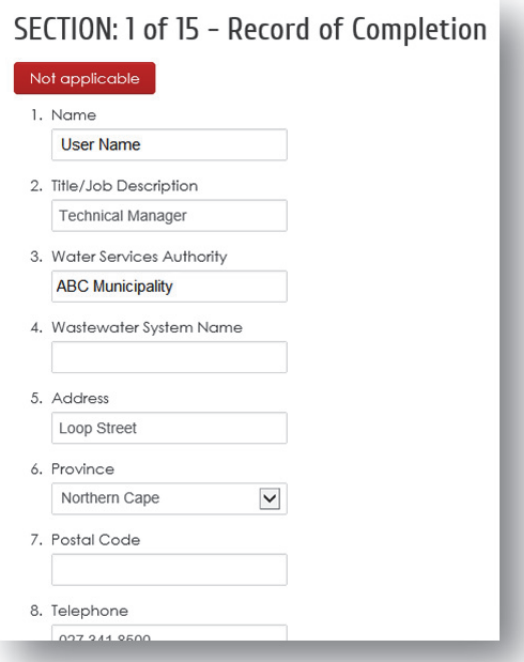

• Click on the "Back", "Next" and/or "Save and continue later" buttons to move backward, move forward or save and exit. Clicking on "Back" or "Next" also saves your work.

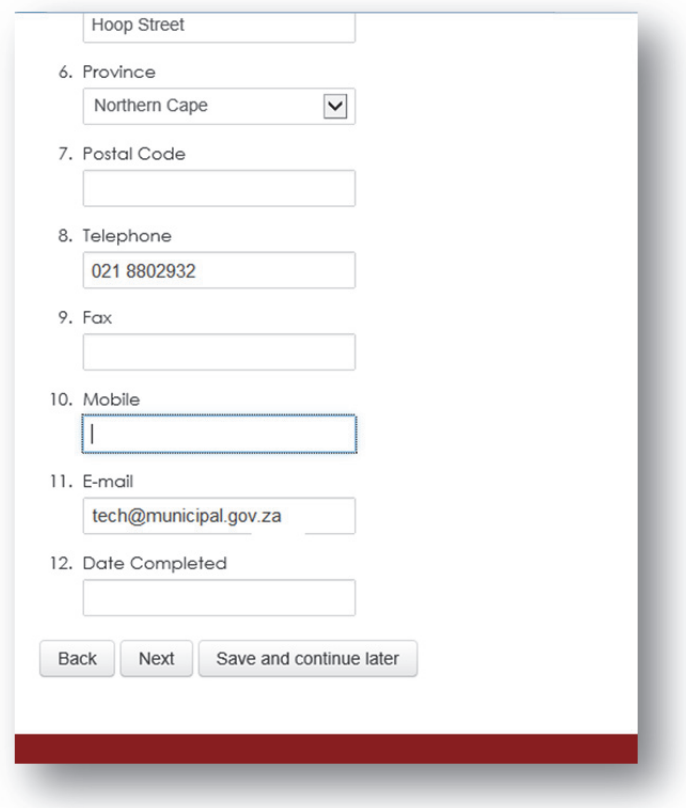

• Alternatively to jump between sections, the user can use the drop down menu on the top right of each page. *NOTE:* Using this quick menu **does not save your work.** It is therefore best to use this menu when you are returning to review/amend a section and not when you are completing the W2RAP for the first time.

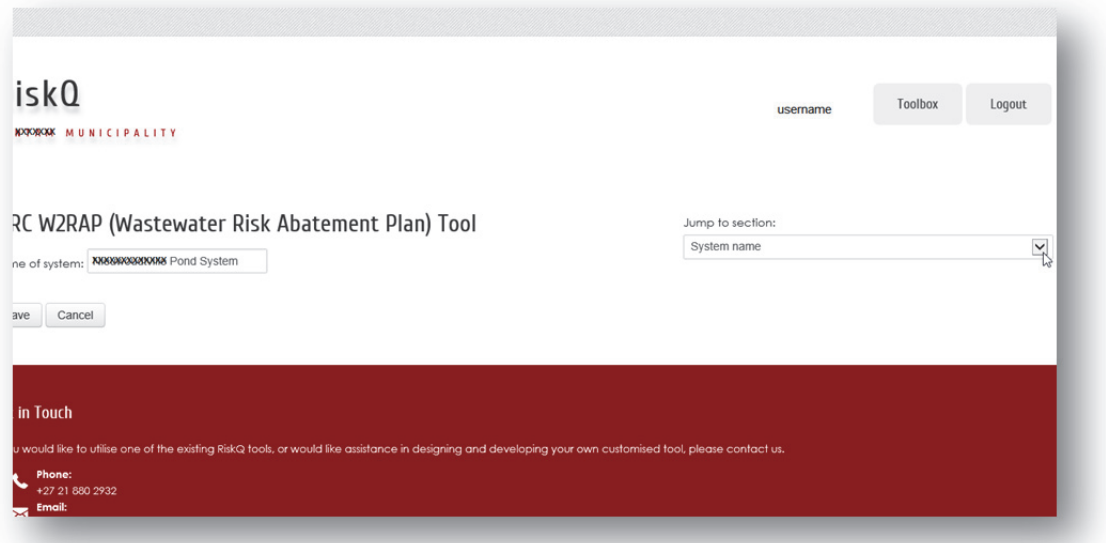

• Use the drop down menu to select the section that you wish to review/amend.

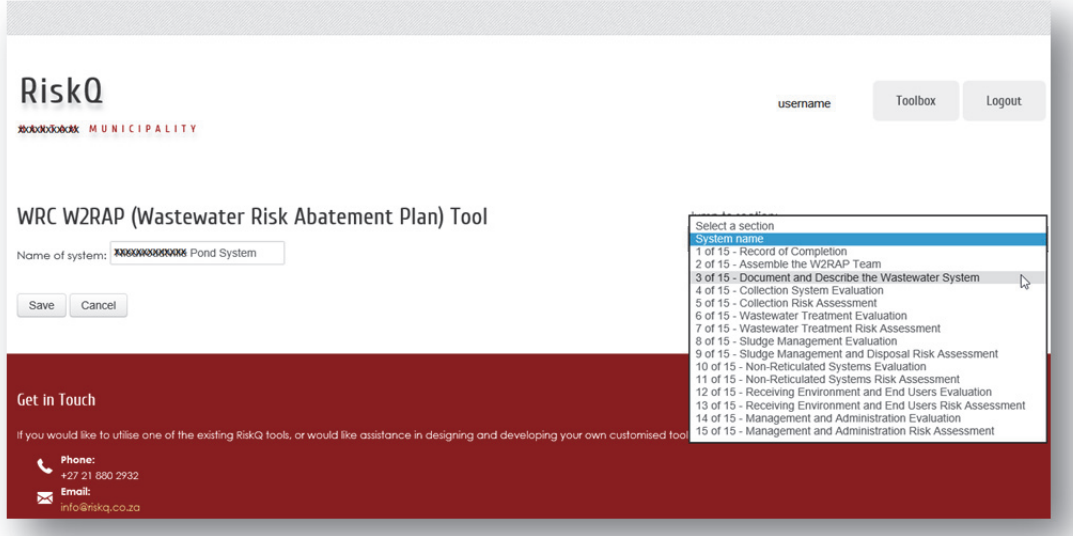

## **Step 4: Assemble the W2RAP Team**

- Capture details of the individuals making up the  $W_2RAP$  team, including appropriate roles and responsibilities, and associated contact details.
- Click "add row" to create as many rows as the number of people making up the  $W_2RAP$  Team.
- Rows can be added or removed to keep in line with the changing  $W_2RAP$  team.

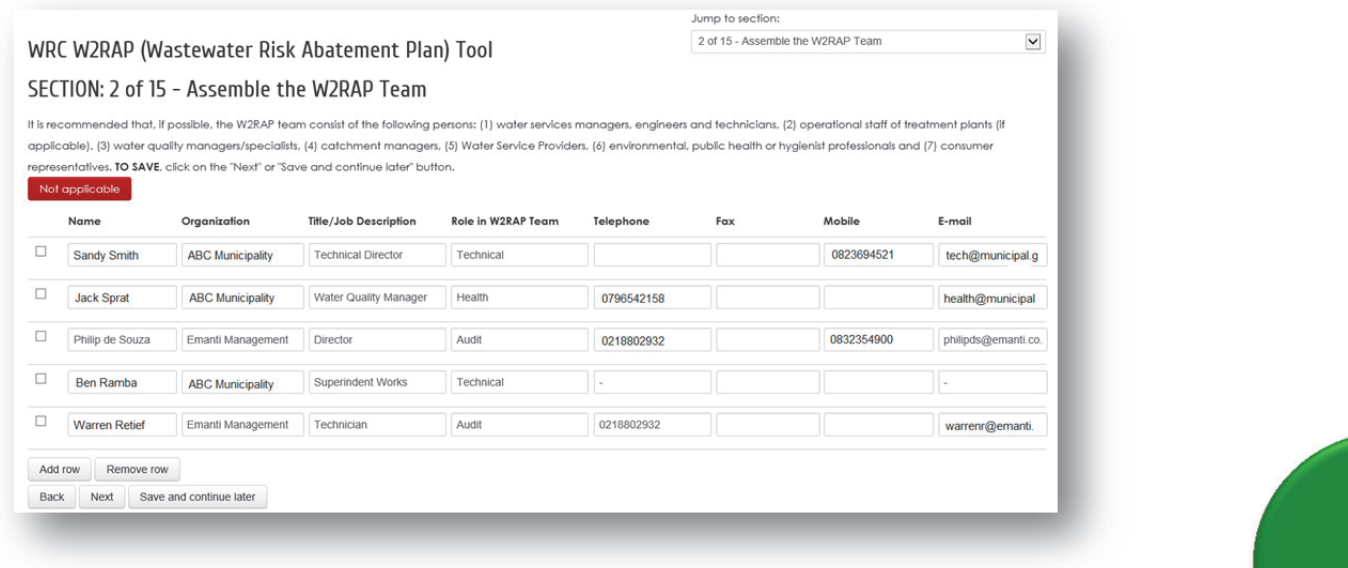

# **Step 5: Document and Describe the Wastewater System**

• Capture basic details of the wastewater system.

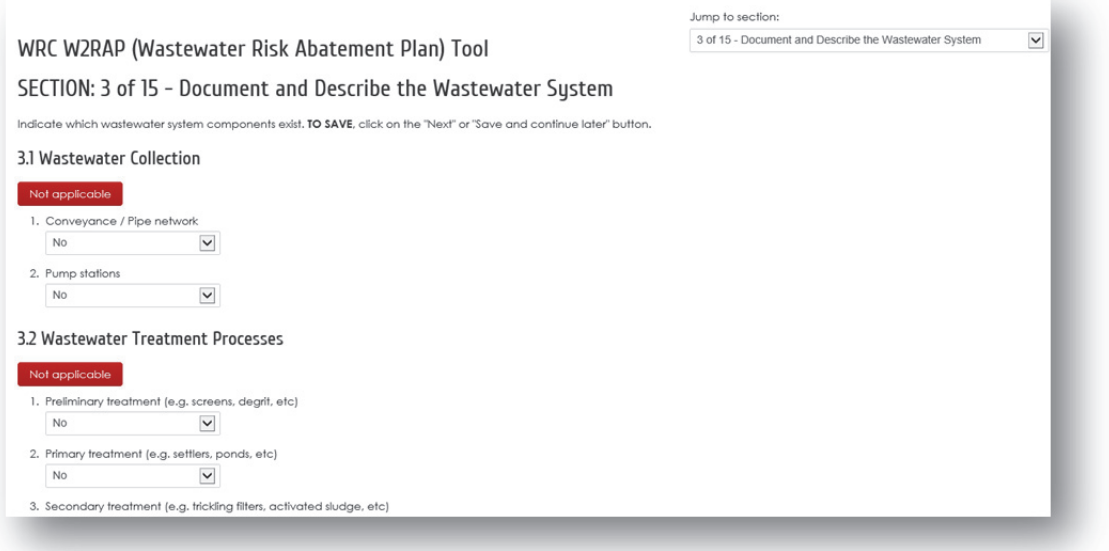

• A file containing icons/images that could be used to draw a system flow diagram can be downloaded from the web (as described in **Section 6.3**).

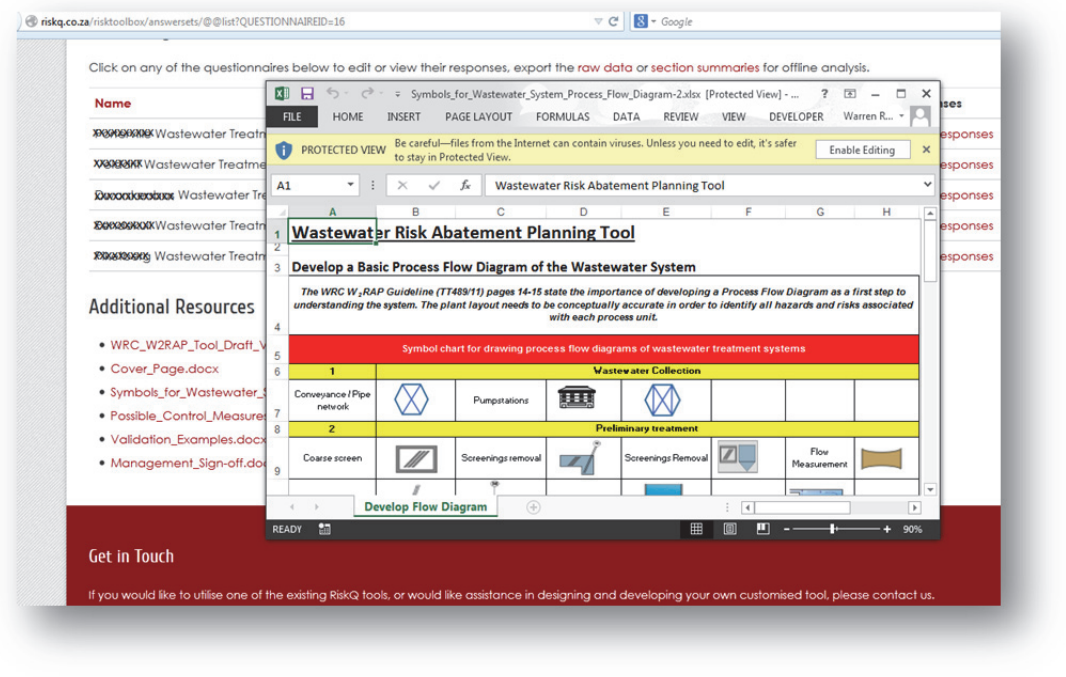

**Golder Associates is acknowledged for the design of the process unit symbols** 

• Once you have drawn your flow diagram, upload the document/s or image/s under Section 3.4 of the tool (i.e. 3.4 Process Flow Diagram (PFD)) by clicking on the browse button and locating the

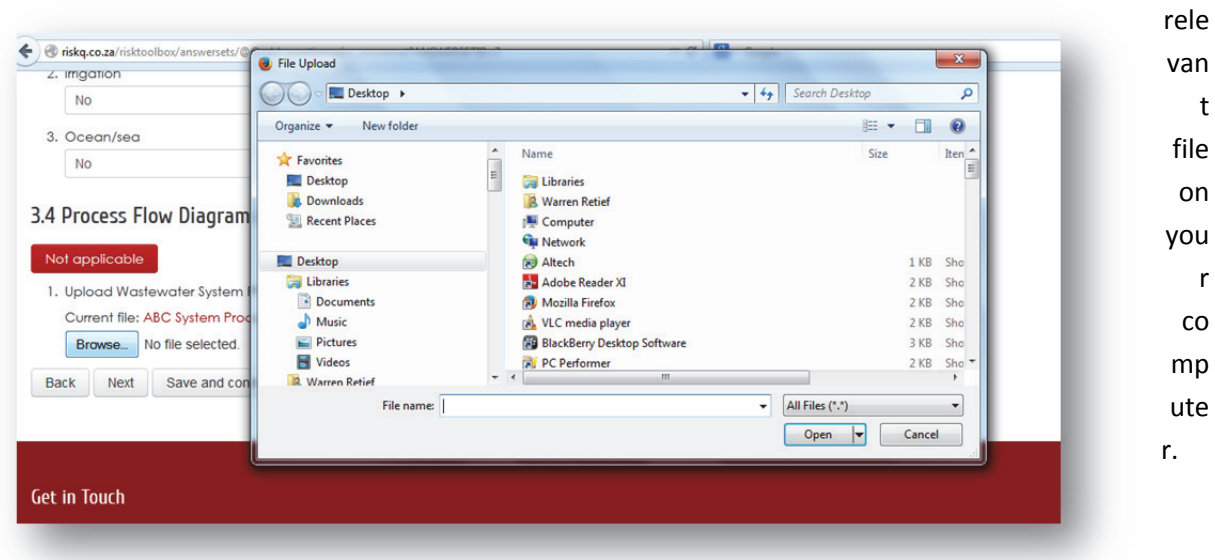

Remember to click on "Next", "Back" or "Save and continue later" before you close the browser or your information will be lost.

• Once uploaded, the file is available for review. *NOTE:* Only one PFD can be uploaded. Please make sure that the PFD is the most recent version.

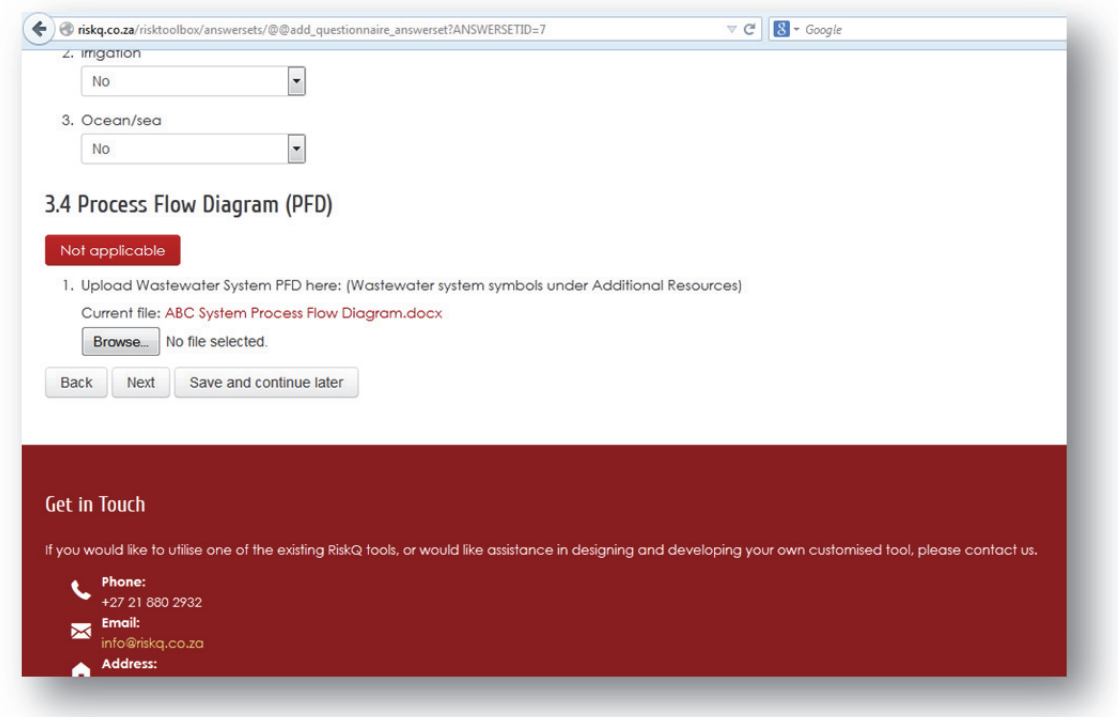

# **Step 6: Collection System Evaluation**

- Complete the "Collection System Evaluation" component by clicking on the appropriate answer/making an appropriate selection or completing the required information. This will help the user to obtain an idea of the typical challenges/risks faced and assist with completing the subsequent risk assessment.
- If the section is not applicable to your system, please click on the "Not applicable" button.
- Remember to click on "Next", "Back" or "Save and continue later" before you close the browser or your information will be lost.

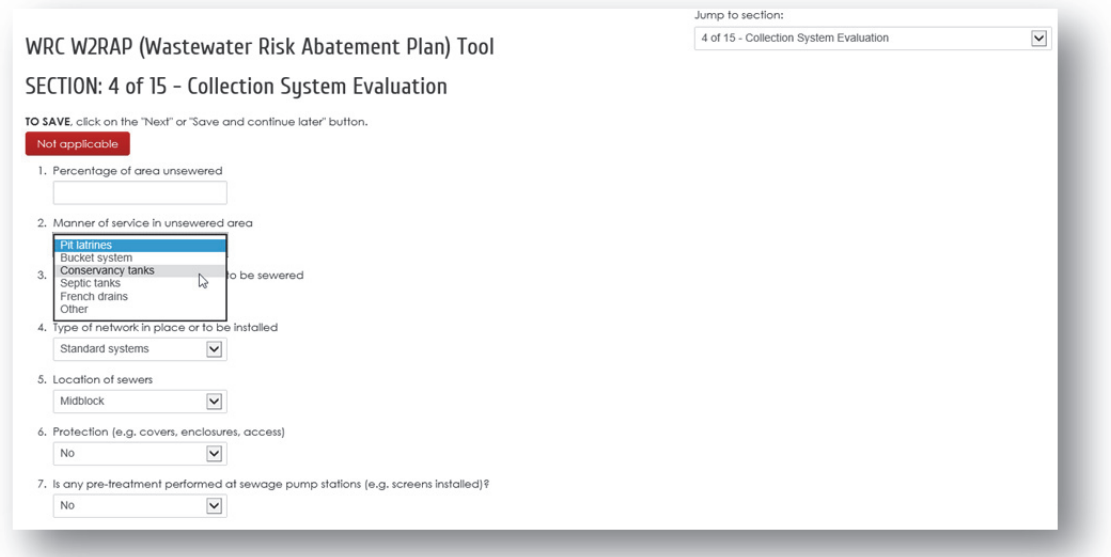

# **Step 7: Collection Risk Assessment**

- Complete the "Collection Risk Assessment" component by:
	- o Selecting if the hazardous event is applicable to your system
	- o Identifying the risk category associated with the hazardous event (multiple risk categories can be selected)
	- o Identifying the possible root cause resulting in the hazardous event (only a single root cause can be selected) *NOTE:* For assistance on how to perform a root cause analysis, please refer to **Appendix D**.
	- o Selecting the likelihood that the hazardous event will occur
	- o Selecting the consequence should the hazardous event occur.
- Remember to click on "Next", "Back" or "Save and continue later" before you close the browser or your information will be lost.

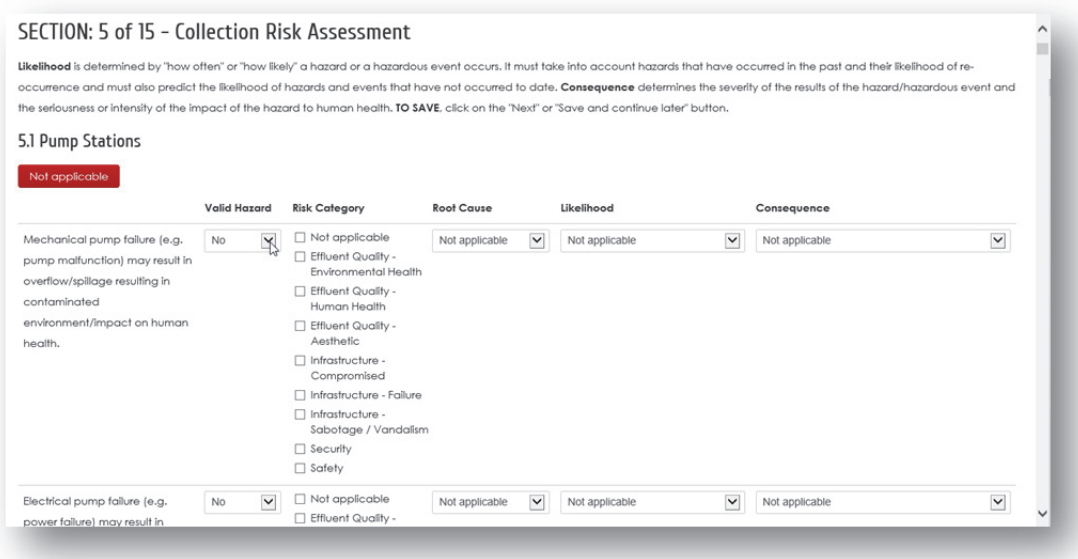

The column headings stay in place as the user scrolls down the tool.

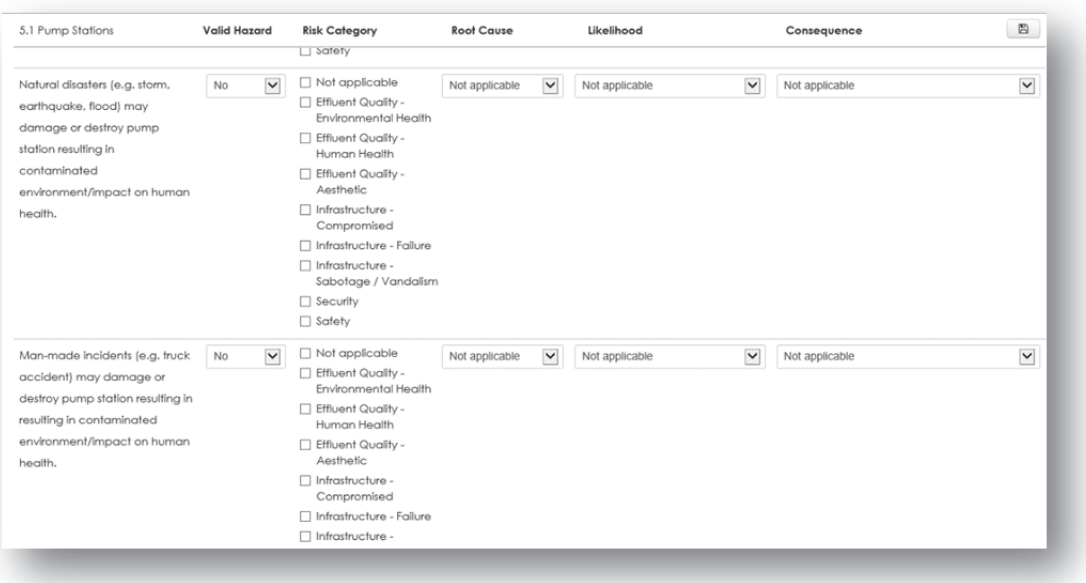

• If a desired hazard is not available, user defined risks can be added at the end of each of the risk assessment sections. Click "add row" and type in the name of the hazard. Complete as per the other hazards. User defined hazards will also be included in the summary report.

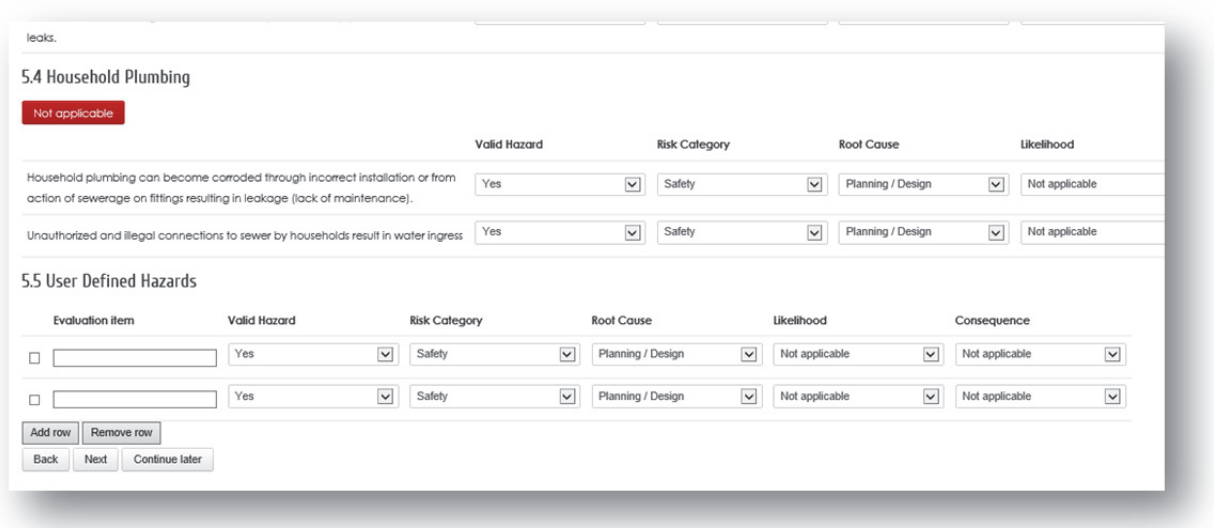

• If a section is not applicable to your system, please click on the "Not applicable button". This will hide the section. To show the section again (e.g. if the system changes and you need to assess the section), simply click the "Re-enable" button.

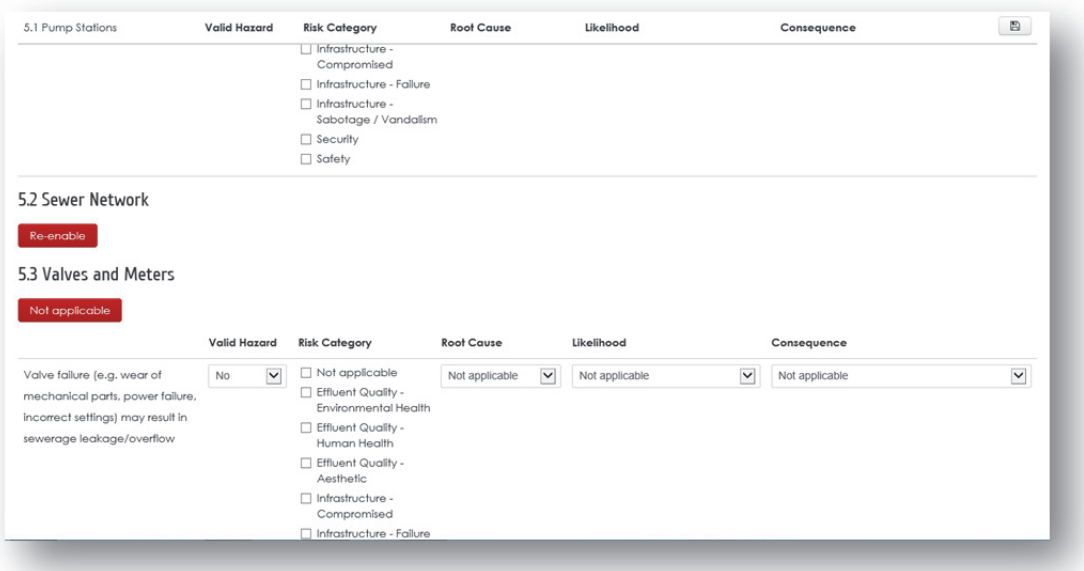

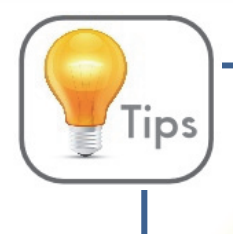

Remember to click on "Next", "Back" or "Save and continue later" before you close the browser or your information will be lost.

#### **Step 8: Wastewater Treatment Evaluation**

- Complete the "Wastewater Treatment Evaluation" component by clicking on the appropriate answer/making an appropriate selection or completing the required information. This will help the user to obtain an idea of the typical challenges/risks faced and assist with completing the subsequent risk assessment.
- If the section is not applicable to your system, please click on the "Not applicable" button.
- Remember to click on "Next", "Back" or "Save and continue later" before you close the browser or your information will be lost.

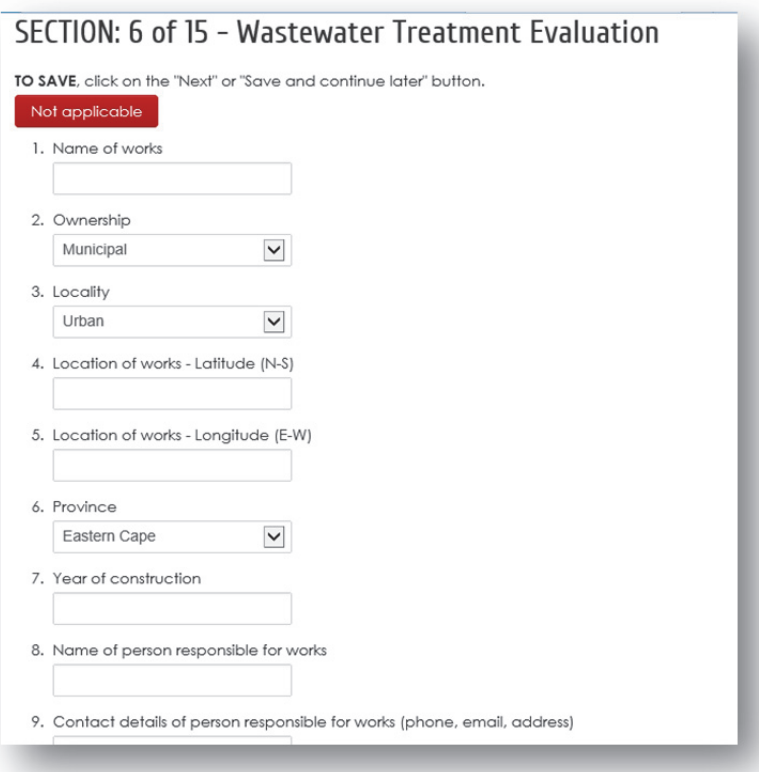

### **Step 9: Wastewater Treatment Risk Assessment**

- Complete the "Wastewater Treatment Risk Assessment" component by:
	- o Selecting if the hazardous event is applicable to your system
	- o Identifying the risk category associated with the hazardous event (multiple risk categories can be selected)
	- o Identifying the possible root cause resulting in the hazardous event (only a single root cause can be selected) *NOTE:* For assistance on how to perform a root cause analysis, please refer to **Appendix D**.
	- o Selecting the likelihood that the hazardous event will occur
	- o Selecting the consequence should the hazardous event occur.
- Remember to click on "Next", "Back" or "Save and continue later" before you close the browser or your information will be lost.

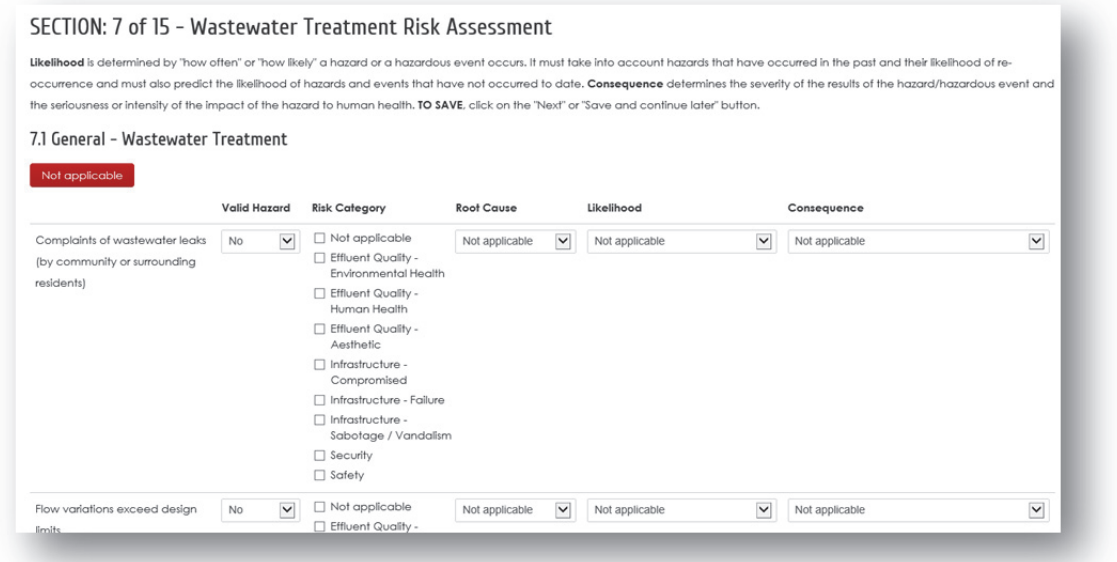

# **Step 10: Sludge Management and Disposal Evaluation**

- Complete the "Sludge Management and Disposal Evaluation" component by clicking on the appropriate answer/making an appropriate selection or completing the required information. This will help the user to obtain an idea of the typical challenges/risks faced and assist with completing the subsequent risk assessment.
- If the section is not applicable to your system, please click on the "Not applicable" button.
- Remember to click on "Next", "Back" or "Save and continue later" before you close the browser or your information will be lost.

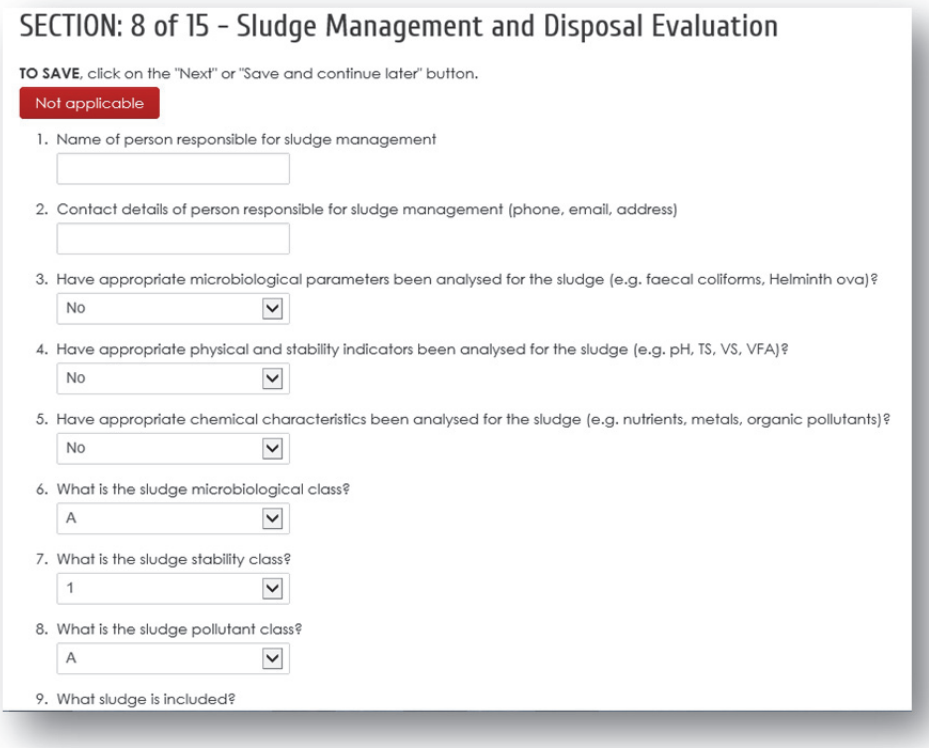

#### **Step 11: Sludge Management and Disposal Risk Assessment**

- Complete the "Sludge Management and Disposal Risk Assessment" component by:
	- o Selecting if the hazardous event is applicable to your system
	- o Identifying the risk category associated with the hazardous event (multiple risk categories can be selected)
	- o Identifying the possible root cause resulting in the hazardous event (only a single root cause can be selected) *NOTE:* For assistance on how to perform a root cause analysis, please refer to **Appendix D**.
	- o Selecting the likelihood that the hazardous event will occur
	- o Selecting the consequence should the hazardous event occur.
- Remember to click on "Next", "Back" or "Save and continue later" before you close the browser or your information will be lost.

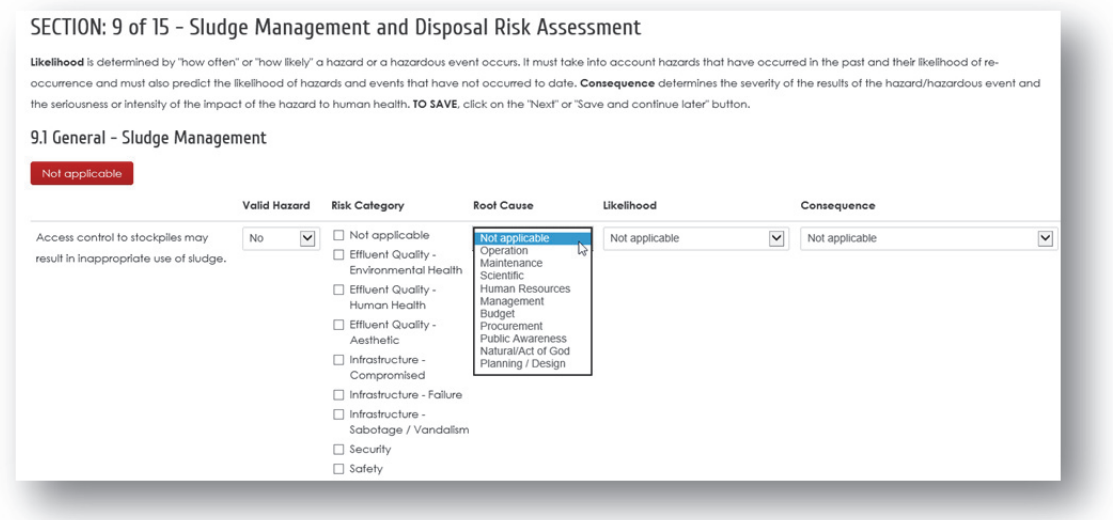

#### **Step 12: Non-Reticulated Systems Evaluation**

- Complete the "Non-Reticulated Systems Evaluation" component by clicking on the appropriate answer/making an appropriate selection or completing the required information. This will help the user to obtain an idea of the typical challenges/risks faced and assist with completing the subsequent risk assessment.
- If the section is not applicable to your system, please click on the "Not applicable" button.
- Remember to click on "Next", "Back" or "Save and continue later" before you close the browser or your information will be lost.

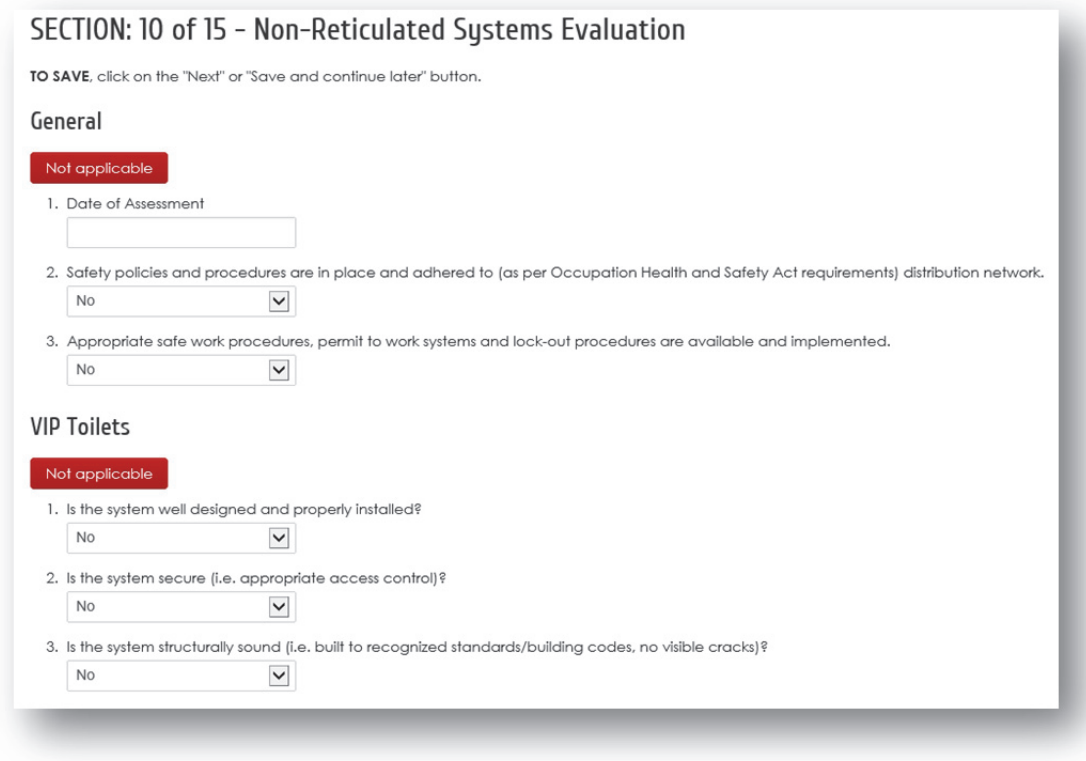

# **Step 13: Non-Reticulated Systems Risk Assessment**

- Complete the "Non-Reticulated Systems Risk Assessment" component by:
	- o Selecting if the hazardous event is applicable to your system
	- o Identifying the risk category associated with the hazardous event (multiple risk categories can be selected)
	- o Identifying the possible root cause resulting in the hazardous event (only a single root cause can be selected) *NOTE:* For assistance on how to perform a root cause analysis, please refer to **Appendix D**.
	- o Selecting the likelihood that the hazardous event will occur
	- o Selecting the consequence should the hazardous event occur.
- Remember to click on "Next", "Back" or "Save and continue later" before you close the browser or your information will be lost.

*The Non-Reticulated Systems component of the W2RAP tool is still in its infancy, and in the future could be expanded substantially.* 

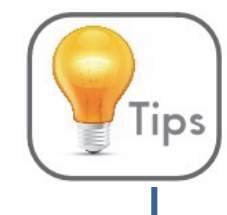

Remember to click on "Next", "Back" or "Save and continue later" before you close the browser or your information will be lost.

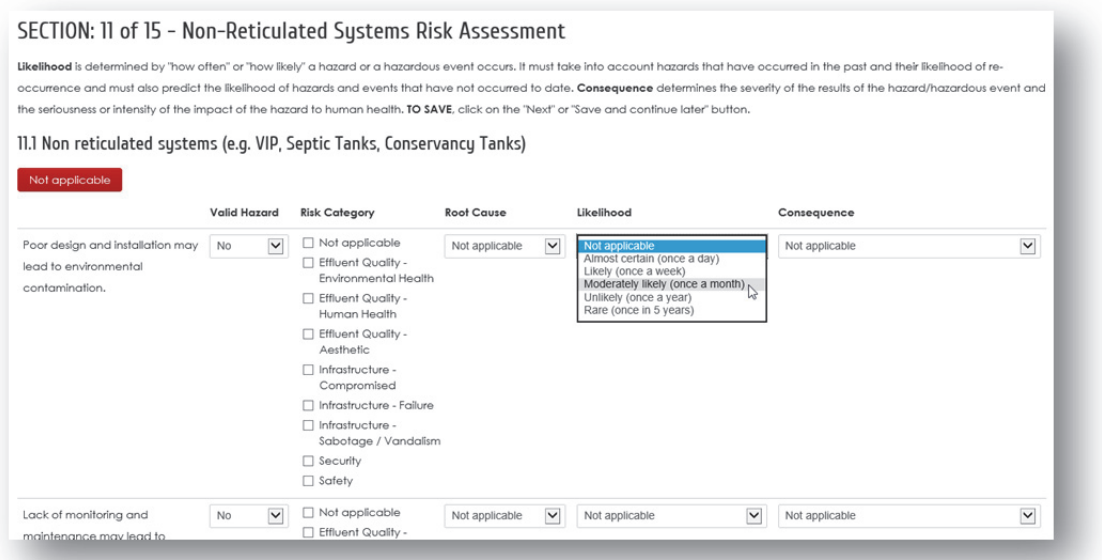

### **Step 14: Receiving Environment and End Users Evaluation**

- Complete the "Receiving Environment and End-Users Evaluation" component by clicking on the appropriate answer/making an appropriate selection or completing the required information. This will help the user to obtain an idea of the typical challenges/risks faced and assist with completing the subsequent risk assessment.
- If the section is not applicable to your system, please click on the "Not applicable" button.
- Remember to click on "Next", "Back" or "Save and continue later" before you close the browser or your information will be lost.

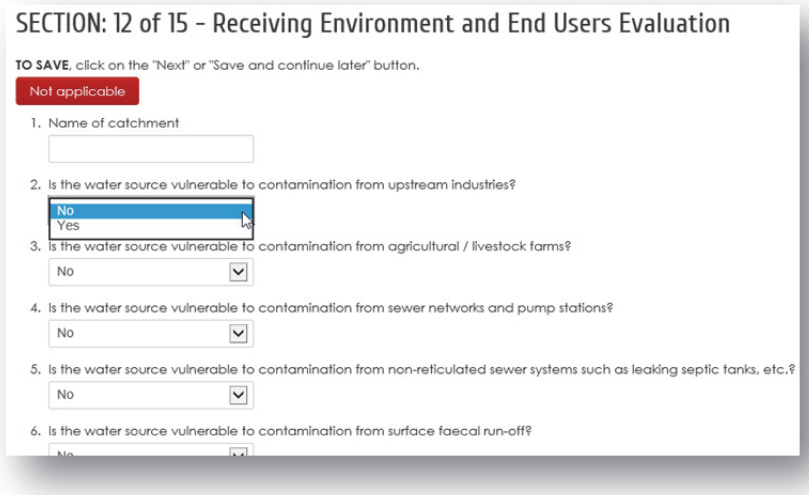

#### **Step 15: Receiving Environment and End Users Risk Assessment**

- Complete the "Receiving Environment and End-Users Risk Assessment" component by:
	- o Selecting if the hazardous event is applicable to your system
	- o Identifying the risk category associated with the hazardous event (multiple risk categories can be selected)
	- o Identifying the possible root cause resulting in the hazardous event (only a single root cause can be selected) *NOTE:* For assistance on how to perform a root cause analysis, please refer to **Appendix D**.
	- o Selecting the likelihood that the hazardous event will occur
	- o Selecting the consequence should the hazardous event occur.
- Remember to click on "Next", "Back" or "Save and continue later" before you close the browser or your information will be lost.

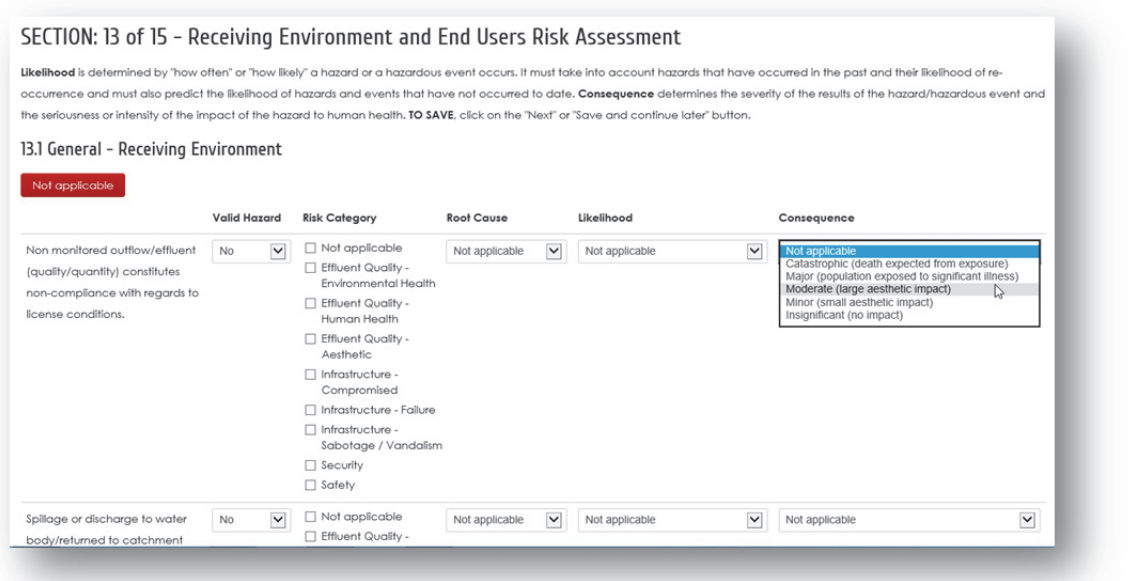

#### **Step 16: Management and Administration Evaluation**

- Complete the "Management and Administration Evaluation" component by clicking on the appropriate answer/making an appropriate selection or completing the required information. This will help the user to obtain an idea of the typical challenges/risks faced and assist with completing the subsequent risk assessment.
- If the section is not applicable to your system, please click on the "Not applicable" button.
- Remember to click on "Next", "Back" or "Save and continue later" before you close the browser or your information will be lost.

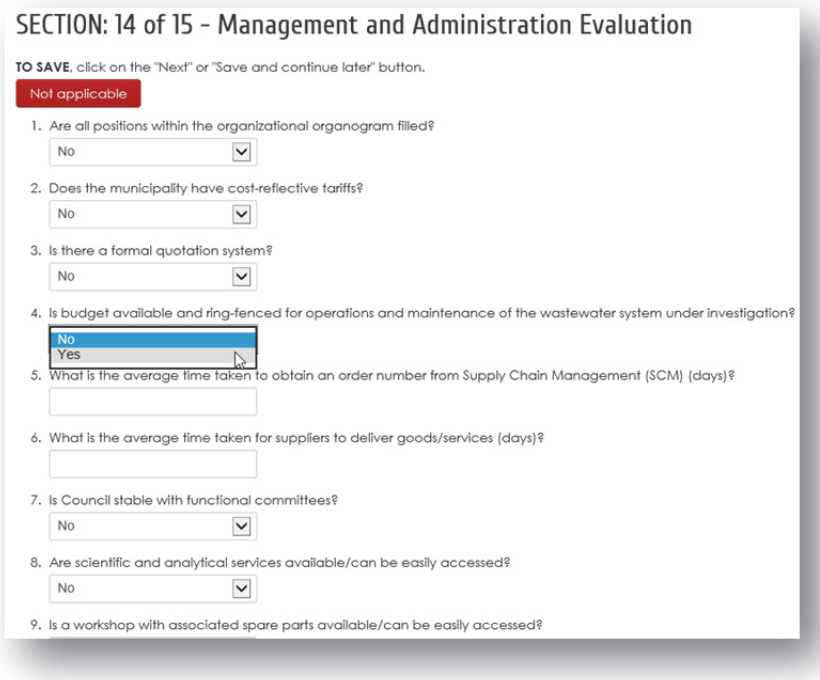

# **Step 17: Management and Administration Risk Assessment**

- Complete the "Management and Administration Risk Assessment" component by:
	- o Selecting if the hazardous event is applicable to your system
	- o Identifying the risk category associated with the hazardous event (multiple risk categories can be selected)
	- o Identifying the possible root cause resulting in the hazardous event (only a single root cause can be selected) *NOTE:* For assistance on how to perform a root cause analysis, please refer to **Appendix D**.
	- o Selecting the likelihood that the hazardous event will occur
	- o Selecting the consequence should the hazardous event occur.
- Remember to click on "Next", "Back" or "Save and continue later" before you close the browser or your information will be lost.

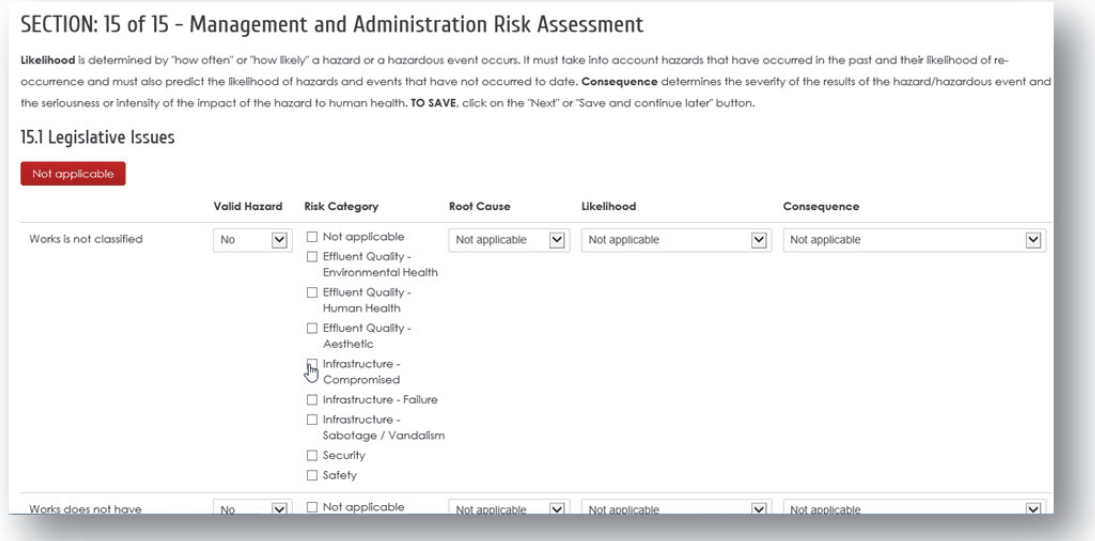

• Once you have fully completed all questions, click on "Complete".

### **Step 18: View Summary Report**

• Click on "View Summary Report". A tabular report for all components with highest risks ranked at the top will be generated.

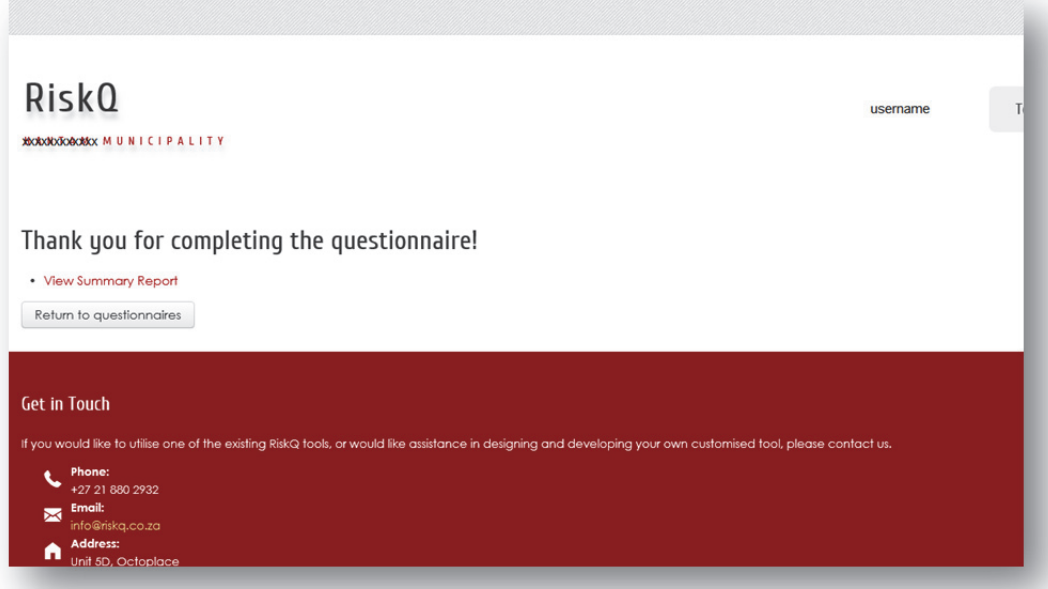

- The summarised risk assessment with risks ordered from highest to lowest will be displayed. *NOTE:* As the report is large, it might take some time for all the tables to generate.
- When your mouse cursor hovers over an assessed hazardous event, the tool will inform you that control measures have not yet been captured for this hazard.

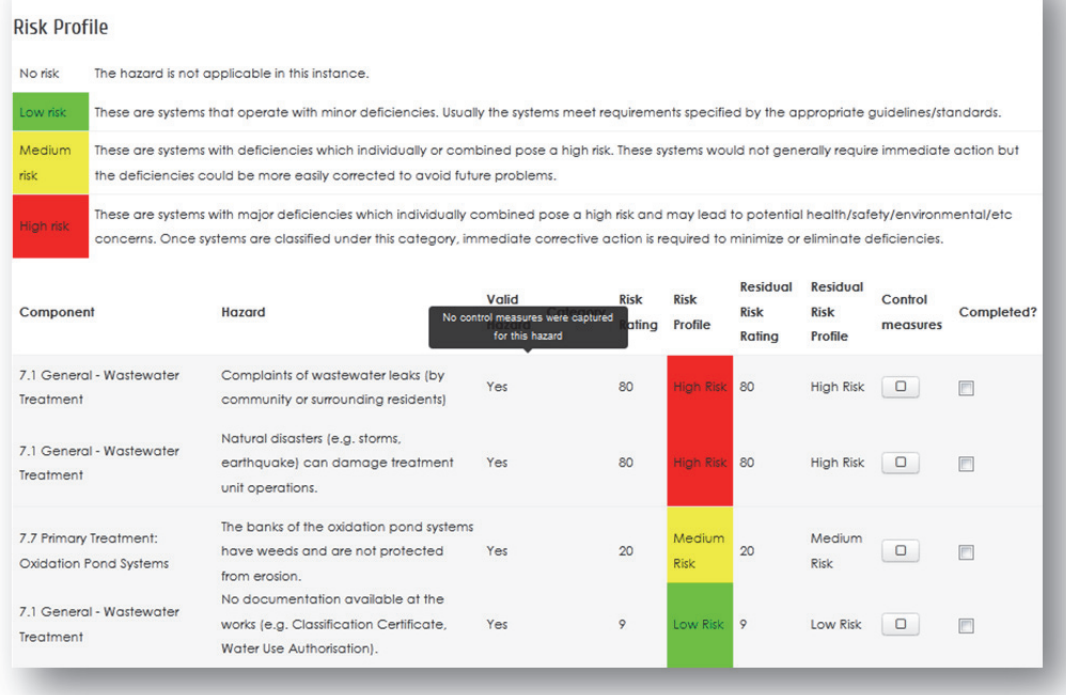

## WRC W2RAP (Wastewater Risk Abatement Plan) Tool

#### **Step 19: Capture Control Measures**

- Click on "Control measures" to add a control measure/corrective action for a particular hazard/hazardous event.
- A box will open which allows the user to capture details of the control measure. This includes:
	- o Identification of existing control measures in place.
	- o Control measure validation (i.e. what checks are done to ensure the control measure is working effectively).
	- o Additional corrective action/s that should be implemented.
	- o Assigning roles and responsibilities for the proposed corrective action/s.
	- o Estimated time frames for completion of the proposed corrective action/s.
	- o Estimated cost/budget for implementation of the proposed corrective action/s.
	- o Re-assessment of the likelihood of occurrence. Now that the control measure is strengthened the likelihood that the hazardous event will occur has hopefully been reduced. The consequence, should the hazardous event occur, remains the same.
	- The residual risk rating is automatically calculated and displayed.
	- The risk reduction and associated percentage risk reduction is also automatically calculated and displayed. This can be used to determine the Cost / Risk reduction ratio which could be used to rank/prioritise the corrective actions to implement (if, for example, limited budget exists and not all corrective actions can be implemented).
	- When done, click "Save changes".

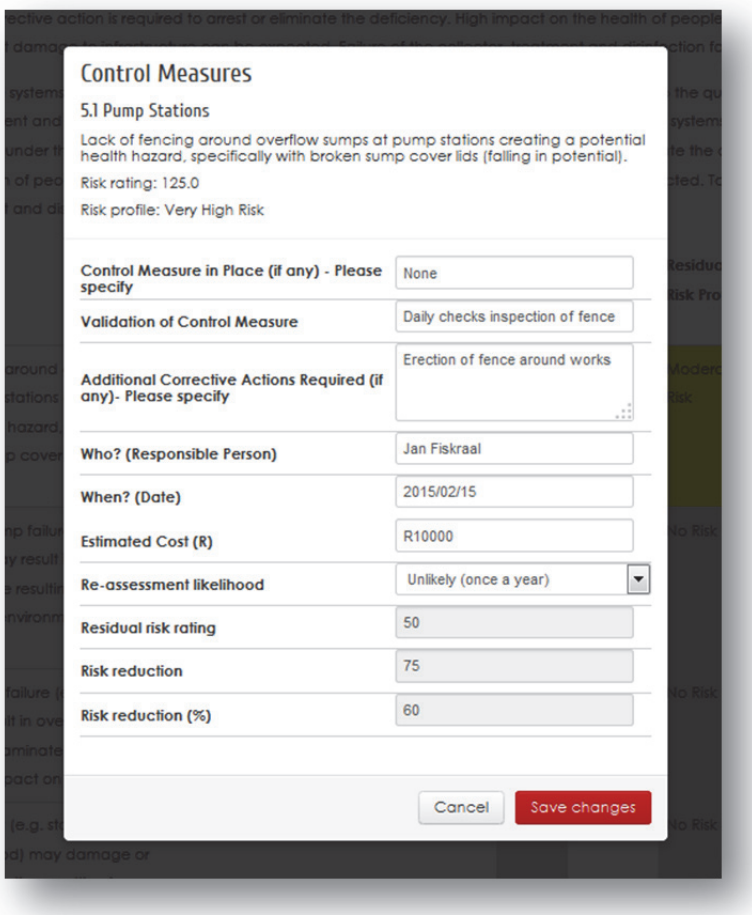

• Once a Control Measure has been added, the "Control Measure" box is ticked in the summary report and the grey background disappears.

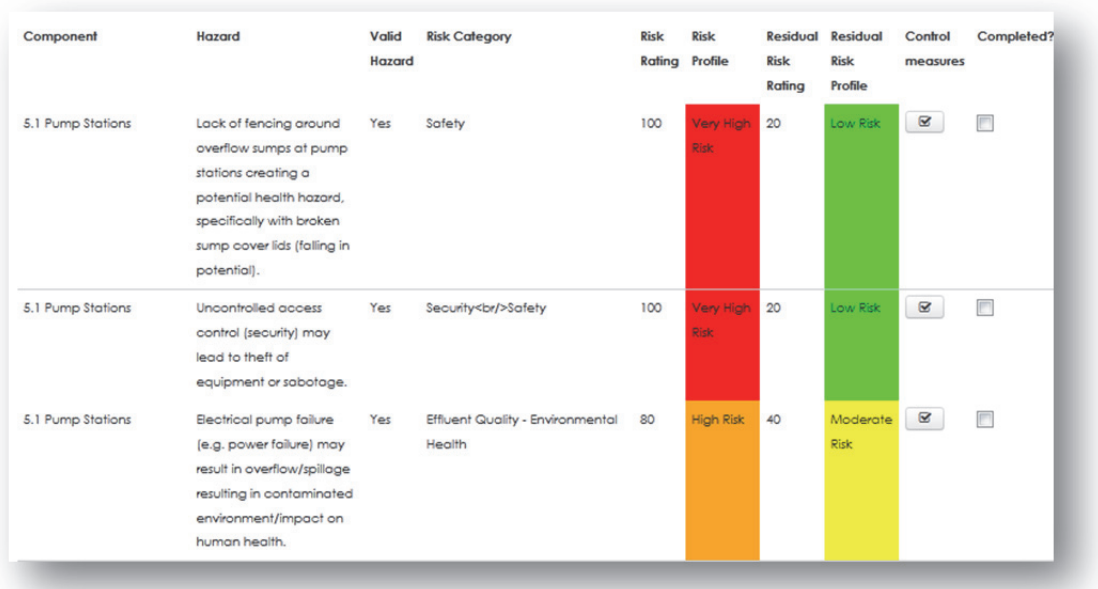

• Systematically complete control measures for all required hazards of concern. *NOTE:* It is suggested that the user at least focus on hazards rated as "Very High" risk (Red) and "High" risk (Orange).

# **Step 20: Complete Control Measures**

• If a corrective action has been successfully implemented, click the "Completed?" button. This will signal that the noted control measure/corrective action is implemented and that the residual risk profile is now relevant. *NOTE:* Green Drop Inspectors/Assessors are likely to focus on seeing whether proposed corrective actions have actually been implemented. It is therefore important to

monitor implementation of proposed control measures/corrective actions.

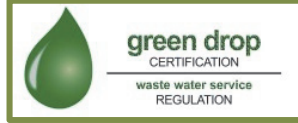

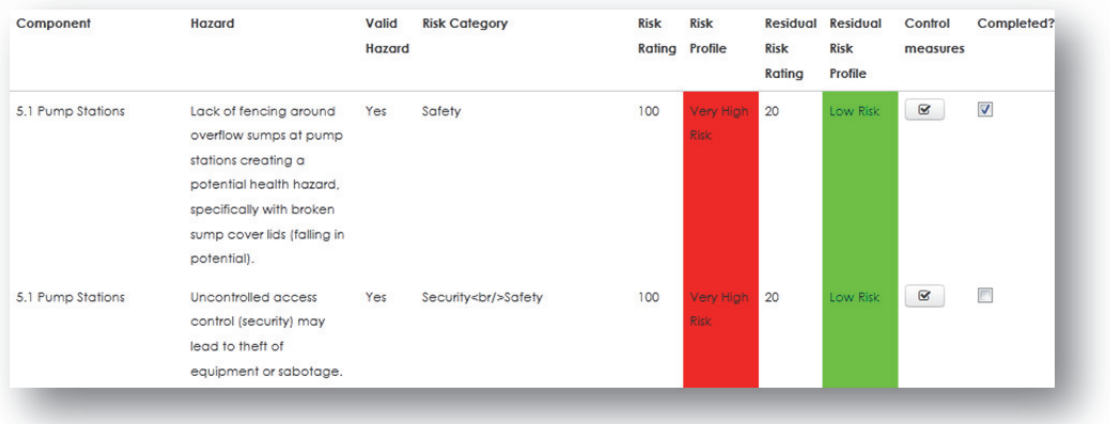

#### **Step 21: Export Summarised Results**

• To export a summary of your results to a spreadsheet, scroll to the bottom of the report and select "Export as spreadsheet in English".

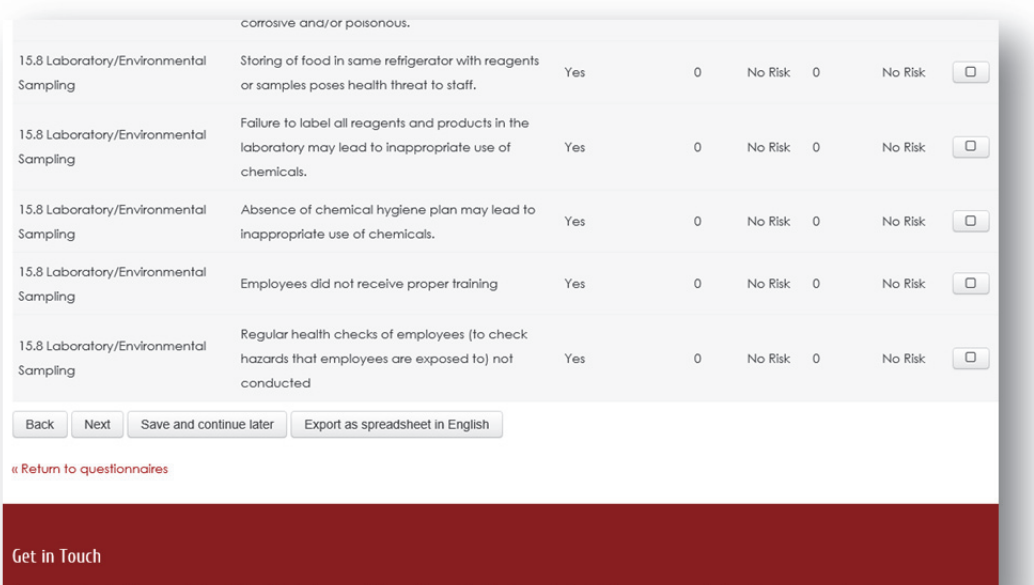

*NOTE: WRC water safety planning tools have already been translated into Zulu and Afrikaans. Having water safety plans available in other languages allows active participation by municipal staff whose first language is not English. When a water safety plan is completed in another language, the summarised results can still be exported in English, so that it could be understood by DWS Green Drop Inspectors/Assessors or other sector stakeholders. Although the WRC W2RAP tools have not yet been translated into other languages, the facility allowing translation exists, and can be used if the need arises.* 

• Open/save the spreadsheet. The spreadsheet is unformatted and can be used to develop userspecific data analysis or used in conjunction with other spreadsheets to develop a combined risk rating for all wastewater systems assessed within the WSI.

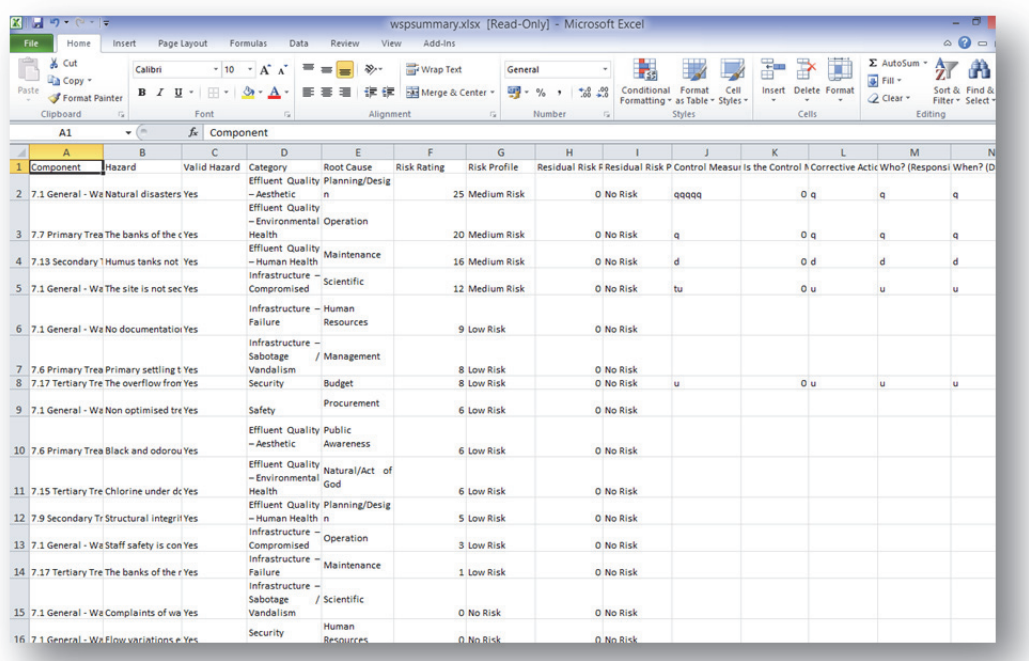

# **Step 22: View Summarised Results**

- To return to the Dashboard, click on the "RiskQ" icon at the top left of any page.
- Scroll down the Dashboard until you arrive at the WRC W<sub>2</sub>RAP Tool. The Dashboard displays both the "Inherent Risk Profile" (i.e. before introduction of control measures/corrective actions) and the "Residual Risk Profile" (i.e. after introduction of control measures/corrective actions).

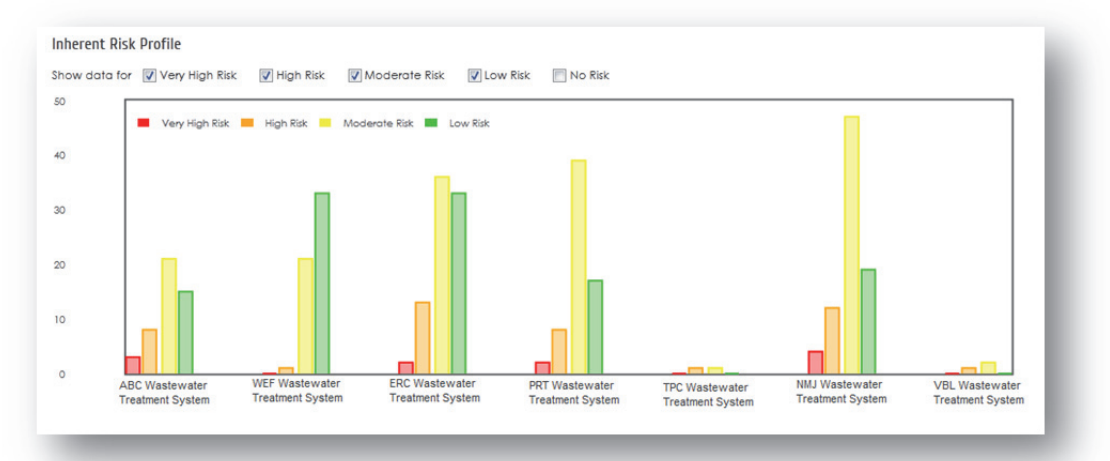

#### **Residual Risk Profile**

This chart displays an overall count across all systems. Click on any series to display that system. Show data for Very High Risk V High Risk V Moderate Risk V Low Risk I No Risk

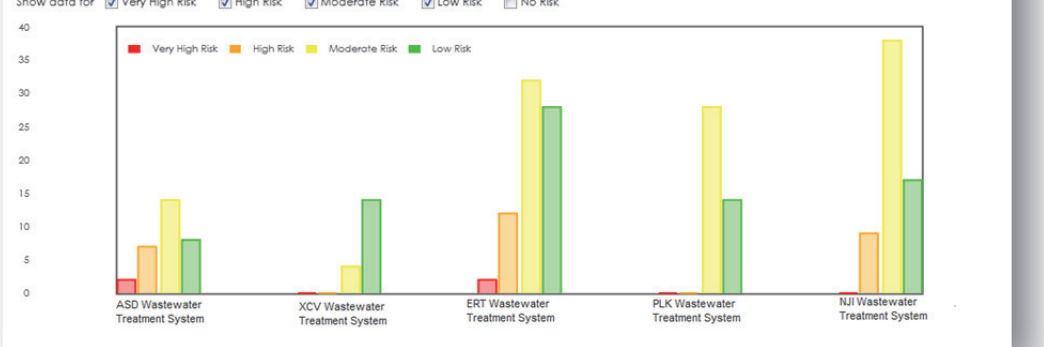

- If a "Residual Risk Profile" is not visible, it implies that the user has not yet added any control measures/corrective actions and that a residual risk has therefore not yet been calculated.
- The user can click on the check boxes to see various risk profiles (e.g. only display "Very High Risk" (Red) for all the systems that have been assessed.

# **Step 23: View All Responses**

• Using the tabs at the top of the Dashboard, go to "Toolbox". Select the WRC W<sub>2</sub>RAP (Wastewater Risk Abatement Planning) Tool.

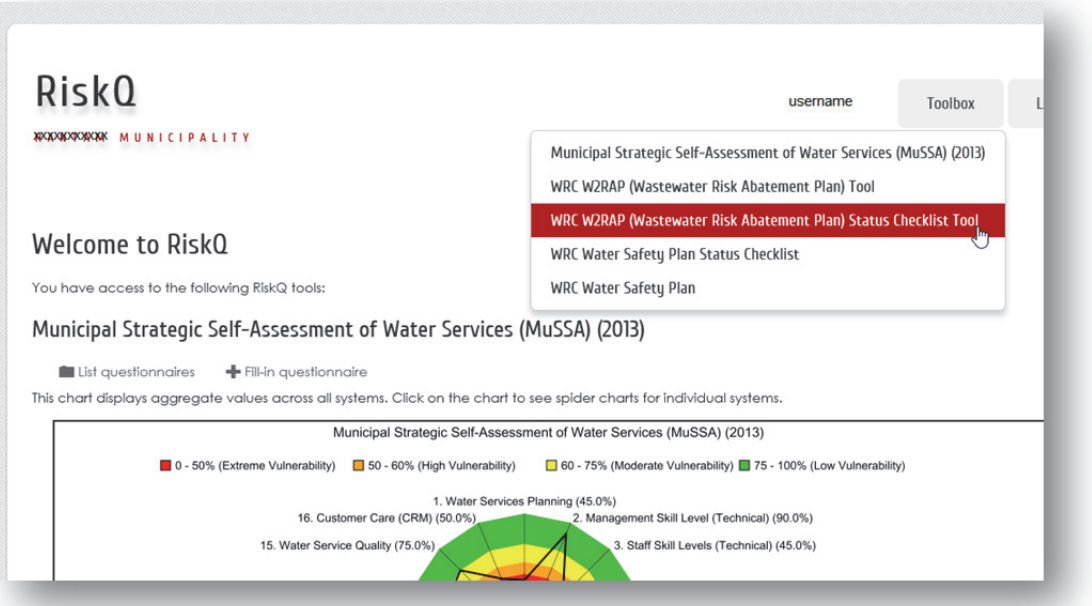

• To view all question/evaluation/risk assessment responses for a particular system, click on "View Responses".

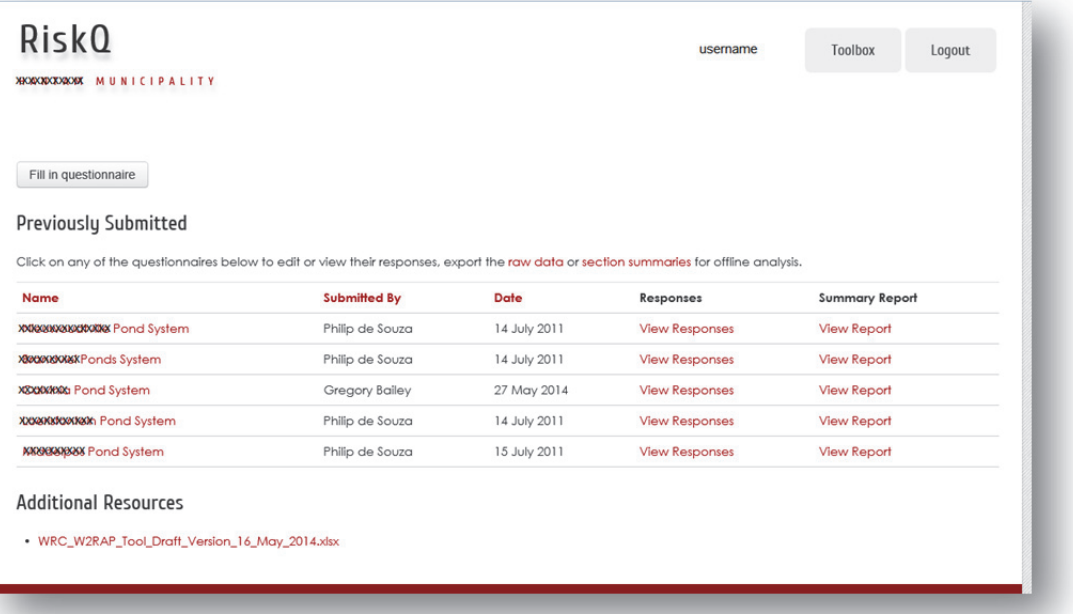

• All answers provided by the user will be displayed for all components of the  $W_2RAP$  Tool.

**Step 24: Upload Management Commitment and Sign-off** 

• Download the "Management Commitment and Sign-off" template under "Additional Resources" (as described in **Section 6.3**).

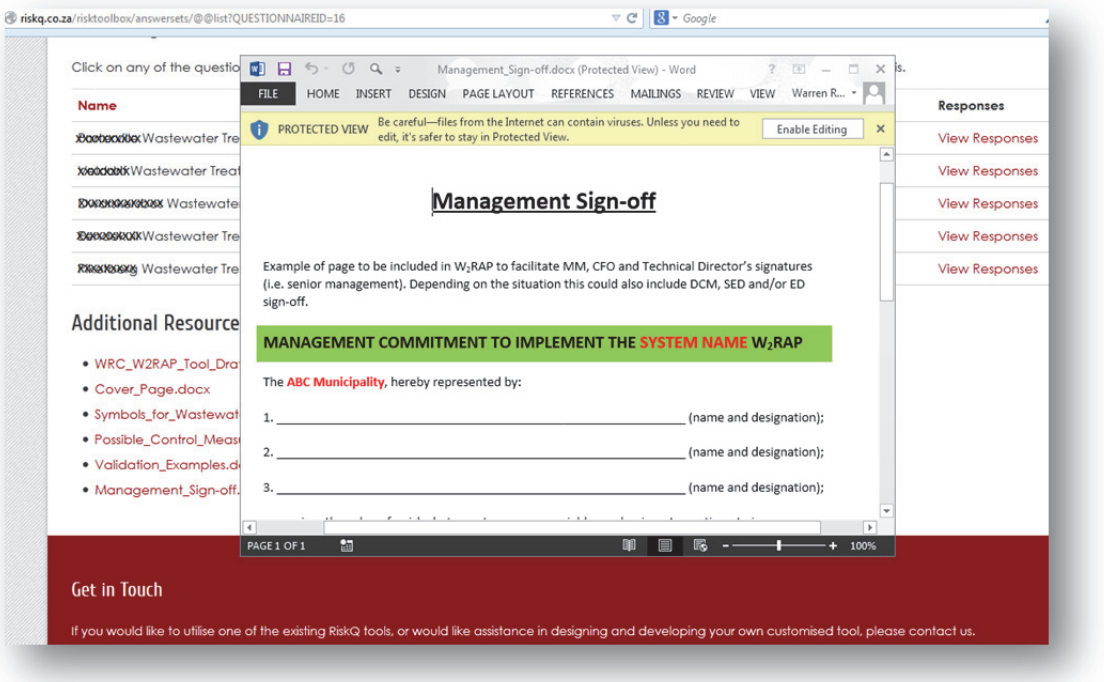

- Complete the template and obtain the necessary approval. Scan in the signed document and save to an appropriate location on your computer.
- Go to "Record of Completion" (as described in **Step 3** above) and upload the signed document to RiskQ.

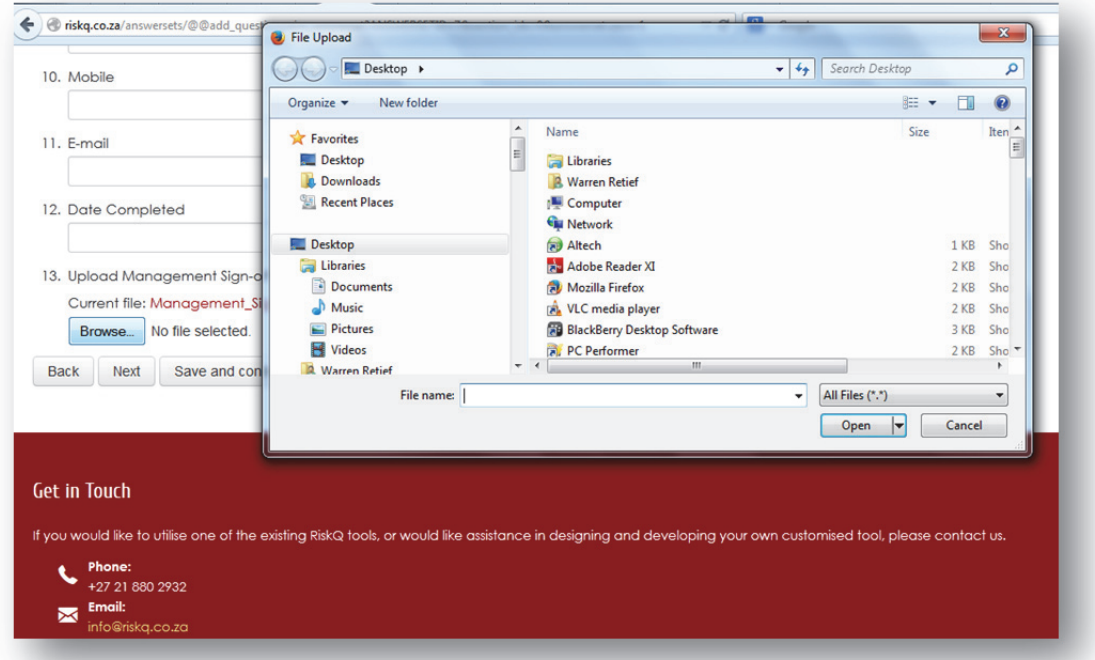

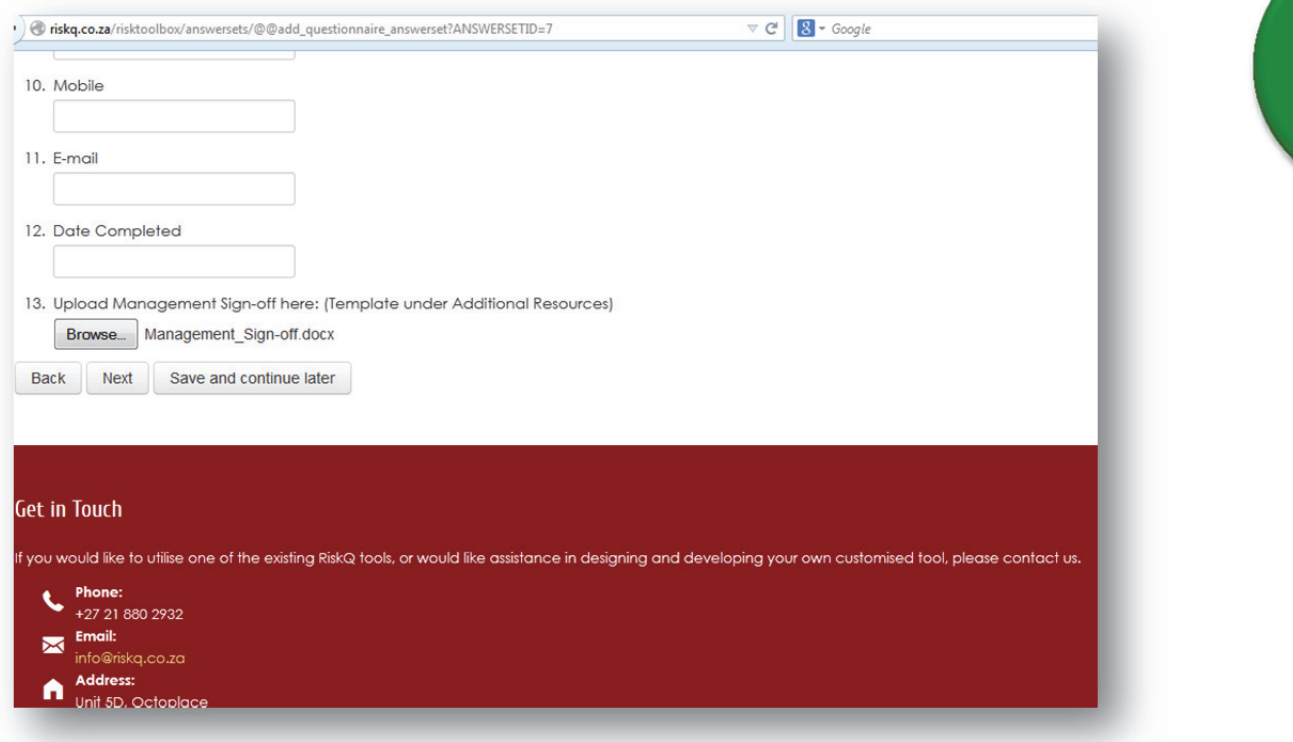

• The above can be used by Green Drop Inspectors/Assessors as proof of top management commitment to address  $W_2$ RAP identified issues.

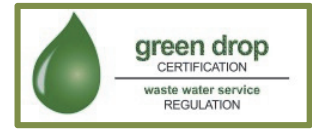

# **Step 25: W<sub>2</sub>RAP Implementation Plan**

- Findings from the W<sub>2</sub>RAP tool should be used to develop a prioritised and practical W<sub>2</sub>RAP Implementation Plan which, for example, focuses on the implementation of:
	- o "Top 10" risks to be addressed in the short-term (e.g. next 12 months)
	- o "Top 5" risks to be addressed in the medium-to long-term (2-4 years)
- Download the "W2RAP Implementation Plan" template under "Additional Resources" (as described in **Section 6.3**).

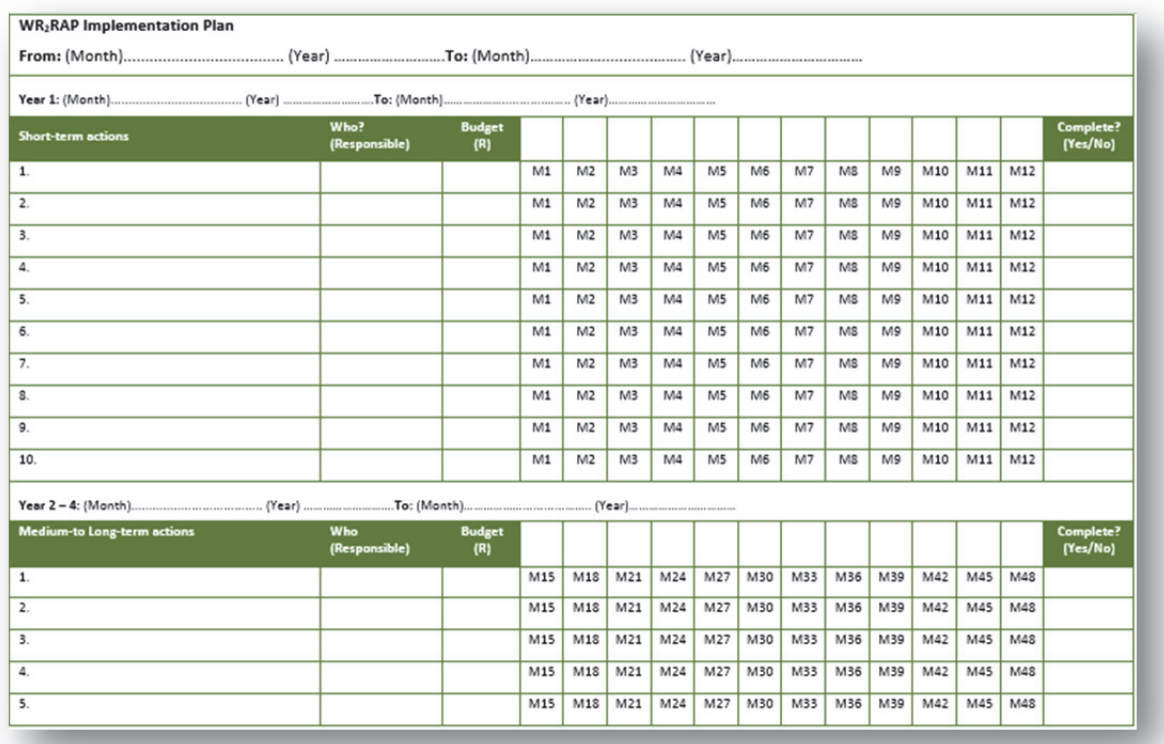

Green Drop Inspectors/Assessors are likely to use the  $W_2$ RAP Implementation Plan to track implementation of commitments to address W<sub>2</sub>RAP identified issues.

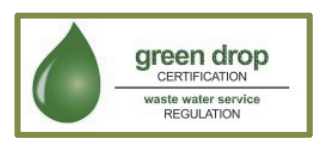

# **6.5 Using the Web-based W2RAP Status Checklist Tool**

The following important points are noted:

- The  $W_2$ RAP must be reviewed annually.
- The W<sub>2</sub>RAP Status Checklist Tool assists in reviewing the W<sub>2</sub>RAP and allows one to rapidly assess progress in the Wastewater Risk Abatement Planning process (i.e. "where we are and what do we still need to do").
- The tool is relatively easy to complete, and should take the user no longer than 2 hours to obtain an assessment of the current status of wastewater risk abatement planning within the municipality.
- The tool will sequentially take you through all steps required to assess the status of your W<sub>2</sub>RAP.
- Answer all questions presented in the tool by clicking on the appropriate answer/making an appropriate selection.
- Remember to click on "Next", "Back" or "Save and continue later" before you close the browser or your information will be lost (all three of these buttons act as a "save" button and store your information).
- Once you have fully completed all questions, click on "Complete".
- A colour-coded spider diagram and associated report will be generated.
- If required, outputs from the completed  $W_2$ RAP Status Checklist Tool can be copied and pasted to a document to create a Wastewater Risk Abatement Plan Report.

Use of the web-based W<sub>2</sub>RAP Status Checklist Tool consists of the following steps:

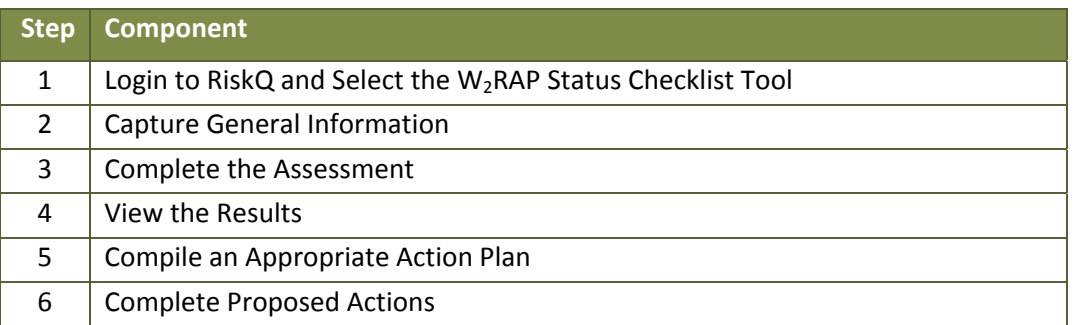

Each step is described in more detail below.

## **Step 1: Login to RiskQ and Select the W2RAP Status Checklist Tool**

- Go to www.riskq.co.za
- Complete your username and password. Click "Login".
- Access the W2RAP Status Checklist Tool (as described in **Section 6.2**).

#### **Step 2: Capture General Information**

- The users complete some general information before the assessment.
- This includes details of the persons who completed the assessment, contact details of the team leader/champion and date of the assessment.

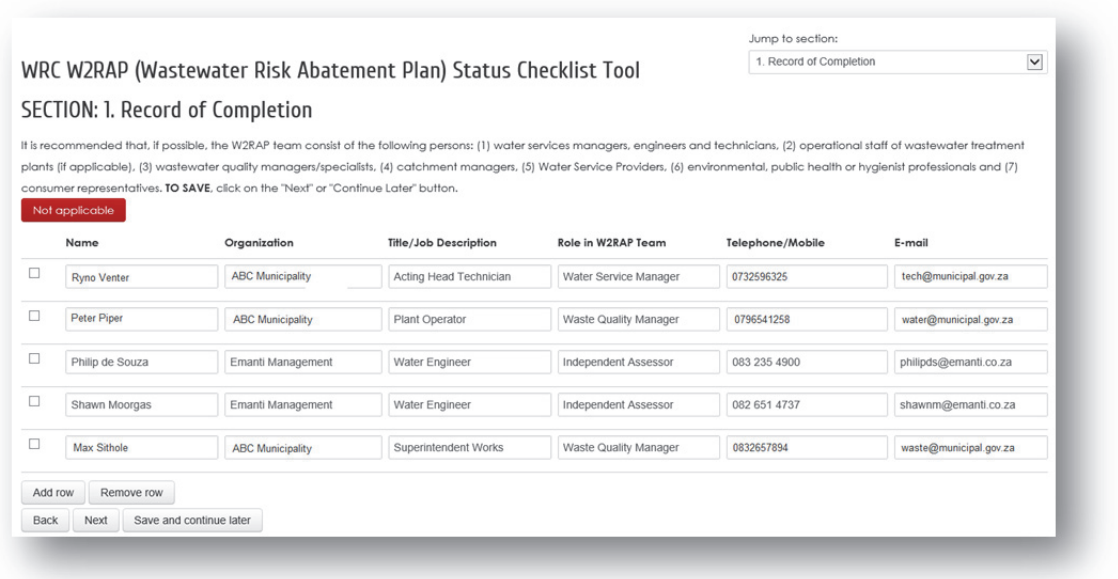

### **Step 3: Complete the Assessment**

- The users complete the assessment by working through the given statements and answering accordingly.
- The statements consider key requirements of the wastewater risk abatement planning process, and assists with determining your current wastewater risk abatement planning process status (i.e. Where are we? What is still required? What should we do next?)
- There are 8 sections which include typical aspects of the wastewater risk abatement planning process each containing 5 questions. Sections include:
	- o Wastewater Risk Abatement Planning Team
	- o Wastewater System Assessment
	- o Hazard and Risk Assessment
	- o Control Measures & Corrective Actions
	- o Monitoring & Verification
	- o Management Procedures & Supportive Programmes
	- o Documentation & Communication Procedures
	- o Wastewater Risk Abatement Plan Review
- The user answers the question by stating if they:
	- o strongly agree (fully complete/in place)
	- o agree (substantially complete/in place)
	- o neutral or not applicable (partially complete/in place)
	- o disagree (just started)
	- o strongly disagree or don't know (not started)

*NOTE: "Don't know" is scored similarly as "strongly disagree" as not knowing the status of any element of the wastewater risk abatement plan implies that it does not exist. Ideally the assessment should be completed by two or three competent persons who know the status of the various elements.* 

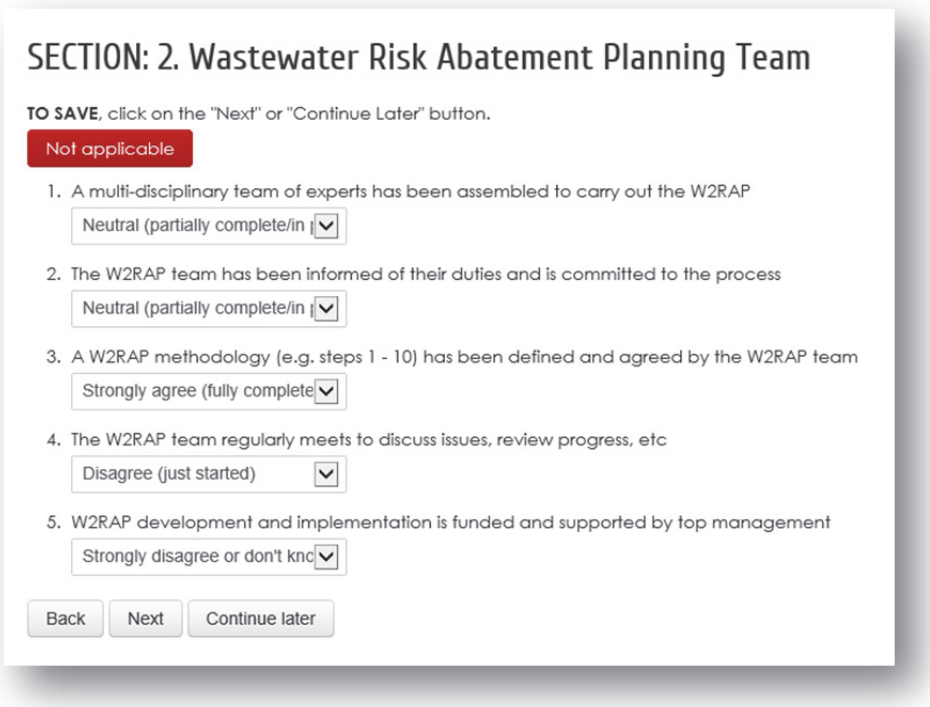

- Answer all questions presented in the checklist by clicking on the appropriate answer.
- Remember to click on "Next", "Back" or "Complete Later" before you close the browser or your information will be lost (all three of these buttons act as "save" and store your information).
- Sequentially complete all sections.
- Once you have fully completed all questions in all sections, click on "Complete".

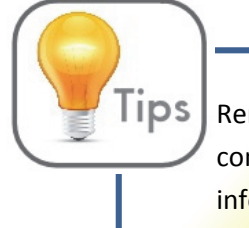

Remember to click on "Next", "Back" or "Save and continue later" before you close the browser or your information will be lost.

# **Step 4: View the Results**

- The users view their current status and areas of vulnerability requiring attention.
- Based on the various responses, a status per wastewater risk abatement planning element is calculated, with the results inserted into a table for easy reference.
- In addition, a score is calculated and a colour-coded "spider-diagram" output is provided of the status. This can also be accessed by clicking on "View Report" under the list of previously submitted assessments.

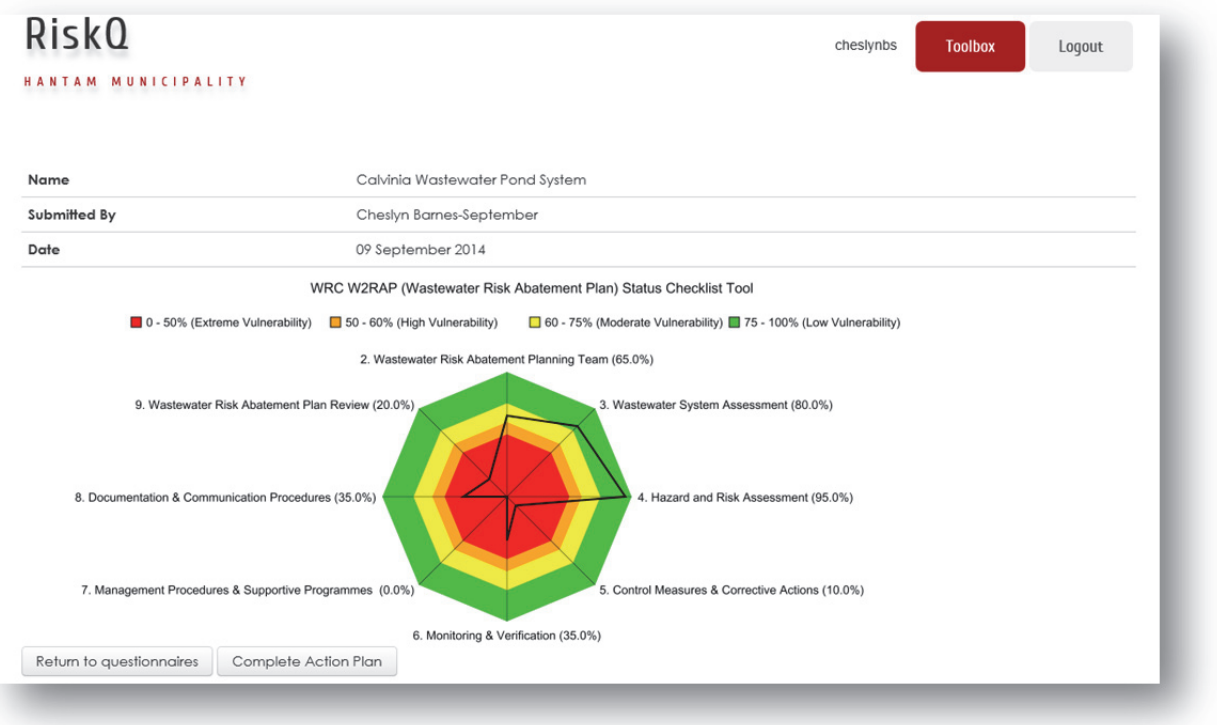

• The user can also view all completed responses by clicking on "View responses" under the list of previously submitted assessments. All answers provided by the user will be displayed for all components of the W2RAP Status Checklist Tool.

## SECTION: 1. Record of Completion

It is recommended that, if possible, the W2RAP team consist of the following persons: (1) water services managers, engineers and technicians, (2) operational staff of wastewater treatment plants (if applicable), (3) wastewater quality managers/specialists, (4) catchment managers, (5) Water Service Providers, (6) environmental, public health or hygienist professionals and (7) consumer representatives TO SAVE click on the "Next" or "Continue Later" button

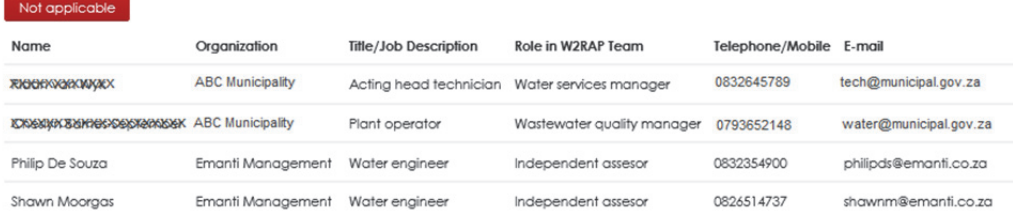

#### SECTION: 2. Wastewater Risk Abatement Planning Team

TO SAVE, click on the "Next" or "Continue Later" button.

#### Not applicable

- 1. A multi-disciplinary team of experts has been assembled to carry out the W2RAP Neutral (partially complete/in place)
- 2. The W2RAP team has been informed of their duties and is committed to the process Neutral (partially complete/in place)
- 3. A W2RAP methodology (e.g. steps 1 10) has been defined and agreed by the W2RAP team Stronaly agree (fully complete/in place)
- 4. The W2RAP team regularly meets to discuss issues, review progress, etc Disagree (just started)
- 5. W2RAP development and implementation is funded and supported by top management Strongly disagree or don't know (not started)

#### SECTION: 3. Wastewater System Assessment

TO SAVE, click on the "Next" or "Continue Later" button.

#### Not applicable

#### **Step 5: Compile an Appropriate Action Plan**

- Once the results are known, an associated action plan can be developed to address any of the identified gaps/vulnerabilities.
- Click on "Complete Action Plan" and complete the necessary fields. The user should at least focus on and address those items where the status is either "strongly disagree" or "disagree".
- The action plan should at least include the following details:
	- o Comments and current interventions
	- o Agreed action
	- o Responsible person (who)
	- o Completion date (when)
	- o Proposed budget

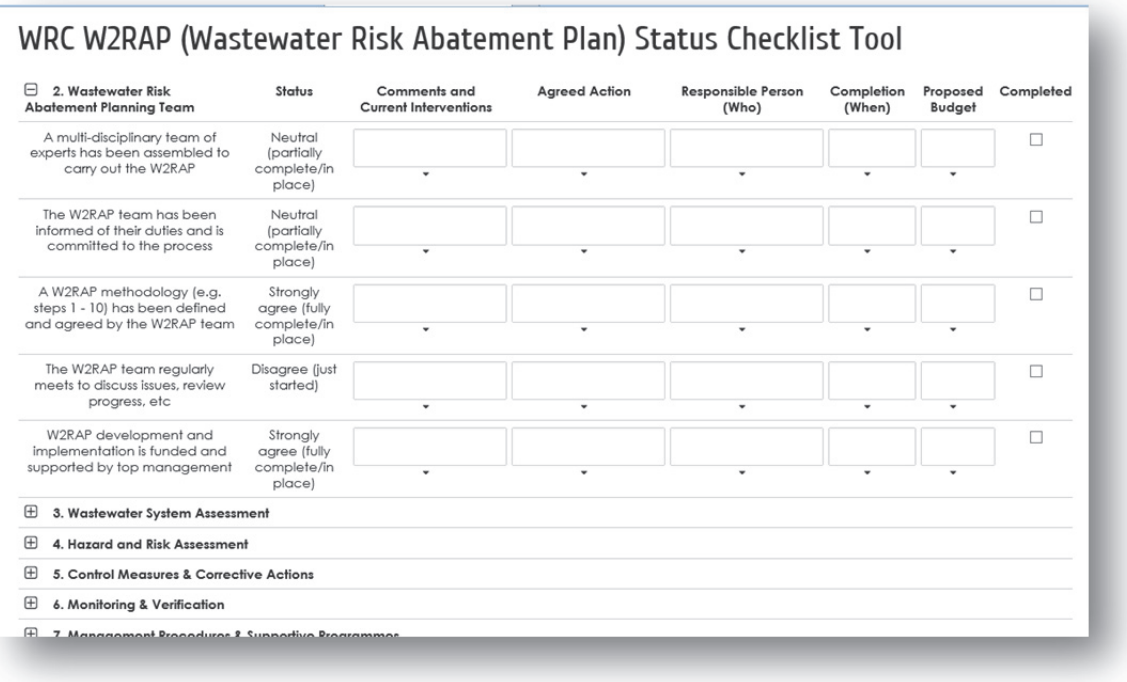

# **Step 6: Complete Proposed Actions**

• If a proposed action has been successfully implemented, click the "Completed" button. This will signal that the agreed action is implemented and that the status has improved. *NOTE:* Green Drop Inspectors/Assessors are likely to focus on seeing whether proposed actions have actually been implemented. It is therefore important to monitor implementation of proposed actions.

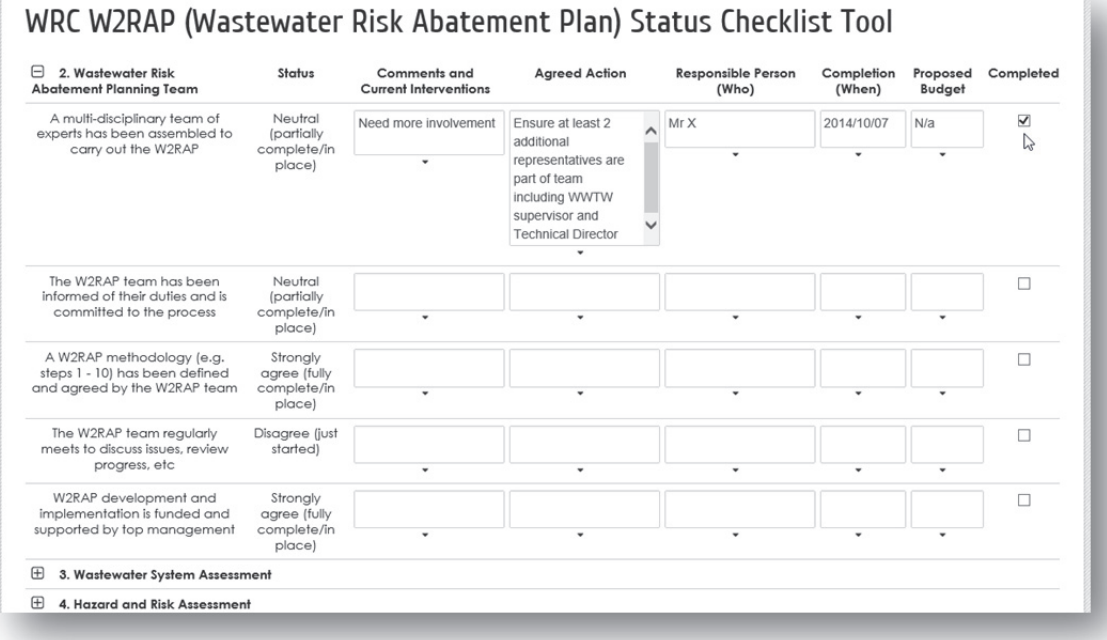

By using the above tool, municipal technical staff can both check their progress, and easily communicate such progress and any associated gaps to municipal management (e.g. Councillors).
## **6.6 Using the Spreadsheet-based W2RAP Tool**

The following important points are noted:

- The tool contains many components, and will in all likelihood take considerable time to complete (~1 week).
- The tool will sequentially take you through all steps required to develop a  $W_2$ RAP.
- Answer all questions presented in the tool by clicking on the appropriate answer/making an appropriate selection or completing the required information.
- It is advised that the user frequently saves their work.
- Tabular and graphic reports will be generated in the Summary sheets.
- If required, outputs from the completed  $W_2$ RAP Tool can be copied and pasted to a document to create a Wastewater Risk Abatement Plan Report.
- Once you have completed your  $W_2$ RAP, it is important that a practical implementation plan is developed to assist with on-going tracking of the implementation of key corrective actions.

Use of the spreadsheet-based  $W_2$ RAP Status Checklist Tool consists of the following steps:

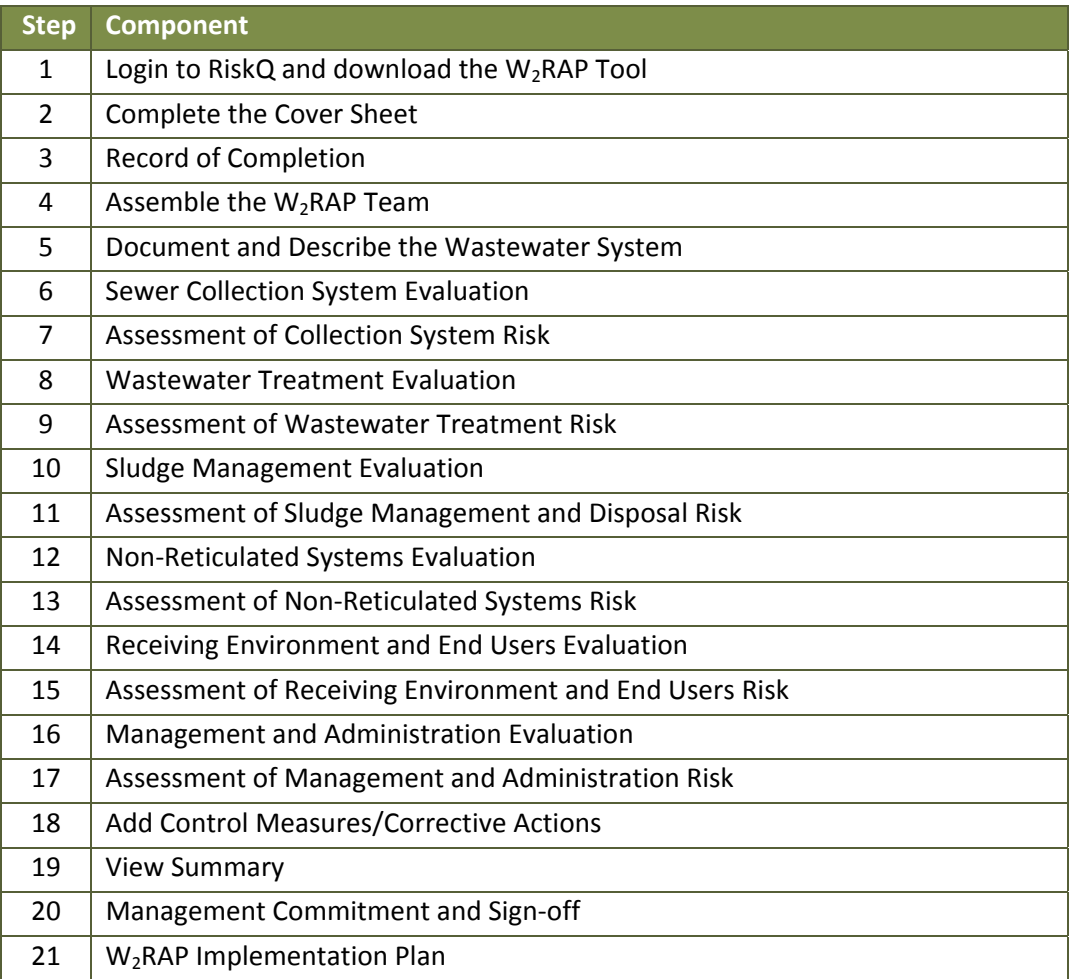

Each step is described in more detail below.

#### Step 1: Login to RiskQ and Download the W<sub>2</sub>RAP Tool

- Go to www.riskq.co.za
- Complete your username and password. Click "Login".
- Download the W2RAP Tool (as described in **Section 6.3**).

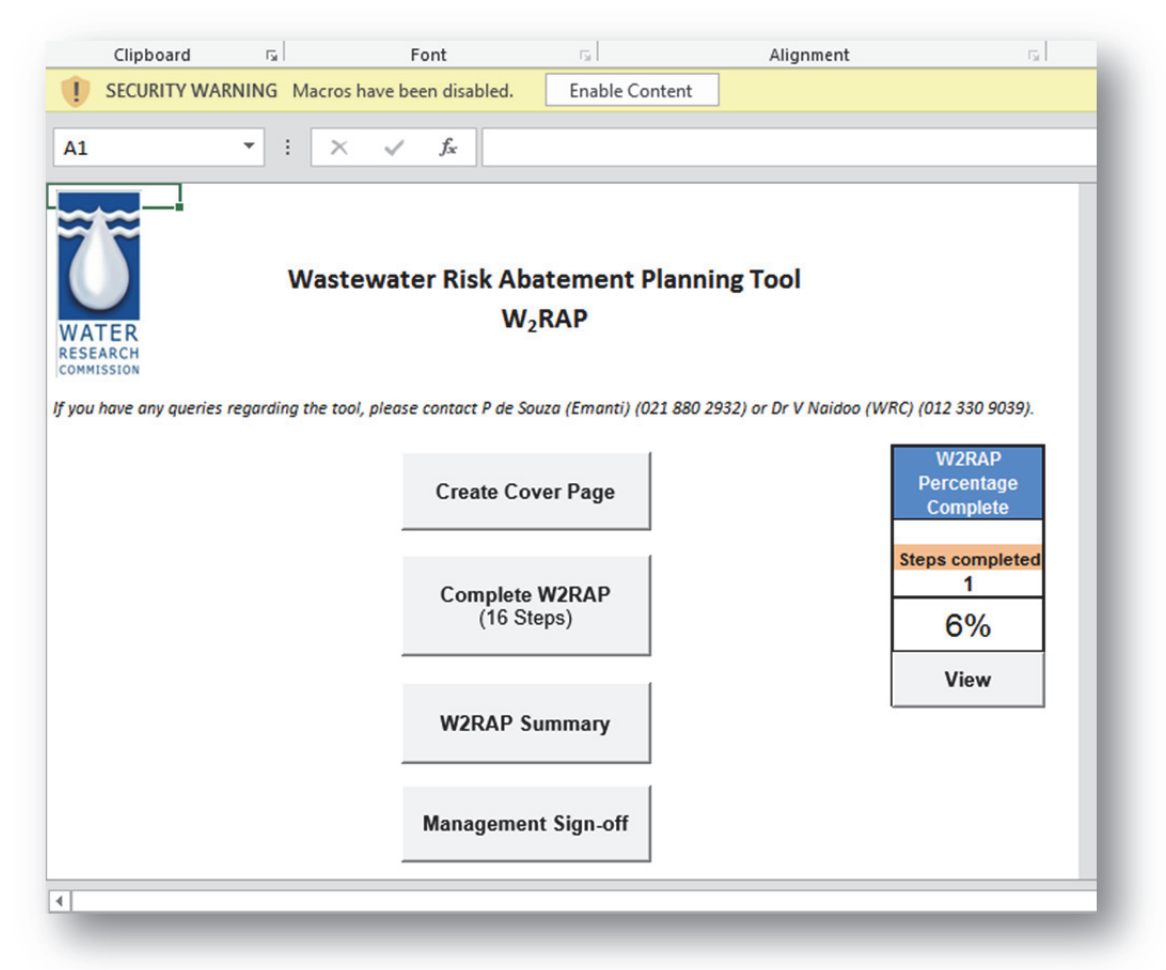

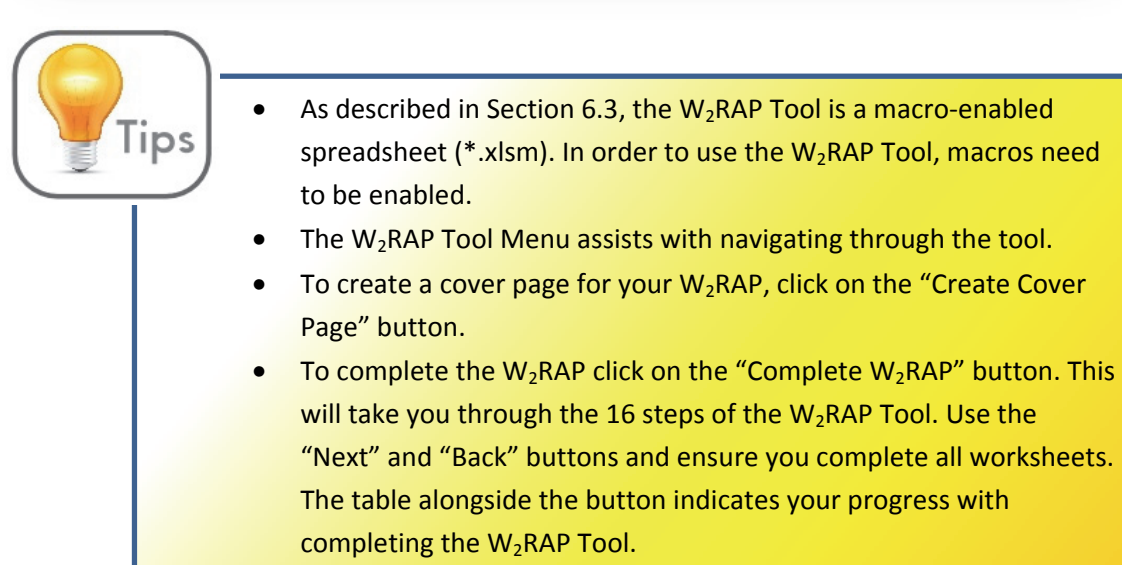

- To view of summary of your  $W_2$ RAP results, click on the " $W_2$ RAP Summary" button.
- To create a management sign-off page for your  $W_2RAP$ , click on the "Management Sign-off" button.

• Click on the "Create Cover Page" button on the Menu. The cover page worksheet will open.

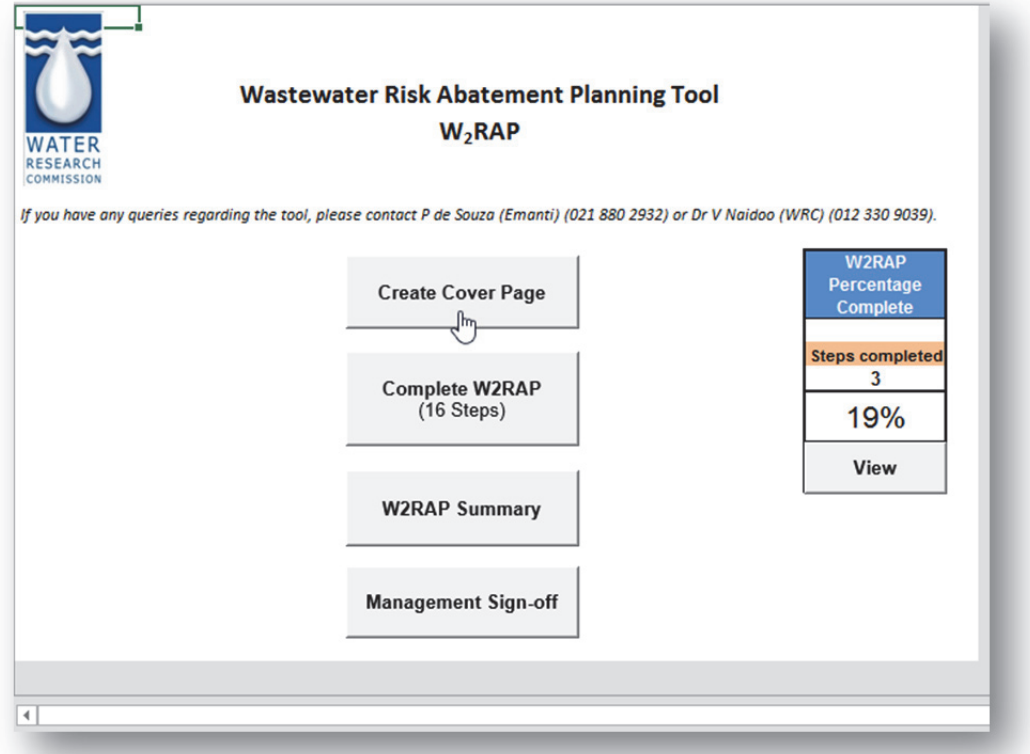

• Double-click on the cover.

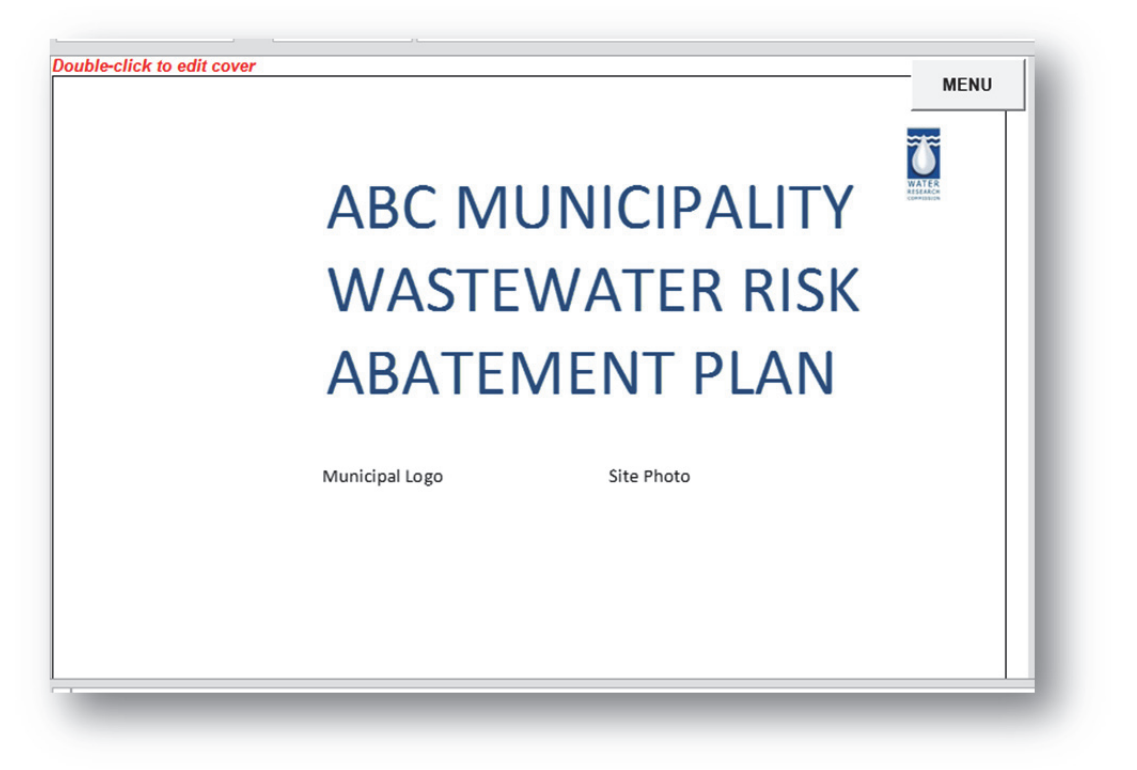

- Complete the name of the municipality.
- Add a municipal logo (if desired).
- Add a site photo (if desired).
- Capture the name of the wastewater system that was assessed and the date of the assessment.
- Add the  $W_2$ RAP version number (if desired).
- Save the file with the appropriate description.

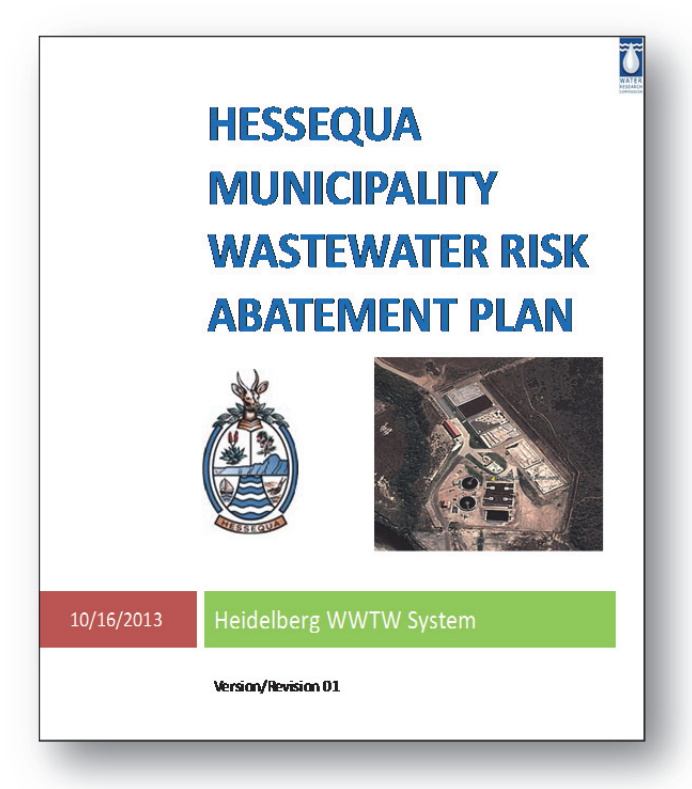

The contents page can be used to track your progress with completing the  $W_2$ RAP tool.

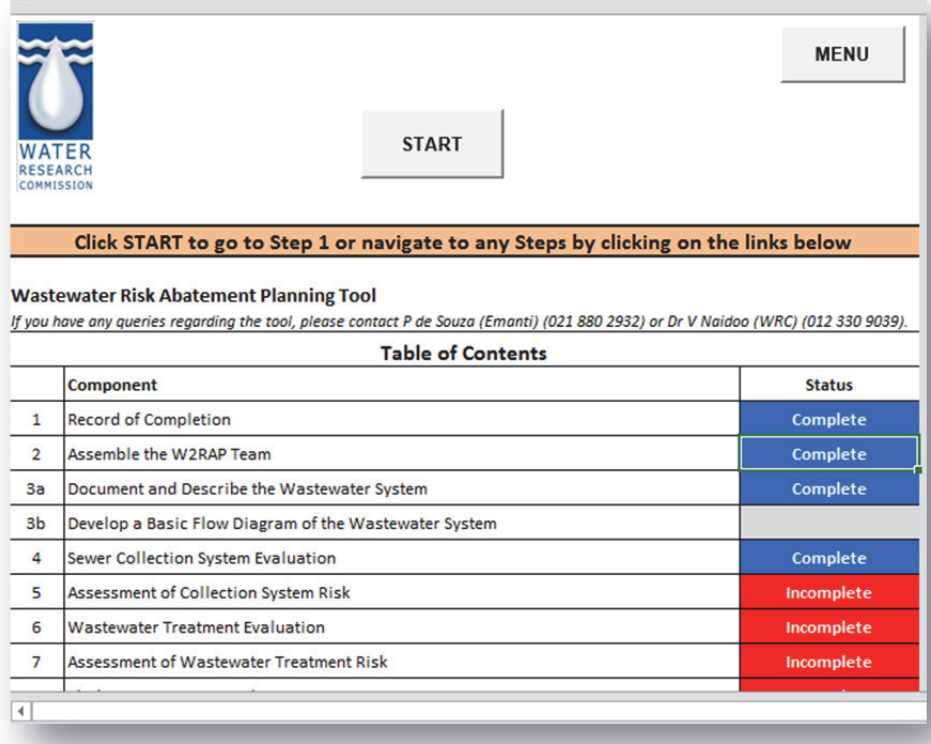

• The previous example shows that the user has completed 4 of the required tool components. The completion status is summarized in the box alongside the Menu (see overleaf).

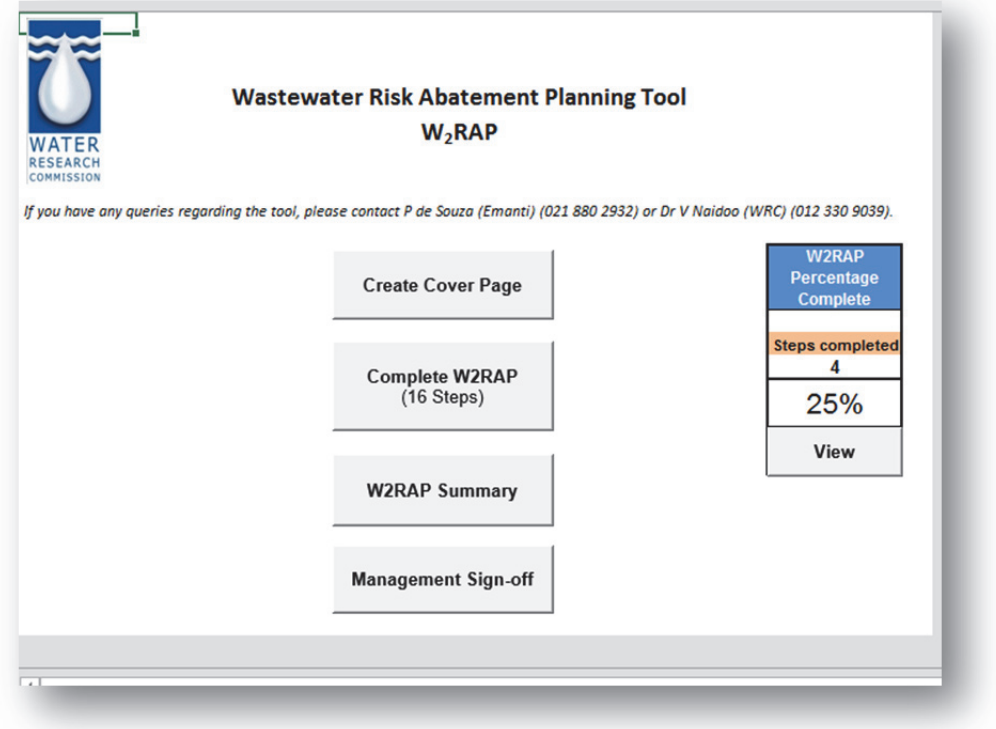

## **Step 3: Record of Completion**

• Click on the "Complete  $W_2$ RAP" (16 Steps)" button on the Menu.

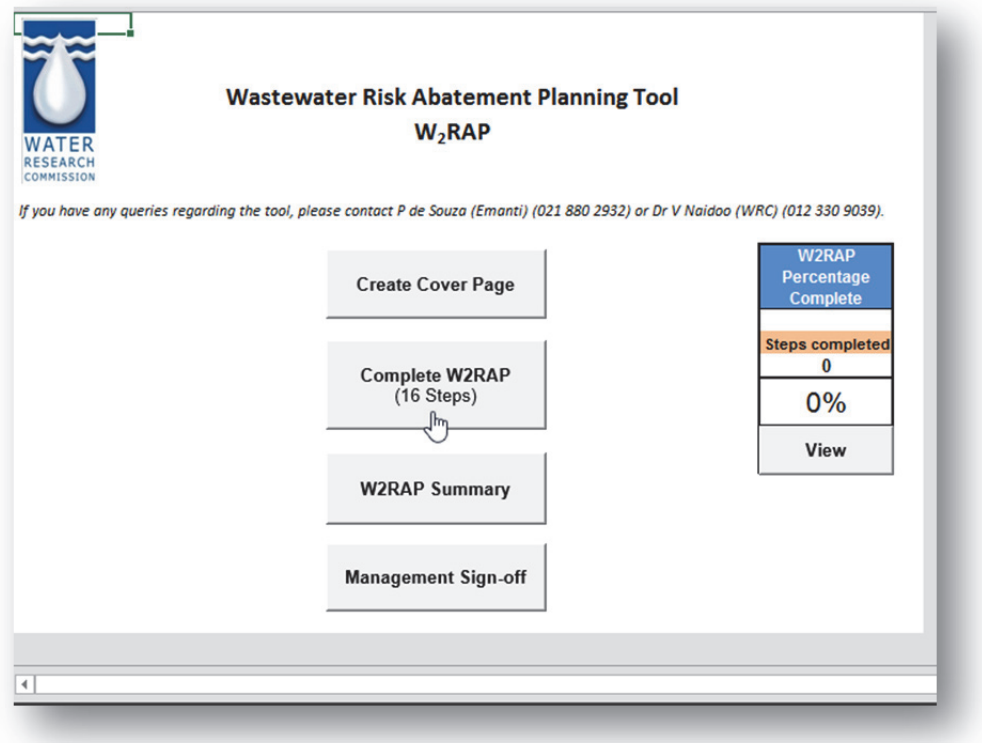

• The Table of Contents page will open, showing progress with completion of the W<sub>2</sub>RAP Tool. Click on the "Start" button to begin developing your  $W_2$ RAP. The user can also jump to a particular step by clicking on the link within the Table of Contents.

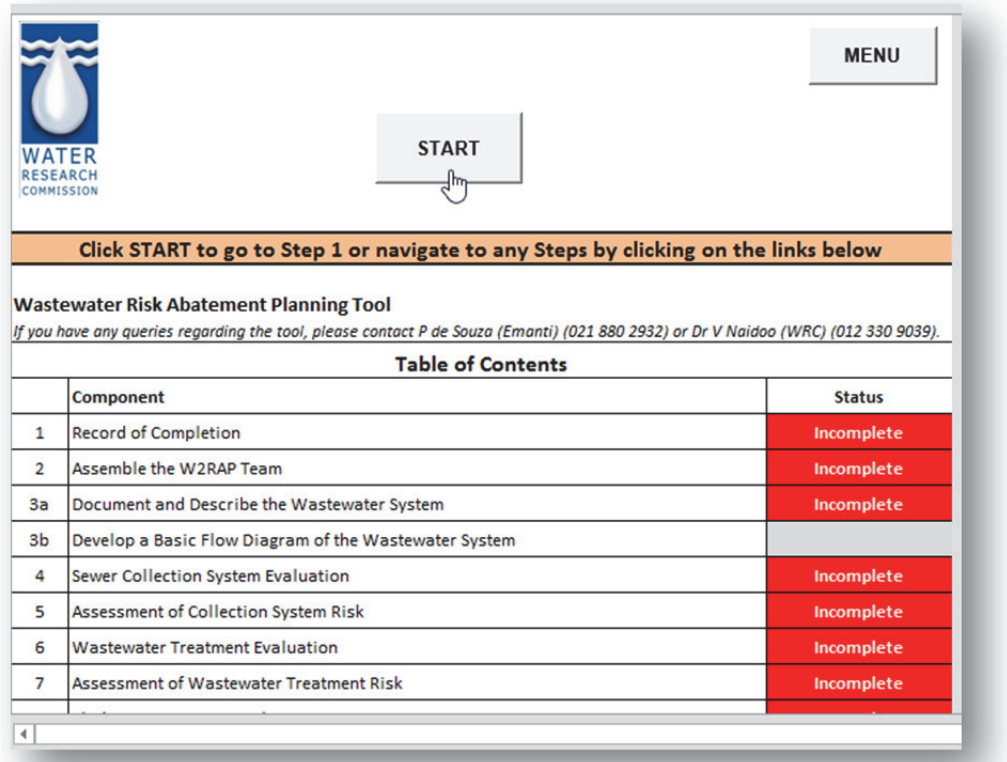

• The users first complete some general information before the assessment and capture the details of the individual responsible for completion of the  $W_2RAP$ , the system assessed and the date of the assessment.

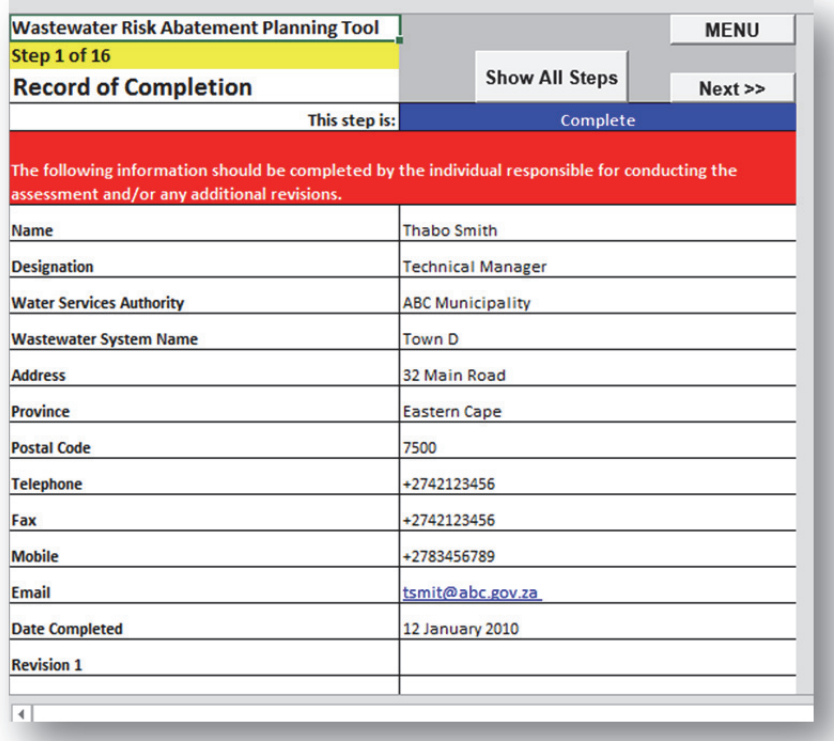

## **Step 4: Assemble the W<sub>2</sub>RAP Team**

• The users complete details of the persons who have participated in the W<sub>2</sub>RAP process and assisted with completing the  $W_2$ RAP document, including appropriate roles and responsibilities, and associated contact details.

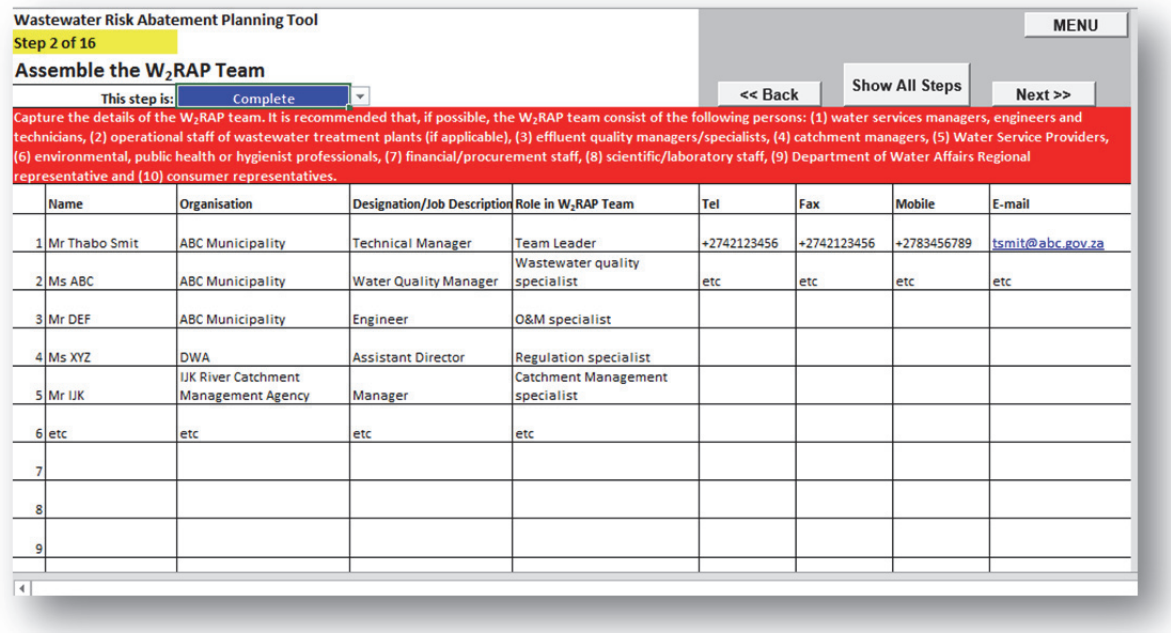

## **Step 5: Document and Describe the System**

• The user captures basic details of the wastewater system and draws an appropriate process flow diagram using the provided icons/images (**see worksheet 3b**).

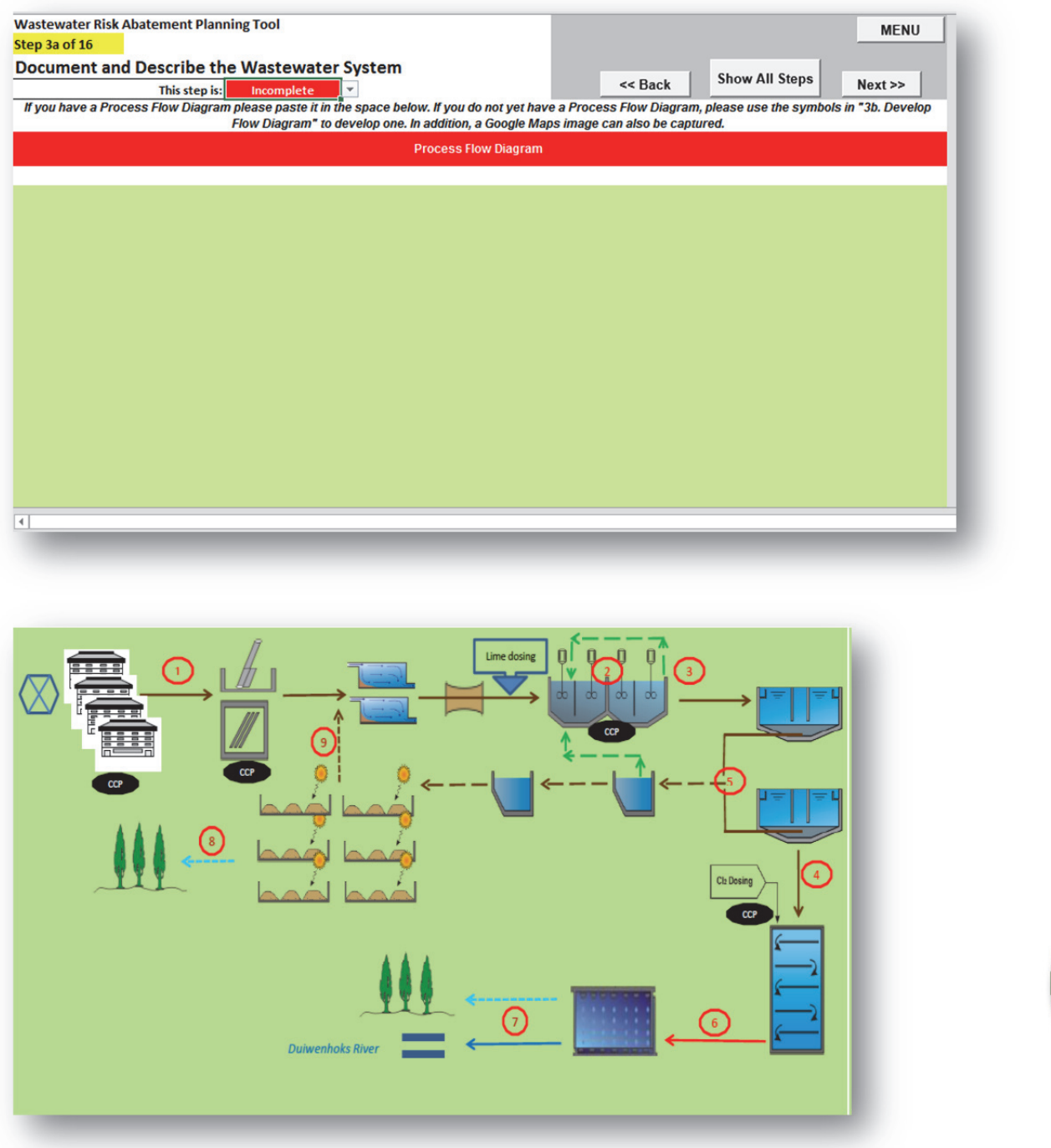

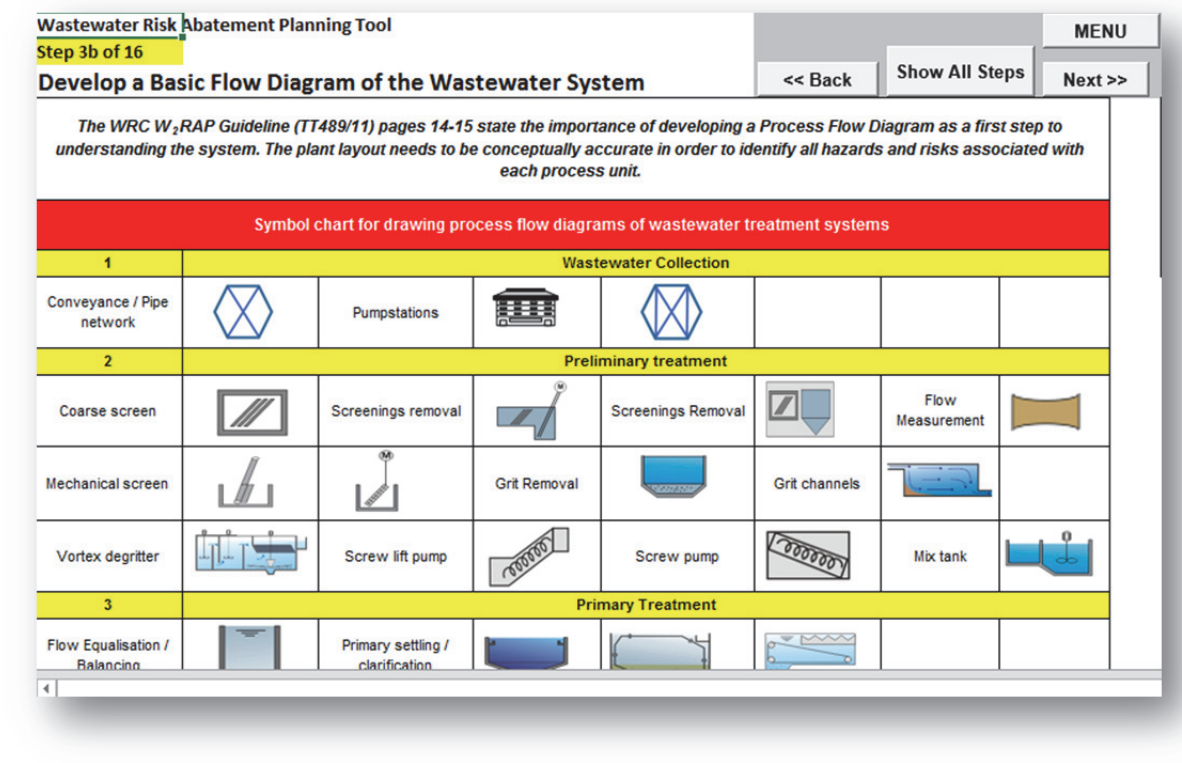

**Golder Associates is acknowledged for the design of the process unit symbols** 

• A Google Maps satellite image of the wastewater works can also be saved (if desired).

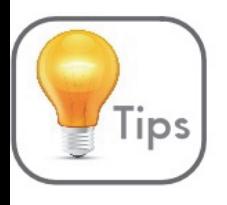

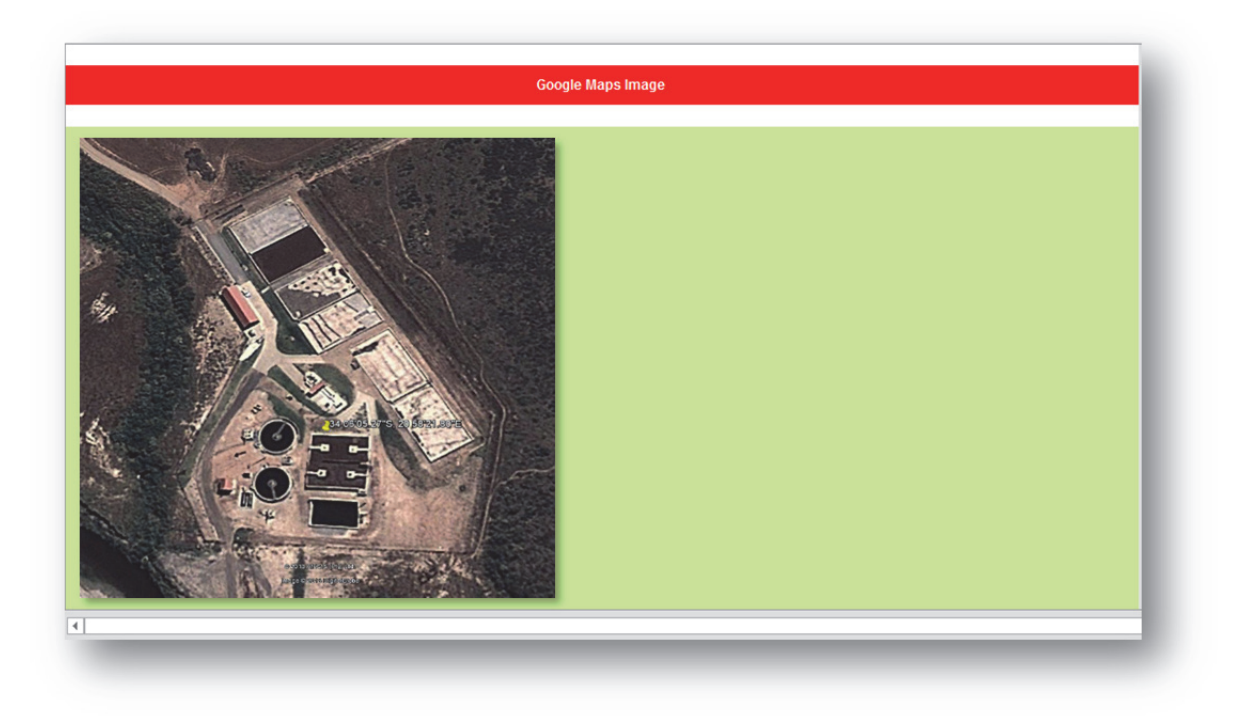

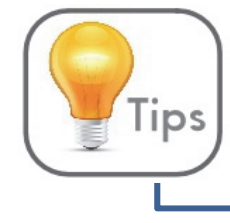

Add the GPS co-ordinates of the wastewater works to the satellite image so that all the information is immediately at hand!

## **Step 6: Collection Evaluation**

- Complete the "Collection Evaluation" component by clicking on the appropriate answer/making an appropriate selection or completing the required information.
- Remember to regularly save your work or your information will be lost.

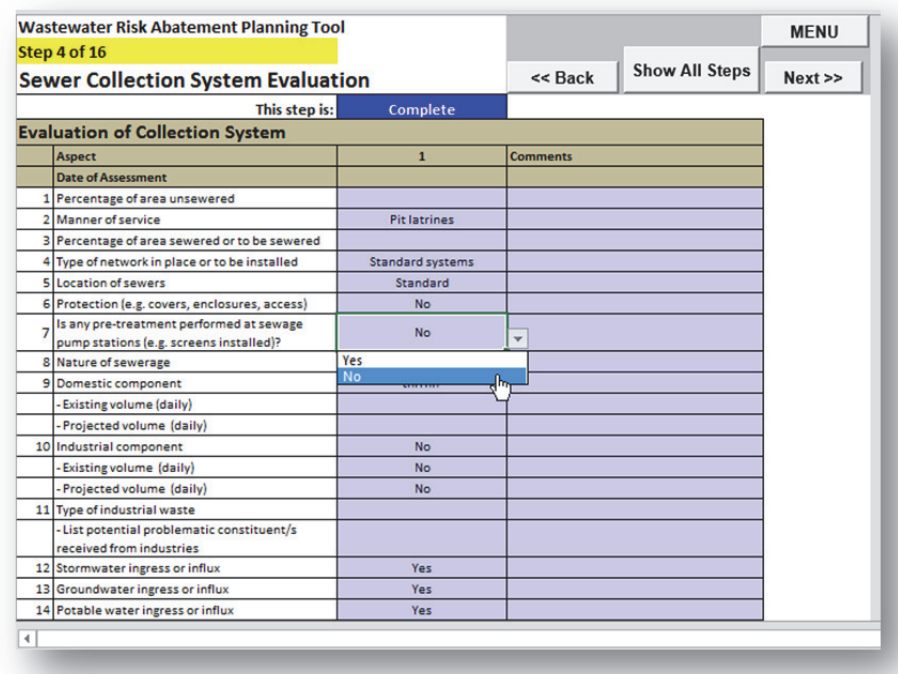

## **Step 7: Collection Risk Assessment**

- Complete the "Collection Risk Assessment" component by:
	- o Selecting if the hazardous event is applicable to your system
	- o Identifying the risk category associated with the hazardous event (multiple risk categories can be selected)
	- o Identifying the possible root cause resulting in the hazardous event (only a single root cause can be selected) *NOTE:* For assistance on how to perform a root cause analysis, please refer to **Appendix D**.
	- o Selecting the likelihood that the hazardous event will occur
	- o Selecting the consequence should the hazardous event occur.
- Remember to regularly save your work or your information will be lost.

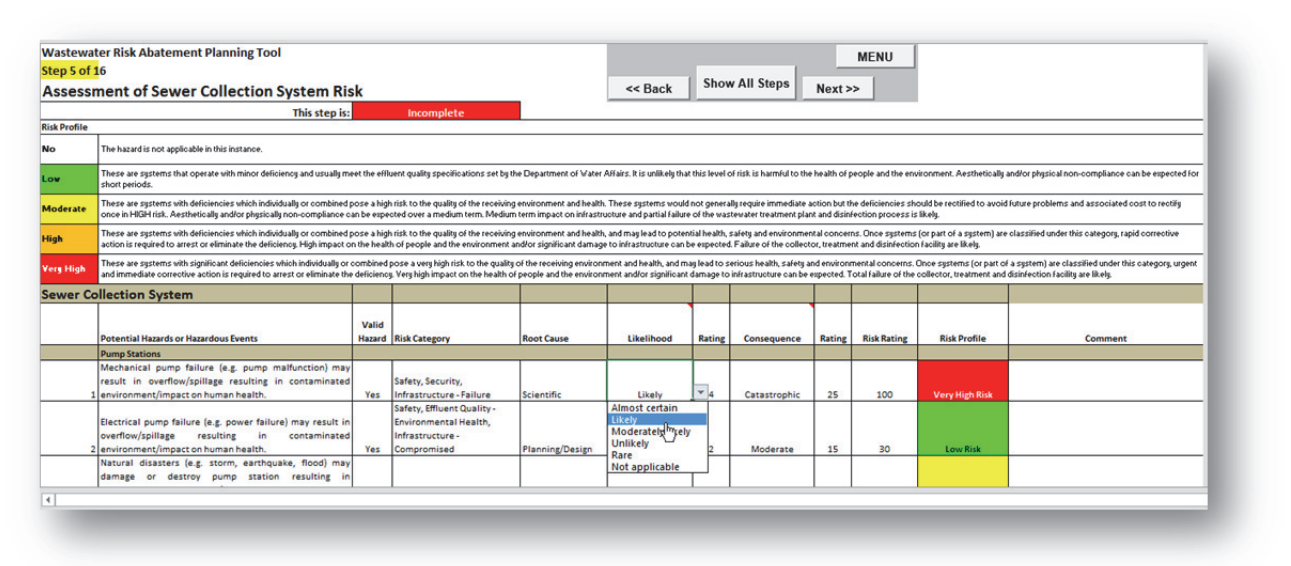

• If a desired hazard is not available, user defined hazards can be added at the bottom of the section. Complete as described above. User defined hazards will also be included in the summary report

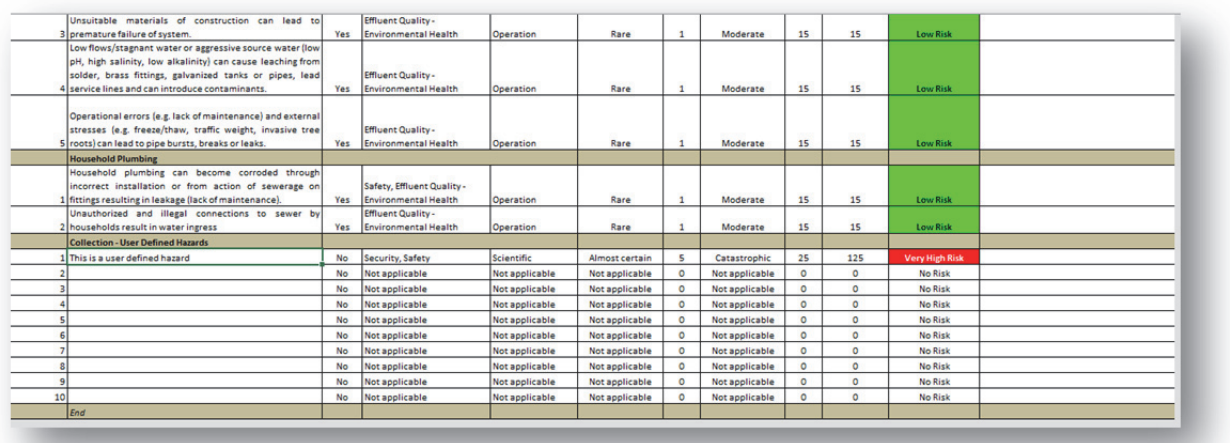

#### **Step 8: Wastewater Treatment Evaluation**

- Complete the "Wastewater Treatment Evaluation" component by clicking on the appropriate answer/making an appropriate selection or completing the required information.
- Remember to regularly save your work or your information will be lost.

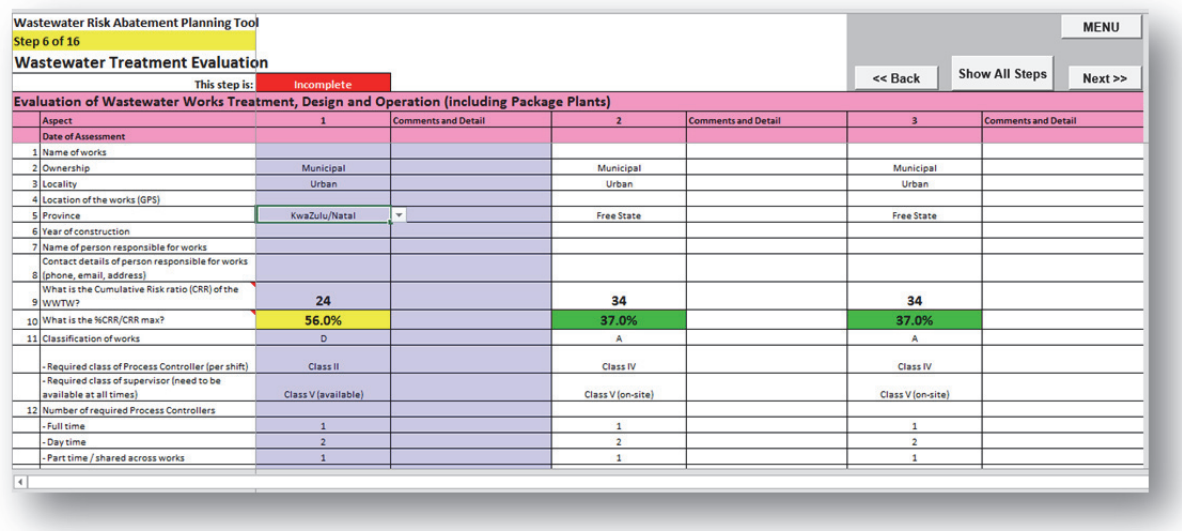

#### **Step 9: Wastewater Treatment Risk Assessment**

- Complete the "Wastewater Treatment Risk Assessment" component by:
	- o Selecting if the hazardous event is applicable to your system
	- o Identifying the risk category associated with the hazardous event (multiple risk categories can be selected)
	- o Identifying the possible root cause resulting in the hazardous event (only a single root cause can be selected) *NOTE:* For assistance on how to perform a root cause analysis, please refer to **Appendix D**.
	- o Selecting the likelihood that the hazardous event will occur
	- o Selecting the consequence should the hazardous event occur.
- Remember to regularly save your work or your information will be lost.

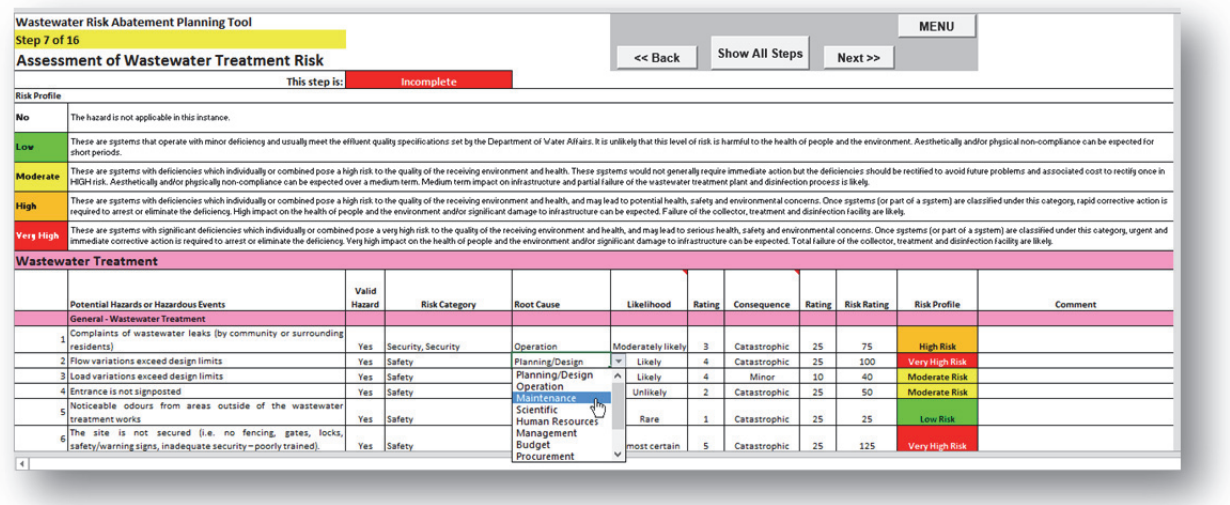

#### **Step 10: Sludge Management and Disposal Evaluation**

- Complete the "Sludge Management and Disposal Evaluation" component by clicking on the appropriate answer/making an appropriate selection or completing the required information.
- Remember to regularly save your work or your information will be lost.

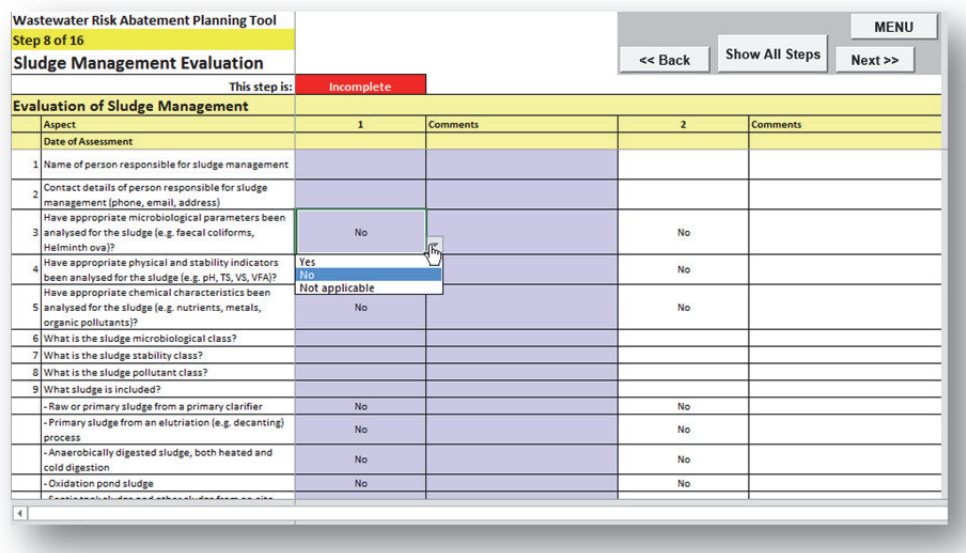

#### **Step 11: Sludge Management and Disposal Risk Assessment**

- Complete the "Sludge Management and Disposal Risk Assessment" component by:
	- o Selecting if the hazardous event is applicable to your system
	- o Identifying the risk category associated with the hazardous event (multiple risk categories can be selected)
	- o Identifying the possible root cause resulting in the hazardous event (only a single root cause can be selected) *NOTE:* For assistance on how to perform a root cause analysis, please refer to **Appendix D**.
	- o Selecting the likelihood that the hazardous event will occur
	- o Selecting the consequence should the hazardous event occur.

Remember to regularly save your work or your information will be lost.

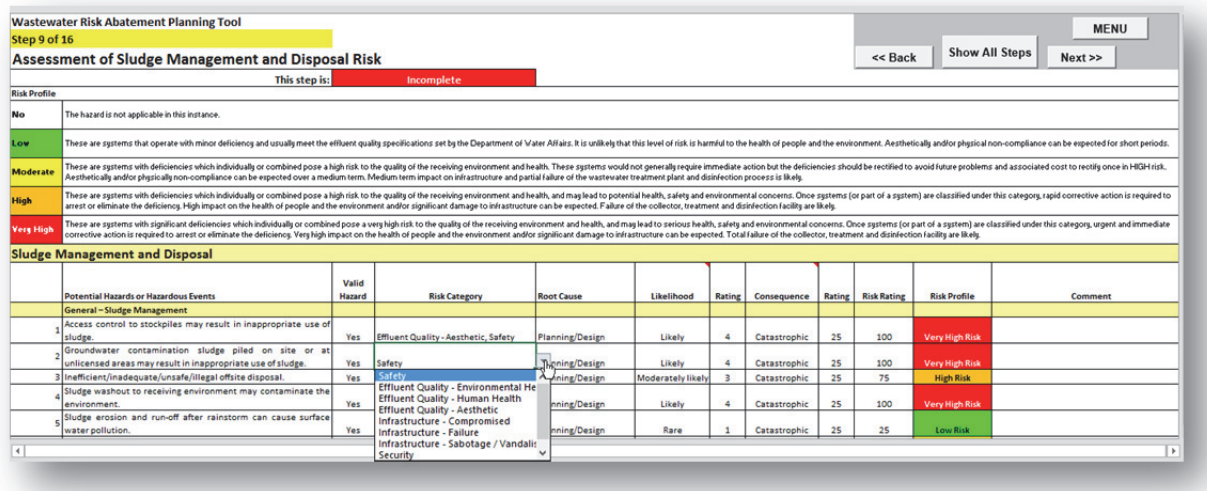

## **Step 12: Non-Reticulation Systems Evaluation**

- Complete the "Non-Reticulation Systems Evaluation" component by clicking on the appropriate answer/making an appropriate selection or completing the required information.
- Remember to regularly save your work or your information will be lost.

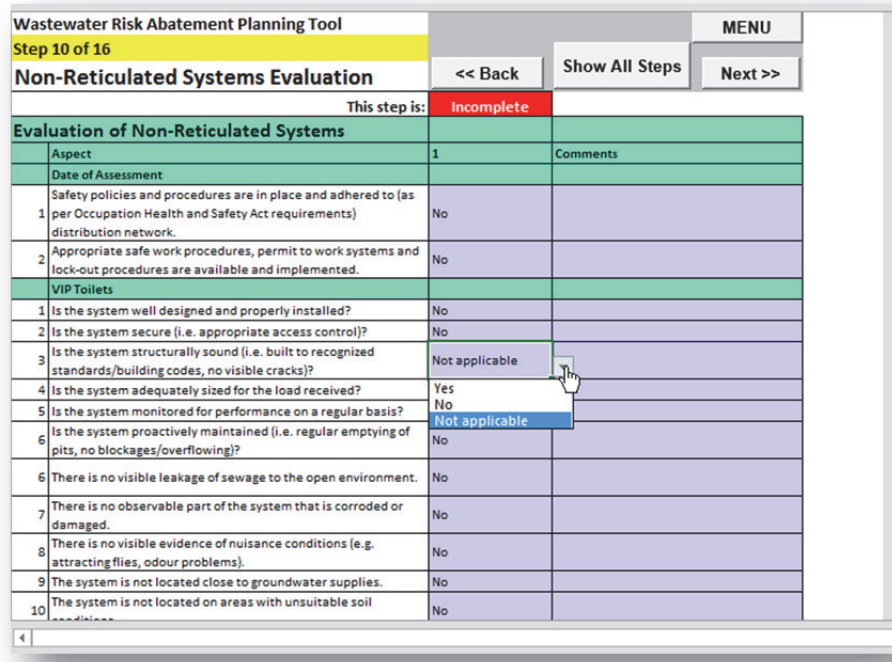

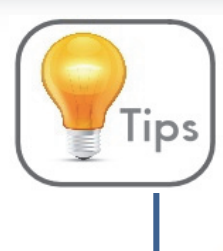

It is important to add a comment to justify your decision (e.g. if select "Not Applicable" for a common component – as in the above image).

#### **Step 13: Non-Reticulation Systems Risk Assessment**

- Complete the "Non-Reticulation Systems Risk Assessment" component by:
	- o Selecting if the hazardous event is applicable to your system
	- o Identifying the risk category associated with the hazardous event (multiple risk categories can be selected)
	- o Identifying the possible root cause resulting in the hazardous event (only a single root cause can be selected) *NOTE:* For assistance on how to perform a root cause analysis, please refer to **Appendix D**.
	- o Selecting the likelihood that the hazardous event will occur
	- o Selecting the consequence should the hazardous event occur.
- Remember to regularly save your work or your information will be lost.

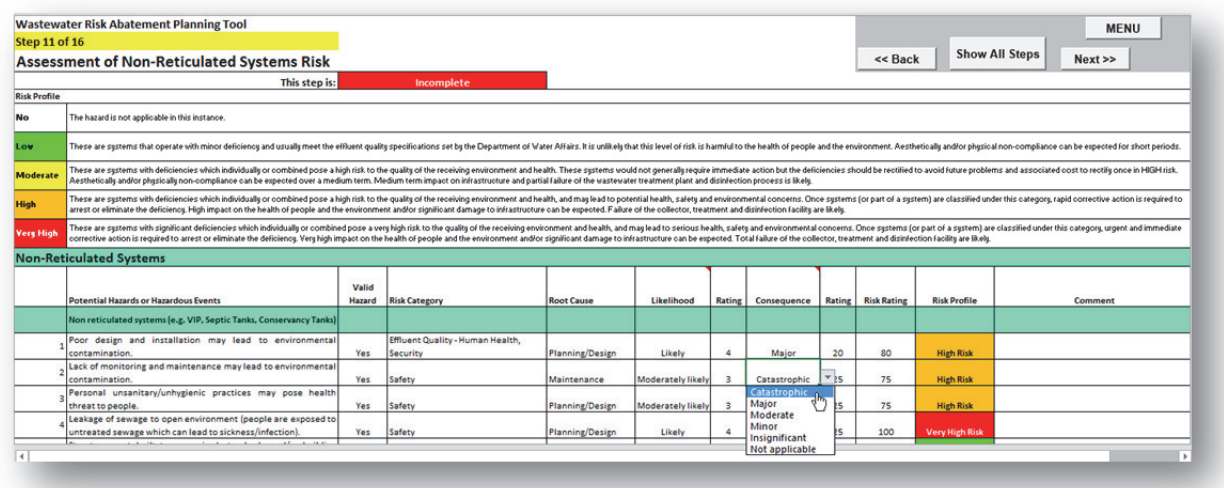

## **Step 14: Receiving Environment and End Users Evaluation**

- Complete the "Management and Administration Evaluation" component by clicking on the appropriate answer/making an appropriate selection or completing the required information.
- Remember to regularly save your work or your information will be lost.

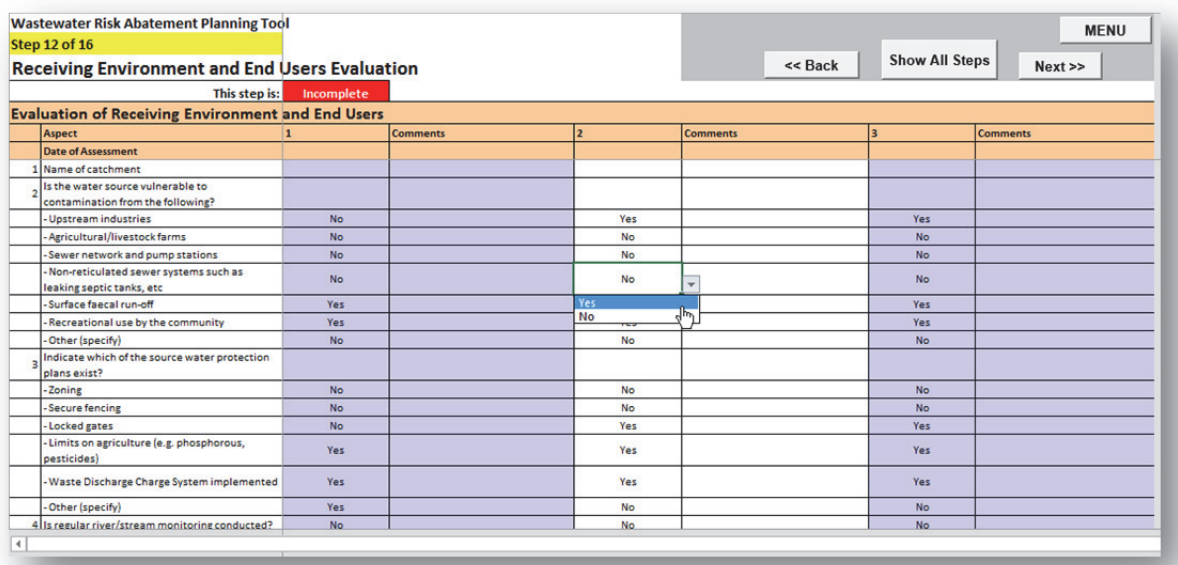

#### **Step 15: Receiving Environment and End Users Risk Assessment**

- Complete the "Receiving Environment and End Users Risk Assessment" component by:
	- o Selecting if the hazardous event is applicable to your system
	- o Identifying the risk category associated with the hazardous event (multiple risk categories can be selected)
	- o Identifying the possible root cause resulting in the hazardous event (only a single root cause can be selected) *NOTE:* For assistance on how to perform a root cause analysis, please refer to **Appendix D**.
	- o Selecting the likelihood that the hazardous event will occur
	- o Selecting the consequence should the hazardous event occur.
- Remember to regularly save your work or your information will be lost.

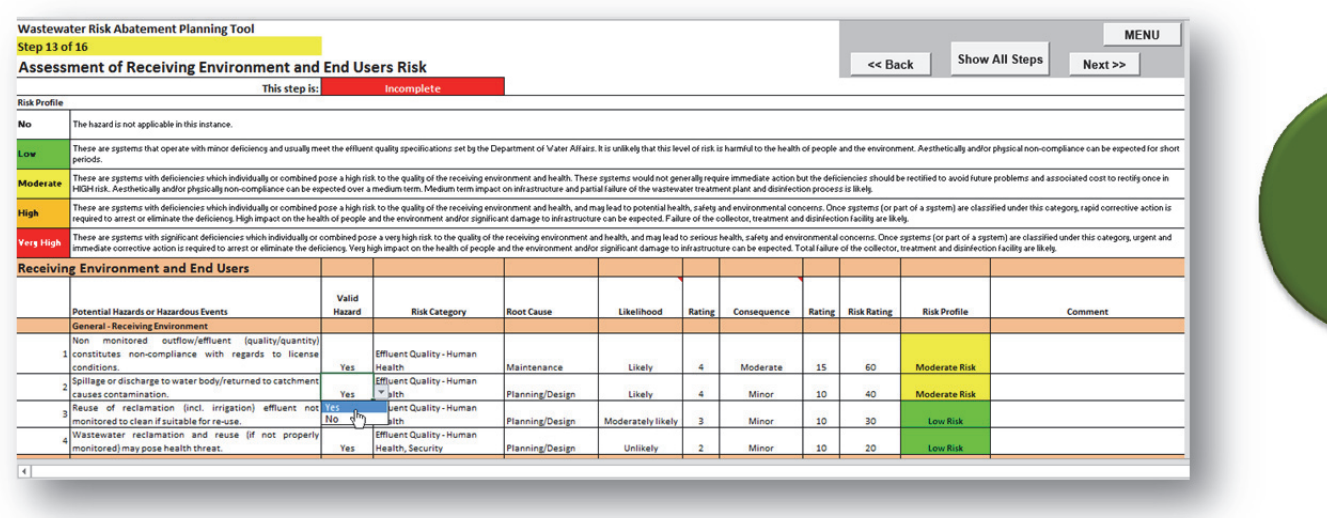

## **Step 16: Management and Administration Evaluation**

• Complete the "Management and Administration Evaluation" component by clicking on the appropriate answer/making an appropriate selection or completing the required information.

Remember to regularly save your work or your information will be lost.

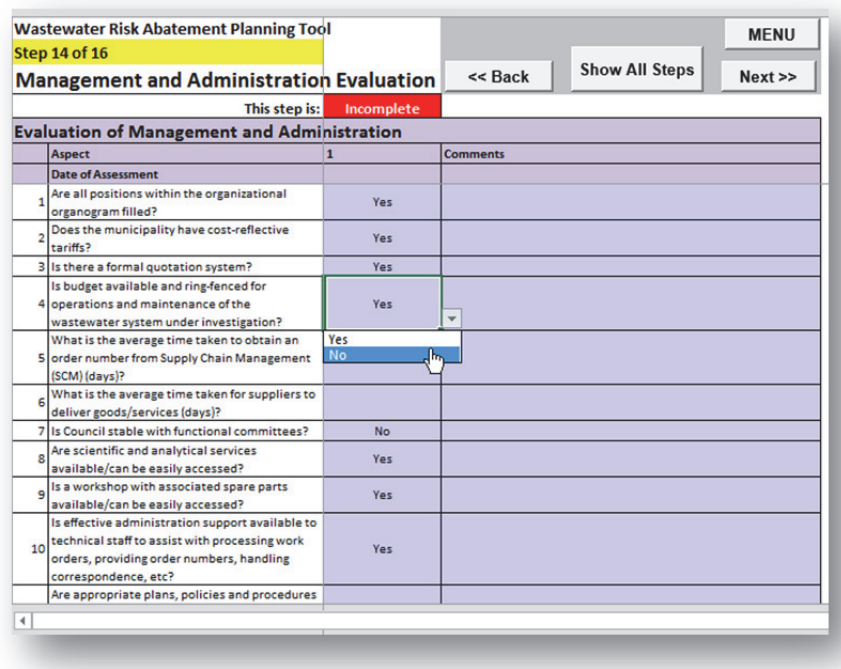

#### **Step 17: Management and Administration Risk Assessment**

- Complete the "Management and Administration Risk Assessment" component by:
	- o Selecting if the hazardous event is applicable to your system
	- o Identifying the risk category associated with the hazardous event (multiple risk categories can be selected)
	- o Identifying the possible root cause resulting in the hazardous event (only a single root cause can be selected) *NOTE:* For assistance on how to perform a root cause analysis, please refer to **Appendix D**.
	- o Selecting the likelihood that the hazardous event will occur
	- o Selecting the consequence should the hazardous event occur.
- Remember to regularly save your work or your information will be lost.

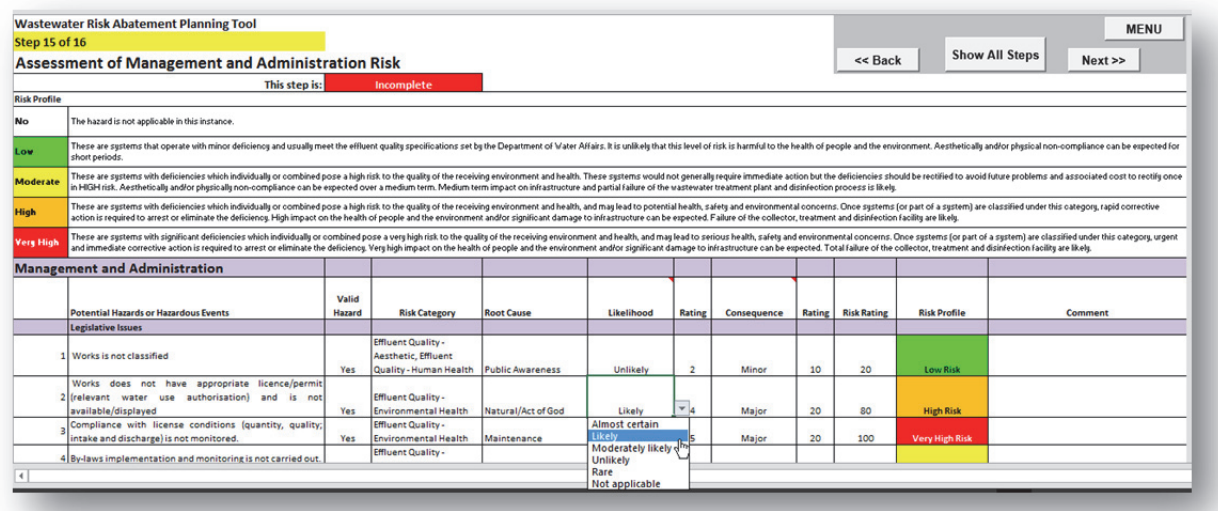

#### **Step 18: Add Control Measures and Corrective Actions**

- This sheet summarises the findings of the risk assessment for all system components
- Capture details of control measures. This includes:
	- o Identification of existing control measures in place.
	- o Control measure validation (i.e. what checks are done to ensure the control measure is working effectively).
	- o Additional corrective action/s that should be implemented.
	- o Assigning roles and responsibilities for the proposed corrective action/s.
	- o Estimated time frames for completion of the proposed corrective action/s.
	- o Estimated cost/budget for implementation of the proposed corrective action/s.
	- o Re-assessment of the likelihood of occurrence. Now that the control measure is strengthened the likelihood that the hazardous event will occur has hopefully been reduced. The consequence, should the hazardous event occur, remains the same.
	- The residual risk rating is automatically calculated and displayed.
	- The risk reduction and associated percentage risk reduction is also automatically calculated and displayed. This can be used to determine the Cost / Risk reduction ratio which could be used to rank/prioritise the corrective actions to implement (if, for example, limited budget exists and not all corrective actions can be implemented).
	- Systematically complete control measures for all required hazards of concern. *NOTE:* It is suggested that the user at least focus on hazards rated as "Very High" risk (Red) and "High" risk (Orange).

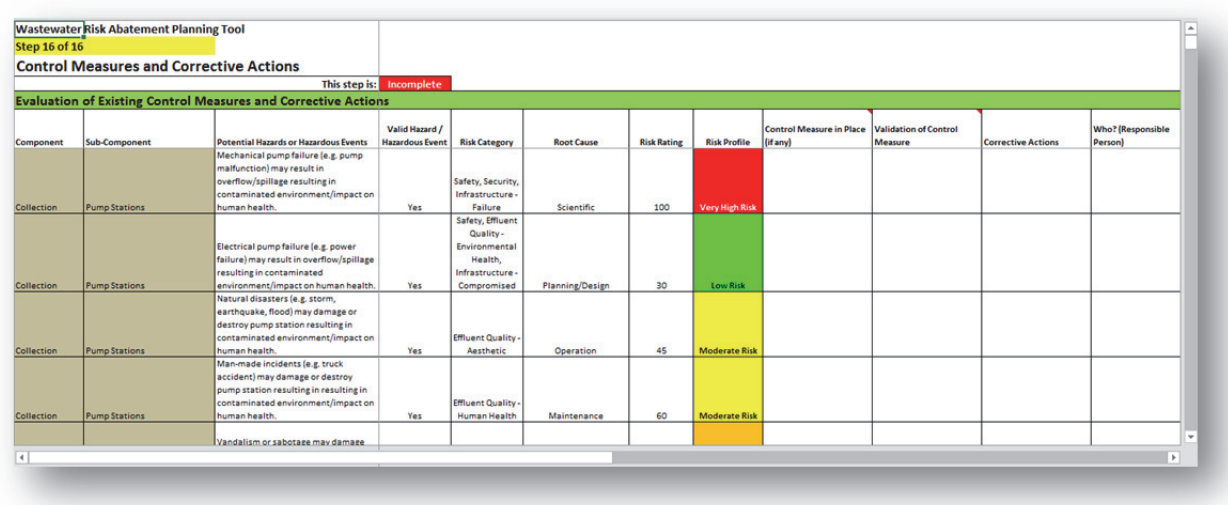

Remember to regularly save your work or your information will be lost.

#### *Continued*

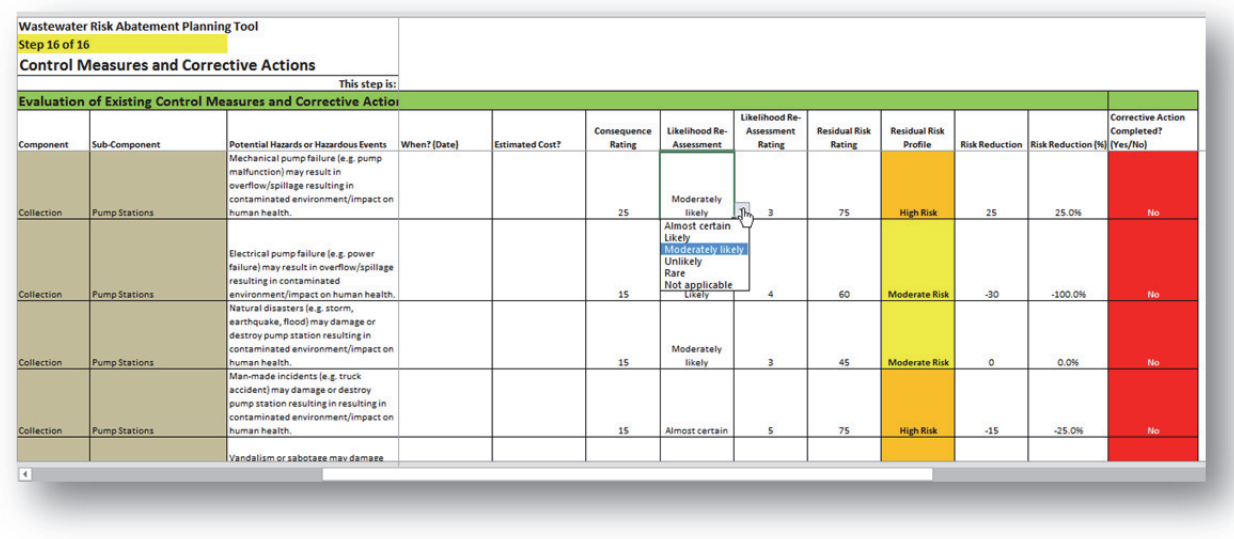

## **Step 19: Summary**

- Click on the "W<sub>2</sub>RAP Summary" button on the Menu to view a summary of the risk assessments.
	- o *NOTE:* Make sure you have completed all steps before viewing the summary of your results. View your completion status in the box alongside the Menu.

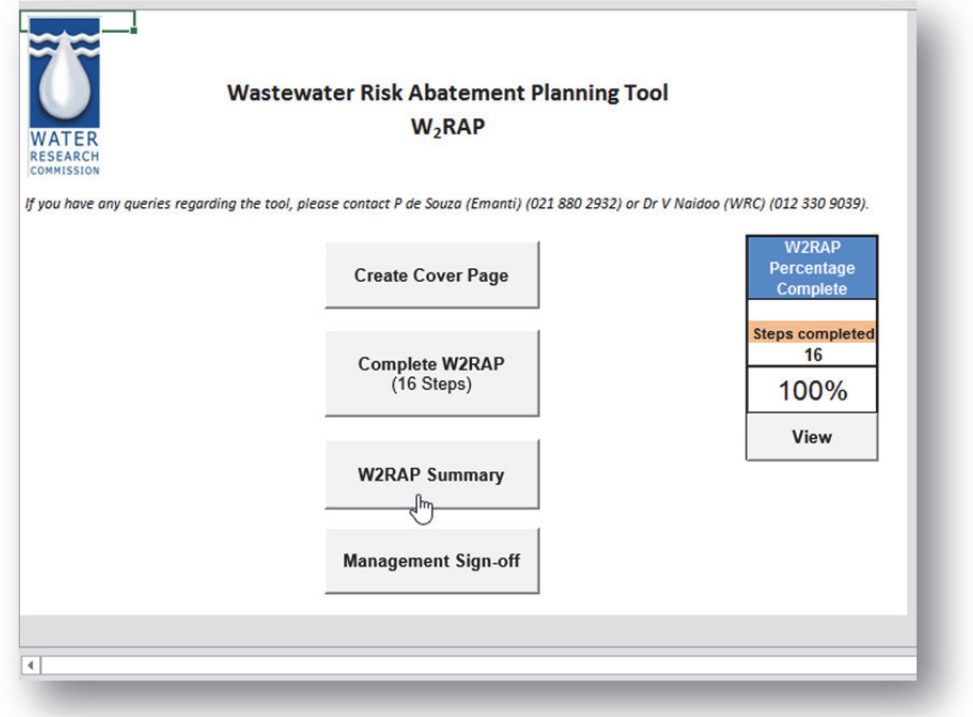

- The information presented in the summary sheets is automatically populated from previous inputs on the other worksheets.
- Users DO NOT MODIFY any inputs on this sheet, but merely sort their results, such that they can check, analyse and prioritise issues of concern.
- To prioritise residual risks (considering control measures), users need to click on "Residual Risk Rating" (column O), then select "Data", "Sort by", "Residual Risk Rating", "Descending" from the top menu.
- If additional corrective actions have been completed, users can "Sort by", "Residual Risk Rating", "Descending" and then by, "Corrective Action Completed?", "Ascending". Actions not yet completed (i.e. No) being noted at the top of the sheet, with completed actions at the bottom (i.e. Yes).

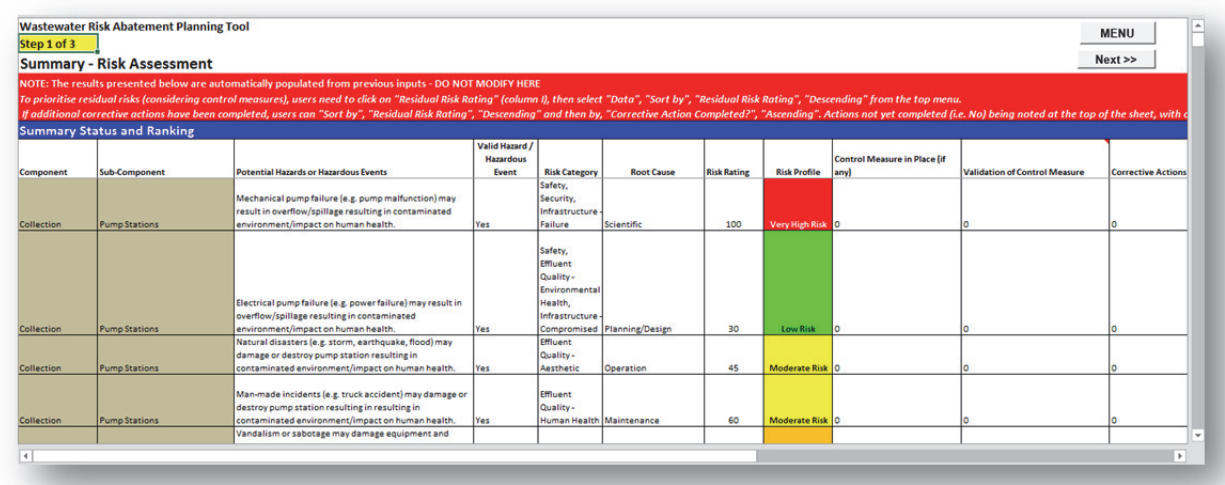

## *Continued*

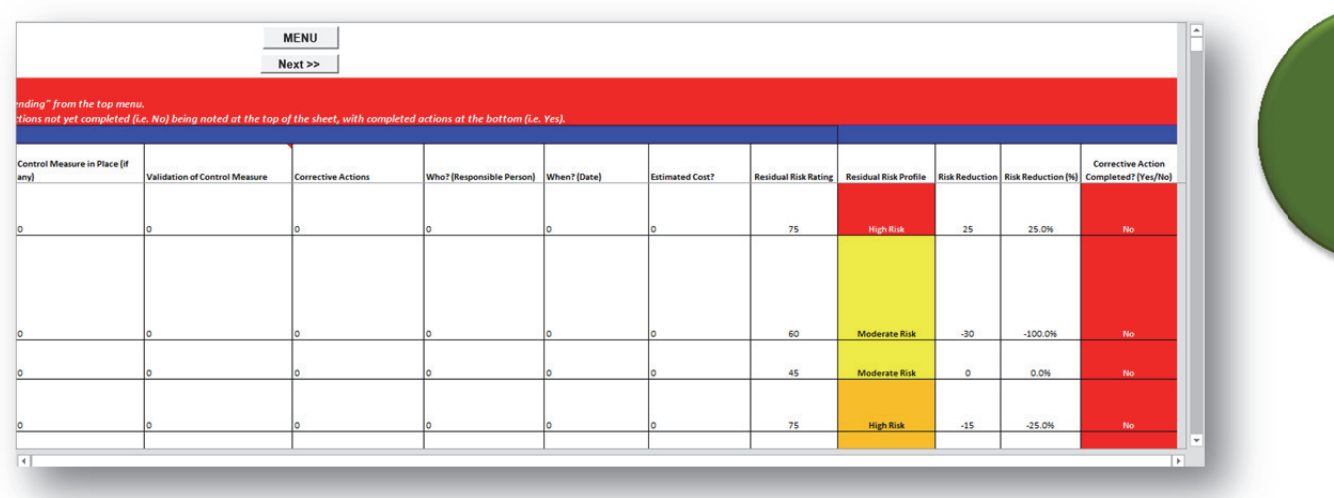

- The Summary sheets also indicate a frequency analysis and associated graphs to indicate:
	- o Common risk categories
- o Common root causes
- o Inherent risk profile
- o Residual risk profile

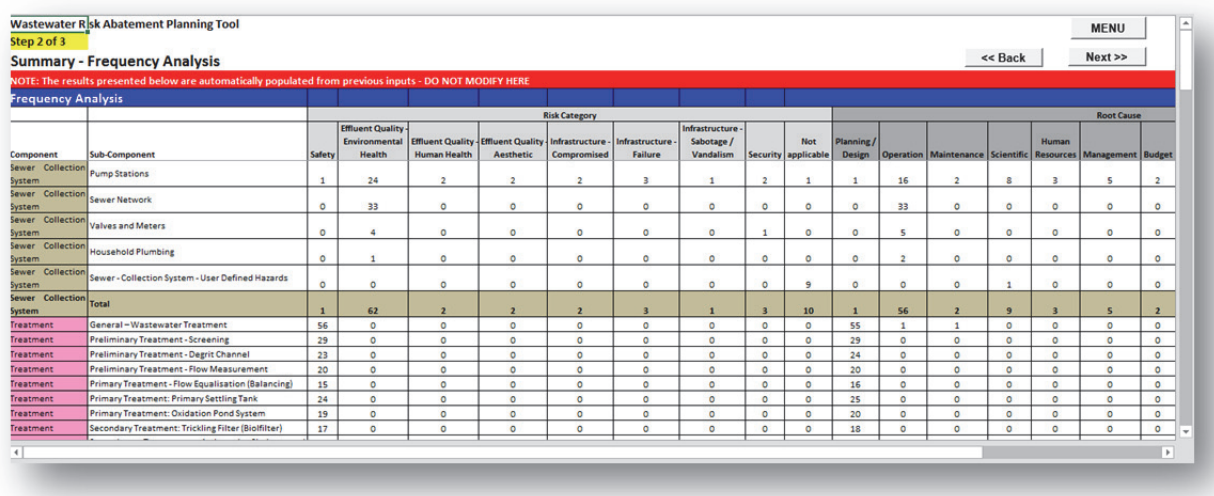

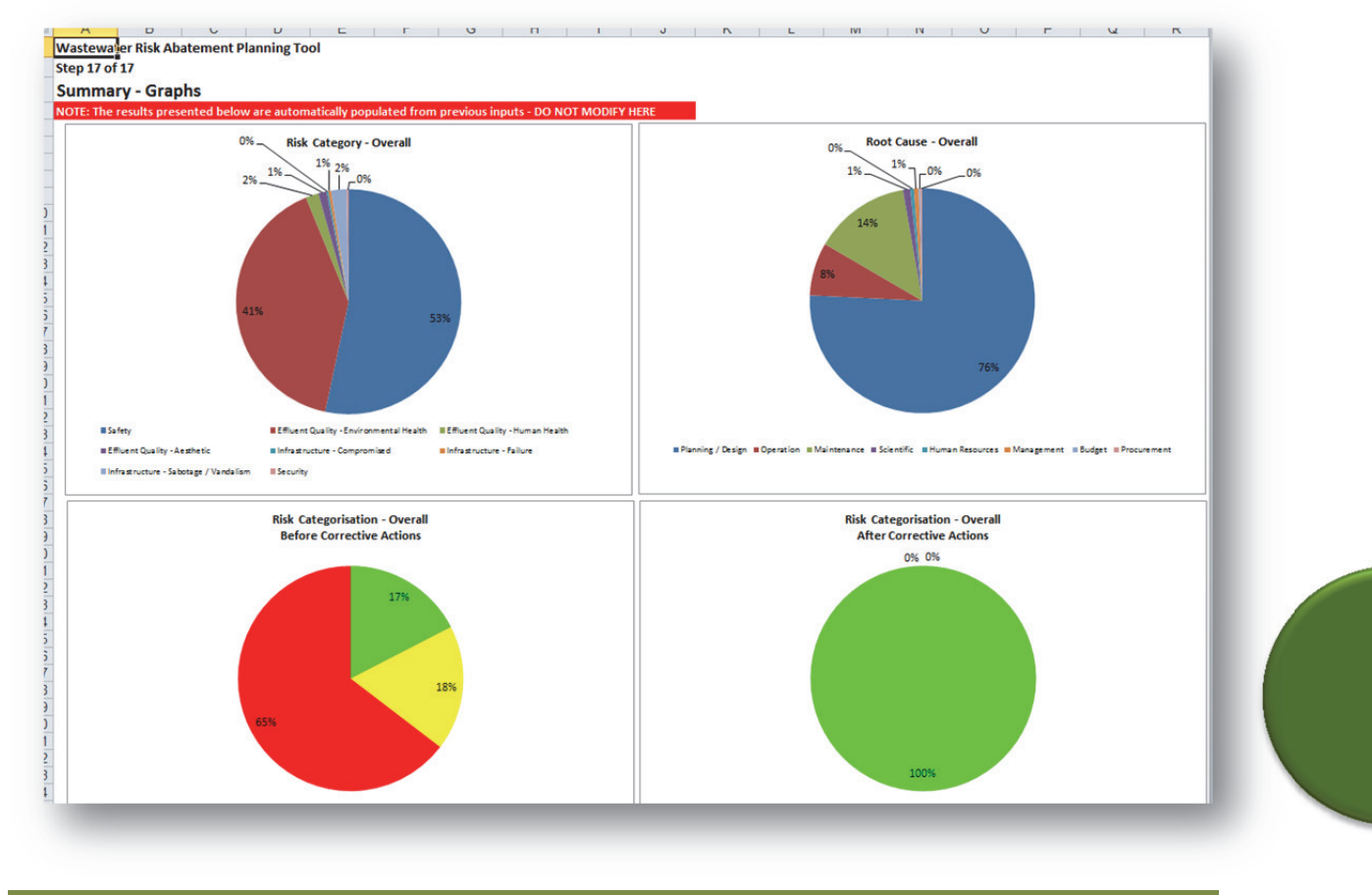

## **Step 20: Management Commitment and Sign-off**

• Click on the "Management Sign-off" button on the Menu.

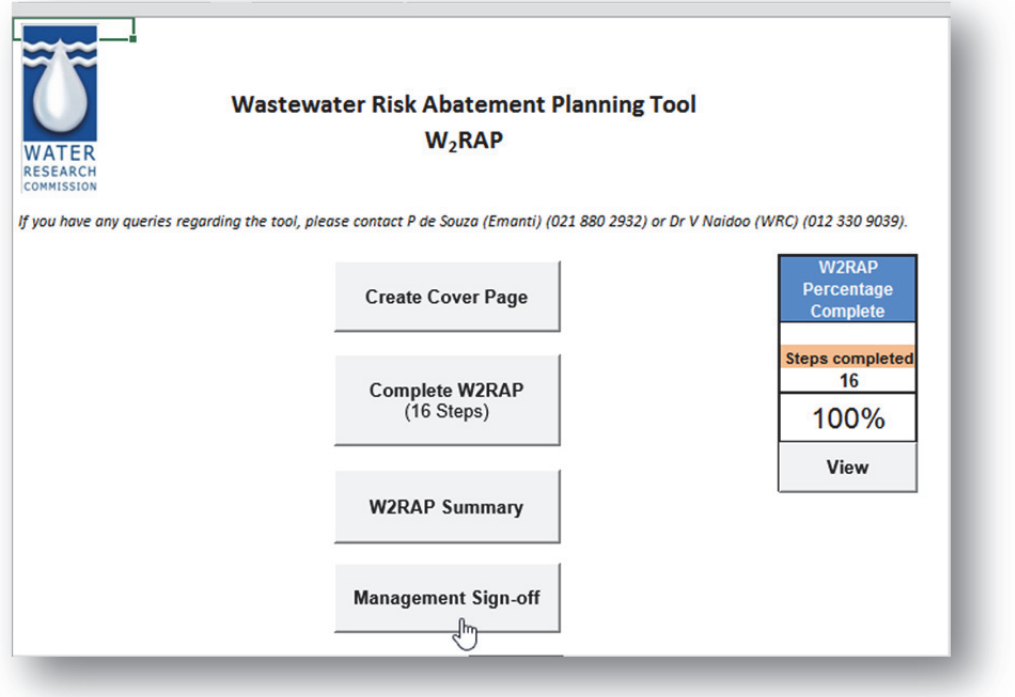

• Complete the template and obtain the necessary approval.

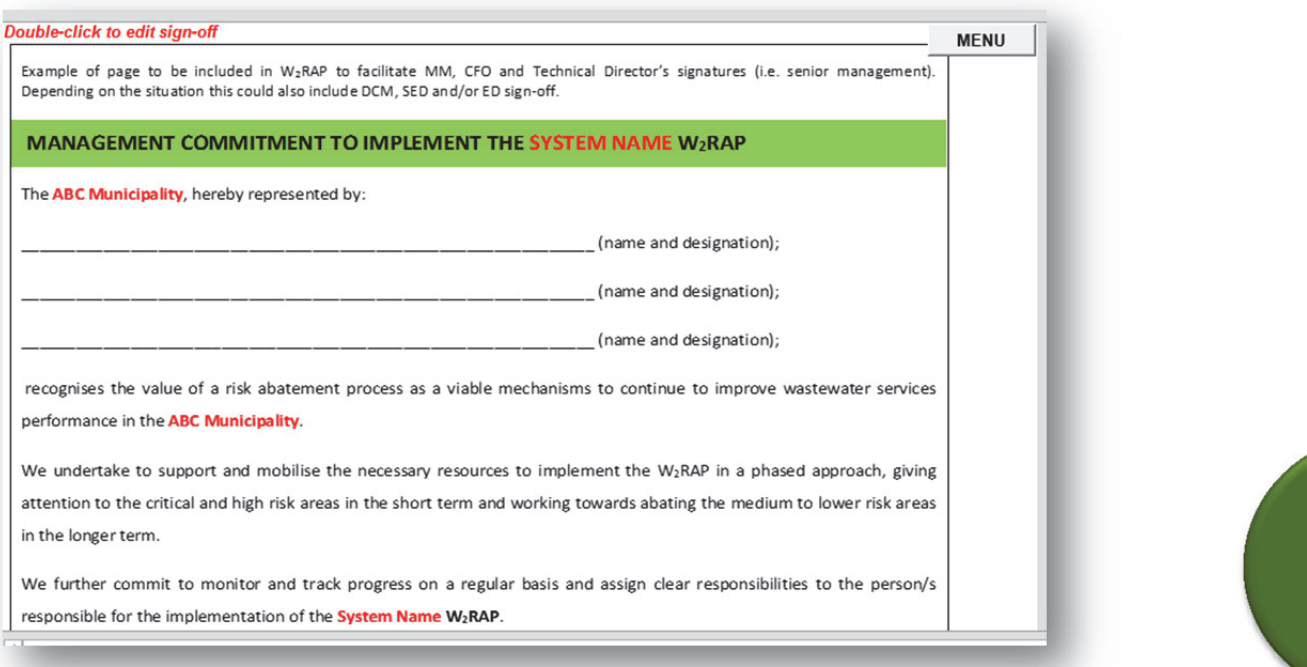

• The above can be used by Green Drop Inspectors/Assessors as proof of top management commitment to address  $W_2$ RAP identified issues.

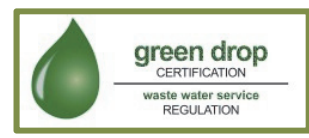

## **Step 21: W<sub>2</sub>RAP Implementation Plan**

- Findings from the W<sub>2</sub>RAP tool should be used to develop a prioritised and practical W<sub>2</sub>RAP Implementation Plan which, for example, focuses on the implementation of:
	- o "Top 10" risks to be addressed in the short-term (e.g. next 12 months)
	- o "Top 5" risks to be addressed in the medium-to long-term (2-4 years)
- Download the "W2RAP Implementation Plan" template under "Additional Resources" (as described in **Section 6.3**).

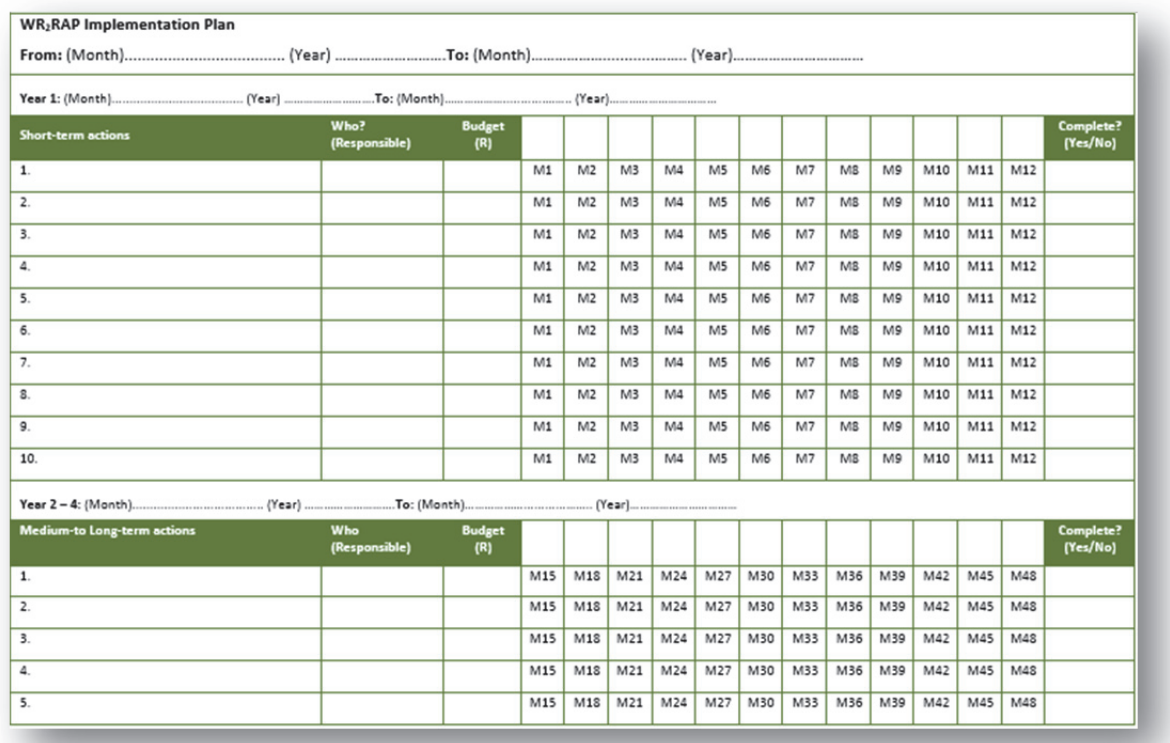

Green Drop Inspectors/Assessors are likely to use the  $W_2$ RAP Implementation Plan to track implementation of commitments to address W<sub>2</sub>RAP identified issues.

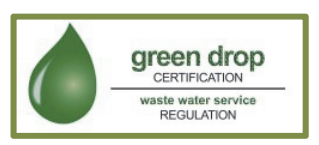

## **6.7 Using the Spreadsheet-based W2RAP Status Checklist Tool**

The following important points are noted:

- The  $W_2$ RAP must be reviewed annually.
- The W<sub>2</sub>RAP Status Checklist Tool assists in reviewing the W<sub>2</sub>RAP and allows one to rapidly assess progress in the Wastewater Risk Abatement Planning process (i.e. "where we are and what do we still need to do").
- The tool is relatively easy to complete, and should take the user no longer than 2 hours to obtain an assessment of the current status of wastewater risk abatement planning within the municipality.
- The tool will sequentially take you through all steps required to assess the status of your  $W_2$ RAP.
- Answer all questions presented in the tool by clicking on the appropriate answer/making an appropriate selection.
- Remember to click on "Next", "Back" or "Save and continue later" before you close the browser or your information will be lost (all three of these buttons act as a "save" button and store your information).
- Once you have fully completed all questions, click on "Complete".
- A colour-coded spider diagram and associated report will be generated.
- If required, outputs from the completed  $W_2$ RAP tool can be copied and pasted to a document to create a Wastewater Risk Abatement Plan Report.

Use of the spreadsheet-based W<sub>2</sub>RAP Status Checklist Tool consists of the following steps:

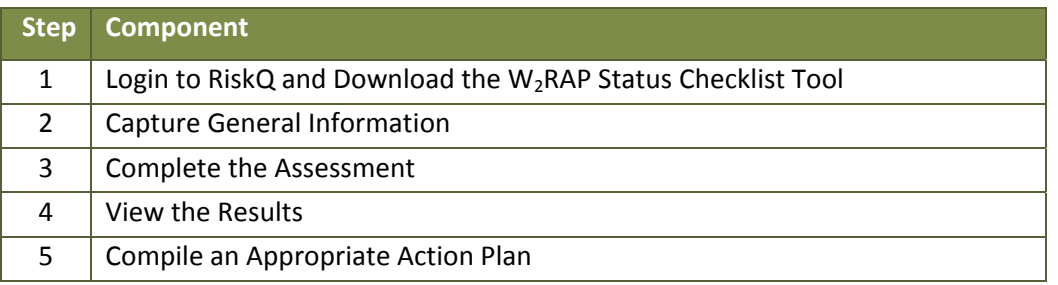

The tool is relatively easy to complete, and should take the user no longer than 2 hours to obtain an assessment of the current status of wastewater risk abatement planning within the municipality.

Each step is described in more detail below.

## **Step 1: Login to RiskQ and download the W2RAP Status Checklist Tool**

- Go to www.riskq.co.za
- Complete your username and password. Click "Login".
- Download the W2RAP Status Checklist Tool (as described in **Section 6.3**).

## **Step 2: Capture General Information**

• The users complete some general information before the assessment. This includes details of the persons who completed the assessment, contact details of the team leader/champion and date of the assessment.

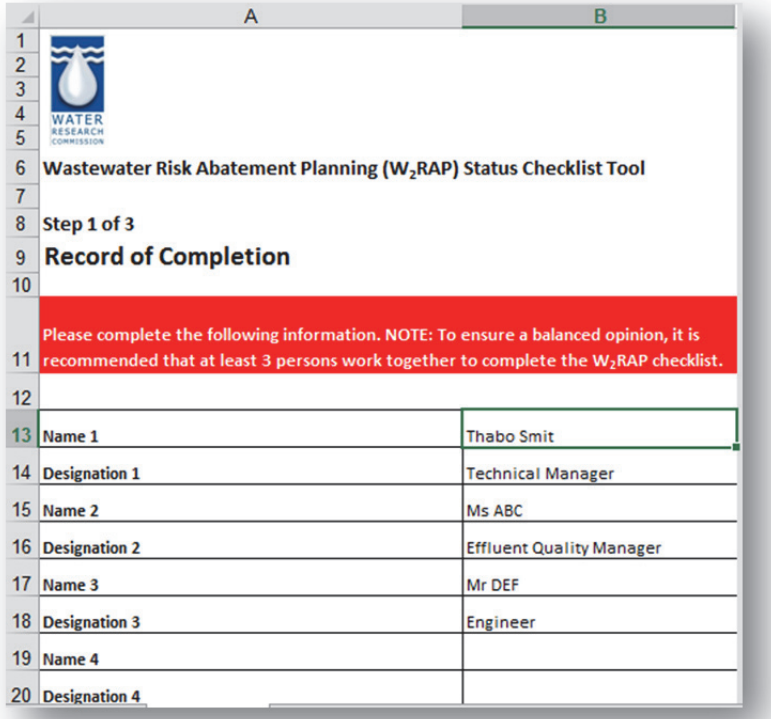

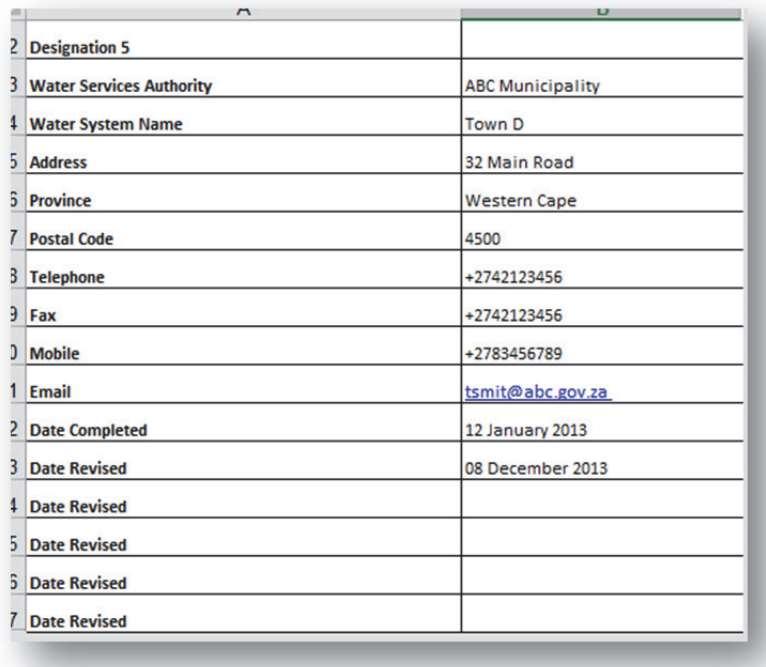

#### **Step 3: Complete the Assessment**

- The users complete the assessment by working through the given statements and answering accordingly.
- The statements consider key requirements of the wastewater risk abatement planning process, and assists with determining your current wastewater risk abatement planning process status (i.e. Where are we? What is still required? What should we do next?)
- There are 8 sections which include typical aspects of the wastewater risk abatement planning process each containing 5 questions. Sections include:
	- o Wastewater Risk Abatement Planning Team
	- o Wastewater System Assessment
	- o Hazard and Risk Assessment
	- o Control Measures & Corrective Actions
	- o Monitoring & Verification
	- o Management Procedures & Supportive Programmes
	- o Documentation & Communication Procedures
	- o Wastewater Risk Abatement Plan Review
- The user answers the question by stating if they:
	- o strongly agree (fully complete/in place)
	- o agree (substantially complete/in place)
	- o neutral or not applicable (partially complete/in place)
	- o disagree (just started)
	- o strongly disagree or don't know (not started)
	- o *NOTE:* "Don't know" is scored similarly as "strongly disagree" as not knowing the status of any element of the wastewater risk abatement plan implies that it does not exist. Ideally the assessment should be completed by two or three competent persons who know the status of the various elements.

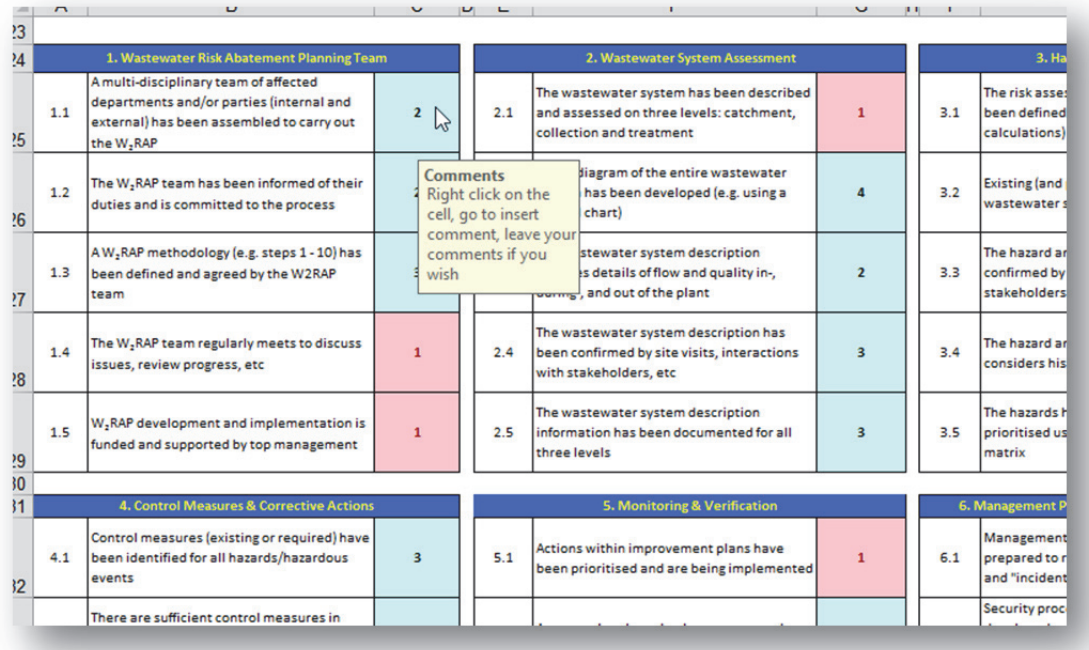

• The user can also capture any comments (e.g. from Green Drop Audits) at the end of the assessment. This could help provide some context for the way forward.

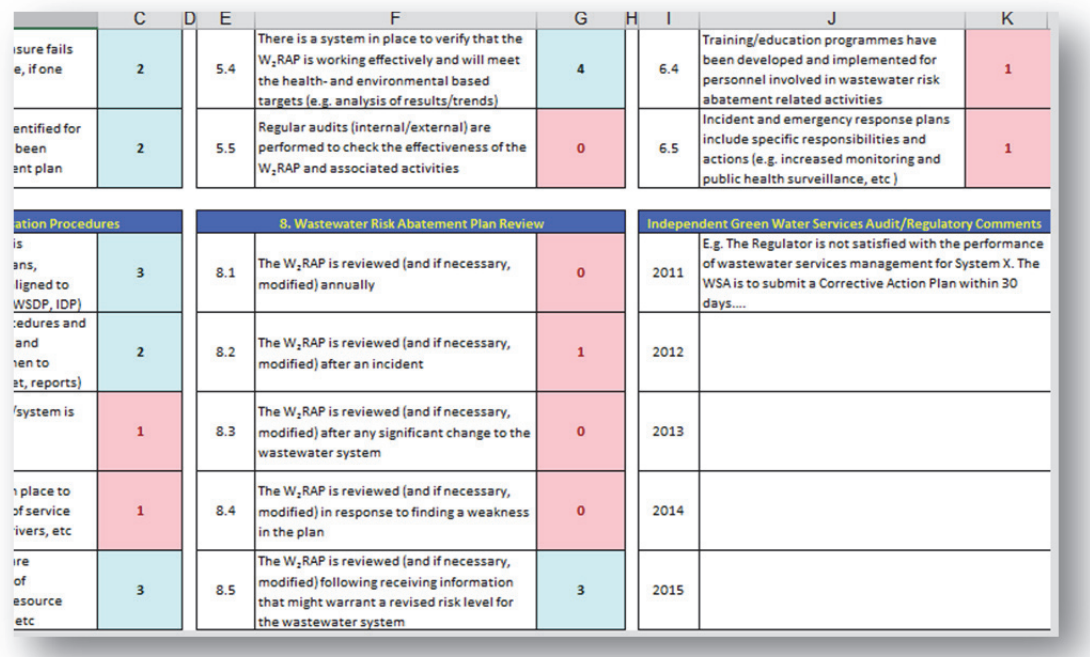

#### **Step 4: View the Results**

- The users view their current status and areas of vulnerability requiring attention.
- Based on the various responses, a status per wastewater risk abatement planning element is calculated, with the results inserted into a table for easy reference.
	- o The default weighting for each of the sections is 12.5% (i.e. 8 x 12.5% = 100%).
	- o The user is free to change the weight of each section, but must ensure that the total still adds up to 100%.

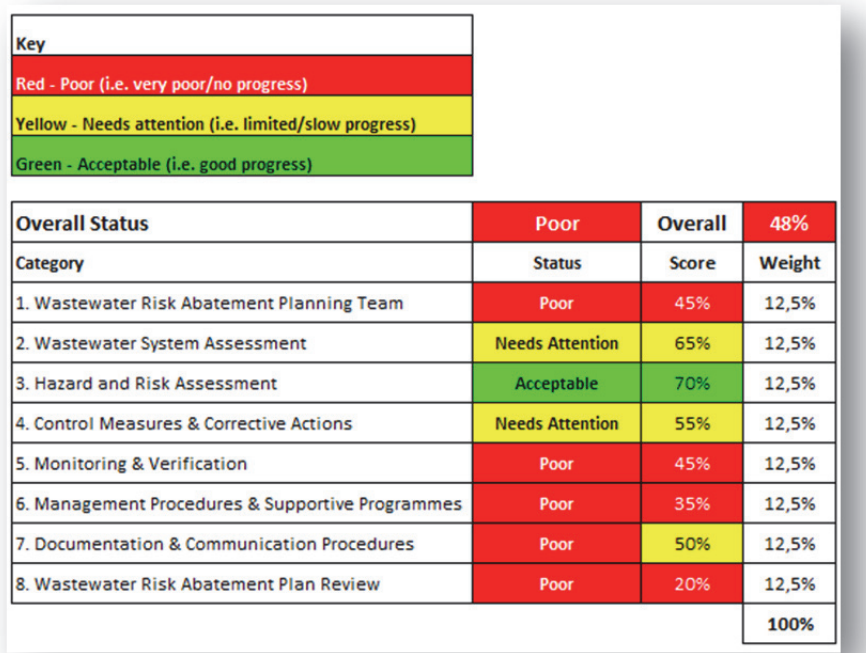

• In addition, a score is calculated and a colour-coded "spider-diagram" output is provided of the status.

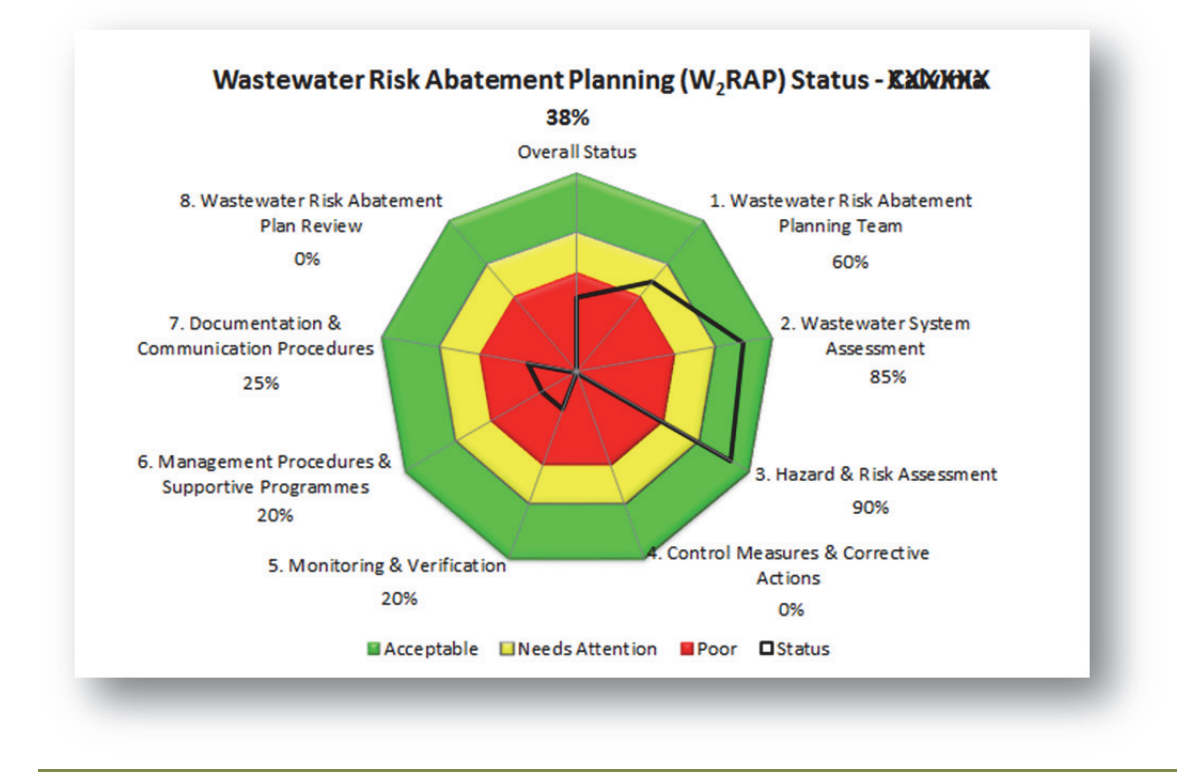

## **Step 5: Compile an Appropriate Action Plan**

- Once the results are known, an associated action plan can be developed to address any of the identified gaps/vulnerabilities. The action plan should at least include the following details:
	- o WSA comments and current interventions
	- o Agreed action
	- o Responsible person
	- o Completion date
	- o Proposed budget

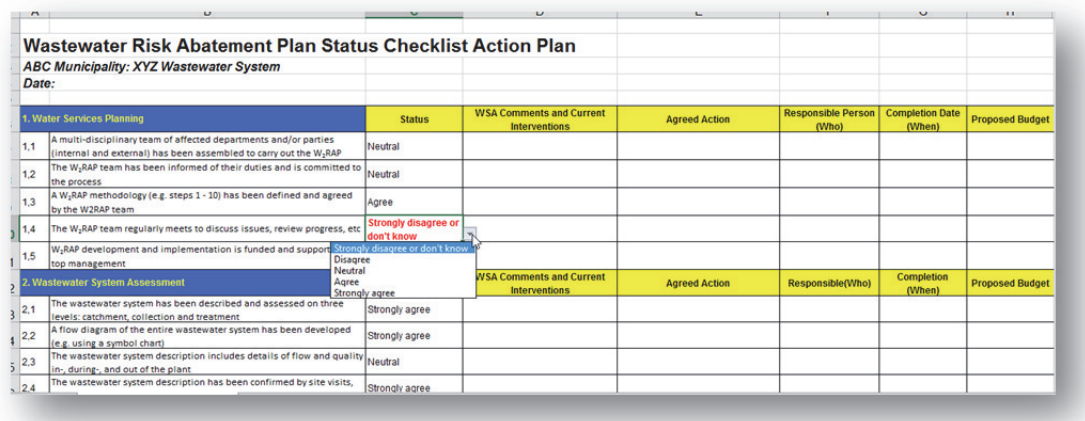

By using the above tool, municipal technical staff can both check their progress, and easily communicate such progress and any associated gaps to municipal management (e.g. Councillors).

# **7. COMMENTS FROM TOOL USERS**

The following general feedback has been obtained from tool users:

- Looks great/professional.
- Simple to understand, easy to use.
- The inclusion of risk reduction and associated percentage is important.
- It is important to note that the plan cannot be completed in one day but will take time and commitment.
- We are about to enter our  $W_2$ RAP review phase so this will be very helpful.
- Implementation of these plans is always a challenge. We need help with convincing council to approve so that we can get the necessary funds to implement.
- Ensure that you make the plan applicable to you. DWS will know if you have not put in the effort (e.g. ABC Municipality on cover sheet).

# **8. FREQUENTLY ASKED QUESTIONS**

The following frequently asked questions arose from workshops with tool users:

- Is the hazardous event/hazard database complete?
	- o The hazardous event/hazard database is extensive but not exhaustive, and the user must consider their system unique circumstance, and amend/include accordingly.
- Is sludge management considered?
	- o Yes
- Is water use authorisation considered?
	- o Yes
- To prevent users from breaking spreadsheet links, you should try and lock applicable cells.
	- o Yes, we have protected the spreadsheet as far as possible.
- What is the cost of the tools?
	- o As they are WRC tools, they are made available free of charge for use by the water sector in South Africa.
- Can the spreadsheet version be imported into the web?
	- o No, but this will be noted as a possible future development.
		- Some municipalities still note relatively poor internet connections. They do, however, see the value of storing their data on the web.
		- There is a substantial number of data fields within the spreadsheet and mapping this to a web-based system will be time-consuming/challenging.
		- **EXECONS** Consideration could be given to perhaps only importing summarised results in the web-based system, but this will result in a lot of lost detail (i.e. What value does the import of only summarised results add?).
- In the Action Plan component of the W<sub>2</sub>RAP, does the tool add up the various budgets so that a total can be presented in the sign-off sheet?
	- o No, but this will be noted as a possible future development.
		- **Some budget items are repeated (e.g. a R1 million refurbishment contract for** a wastewater treatment facility might address a number of identified risks). If the budget was repeated in the various cells (e.g. R1 million is repeatedly entered in 3 or 4 cells), an incorrect total budget would be calculated (i.e. the user must only enter the applicable budget once).
		- It is not necessary for an auto-sum function to be added. This calculation can easily be calculated by the user and included within the management sign-off sheet (e.g. add in an extra line/notes column to the provided template).
- Can future versions of the tool consider e-mail notifications sent to users if the deadline for task completion is approaching and the associated action has not yet been ticked as complete?
	- o The development of this functionality will be dependent on the number of users actually utilising the web-based tools.
- Can two people fill in the same questionnaire?
	- o Yes, we recommend that all tool users have their own access details (username/password) as this allows the municipality to track who the last user was that made amendments. By way of example, junior staff could complete the first draft of the plan. The manager/champion then works through the draft, makes amendments and finalises the plan (sign-off). RiskQ will keep a log of the persons who have made changes, but the final person that made amendments will be displayed on RiskQ.
- Can non-municipal officials have access to RiskQ?
	- o Access to RiskQ can be given to any individual.
	- o If non-municipal officials want to test tool functionality and see if it is appropriate for their use, the RiskQ team will provide access to the "Test" client. If they want to use the tools for their specific purpose, a client/area will be created for them.
	- o However, if non-municipal officials request access to a municipal website (e.g. consultant assisting the municipality with completion of the  $W_2$ RAP), then the

municipality needs to request in writing that the RiskQ team must provide the relevant person with access to their RiskQ site. Once the RiskQ team receives this written request from the relevant municipality, the necessary access details will be provided.

• Can access be provided that allows a user only viewing rights – unable to edit (e.g. we want to provide access to DWS Green Drop Inspectors/Assessors so that they can see our completed  $W_2RAPs$ but we don't want them to be able to edit the plans)?

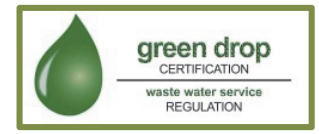

- o Yes, the project team have developed this functionality.
- Can supporting information be made available for download that can assist us?
	- o Yes, supporting documentation (e.g. training material) is provided on RiskQ.

## **9. CONCLUSIONS**

The need for municipalities in South Africa to utilise wastewater risk abatement planning was largely influenced through inclusion thereof within DWS's incentive-regulation based Green Drop Certification programme. This has had a dramatic impact on the acceptance of wastewater risk abatement planning as an appropriate process to identify and manage wastewater associated risks. Considering the challenges faced by municipalities in South Africa (lack of human resources (skills and numbers), limited proactive maintenance, lack of funds, need to address service delivery backlogs, etc.), it is clear that municipalities require assistance with both development and implementation of W<sub>2</sub>RAPs. The development and introduction of appropriate tools to guide these activities will contribute significantly to ensuring that appropriate wastewater risk abatement planning is occurring in South Africa.

Subsequently, two WRC W<sub>2</sub>RAP tools have been developed, namely: (1) Wastewater Risk Abatement Plan Tool (allows development and tracking of a  $W_2$ RAP), and (2) Wastewater Risk Abatement Planning Status Checklist Tool (allows the user to determine status of  $W_2RAP$  processes.

> *Although the risk/hazard database of the Wastewater Risk Abatement Planning Tool is rapidly growing (based on user feedback/requests for amendments/additions), it is not exhaustive and opportunity therefore exists for the sector to continue to contribute site specific risks/hazards to the database (i.e. the list of hazards/risks will never be finalized).*

Once draft W<sub>2</sub>RAPs have been developed, it is important that users consider the summarised findings and the desired control measures/corrective actions and create a prioritized plan of items that will be addressed. This should consider prioritised risk ranking (e.g. consider risk reduction ratio), be limited to say 10-20 very high/high risk items (hazards/hazardous events with the highest risk rating and/or "best value for money"), and have a short term action period (e.g. 3 months). It is essential that appropriate budget and responsibilities are assigned to address the top 10-20 identified items. Progress and outstanding issues could then be tracked and reviewed on a quarterly basis, with new actions prioritized, implemented and tracked. It is vital that the  $W_2$ RAP is implemented, and that the effectiveness of actions implemented and budget spent, etc. is reviewed. This last step is crucial to the successful reduction in wastewater/sanitation related risks within the municipality.

It is recommended that:

- The  $W_2$ RAP tools are regularly reviewed and updated to meet changing sector requirements/needs.
- The "Non-Reticulated Systems" (decentralised systems) risk assessment component be further developed and expanded by sector stakeholders.
- On-going sector training is conducted in the use of the W<sub>2</sub>RAP tools (i.e. via workshops and/or one-on-one training sessions).

It is anticipated that, in the future, information gathered from interactions with DWS, WSAs and other water services sector partners including feedback related to desirable additional functionality/requirements, proposed method of implementation, determination of tools usefulness, queries/issues noted, etc. will be collated and used to develop additional features/functions. Considering current circumstance, the above requirements will continue to modify and grow as users become more familiar with their water services roles and responsibilities, and seek ways for the tools to assist them in fulfilling these functions.

## **10. REFERENCES**

- 1. Department of Water Affairs (2011) *Green Drop Handbook Version 1*.
- 2. Department of Water and Sanitation (2014) *Green Drop Handbook Revision II (Draft 01, 29 September 2014)*.
- 3. Jack, U. and de Souza, P.F. (2012) *Guidelines for using the web-enabled Water Safety Plan Tool*, Report TT515/12, Water Research Commission, Pretoria, South Africa.
- 4. RiskQ (www.riskq.co.za)
- 5. Van der Merwe-Botha, M. and Manus, L. (2011) *Wastewater Risk Abatement Plan: A W2RAP Guideline to plan and manage towards safe and complying municipal wastewater collection and treatment in South Africa*, TT 489/11, Water Research Commission, Pretoria, South Africa.

# **APPENDIX A: Possible Hazards/Hazardous Events**

# **Possible Hazards/Hazardous Events**

While some hazards are generic, implying that they may apply to every physical component of wastewater services infrastructure (e.g. destruction of property, explosive devices), some threats are only specific to a specific component. The following tables provide examples of the wastewater system possible hazards.

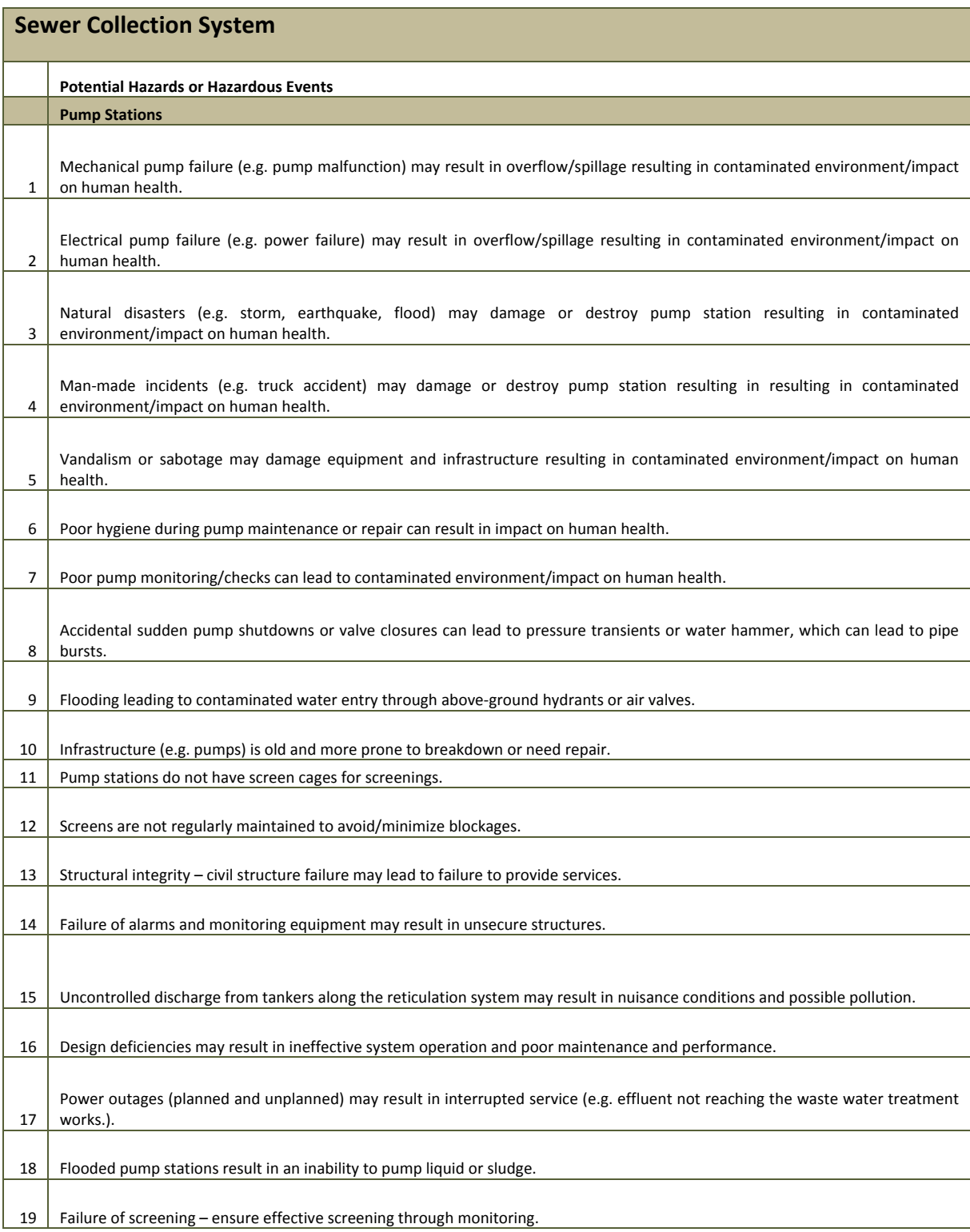

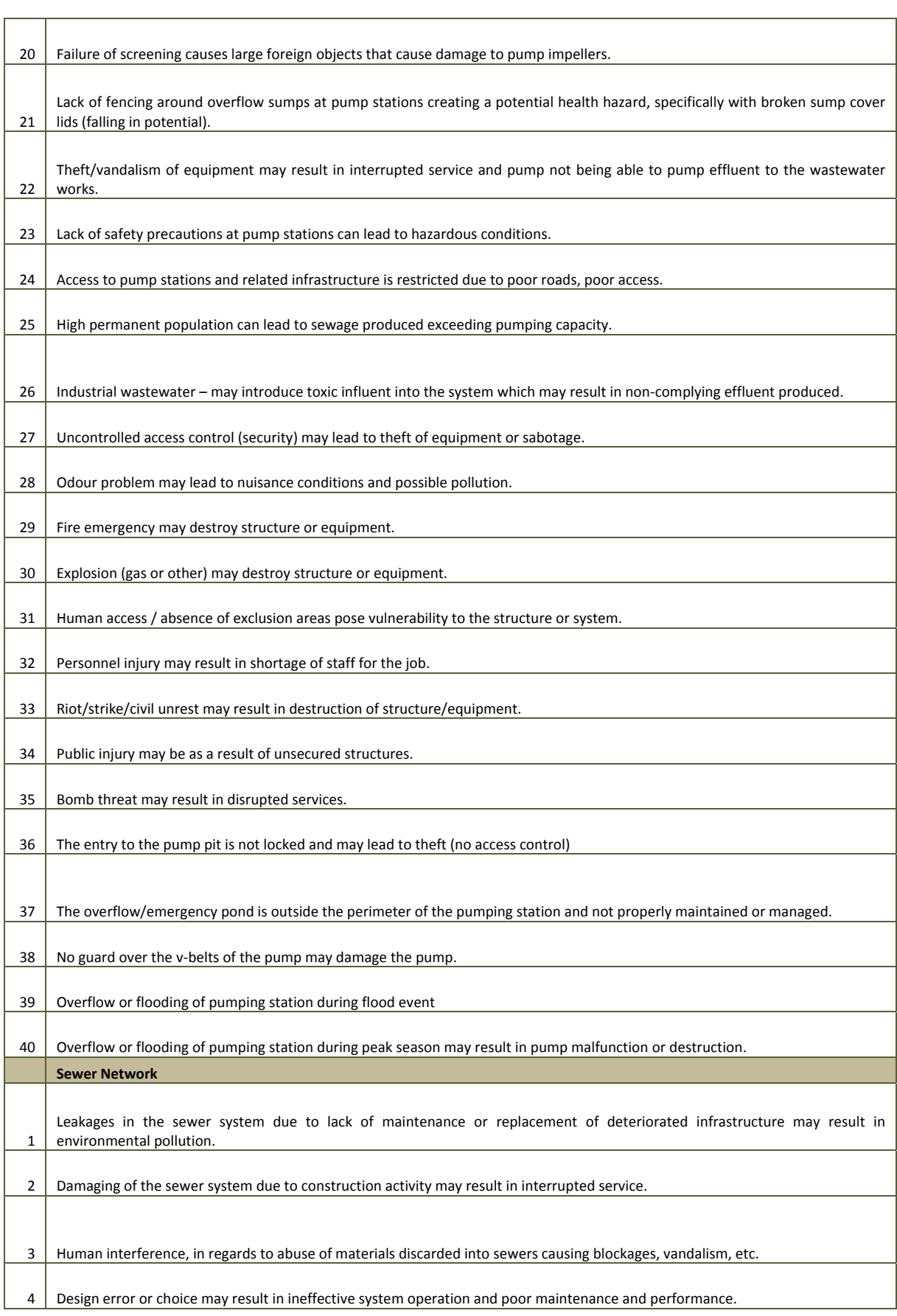

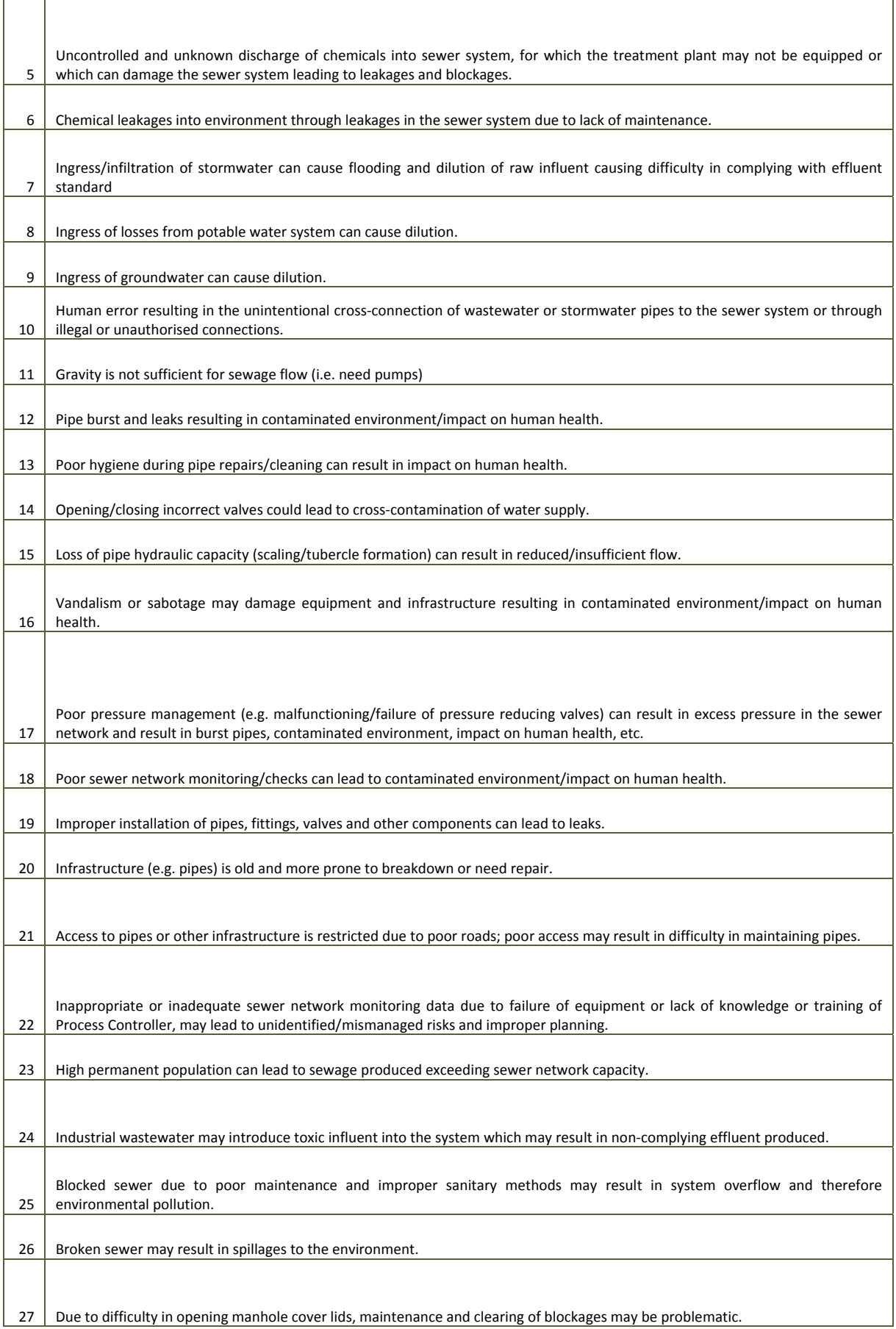

L
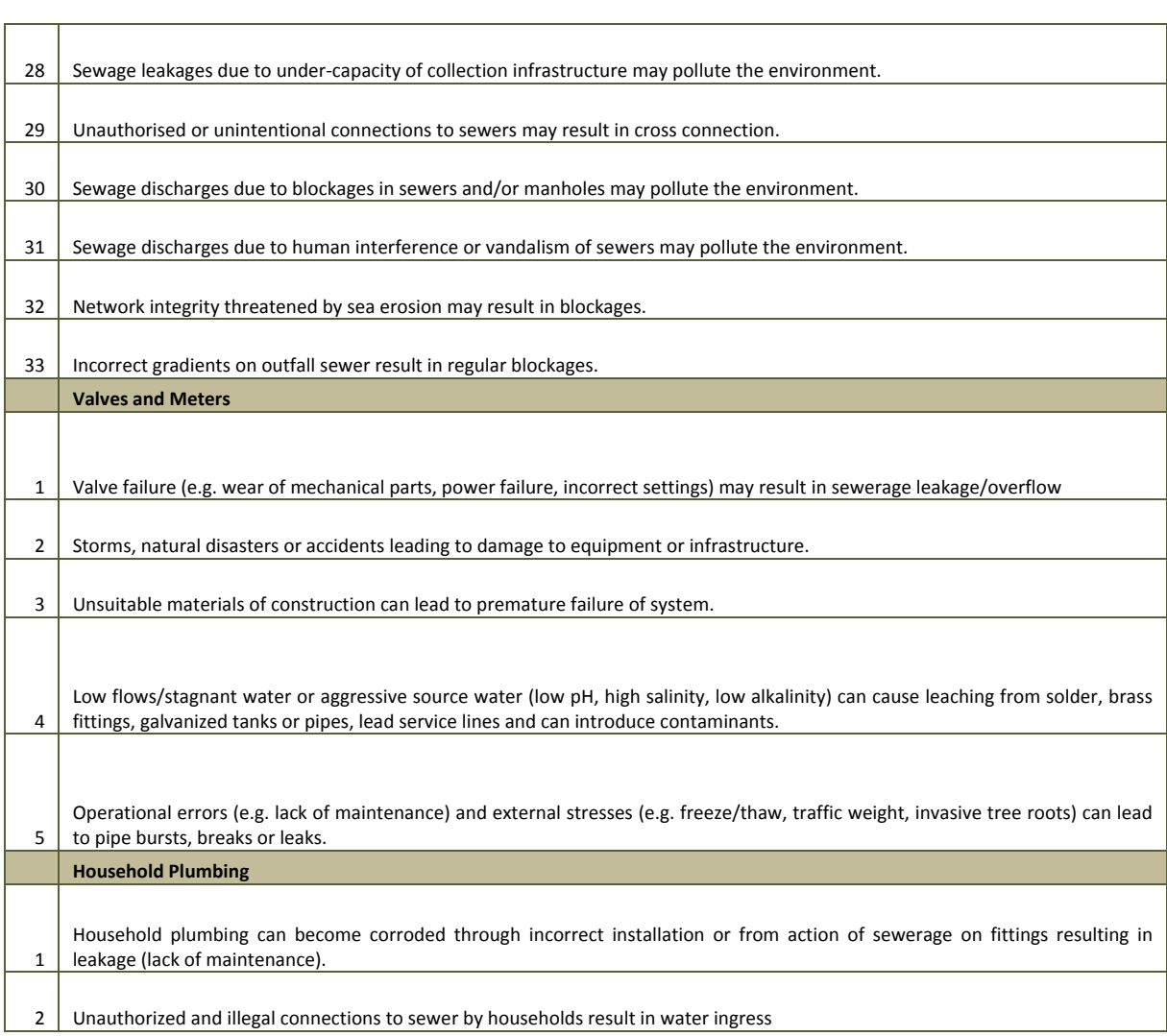

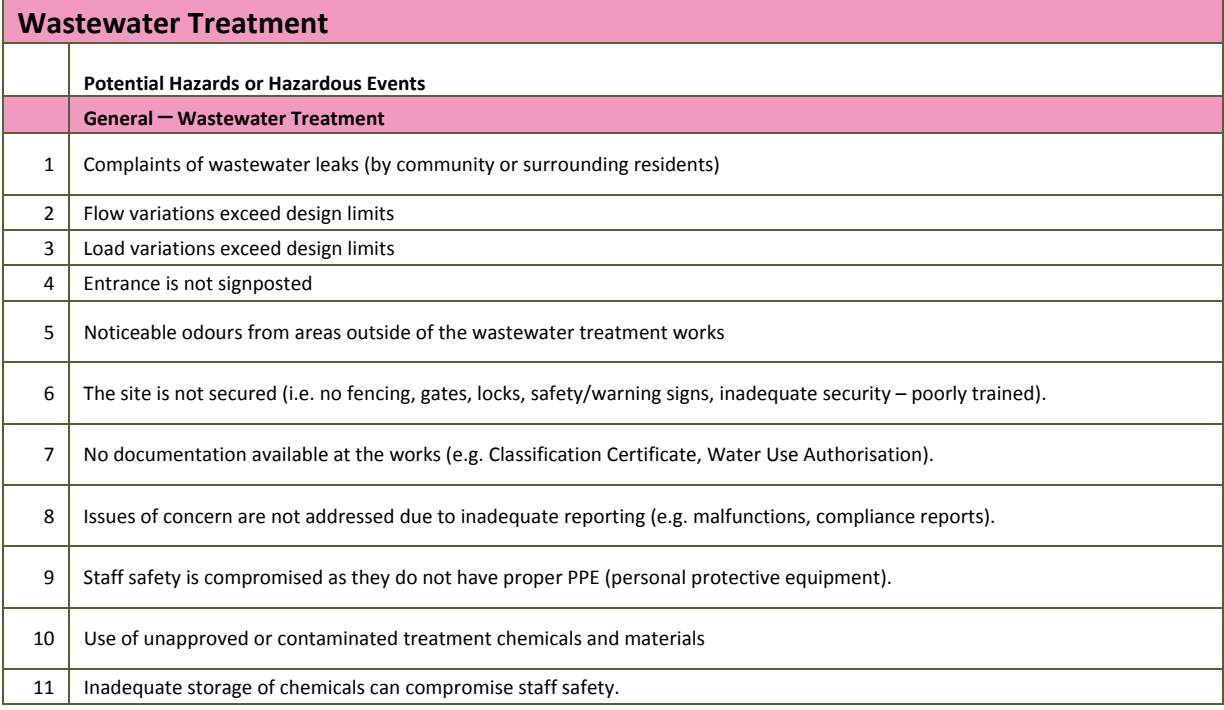

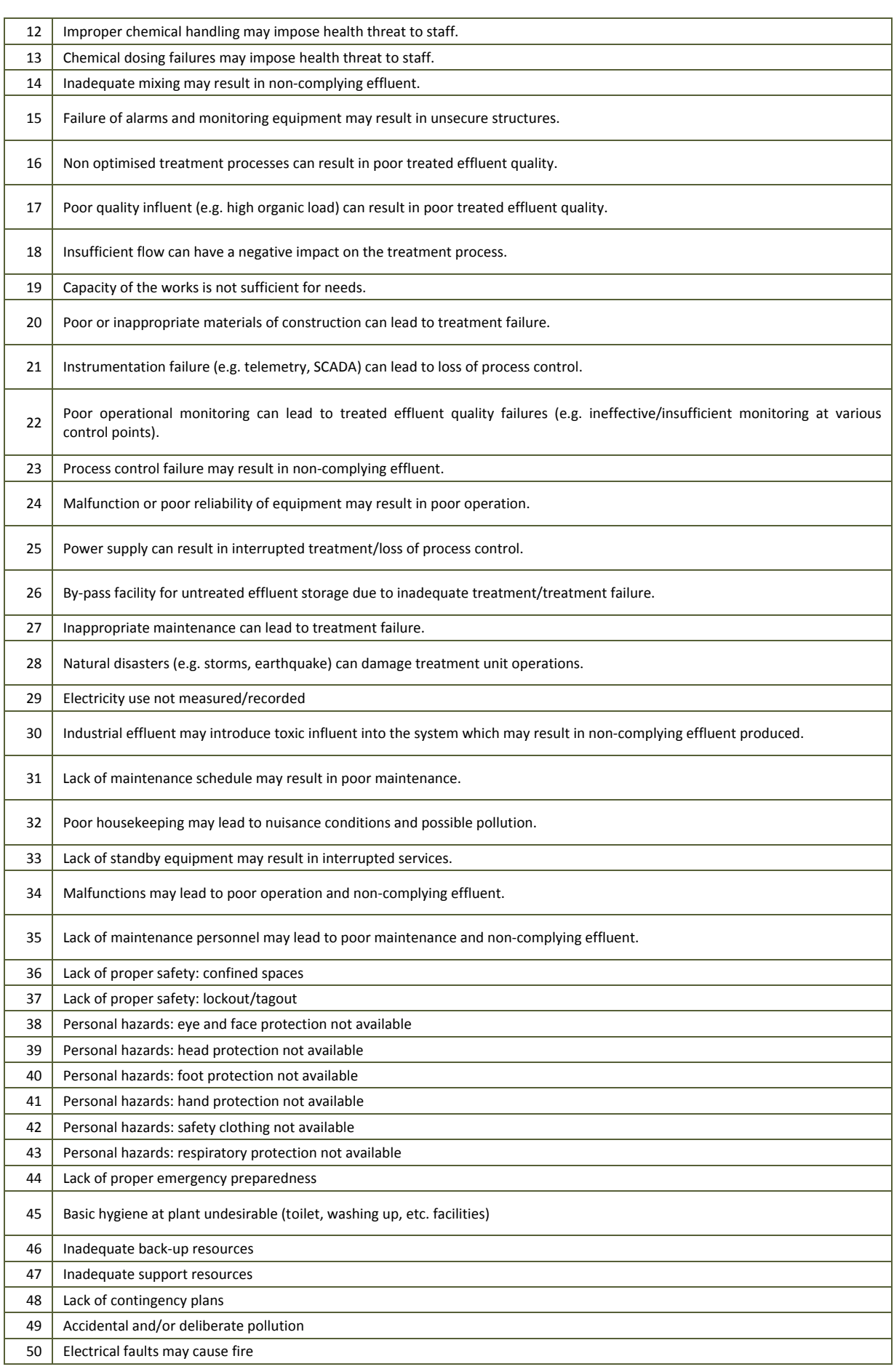

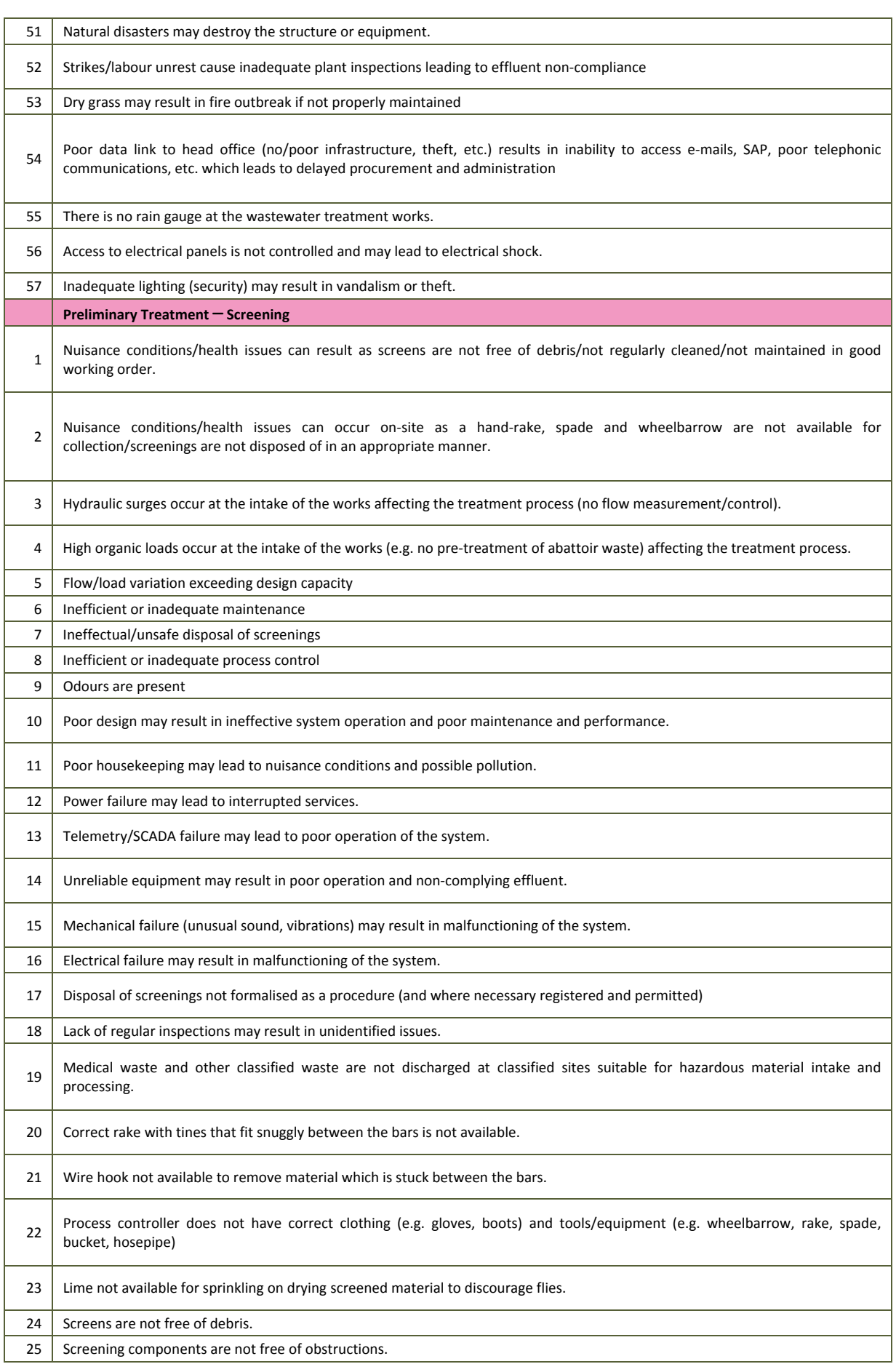

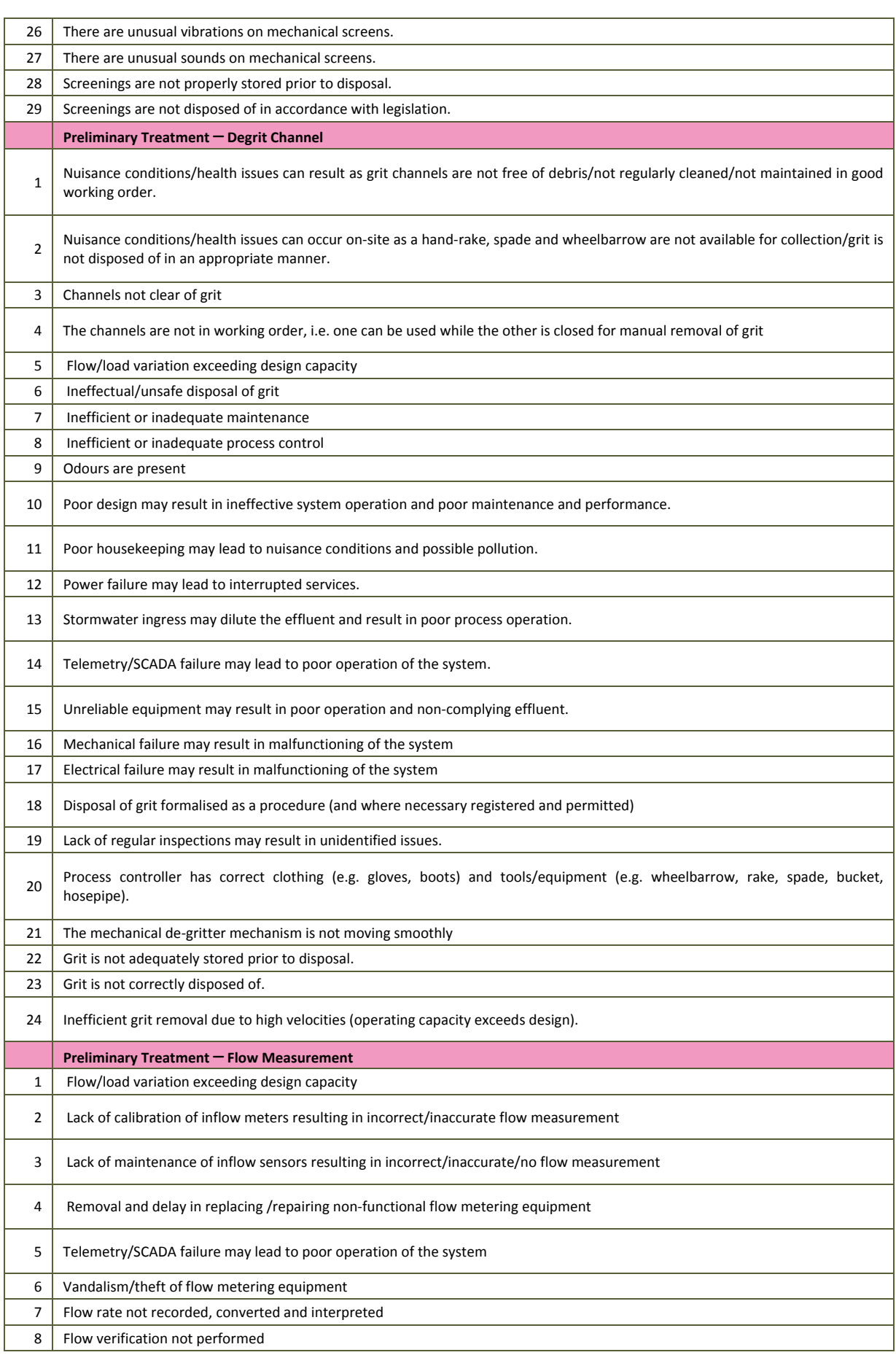

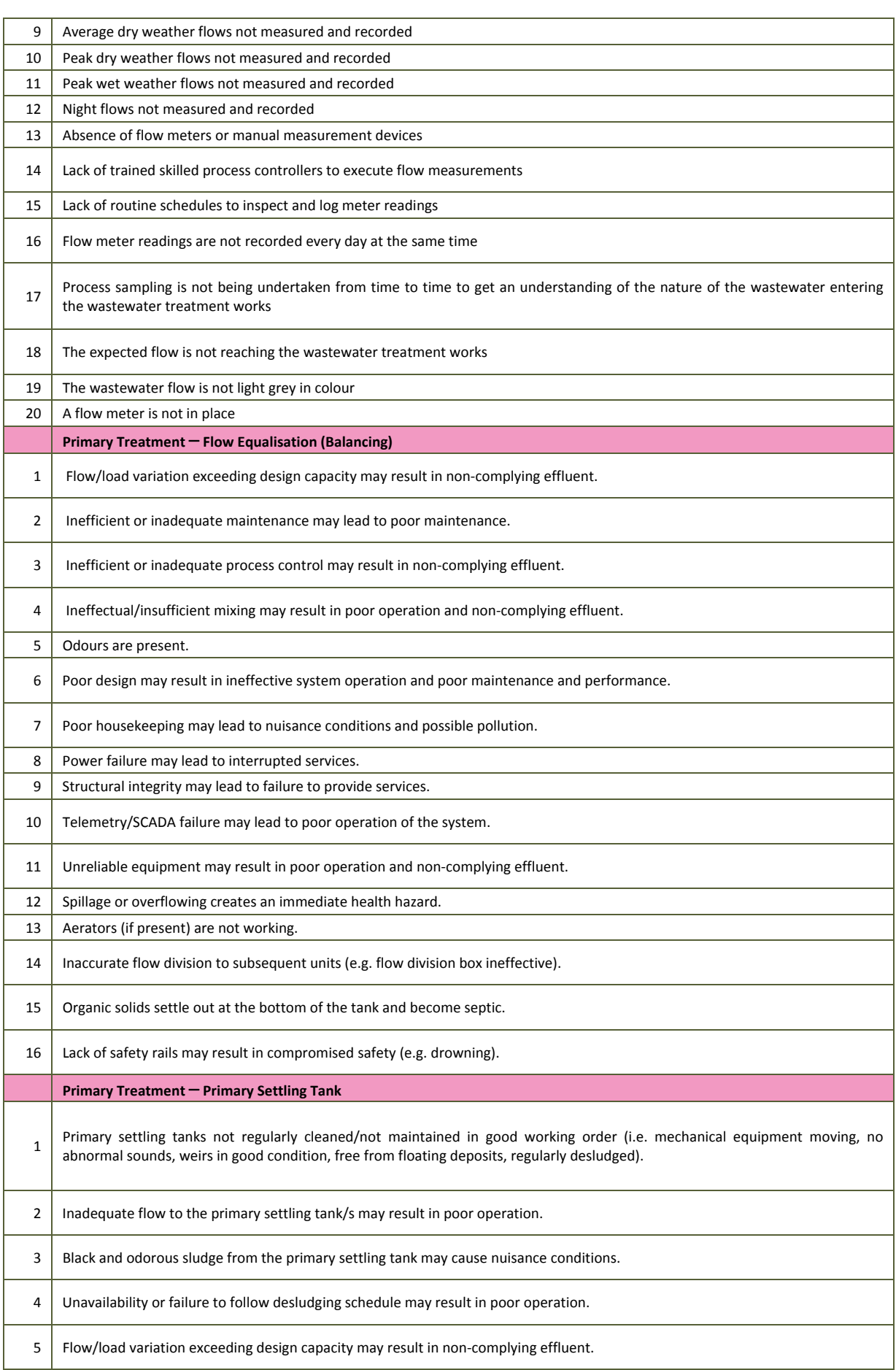

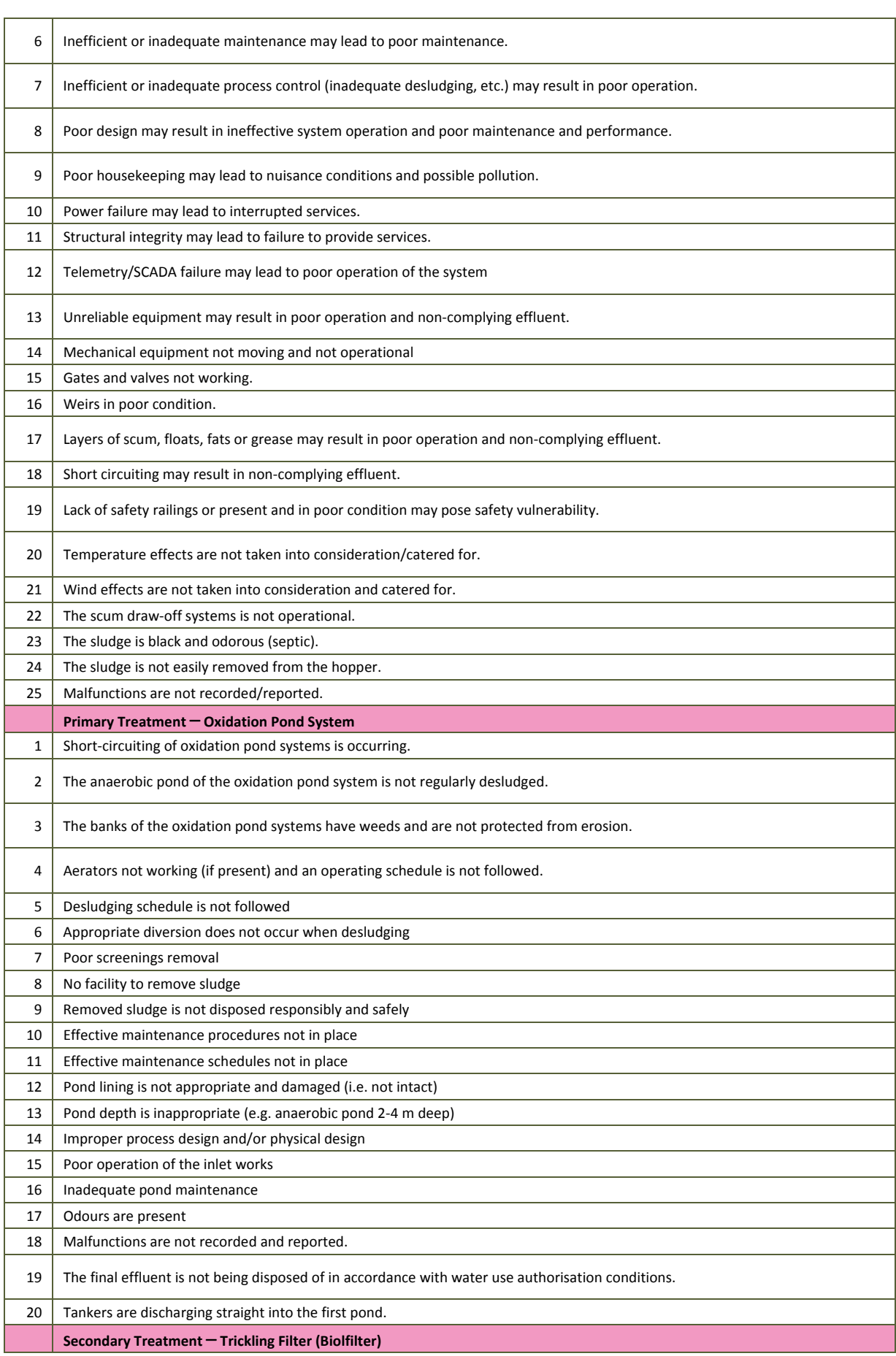

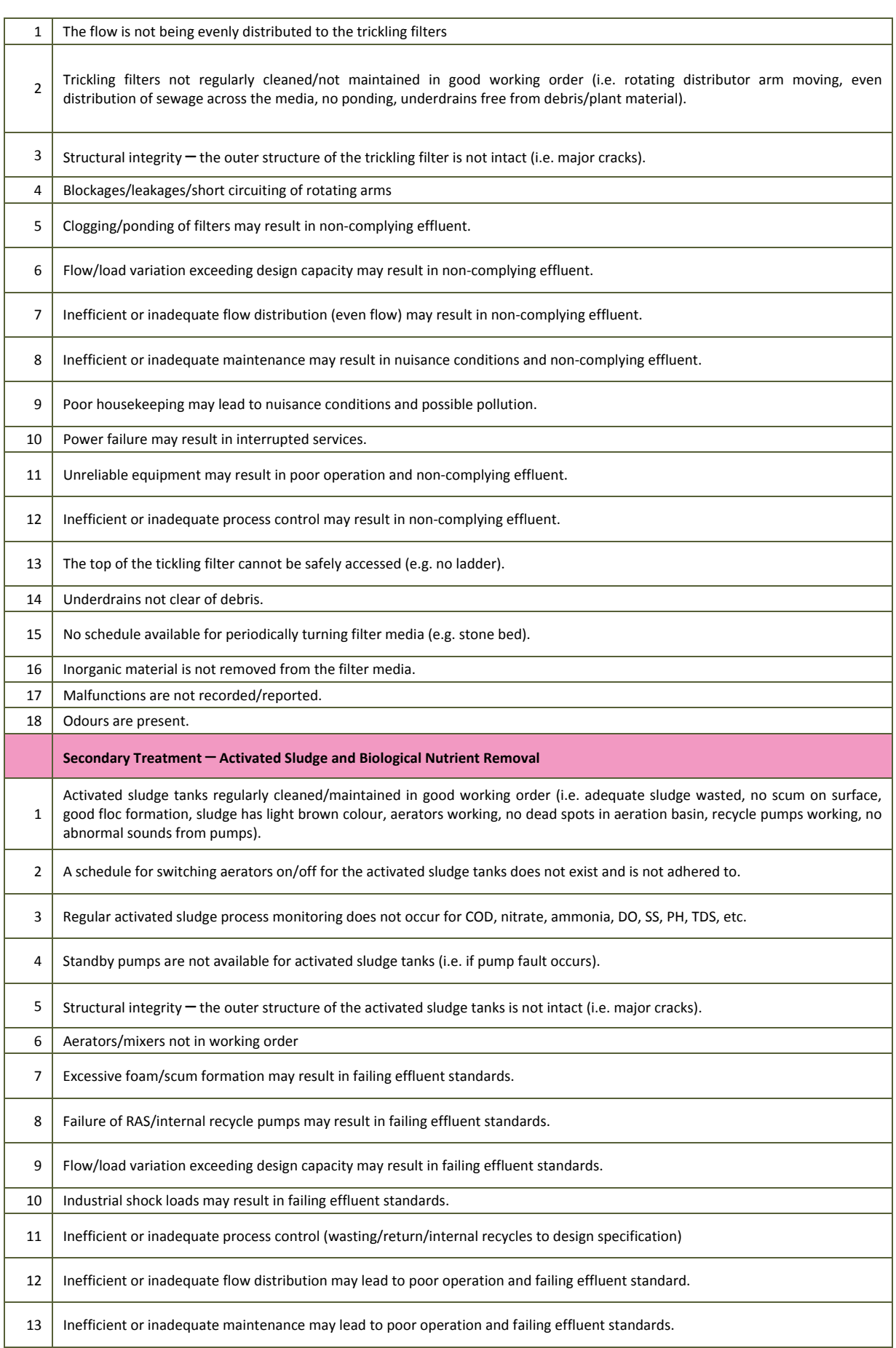

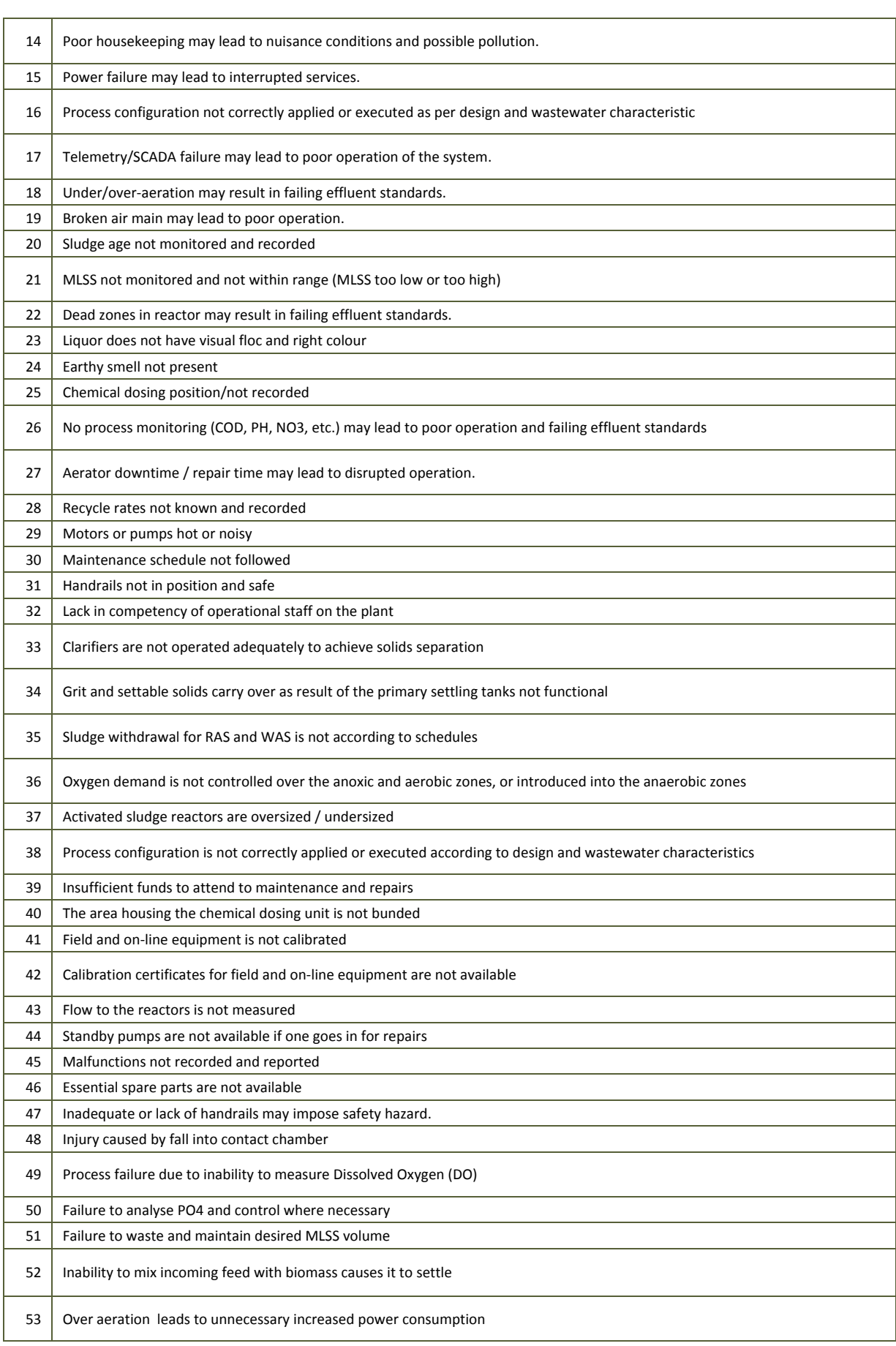

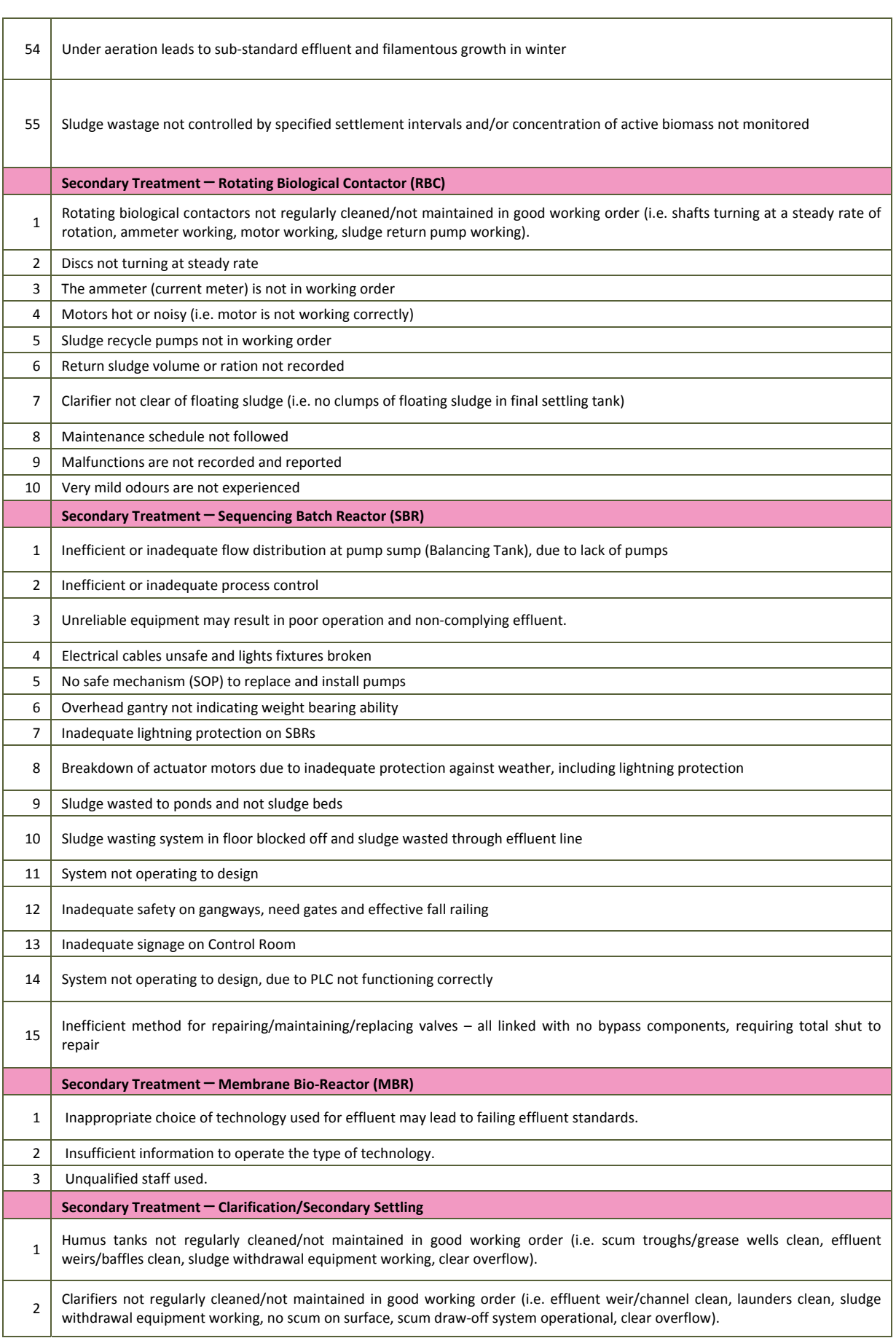

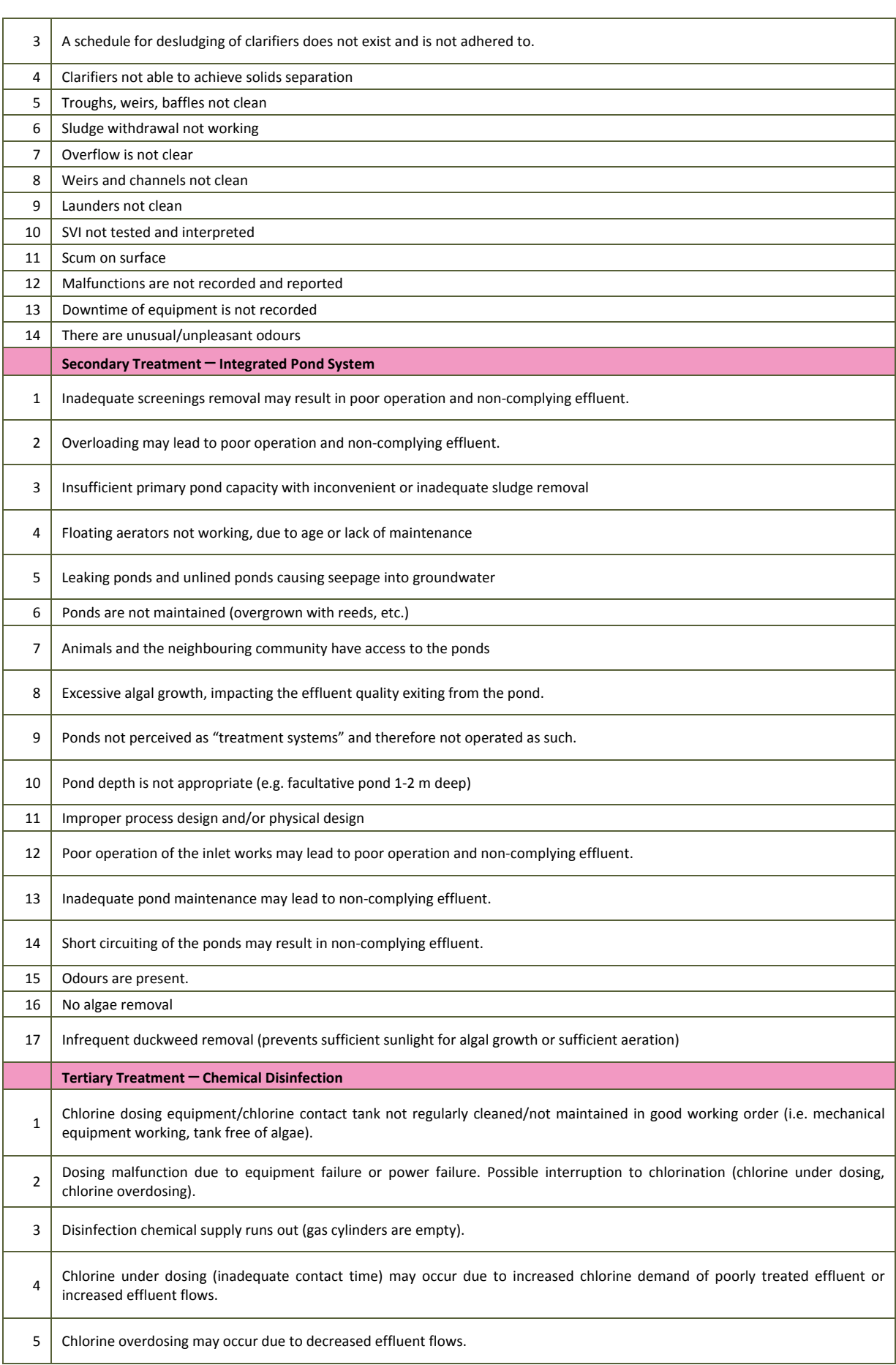

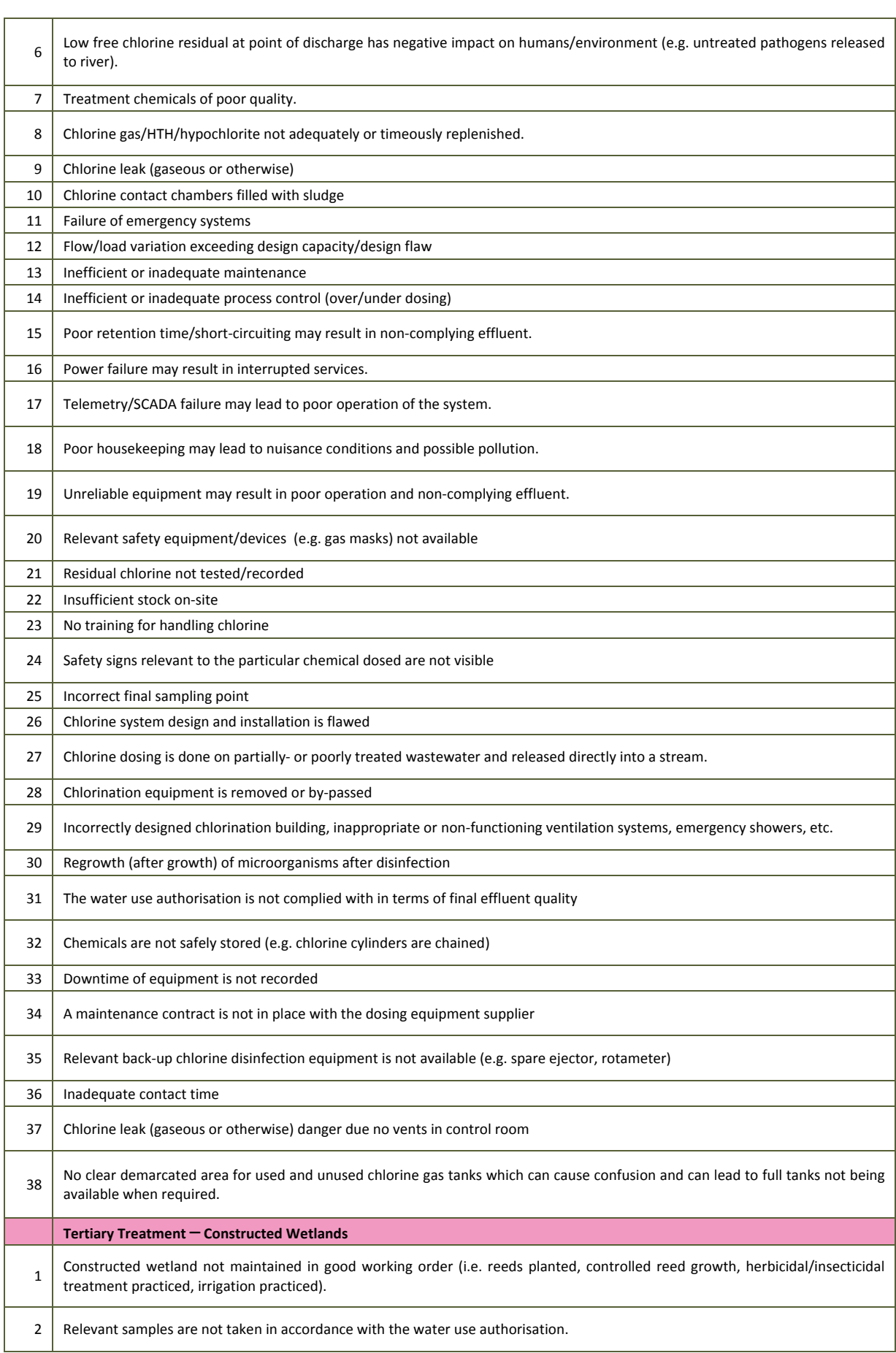

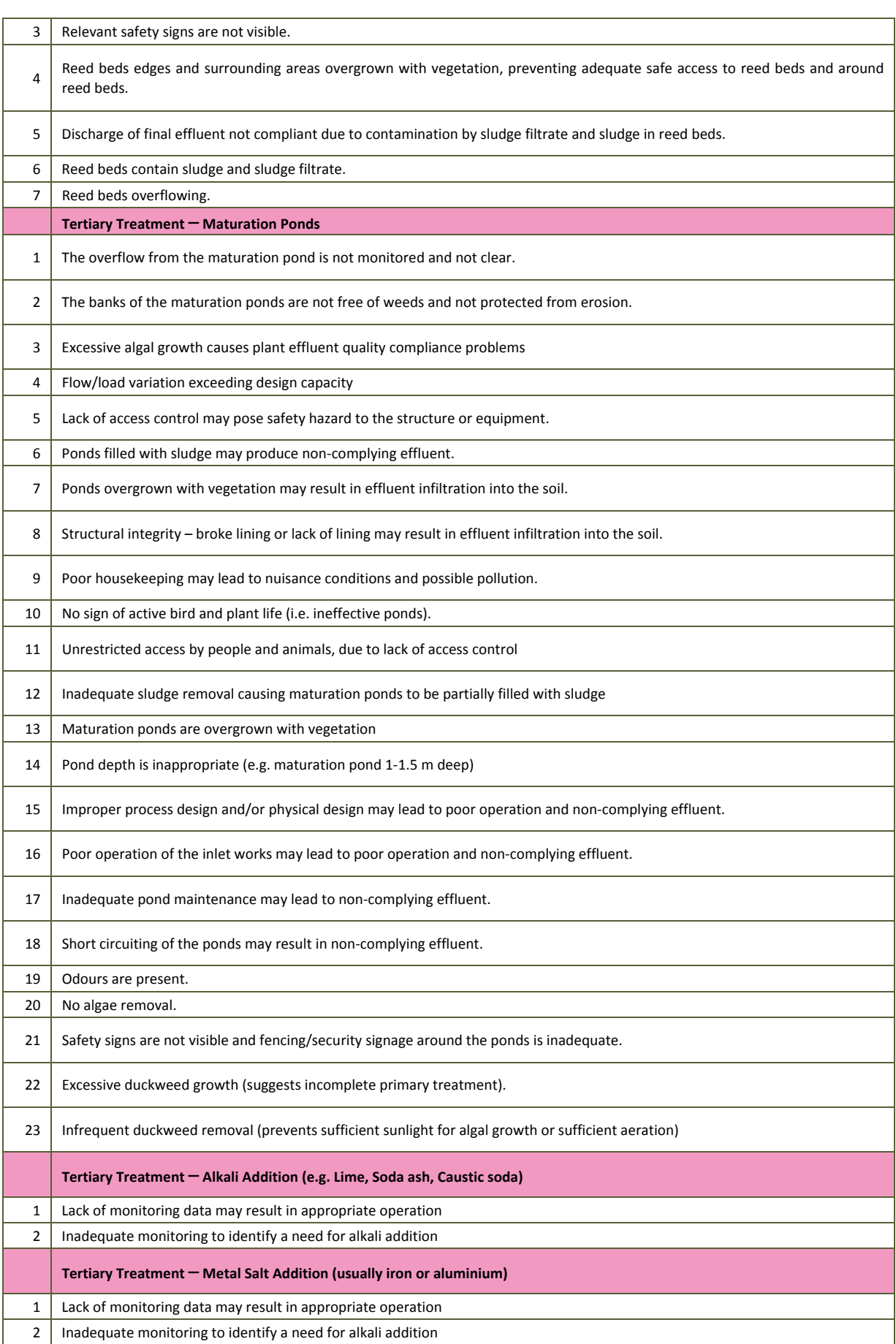

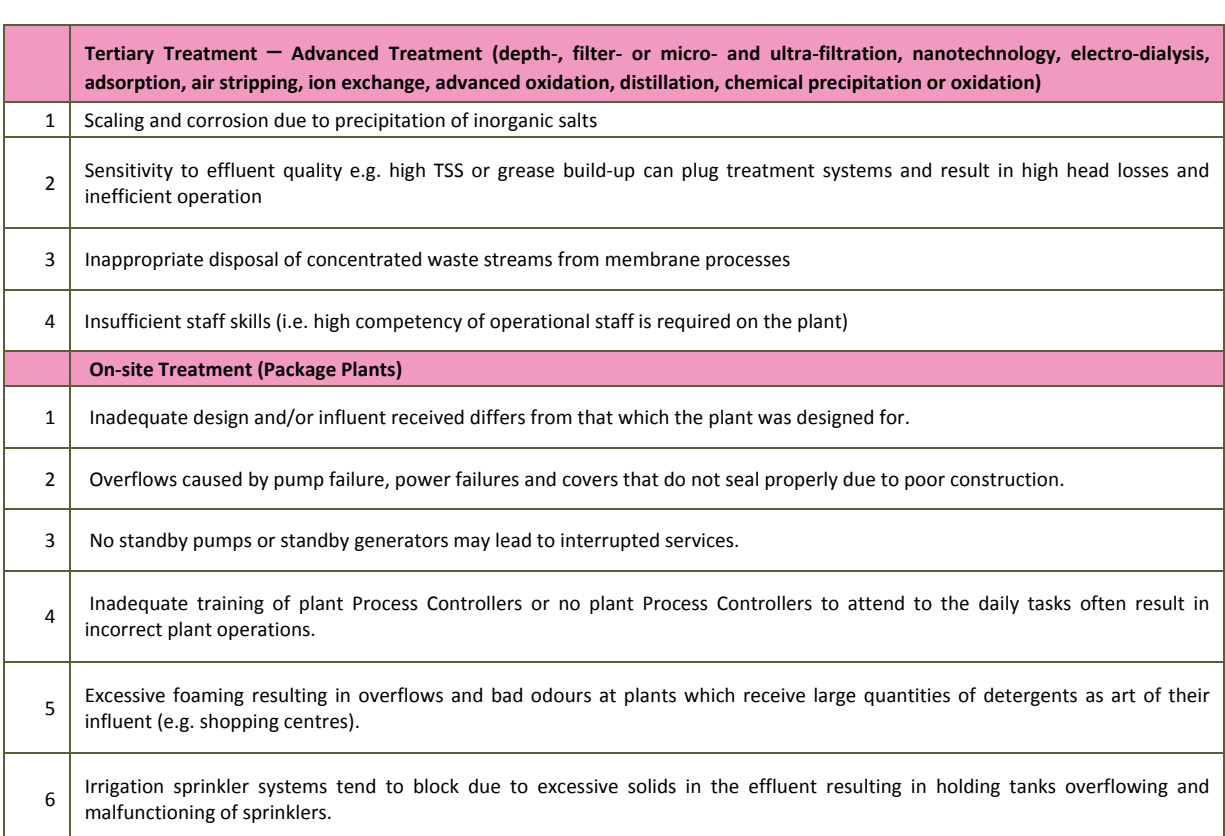

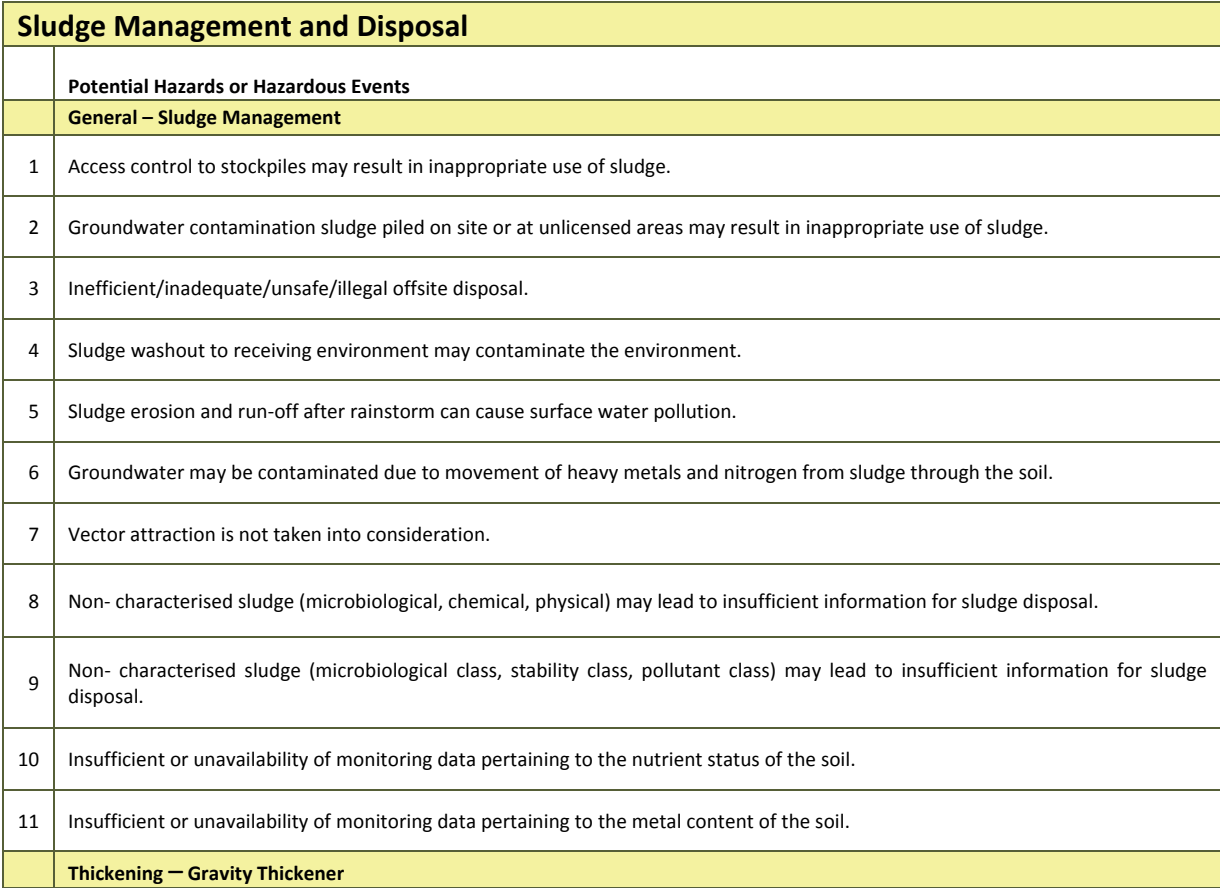

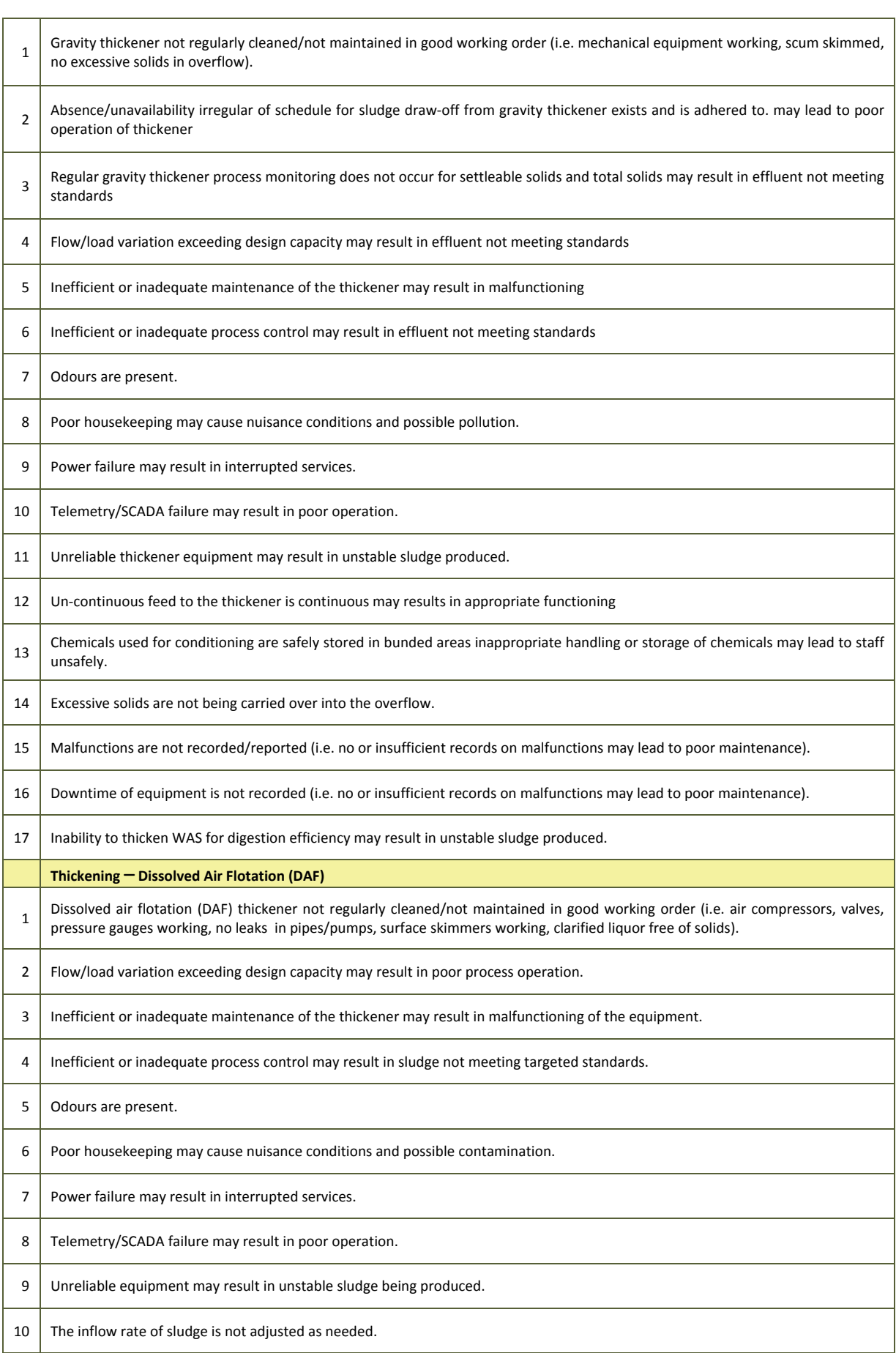

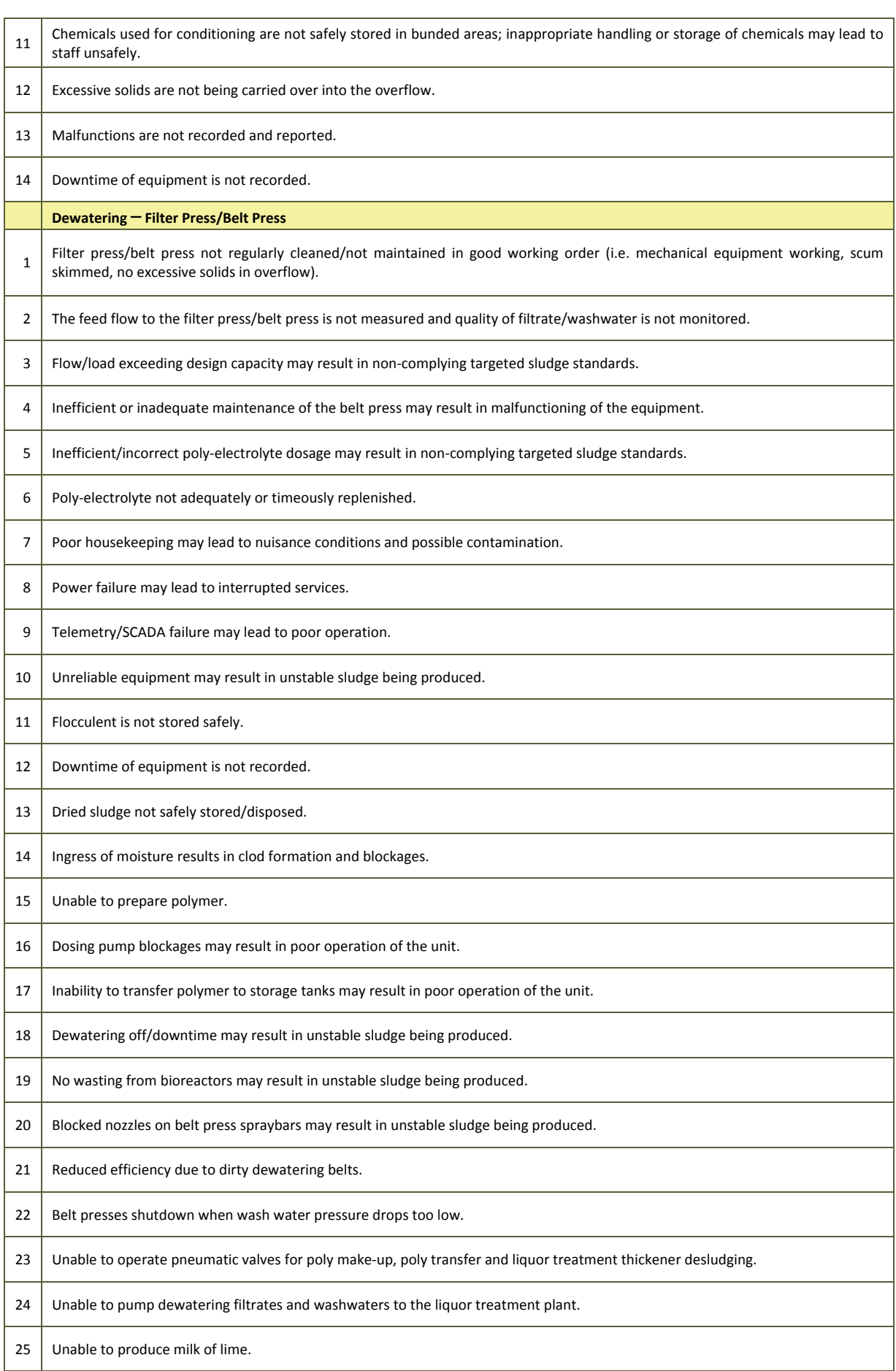

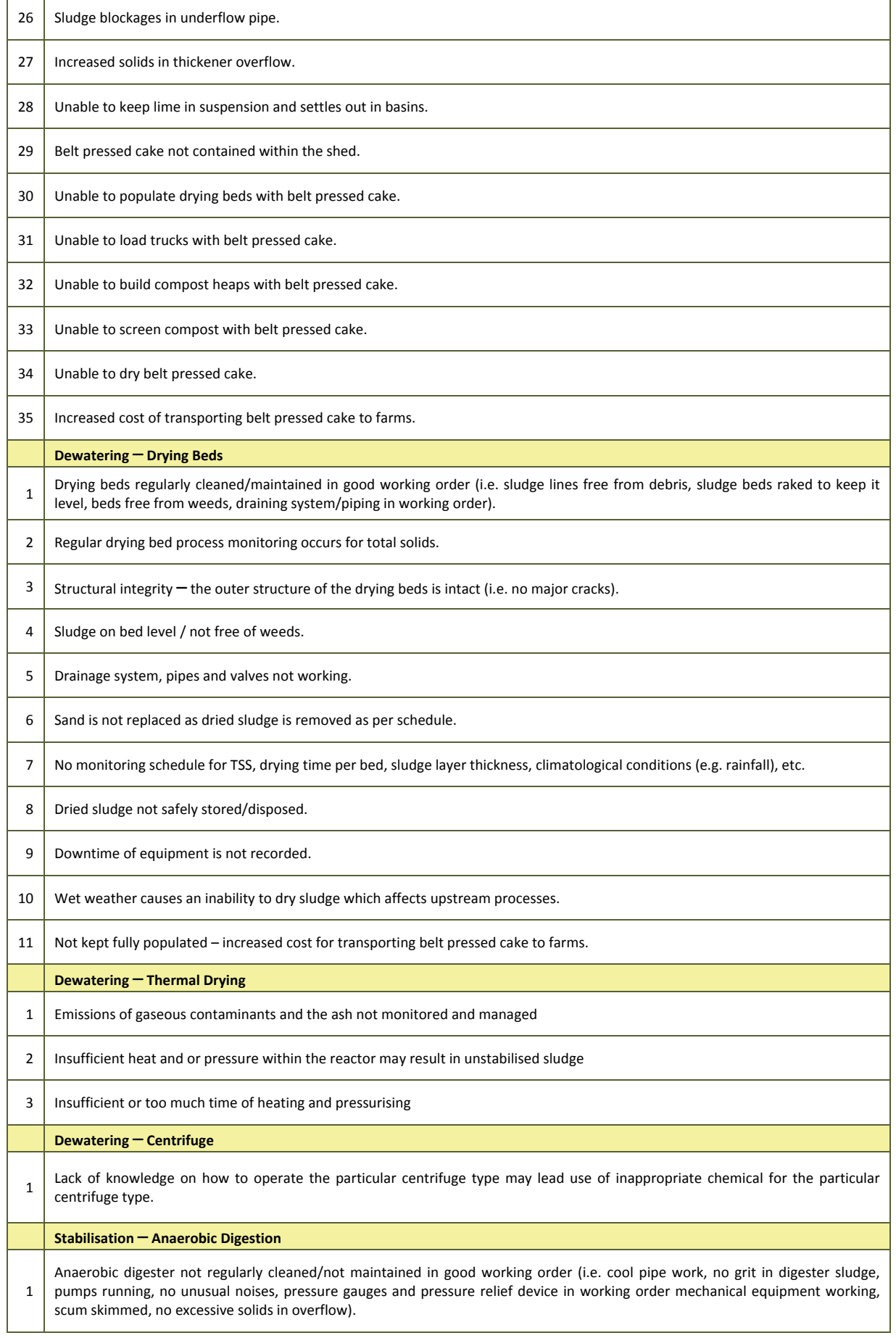

L

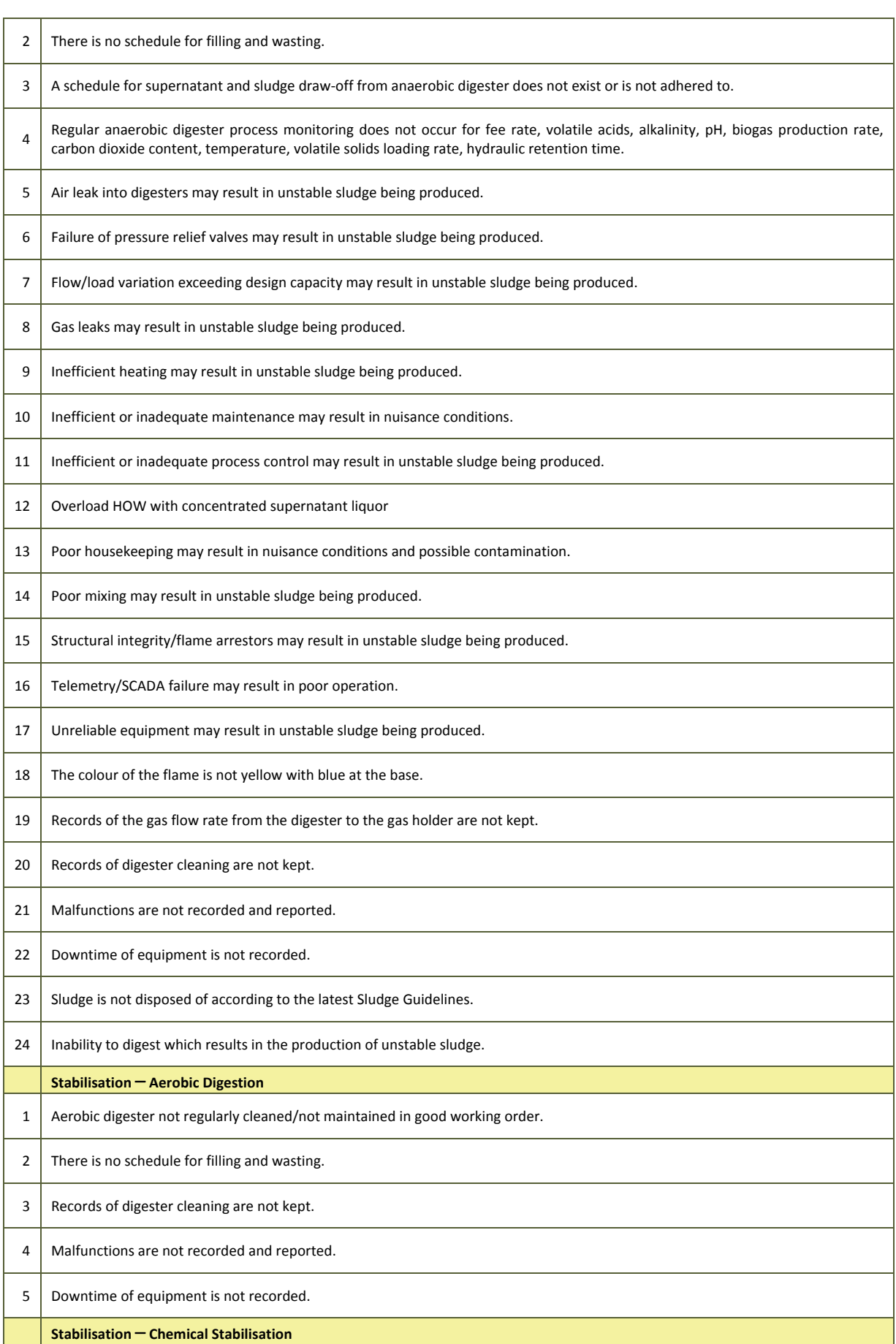

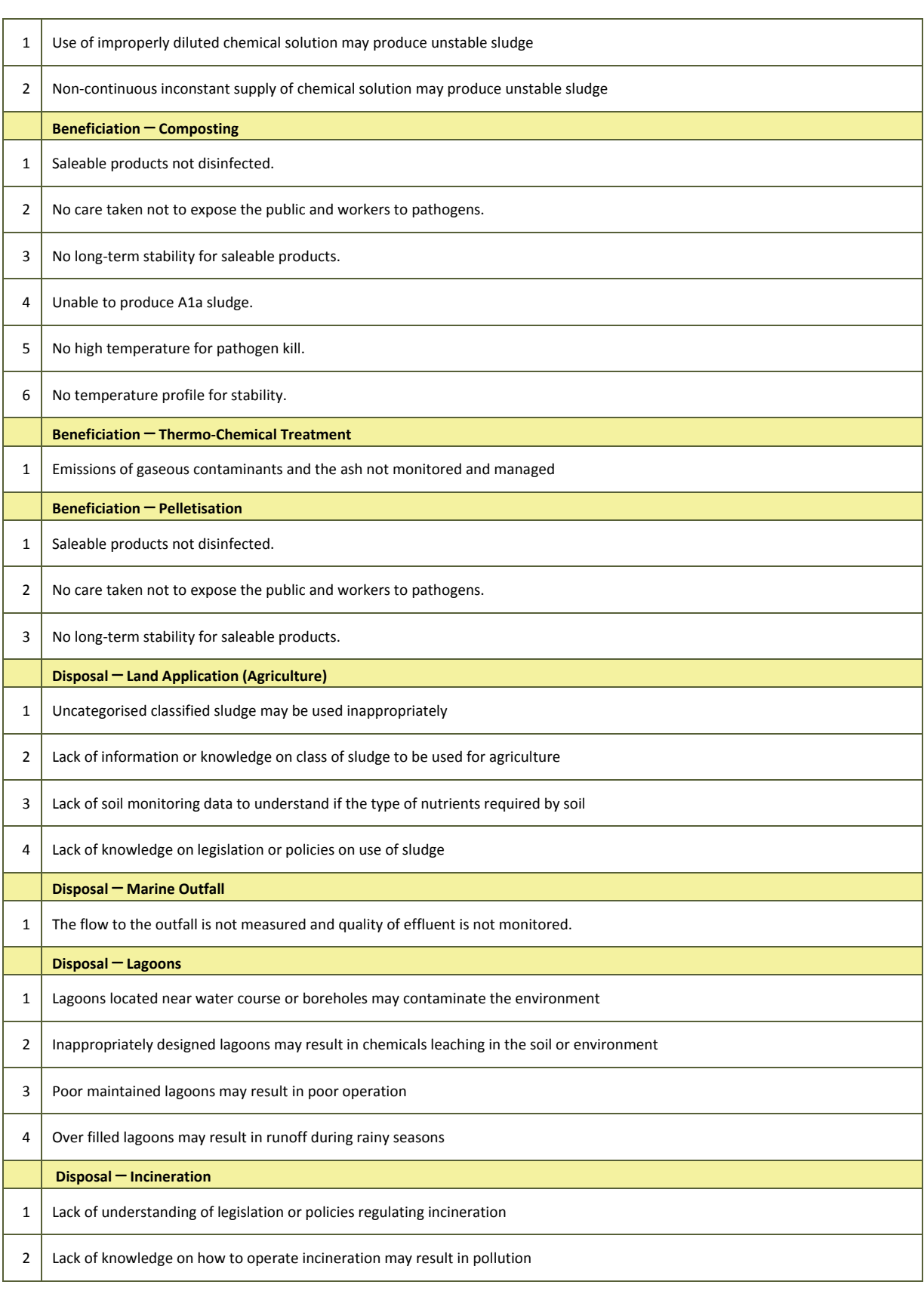

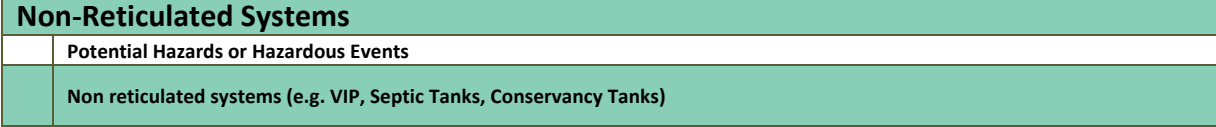

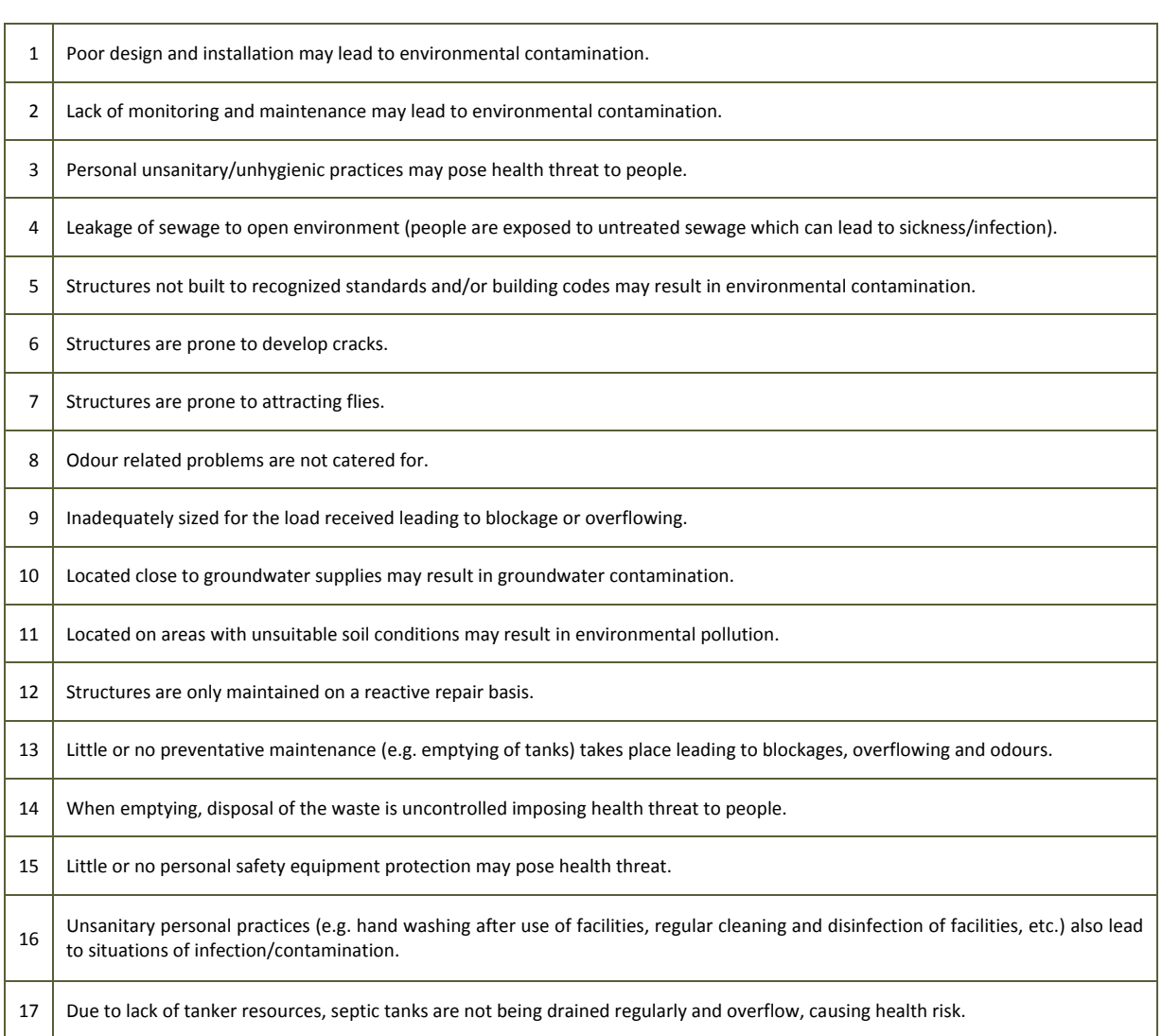

### **Receiving Environment and End Users**

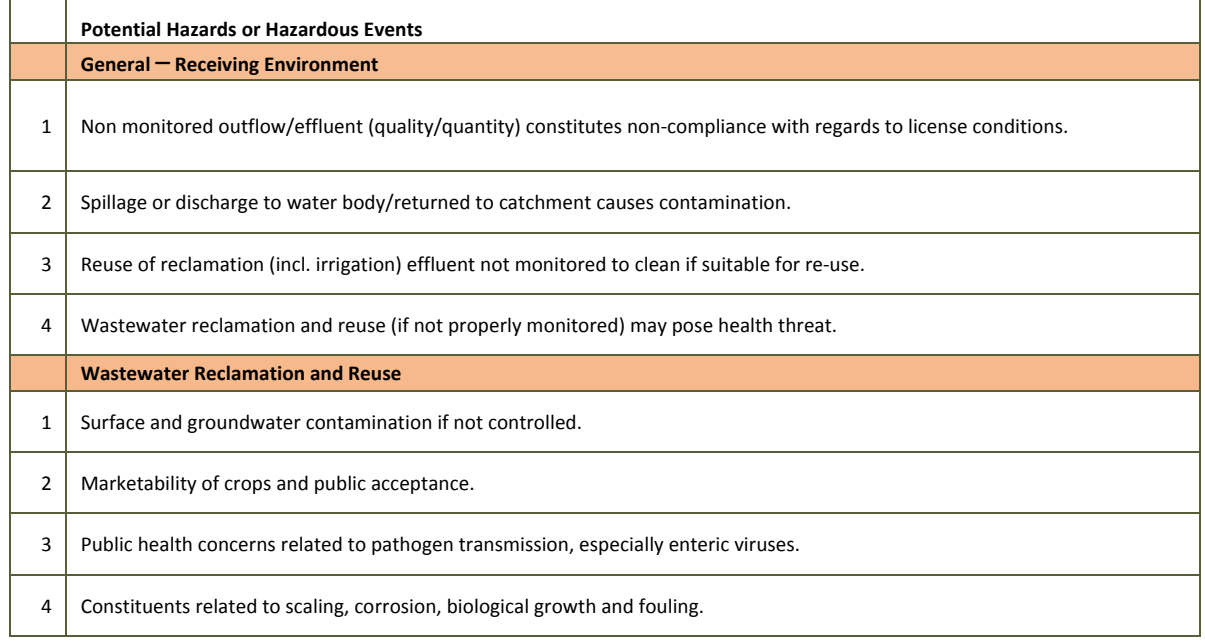

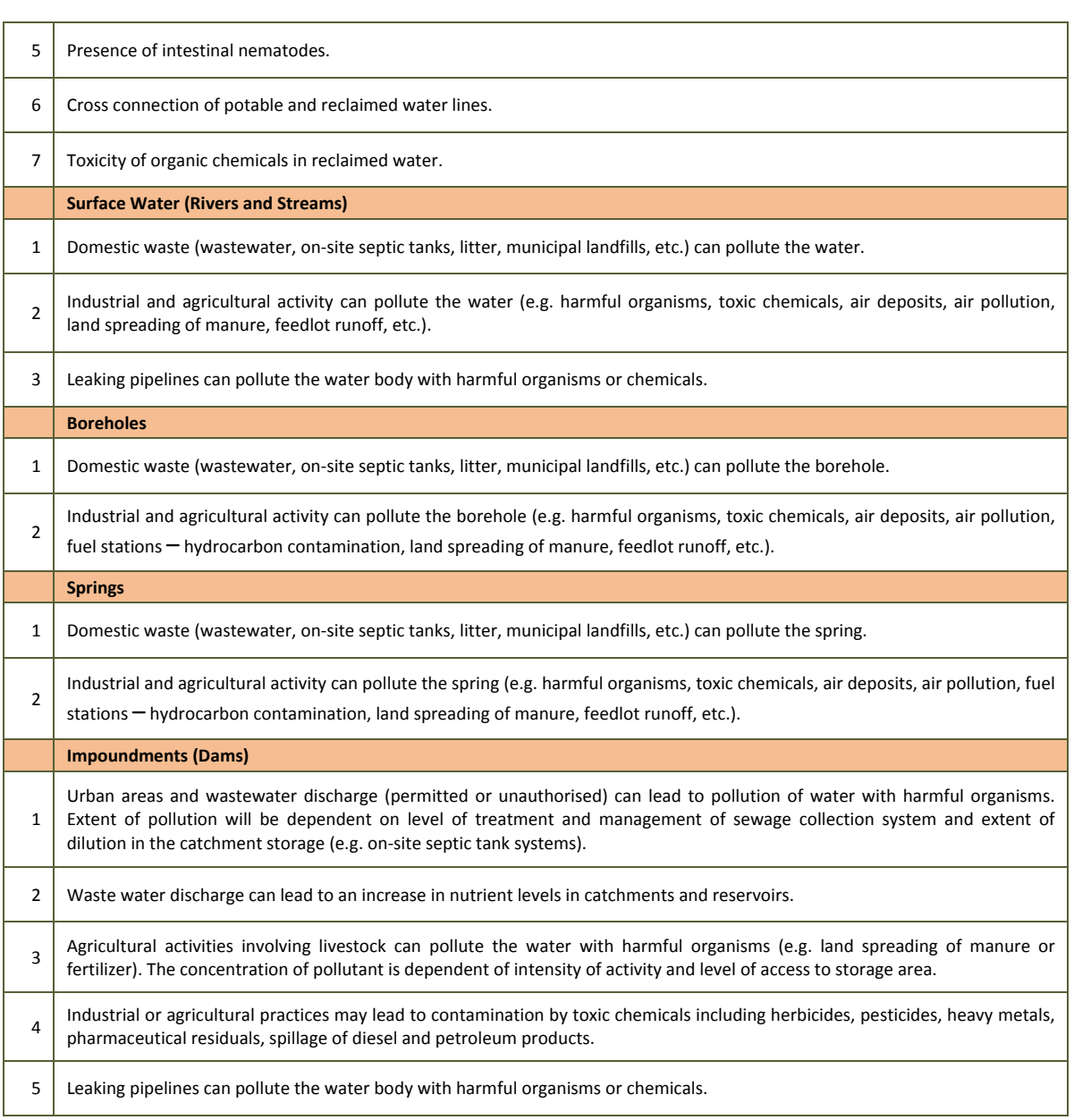

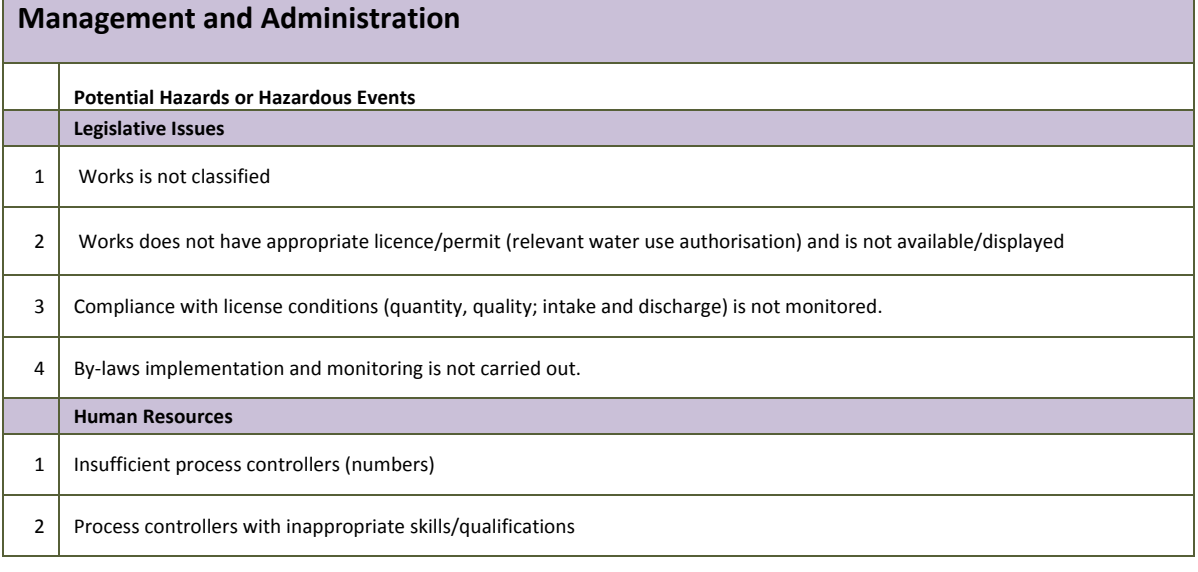

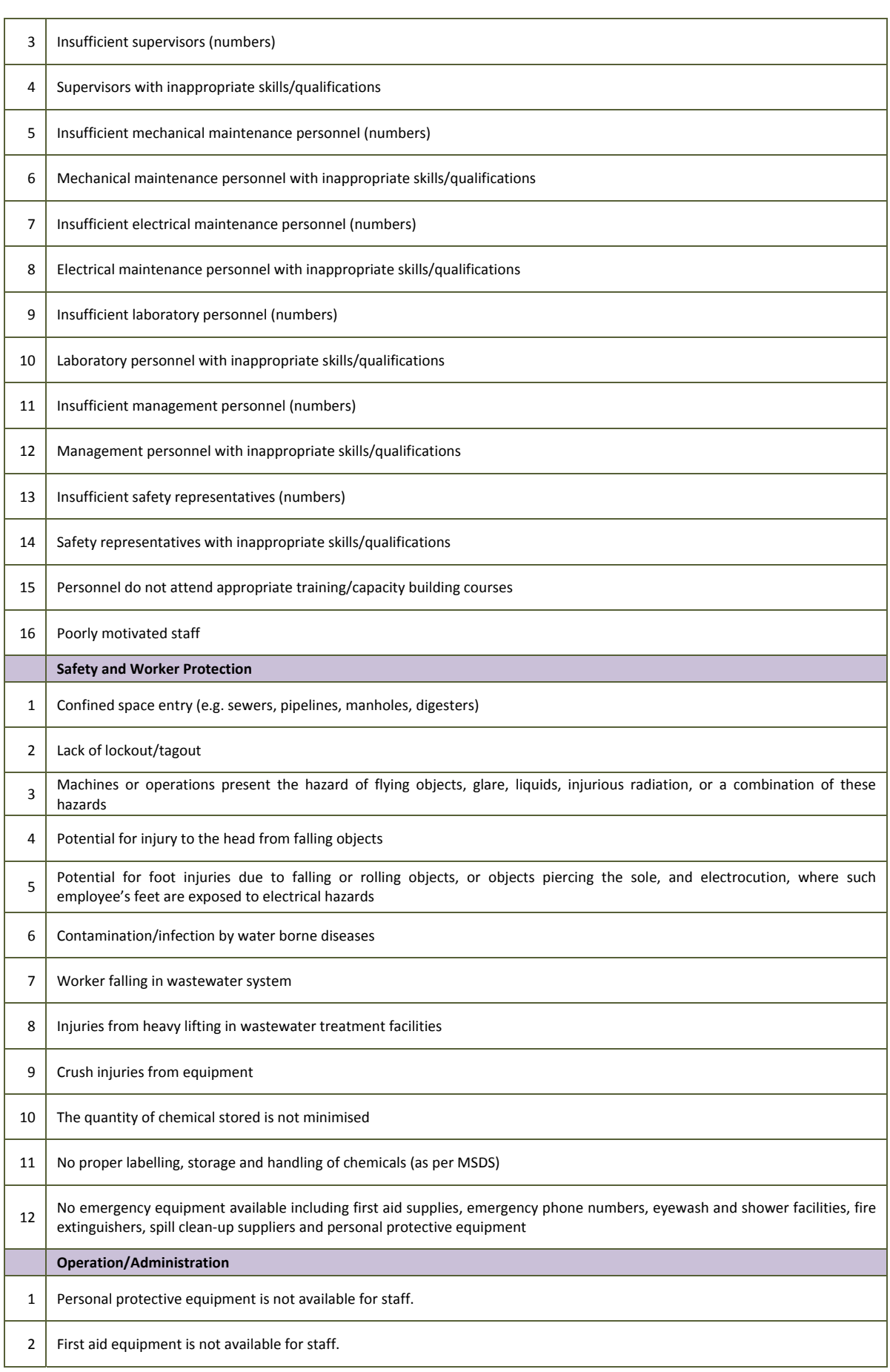

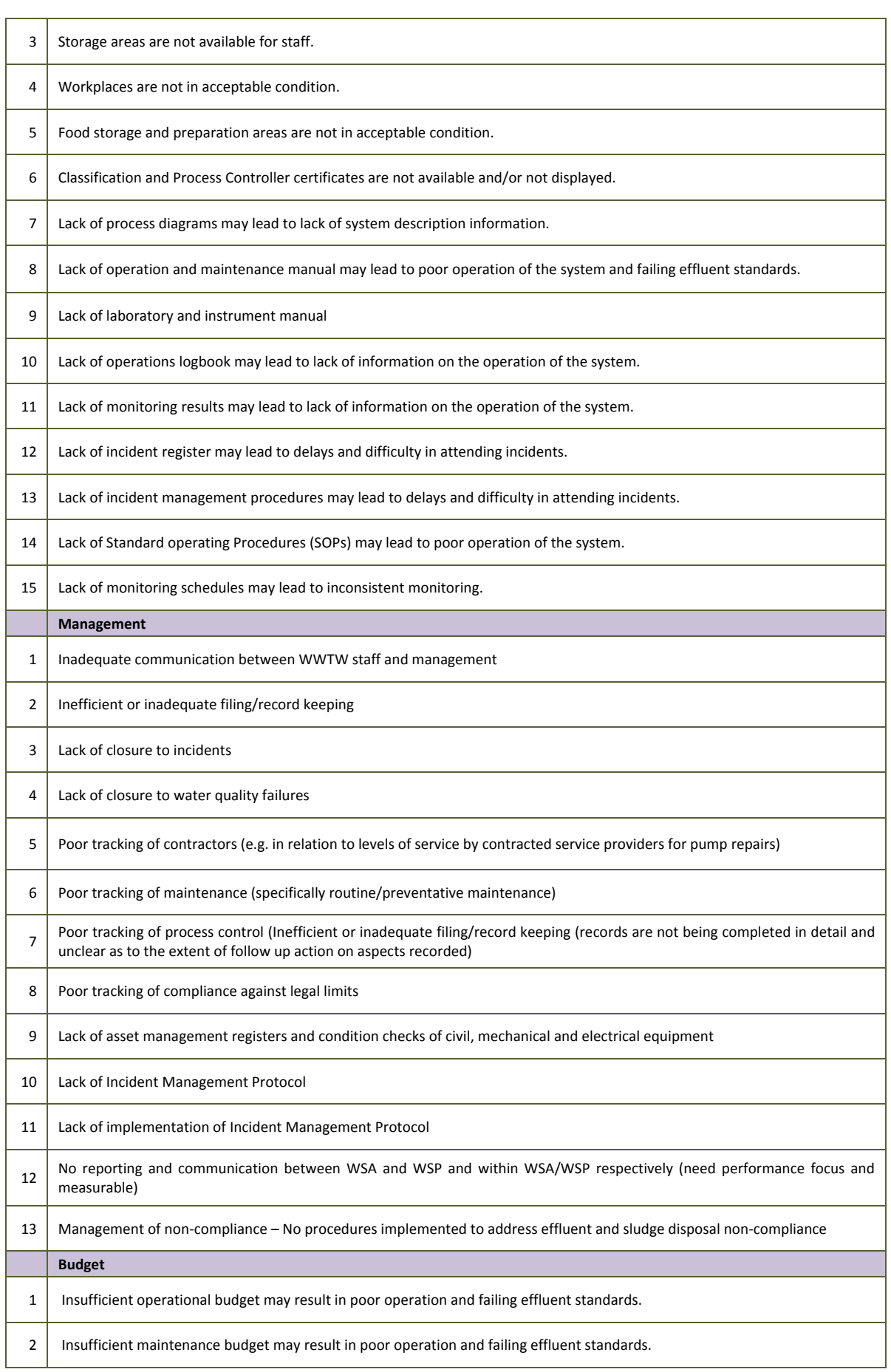

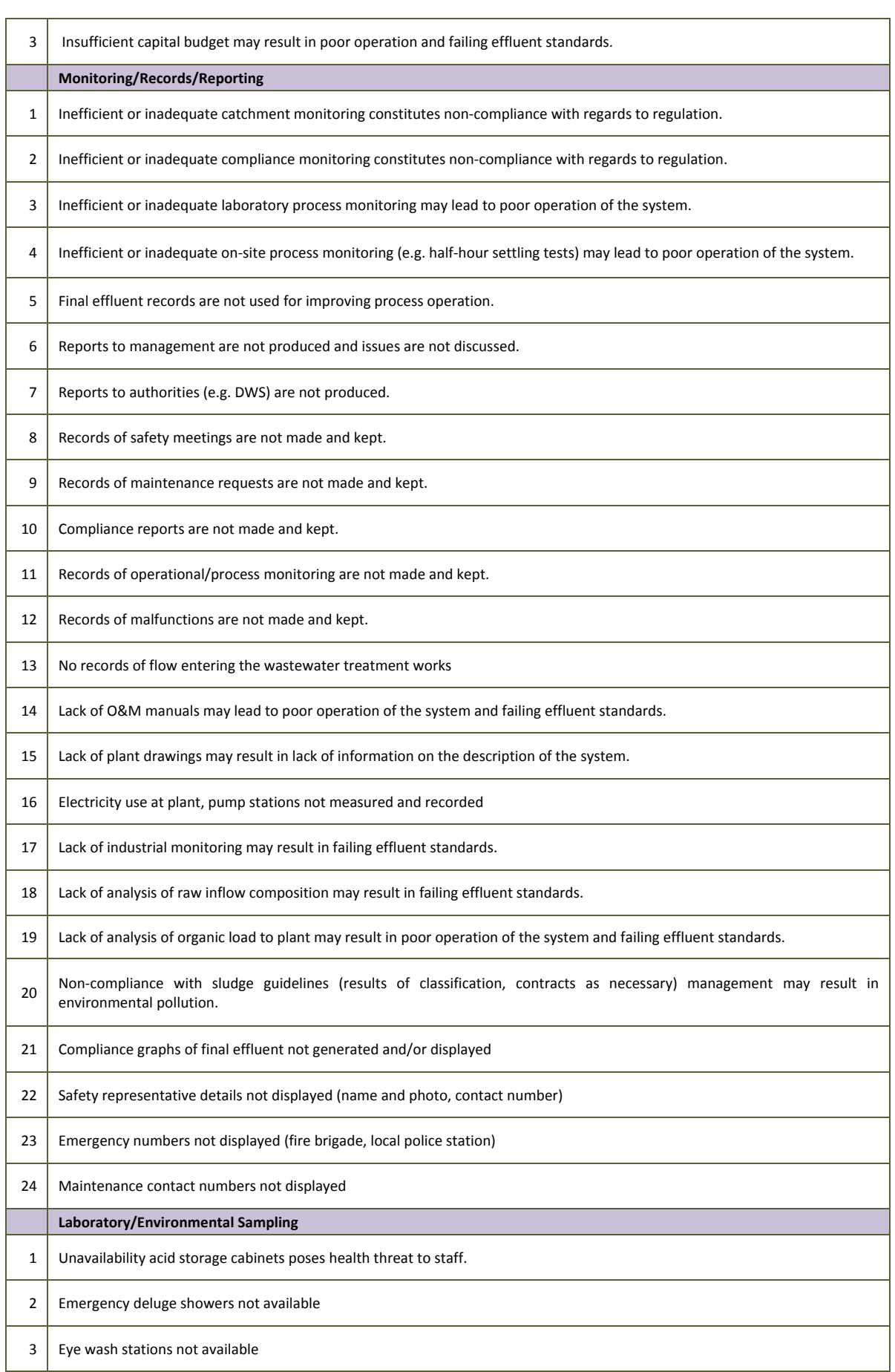

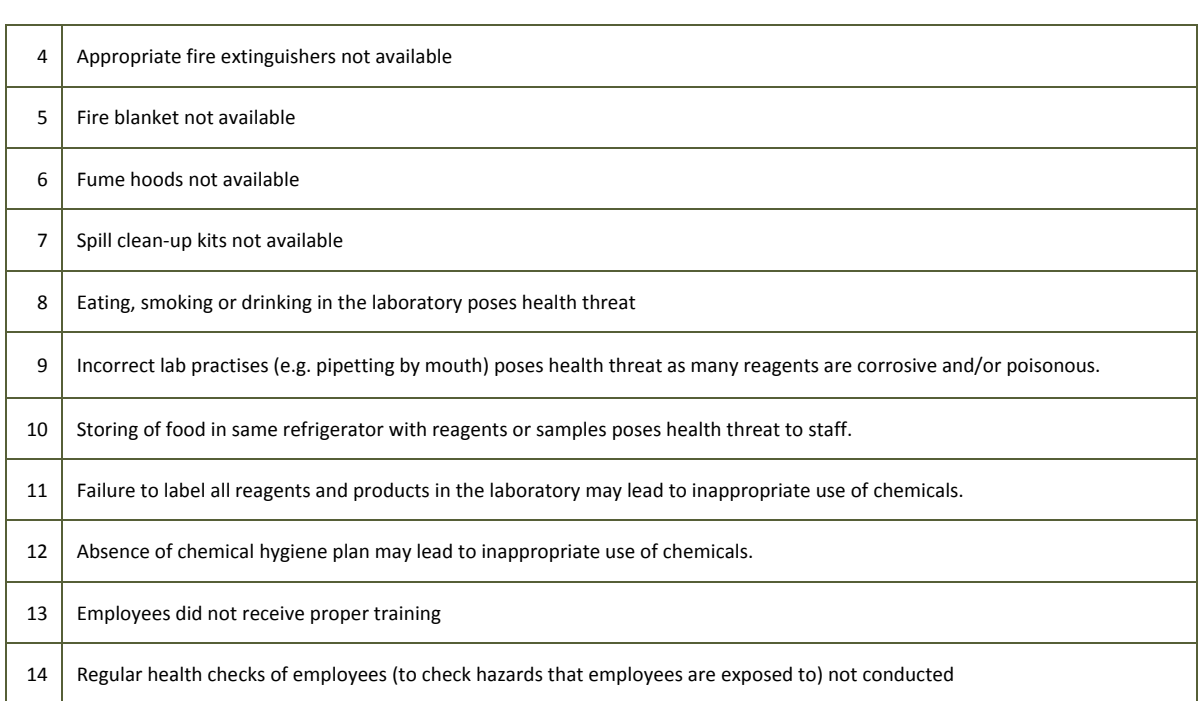

# **APPENDIX B: Preliminary List of Possible Control Measures/Corrective Actions**

## Possible Control Measures (From W<sub>2</sub>RAP Guideline – van der Merwe-

## **Botha and Manus, 2011)**

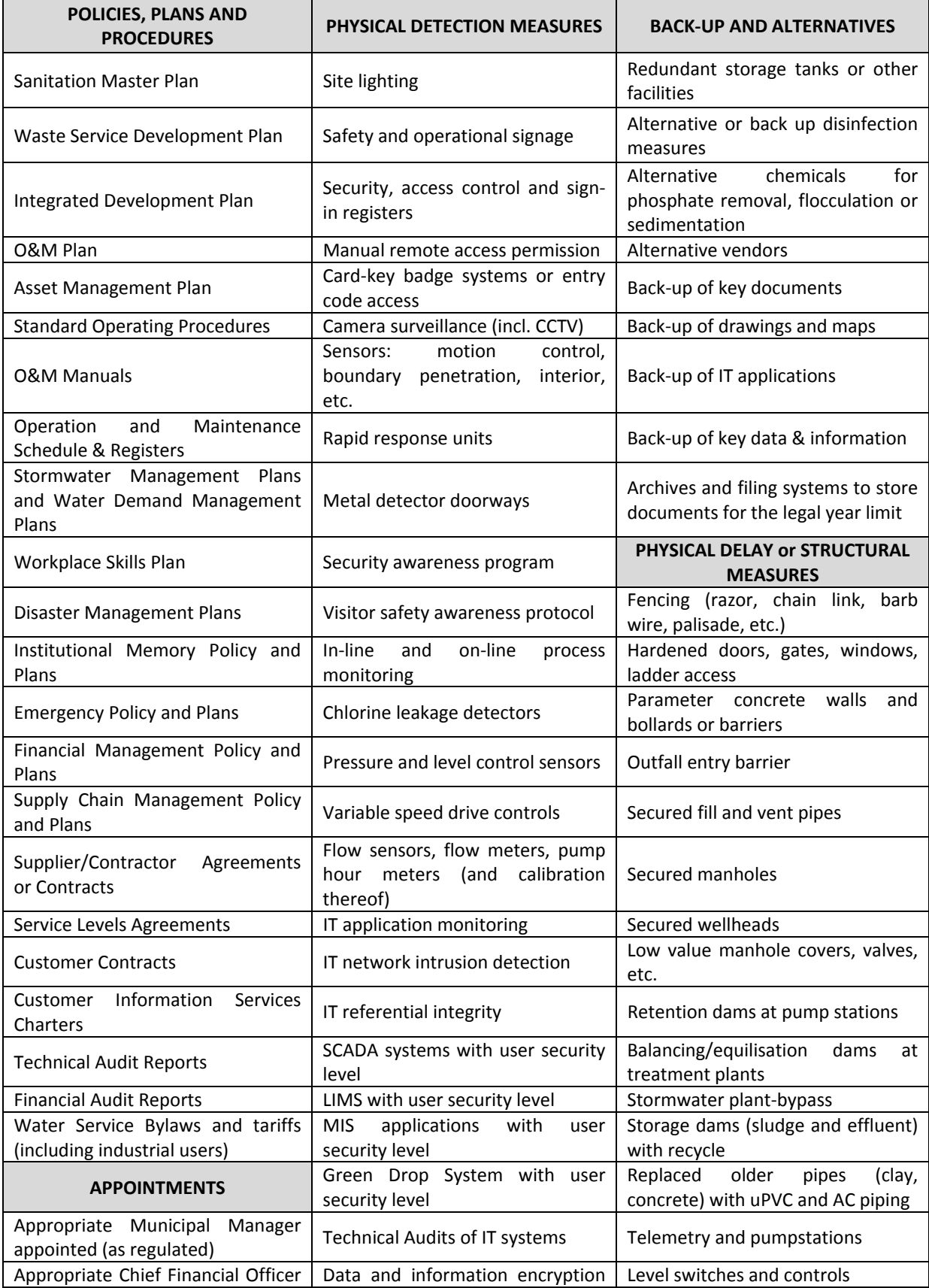

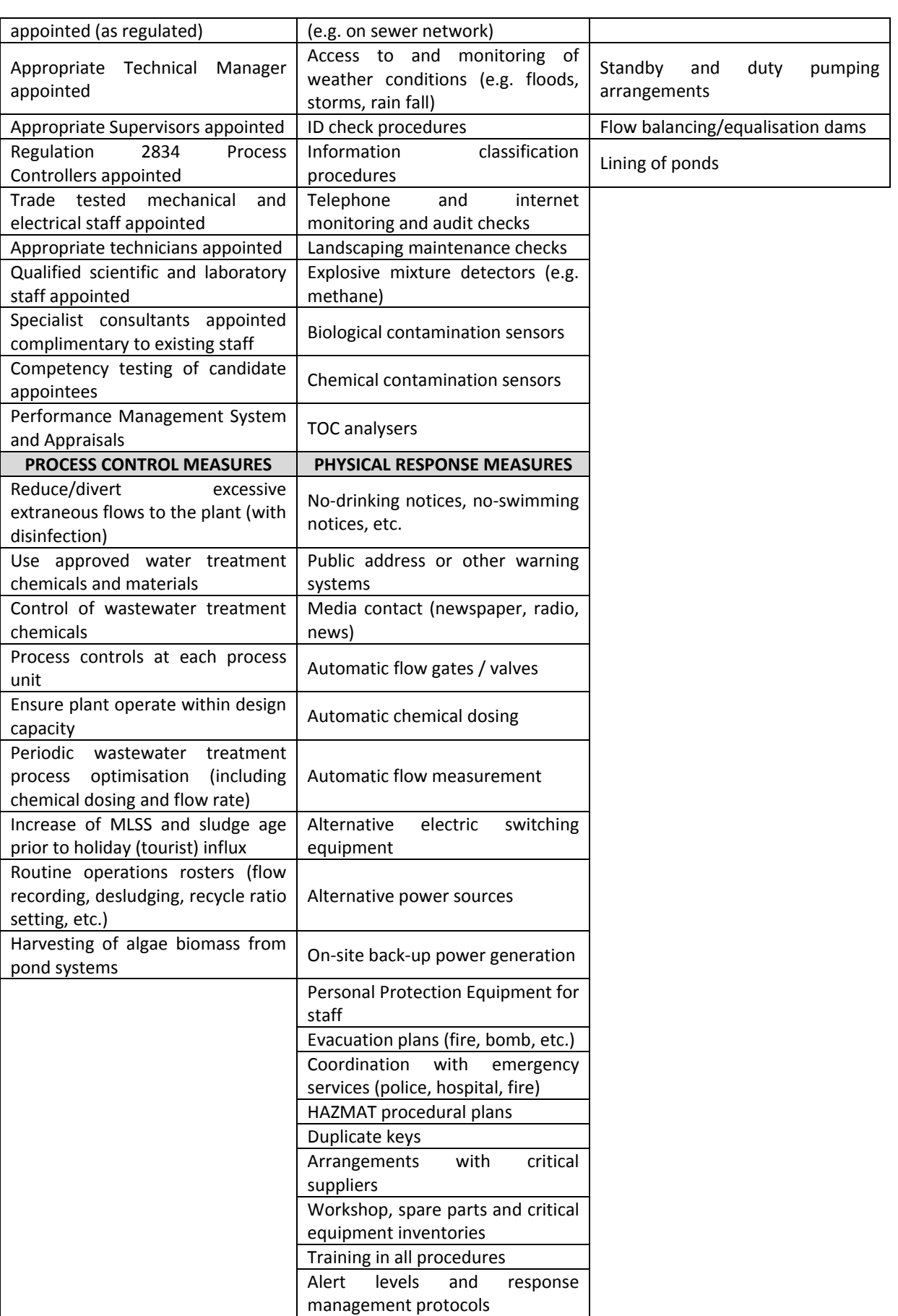

# **APPENDIX C: Preliminary List of Possible Validation Examples**

### **Validation Examples**

- Daily checks / inspections (e.g. of works, network, SCADA)
- Annual process audits (infrastructure inspection report)
- Plan in place
- Monthly safety checks / inspections, annual safety audits
- Design checks
- Flow monitoring (logbook)
- Operational monitoring (logbook)
- Calibration certificate
- Compliance report, Security report, Management report, Maintenance programme report, etc.
- Check Standard Operating Procedure (SOP)
- Monitoring programme
- Standby equipment installed
- Training certificate
- Shift register
- Adherence to Water Use Authorisation (WUA)

## **APPENDIX D: Root Cause Analysis**

### **ROOT CAUSE ANALYSIS: A BRIEF DESCRIPTION**

#### **Introduction**

Often, without any analysis of why a problem emerged, we charge ahead with hastily-conceived, illconsidered solutions. At some later stage, the problem may potentially reveal itself in a much worse incarnation. What we need is a simple method that helps us find the core issues affecting performance.

#### **What is root cause analysis?**

Root Cause Analysis is a step by step process of asking questions to identify the actual causal factor of a problem, error or near miss; it is used by industries, governing places, consultation companies, etc.

#### **When can it be used?**

It is used when there is a need to understand and prevent unexpected occurrence or re-occurrence of an issue of concern, and can be used when there is a need for immediate investigation and response.

#### **Standard root case analysis process**

The typical stepwise process is shown below. The steps follow the typical PLAN-DO-CHECK-ACT cycle, and are well aligned to  $W_2$ RAP processes.

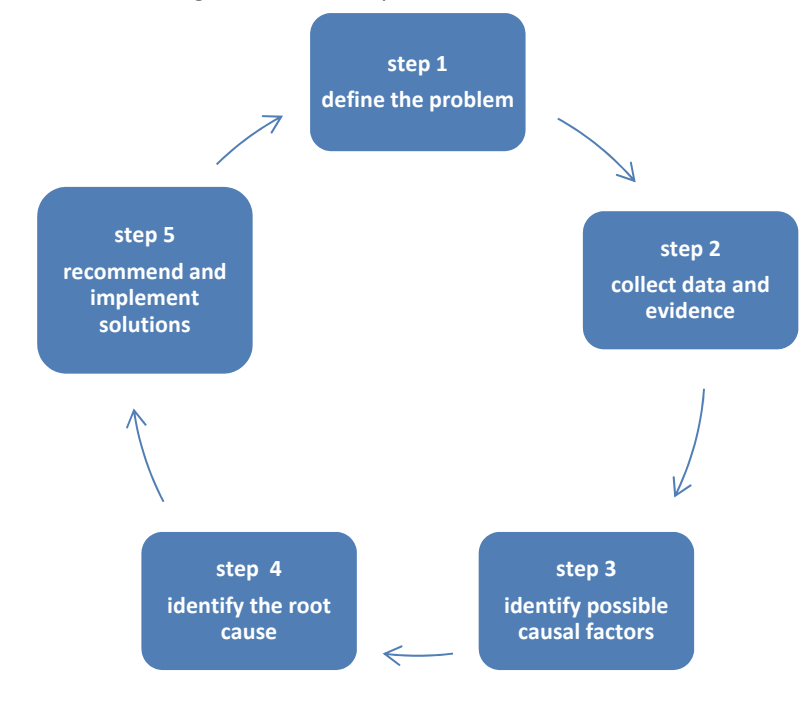

#### **Step 1: Define the problem**

Establish a root cause team to investigate the issue. Cleary state the problem the team is to solve. The team should always refer back to the problem statement to avoid getting off track. This can be done using the  $5W_2H$  approach: Who? What? Why? When? Where? How? How many?

#### **Step 2: Collect data and evidence**

Gather data and evidence that help you understand the problem better and the potential factors that cause it or contribute to it. Speak to the relevant people within the organization that know and understand the problem.

#### **Step 3: Identify possible causal factors**

Identify as many causal factors as possible (e.g. What events lead to the problem? What conditions allow the problem to occur?) Don't only consider the obvious causes – dig deeper and find them all. Tools and techniques that can be used include:

- *5 Whys* Ask "Why?" until you get to the root of the problem.
- *Cause and Effect or Fishbone Diagrams* Create a diagram of all of the possible causal factors, to see where the trouble may have begun.
- *Appreciation*  Use the facts and ask "So what?" to determine all the possible consequences of a fact.
- **Drill Down** Break down a problem into small, detailed parts to better understand the big picture.
	- *1. Cause-effect/fishbone diagram*

The typical aspects to consider include:

- Equipment/Machine
- Process/Measurement
- People/Man (labour e.g. process controller)
- Materials products used
- Environment (location)
- Management

To identify the root cause, all aspects need to be tested.

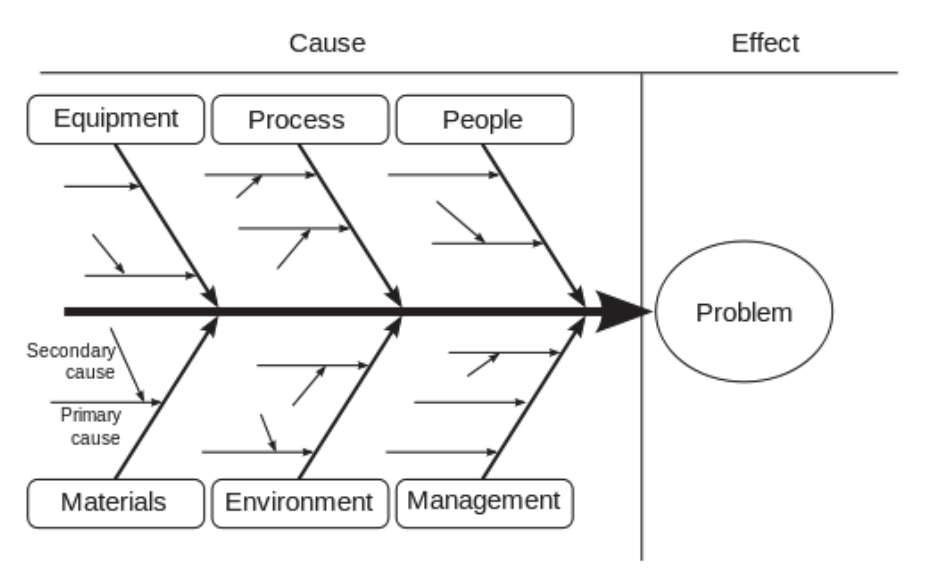

*Source: www.comindwork.com* 

#### *2. Five "Why" analysis*

- a) Write down the specific problem.
- b) Ask why the problem occurs and write down the answer.
- c) If the answer provided doesn't identify the root cause of the problem that you wrote down in Step (a) ask why again and write that answer down.
- d) Go back to step (c) until the team is in agreement that the problem's root cause is identified. Again, this may take fewer or more times than five Whys. Examples:
	- Why did the operator make an error?
		- o The operator is unfamiliar with the procedure.
	- Why is the operator not satisfactorily trained?
		- o The operator is not literate.

#### **Step 4: Identify the root cause**

Use the tools/techniques from Step 3, and look at the root causes of each of the causal factors (e.g. Why does that causal factor exist? What is the real reason why the problem occurred?). **The highest level cause of a problem is called the root cause.** 

#### **Step 5: Recommend and implement solutions**

The team compiles a summary of what went wrong and identifies the required changes or solutions to address the root causes. Solutions could include development of both temporary/immediate solutions and longer term solutions to address the identified problem/s. These corrective actions must be implemented, and verification is required to ensure that the solution implemented eliminates the problem. On-going review and refinement will lead to continuous improvement.

Root cause analysis tries to solve problems by attempting to identify and correct the root causes of events, as opposed to simply addressing their symptoms. By focusing on the correction of these root causes, problem reoccurrence can be avoided.